$\text{IBM}^{\circledR}$ WebSphere $^{\circledR}$  Commerce

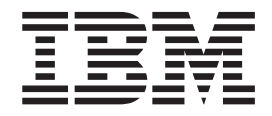

# Conceptos básicos

*Versión 5.4*

 $\text{IBM}^{\circledR}$ WebSphere $^{\circledR}$  Commerce

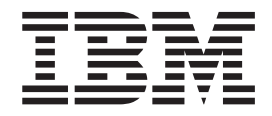

# Conceptos básicos

*Versión 5.4*

#### **Nota:**

Antes de utilizar esta información y el producto al que da soporte, asegúrese de leer la información del apartado Avisos.

#### **Segunda edición (mayo de 2002)**

Esta edición se aplica a los productos siguientes:

IBM WebSphere Commerce Business Edition para Windows NT y Windows 2000, Versión 5.4

IBM WebSphere Commerce Business Edition para AIX, Versión 5.4

IBM WebSphere Commerce Business Edition para el software Solaris Operating Environment, Versión 5.4

IBM WebSphere Commerce Studio, Business Developer Edition para Windows NT y Windows 2000, Versión 5.4

IBM WebSphere Commerce Professional Edition para Windows NT y Windows 2000, Versión 5.4

IBM WebSphere Commerce Professional Edition para AIX, Versión 5.4

IBM WebSphere Commerce Professional Edition para el software Solaris Operating Environment, Versión 5.4

IBM WebSphere Commerce Professional Edition para Linux, Versión 5.4

IBM WebSphere Commerce Business Edition para Linux, Versión 5.4

IBM WebSphere Commerce Professional Edition para iSeries, Versión 5.4

IBM WebSphere Commerce Business Edition para iSeries, Versión 5.4

IBM WebSphere Commerce Studio, Professional Developer Edition para Windows NT y Windows 2000, Versión 5.4

y a todos los releases y modificaciones posteriores de estos productos, a menos que se indique lo contrario en nuevas ediciones. Asegúrese de utilizar la edición correcta para el nivel del producto.

Puede solicitar publicaciones a través de un representante de IBM o una oficina local de IBM. Las publicaciones no se encuentran en la dirección indicada más abajo.

IBM agradece sus comentarios. Envíe sus comentarios mediante alguno de estos métodos:

1. Electrónicamente al ID de red especificado a continuación. Asegúrese de incluir la dirección de red completa si desea obtener una respuesta.

Internet: hojacom@vnet.ibm.com

2. Por correo postal a la siguiente dirección:

IBM, S.A **NLSC** Av. Diagonal 571. Edif. L'Illa 08029 Barcelona, España

Cuando envía información a IBM, otorga a IBM un derecho no exclusivo de utilizar o distribuir la información de la forma que crea apropiada sin incurrir en ninguna obligación para con su persona.

**© Copyright International Business Machines Corporation 2000, 2002. Reservados todos los derechos.**

## <span id="page-4-0"></span>**Dónde encontrar información**

WebSphere Commerce proporciona información en línea e impresa que describe la solución de comercio electrónico completa. La información de WebSphere Commerce Studio se incluye como parte de WebSphere Commerce. Además, los productos de software que están empaquetados con WebSphere Commerce o WebSphere Commerce Studio proporcionan información adicional, que describe las características y funciones específicas del software. Este apartado ofrece una breve visión general de la ubicación de los distintos tipos de información.

Para obtener información más detallada acerca de estas fuentes de información, consulte el apartado ["Información de ayuda" en la página 195.](#page-208-0)

## **Publicaciones de WebSphere Commerce**

A continuación se proporciona la lista de publicaciones de WebSphere Commerce:

- v *IBM WebSphere Commerce, Conceptos básicos, Versión 5.4*
- v *IBM WebSphere Commerce, Guía del programador, Versión 5.4*
- v *IBM WebSphere Commerce, Guía de iniciación rápida para Windows NT y Windows 2000, Versión 5.4*
- *IBM WebSphere Commerce, Guía de iniciación rápida para AIX, Versión 5.4*
- *IBM WebSphere Commerce Guía de iniciación rápida para Linux, Versión 5.4*
- v *IBM WebSphere Commerce para el software Solaris Operating Environment, Guía de iniciación rápida, Versión 5.4*
- v *IBM WebSphere Commerce para IBM eServer iSeries 400, Guía de iniciación rápida, Versión 5.4*
- *IBM WebSphere Commerce Studio para Windows NT y Windows 2000, Guía de instalación, Versión 5.4*

Las publicaciones siguientes están disponibles en la página de la Biblioteca técnica, en formato PDF.

Guías de instalación

- v *IBM WebSphere Commerce para Windows NT y Windows 2000, Guía de instalación para utilizar con DB2 Universal Database, Versión 5.4*
- v *IBM WebSphere Commerce para Linux, Guía de instalación, Versión 5.4*
- v *IBM WebSphere Commerce para Windows NT y Windows 2000, Guía de instalación para utilizar con una base de datos Oracle, Versión 5.4*
- v *IBM WebSphere Commerce para Windows NT y Windows 2000, Guía de software adicional, Versión 5.4*
- *IBM WebSphere Commerce para AIX, Guía de instalación para utilizar con DB2 Universal Database, Versión 5.4*
- v *IBM WebSphere Commerce para AIX, Guía de instalación para utilizar con una base de datos Oracle, Versión 5.4*
- *IBM WebSphere Commerce para AIX, Guía de software adicional, Versión 5.4*
- v *IBM WebSphere Commerce para el software Solaris Operating Environment, Guía de instalación para utilizar con DB2 Universal Database, Versión 5.4*
- v *IBM WebSphere Commerce para el software Solaris Operating Environment, Guía de instalación para utilizar con una base de datos Oracle, Versión 5.4*
- <span id="page-5-0"></span>v *IBM WebSphere Commerce para el software Solaris Operating Environment, Guía de software adicional, Versión 5.4*
- v *IBM WebSphere Commerce para IBM eServer iSeries 400, Guía de instalación, Versión 5.4*
- v *IBM WebSphere Commerce para IBM eServer iSeries 400, Guía de software adicional, Versión 5.4*
- v *IBM WebSphere Commerce para Linux, Guía de software adicional, Versión 5.4* Guías de migración
- v *IBM WebSphere Commerce Studio para Windows NT y Windows 2000, Guía para la migración, Versión 5.4*
- v *IBM WebSphere Commerce para Windows NT y Windows 2000, Guía para la migración, Versión 5.4*
- v *IBM WebSphere Commerce para AIX, Guía para la migración, Versión 5.4*
- v *IBM WebSphere Commerce para el software Solaris Operating Environment, Guía para la migración, Versión 5.4*
- v *IBM WebSphere Commerce para IBM eServer iSeries 400, Guía para la migración, Versión 5.4*
- v *IBM WebSphere Commerce para Linux, Guía para la migración, Versión 5.4* Otros manuales
- v *IBM WebSphere Commerce, Guía del desarrollador de tiendas, Versión 5.4*
- v *IBM WebSphere Commerce, Guía de control de acceso, Versión 5.4*
- v *IBM WebSphere Commerce, Guía del usuario de Catalog Manager, Versión 5.4*
- v *IBM WebSphere Commerce, Guía de seguridad, Versión 5.4*
- *IBM WebSphere Commerce Calculation Framework Guide, Version 5.4*
- v *IBM WebSphere Commerce Accelerator, Guía de personalización, Versión 5.4*

Encontrará actualizaciones de estas publicaciones en la siguiente dirección Web:

Professional ibm.com/software/webservers/commerce/wc\_pe/lit-techgeneral.html

Business ibm.com/software/webservers/commerce/wc\_be/lit-techgeneral.html

## **Ayuda en línea de WebSphere Commerce**

La ayuda en línea de WebSphere Commerce consta de información en línea que puede verse utilizando un navegador Web, así como de extractos de la información en línea que se han compilado en documentos PDF (Portable Document Format) de temas relacionados.

Se puede acceder a la ayuda en línea desde un navegador Web que se ejecute en Internet Explorer, Versión 5.5 o superior utilizando la dirección siguiente: http://*nombre\_sistpral*/wchelp/, donde *nombre\_sistpral* es el nombre de su máquina de WebSphere Commerce.

Windows Además, en Windows, puede accederse a la ayuda desde el menú **Inicio** de la siguiente manera:

**Inicio** –> **Programas** –> **IBM WebSphere Commerce** –> **Documentación**

## <span id="page-6-0"></span>**Ayuda en línea de WebSphere Commerce Studio**

La ayuda en línea de WebSphere Commerce Studio está incluida en la ayuda en línea de WebSphere Commerce.

## **Ayuda en línea para los productos del paquete**

**Windows** La tabla siguiente lista las ubicaciones de la ayuda en línea para los productos que vienen empaquetados con WebSphere Commerce y Commerce Studio.

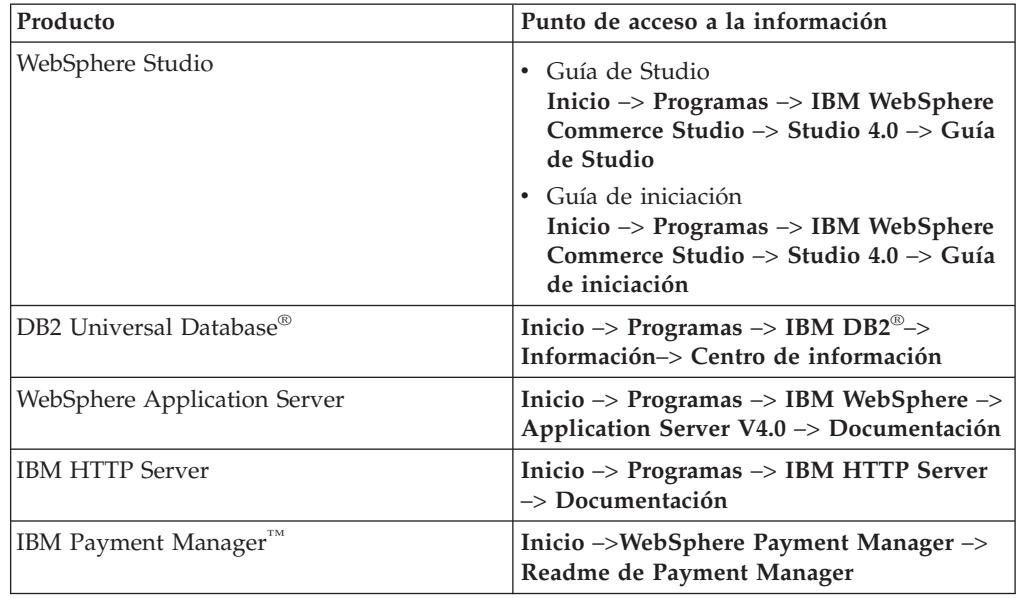

## **Información adicional en la Web**

Puede encontrar otras fuentes de información útil en la Web, tal como se describe en las siguientes secciones.

## **Soporte**

Para encontrar información de soporte, incluidos grupos de noticias, preguntas más frecuentes, notas técnicas, información de resolución de problemas y descargas, consulte la siguiente dirección Web: ibm.com/software/webservers/commerce/support.html.

## **Empresas de software asociadas**

Existen muchas empresas de software asociadas que ofrecen productos y servicios para mejorar WebSphere Commerce. Para obtener información sobre estas empresas asociadas, visite el sitio www.ibm.com/software/webservers/commerce/community y pulse el enlace **Software Developers**.

## **Manuales técnicos**

Para encontrar información técnica más avanzada, visite el sitio Web de manuales técnicos, que se encuentra en www.ibm.com/redbooks y busque WebSphere Commerce.

## **Contenido**

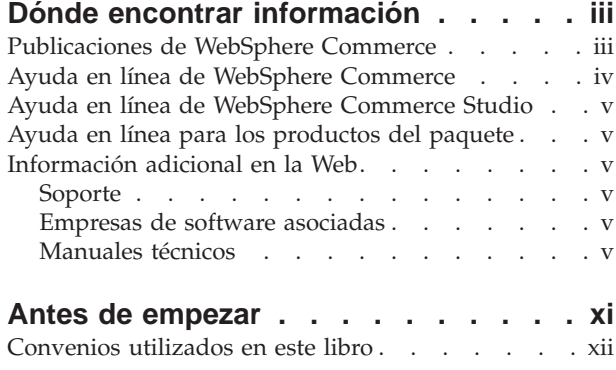

**[Parte 1. Visión general](#page-14-0) . . . . . . .[1](#page-14-0)**

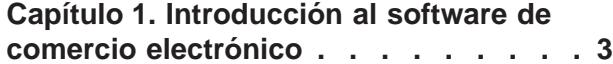

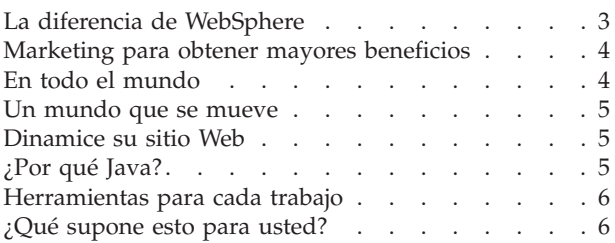

#### **[Capítulo 2. Visión general de](#page-20-0) [WebSphere Commerce](#page-20-0) . . . . . . . .[7](#page-20-0)**

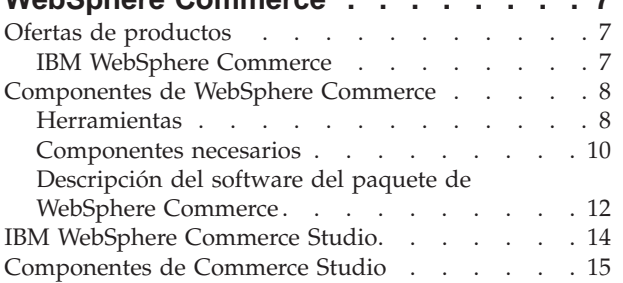

#### **[Capítulo 3. Visión general de](#page-32-0) [WebSphere Commerce Server](#page-32-0) . . . . [19](#page-32-0)**

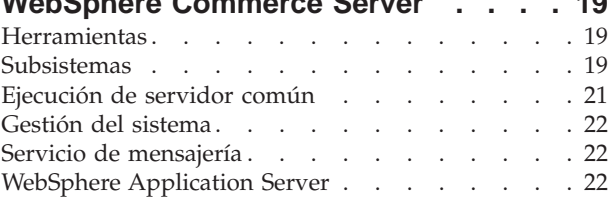

## **[Parte 2. Desarrollo de la tienda . . . 23](#page-36-0)**

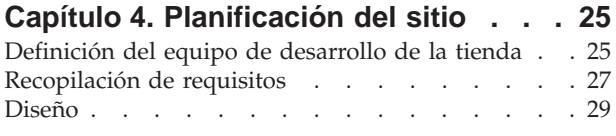

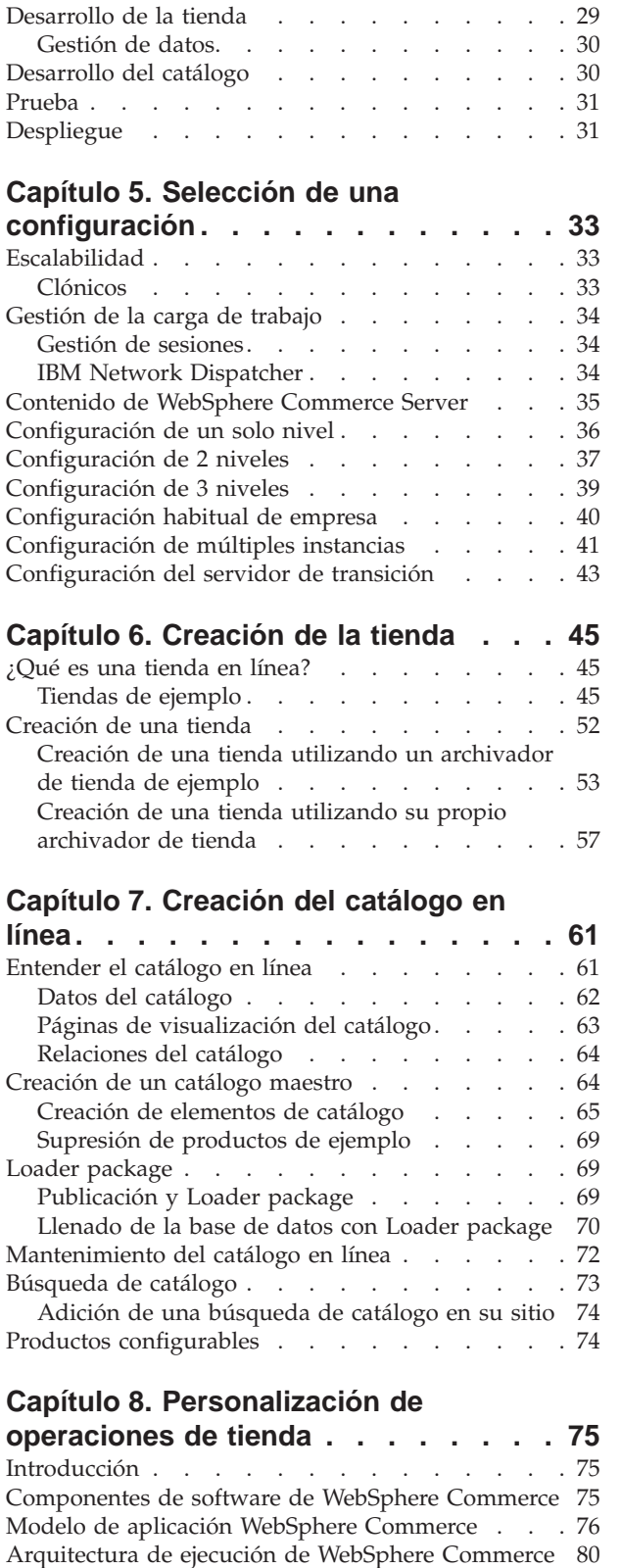

[Resumen de una petición HTTP](#page-95-0) . . . . . . [82](#page-95-0)

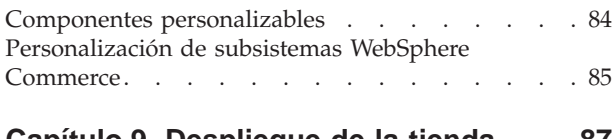

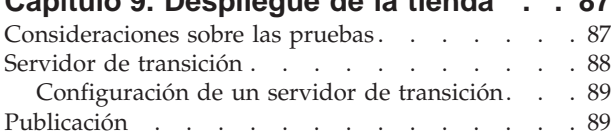

## **[Parte 3. Administración y](#page-104-0) [mantenimiento del sitio y de la](#page-104-0) [tienda. . . . . . . . . . . . . . . 91](#page-104-0)**

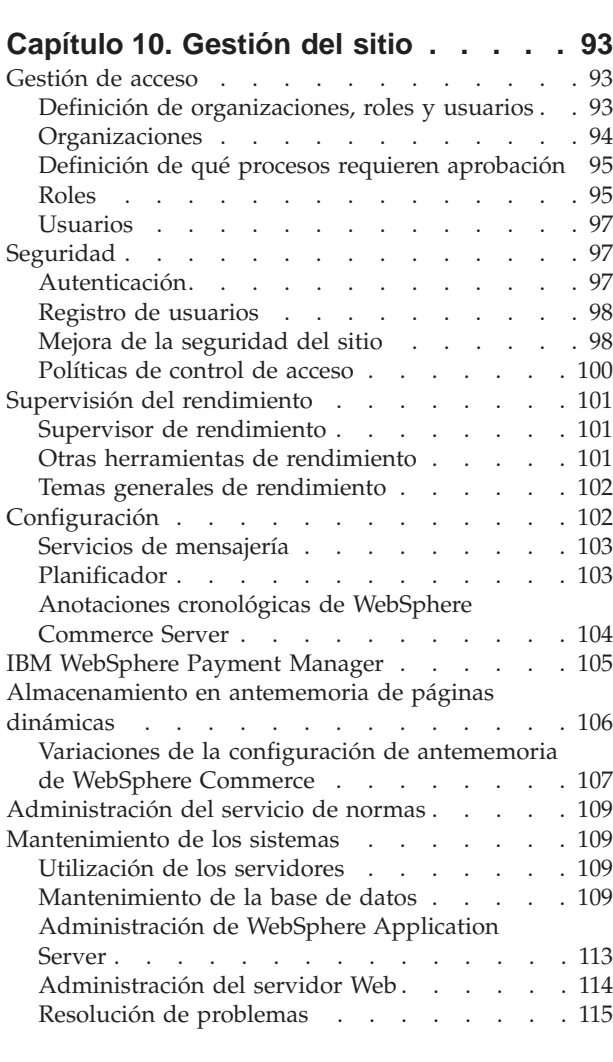

## **[Parte 4. Ejecución del escaparate 117](#page-130-0)**

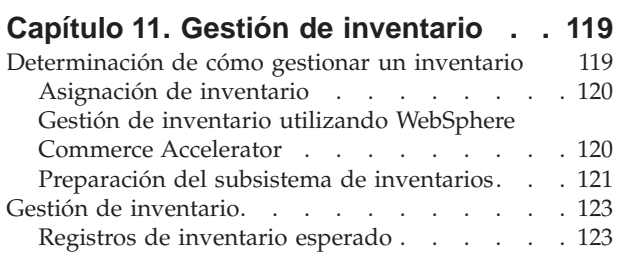

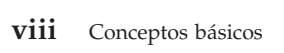

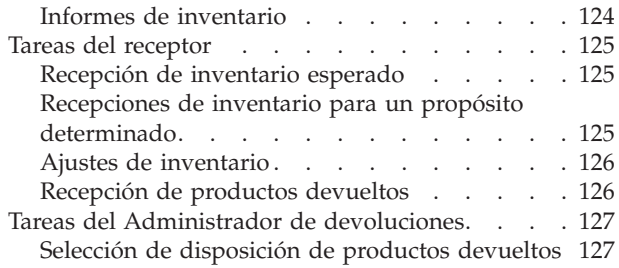

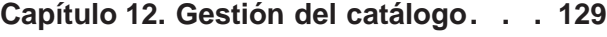

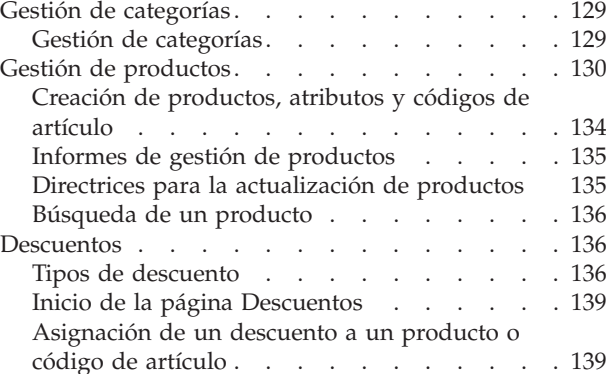

## **[Capítulo 13. Gestión de información](#page-154-0)**

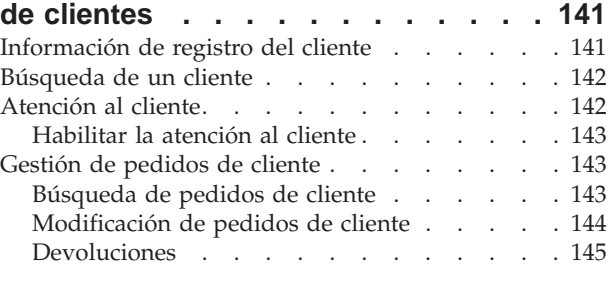

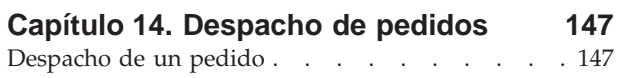

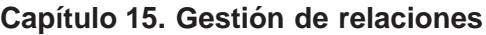

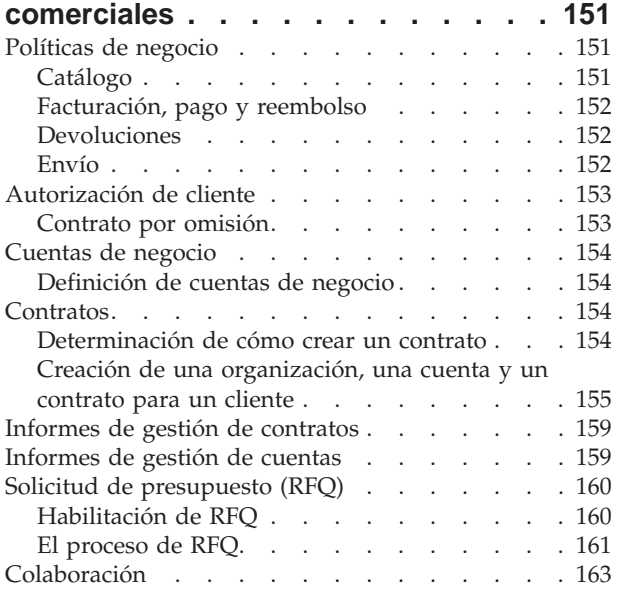

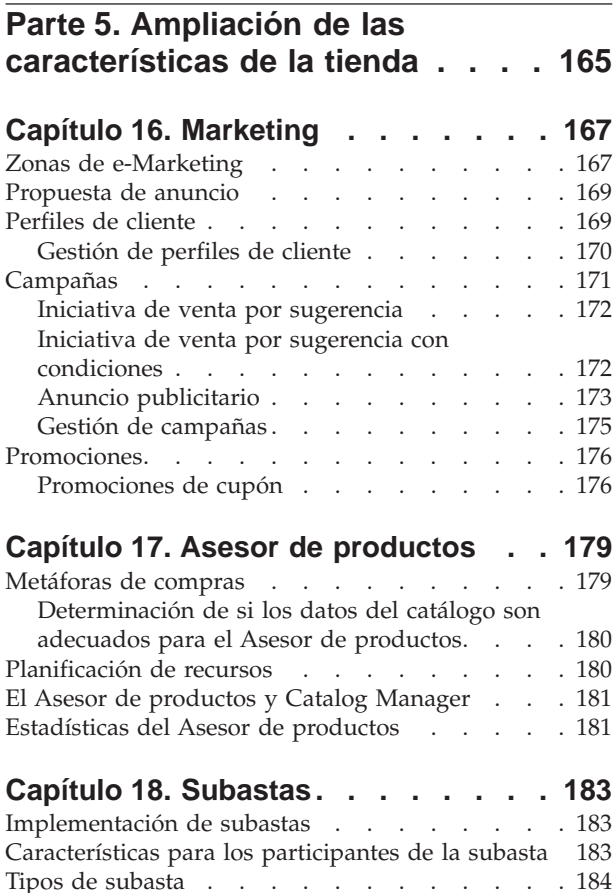

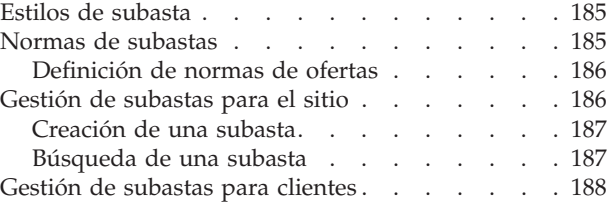

#### **[Capítulo 19. Informes y Business](#page-202-0)**

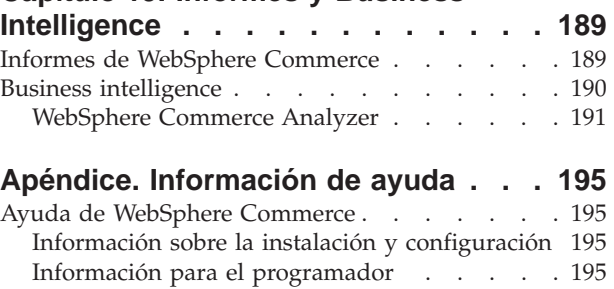

Ayuda en línea [. . . . . . . . . . . . 195](#page-208-0) [Ayuda de Commerce Studio](#page-209-0) . . . . . . . . [196](#page-209-0) Ayuda en línea [. . . . . . . . . . . . 196](#page-209-0)

**Glosario [. . . . . . . . . . . . . 197](#page-210-0)**

**Avisos [. . . . . . . . . . . . . . 217](#page-230-0)** [Marcas registradas y marcas de servicio](#page-232-0) . . . . [219](#page-232-0)

**[Índice. . . . . . . . . . . . . . . 221](#page-234-0)**

## <span id="page-12-0"></span>**Antes de empezar**

Esta edición de *IBM WebSphere Commerce Business Edition, Conceptos básicos* proporciona una introducción a WebSphere Commerce. Este manual contiene los siguientes tipos de información:

- v Visión general de la familia WebSphere Commerce, incluidas las descripciones y explicaciones de cómo se relacionan sus componentes
- v Información sobre cómo planificar el sitio
	- Opciones de configuración y principales consideraciones
	- Planificación de la tienda y principales consideraciones
- v Visión general de Servicios de tienda
	- Creación de una tienda
	- Páginas de tienda
	- Páginas de catálogo en línea
- Utilización del catálogo en línea
	- Creación del catálogo en línea
	- Utilización de Loader package
- Visión general de las tareas para personalizar una tienda
	- Planificación del proyecto
	- Asimilación de los recursos necesarios
	- Elección de un método entre varios para efectuar tareas similares
- v Prueba y despliegue de la tienda
	- Utilización de un servidor de transición
- v Administración del sitio y de la tienda
	- Visión general de la Consola de administración
	- Visión general del mantenimiento de bases de datos
	- Gestión del sistema
- v Ejecución del escaparate
	- Gestión de inventario
	- Gestión del catálogo de la tienda
	- Gestión de información sobre el cliente
	- Despacho de pedidos
	- Gestión de relaciones comerciales
- v Ampliación de las características de la tienda
	- Campañas
	- Subastas
	- Informes de Business intelligence
- Glosario

## <span id="page-13-0"></span>**Convenios utilizados en este libro**

Este manual utiliza los convenios siguientes:

Los términos WebSphere Commerce Studio y Commerce Studio son intercambiables.

Los caracteres en **negrita** indican controles de interfaz gráfica de usuario (GUI), por ejemplo, nombres de campos, botones o elecciones de menú.

Los caracteres en monoespaciado indican ejemplos de texto que se escriben exactamente como se muestra, además de vías de acceso a directorios.

Los caracteres en *cursiva* se utilizan para dar énfasis y para variables que se sustituyen por sus propios valores.

 $\triangleright$  NT indica información específica de Windows NT.

 $\geq$  2000 indica información específica de Windows 2000.

 $\triangleright$  AIX indica información específica de AIX.

**SOLARIS** indica información específica de Solaris Operating Environment.

**→ 400** indica información específica de IBM iSeries 400 (antes denominado  $AS/400^{\circledR}$ ).

 $\triangleright$  Linux indica información específica de Linux.

**>Business** indica información específica de Business Edition.

**Professional** indica información específica de Professional Edition.

**B2C** indica información específica de un sitio de empresa a consumidor.

B2B indica información específica de un sitio de empresa a empresa.

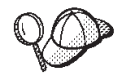

indica información adicional que puede ayudarle a completar una

tarea.

# <span id="page-14-0"></span>**Parte 1. Visión general**

Esta parte del manual proporciona una introducción al software de comercio electrónico y describe algunas características comerciales clave de WebSphere Commerce, Versión 5.4. También proporciona un capítulo de visión general que describe las ofertas del producto.

## <span id="page-16-0"></span>**Capítulo 1. Introducción al software de comercio electrónico**

Hace sólo unos años, el objetivo de muchas empresas en cuanto a Internet era tener un sitio en la Web que ofreciera una descripción de la empresa y de los productos y servicios que proporcionaba. Los tiempos han cambiado.

Para seguir siendo competitivos en un mercado global, los comerciantes en línea tienen que ofrecer unos niveles de servicio y de soporte al cliente mucho mayores de los que han ofrecido hasta ahora. Cuando un cliente visita un sitio Web de comercio electrónico, espera, como mínimo, poder examinar un catálogo en línea, añadir productos a un carro de la compra, efectuar compras de forma segura utilizando la tarjeta de crédito y especificar dónde se tiene que realizar la entrega. Pero esto no es suficiente. Los clientes conocen mejor Internet y ahora sus expectativas son mayores. Quieren comprar en el idioma y la moneda que deseen. Esperan obtener servicios personalizados basados en sus intereses porque no tienen mucho tiempo para examinar los catálogos. También quieren asistentes inteligentes que sustituyan a los dependientes y les ayuden proporcionándoles útiles recomendaciones de productos. Pronto, los clientes también querrán utilizar los dispositivos de mano para efectuar sus compras.

Los cambios en las características del software de comercio electrónico no se limitan al punto de vista del cliente. Para muchos comerciantes, el comercio electrónico ha pasado de ser un proyecto experimental a formar parte integral del núcleo del negocio. Como resultado, existe un gran número de personal no técnico involucrado en el proceso de comercio electrónico. Los directores de marketing y comercialización utilizan el software de comercio electrónico de forma muy sofisticada para crear campañas de marketing, dirigir productos a grupos específicos de clientes y supervisar los resultados de las campañas.

Los procesos de las empresas también han cambiado con el tiempo. El software de comercio electrónico está integrado con los sistemas de software ya existentes, de forma que el comerciante trabaja con una única fuente para la información sobre los clientes y los productos. De esta manera, los clientes saben si el producto se encuentra en stock antes de efectuar una compra. Además, los comerciantes están, cada vez más, conectados con sus suministradores, con lo que pueden ofrecer un tiempo de respuesta más corto a las peticiones de los clientes.

WebSphere Commerce, ahora en su quinta versión, ha seguido el ritmo de las expectativas y los requisitos de clientes y comerciantes. Utilice WebSphere Commerce para crear un sitio de comercio electrónico que convierta a los visitantes en compradores.

## **La diferencia de WebSphere**

Para crear un sitio de comercio electrónico se necesita una plataforma muy sólida. Con el software de WebSphere, los productos cumplen los estándares de la industria y tienen un elevado nivel de rendimiento, fiabilidad, escalabilidad y seguridad. Estos requisitos son indispensables para crear un sitio de comercio electrónico.

La base de la plataforma WebSphere es WebSphere Application Server, un sólido servidor para las aplicaciones de comercio electrónico. Soporta estándares de

<span id="page-17-0"></span>software de la industria, como archivos Java, Enterprise JavaBeans y JavaServer Pages y permite interactuar de manera eficiente con bases de datos de empresas y sistemas de transacción.

La plataforma de WebSphere incluye MQSeries, un producto de middleware que permite integrar las aplicaciones de comercio electrónico con sistemas ya existentes. Integrar sus aplicaciones le ayuda a mantener una sola fuente de datos, lo que le permite responder rápida y eficientemente a las peticiones del cliente.

La familia de software de WebSphere incluye un completo conjunto de herramientas para ampliar las prestaciones de la plataforma WebSphere. Hay dos productos que son particularmente importantes para WebSphere Commerce: VisualAge para Java y WebSphere Studio. VisualAge para Java proporciona al programador un completo entorno de desarrollo Java, incluido el soporte para Enterprise JavaBeans. WebSphere Studio proporciona a los desarrolladores Web un completo entorno de desarrollo HTML, incluido el soporte para la tecnología JavaServer Pages.

WebSphere Commerce utiliza todos los recursos de la plataforma WebSphere; de esta manera, usted puede crear un sistema de comercio electrónico rentable y fiable. Esto le permite centrarse en la creación de aplicaciones únicas y novedosas que le den a su empresa una posición de liderazgo.

## **Marketing para obtener mayores beneficios**

Hasta hace poco, trabajar con software de comercio electrónico era responsabilidad de los programadores, administradores de sistema y gurús de la Web. ¿Y los directores de marketing? Ellos son los que crean campañas, como: ″compre uno y llévese dos″ o ″grandes rebajas en la vuelta al cole″. Los directores de marketing necesitan interactuar con el sistema de comercio electrónico para vender productos y WebSphere Commerce lo hace posible.

WebSphere Commerce Accelerator proporciona un completo conjunto de herramientas para los directores de marketing. En primer lugar, puede crear perfiles de cliente que definan los datos estadísticos, el historial de compras y otros atributos de sus clientes. Utilice iniciativas de campaña para dirigir ventas o promociones a grupos específicos de clientes. Gracias a un proceso de ″marketing circular″ podrá conocer y servir mejor al cliente. Un sólido sistema de ″business intelligence″, al que se puede acceder desde WebSphere Commerce Accelerator, le proporciona informes de procesos comparativos sobre el grado de éxito de las campañas de marketing, así como sobre la distribución geográfica de los clientes. Estos informes proporcionan información acerca del resultado de estos procesos que se puede utilizar para evaluar las campañas recientes y para iniciar cambios para las campañas venideras. Esto completa el ciclo de vida de una campaña de marketing.

## **En todo el mundo**

Ya no va a vender sus productos sólo en su localidad, así que debe hacer que su sitio sea accesible para el público en todo el mundo. ¿Cómo lograrlo? Cuando un cliente visita su sitio, puede registrarse para decirle quién es. ¿De qué país es? ¿Cuál es su idioma preferido? ¿Qué moneda utiliza? WebSphere Commerce hace que todo esta sea posible gracias a su soporte multicultural progresivo.

Cuando el cliente vea información sobre un producto, muéstresela en el idioma y la moneda que él prefiera. Tendrá que traducir toda la información de texto, pero el resultado vale la pena cuando se vende a un público internacional.

Su personal puede trabajar con WebSphere Commerce en el idioma que prefiera.

## <span id="page-18-0"></span>**Un mundo que se mueve**

Mediante las interfaces de WebSphere Commerce, puede proporcionar acceso a las tiendas en línea desde dispositivos PvC (″pervasive computing″), como teléfonos móviles, PDA (asistentes personales digitales) y dispositivos i-mode. Esto abre su actividad comercial a un público más amplio.

## **Dinamice su sitio Web**

La inclusión de la posibilidad de subastas en su sitio Web puede actuar como reclamo para que los clientes vuelvan a visitarla. Seleccione el tipo de subasta:

- v Oferta abierta: el público puede ver todas las ofertas
- v Oferta en pliego cerrado: sólo el administrador de la subasta ve todas las ofertas
- v Oferta a la baja: empiece con un importe elevado y vea si alguien lo toma

¿Qué mejor forma para deshacerse del exceso de existencias? De hecho, los productos de las subastas a través de Internet se venden, generalmente, por encima del precio de catálogo.

Añada un asistente de ventas para ayudar y guiar a los clientes con poco conocimiento sobre una categoría de productos. Los que tengan unos conocimientos mayores pueden explorar seleccionando la características de producto que deseen de una lista. Cuando los clientes han reducido su selección, pueden comparar productos similares, uno al lado del otro.

## **¿Por qué Java?**

WebSphere Commerce utiliza una arquitectura abierta basada en el modelo de programación Java, que permite a los desarrolladores de la tienda modificar o añadir mandatos para personalizar el comportamiento de la misma. ¿Por qué utilizar Java?

- El código en Java es más fácil de crear y mantener que el código en C++, por lo que los desarrolladores de tiendas son más productivos y el código es más fiable cuando se personalizan operaciones de la tienda. Es mucho más fácil encontrar programadores experimentados en Java que en C++. Java es un idioma orientado a objetos, por lo que los desarrolladores de tiendas pueden escribir aplicaciones en menos tiempos a partir de trozos reutilizables. Además, las extensiones de Java, así como los beans enterprise, lo convierten en un lenguaje idóneo para las aplicaciones cliente-servidor distribuidas.
- Es más fácil crear y mantener archivos JavaServer Pages que macros Net.Data, lo que permite a los diseñadores de la Web con conocimientos básicos sobre la Web crear o modificar páginas de tiendas. En releases anteriores, para diseñar páginas de la tienda se necesitaban conocimientos de programación Net.Data. Generalmente, los diseñadores de sitios Web tienen más conocimientos sobre diseño gráfico que sobre programación.
- Las aplicaciones Java son más portátiles que las aplicaciones  $C++y$  sus sistemas de desarrollo y producción no tienen que ser iguales.

WebSphere Application Server soporta el entorno Java. Para servir archivos JavaServer Pages, para ejecutar servlets y para habilitar beans enterprise, necesita un servidor de aplicaciones que ofrezca un elevado nivel de rendimiento, fiabilidad y seguridad. WebSphere Application Server proporciona un sólido entorno para las aplicaciones Java, lo cual ofrece al sitio Web de comercio electrónico una base muy estable.

## <span id="page-19-0"></span>**Herramientas para cada trabajo**

La creación y ejecución de una tienda requiere personas con diversas habilidades y herramientas especializadas.

Para el diseñador de sitios Web, WebSphere Commerce Studio proporciona un completo entorno de desarrollo Web. Edite los archivos HTML o JavaServer Pages mediante Page Designer. Gestione los distintos elementos utilizando WebSphere Studio. Luego, publique su trabajo en el servidor WebSphere Commerce Server y compruebe los resultados.

Para el Desarrollador de tiendas, VisualAge para Java proporciona un completo y prestigioso entorno de desarrollo Java. Utilice VisualAge para Java para crear o ampliar mandatos de WebSphere Commerce, Enterprise JavaBeans y beans de datos. Luego, publique su trabajo en el servidor WebSphere Commerce Server y compruebe los resultados.

Para el Administrador de sitio, WebSphere Commerce incluye herramientas de supervisión de rendimiento en la Consola de administración de WebSphere Commerce que le ayudan a optimizar el funcionamiento. También puede utilizar la Consola de administración para mantener la seguridad, proporcionando control de acceso a los distintos usuarios del sistema.

Las interfaces de WebSphere Commerce Accelerator permiten al Director de marketing visualizar, asignar precios y vender productos en la tienda en línea, así como analizar el comportamiento de los clientes.

Para el Representante de servicio al cliente, las interfaces de WebSphere Commerce Accelerator le permiten gestionar pedidos de clientes, información sobre los clientes e información sobre los pagos.

## **¿Qué supone esto para usted?**

WebSphere Commerce Versión 5.4 proporciona una solución completa para sus necesidades de comercio electrónico. Al ejecutarlo en un software de prestigio, como DB2, WebSphere Application Server y VisualAge para Java, obtendrá una base segura, escalable y de gran rendimiento para su sitio de comercio electrónico. Si se utiliza una arquitectura abierta, WebSphere Commerce puede personalizarse de manera que se ajuste a todos sus requisitos.

El resto de este manual describe la solución WebSphere Commerce con más detalle.

## <span id="page-20-0"></span>**Capítulo 2. Visión general de WebSphere Commerce**

Este capítulo describe la familia de productos IBM WebSphere Commerce y lista los componentes de software individuales incluidos en las ofertas.

### **Ofertas de productos**

La familia WebSphere Commerce consta de las ofertas de productos siguientes:

- IBM WebSphere Commerce Professional Edition
- v IBM WebSphere Commerce Business Edition
- IBM WebSphere Commerce Studio Professional Developer Edition
- IBM WebSphere Commerce Studio Business Developer Edition

## **IBM WebSphere Commerce**

IBM WebSphere Commerce Versión 5.4 consta de un amplio conjunto de componentes de software integrados que se utilizan para crear, mantener y presentar tiendas. WebSphere Commerce ofrece grandes resultados en cuanto a fiabilidad, escalabilidad y rendimiento.

Algunos de los sitios de comercio electrónico más grandes y más visitados, incluido el sitio ShopIBM, www.ibm.com/shop, utilizan WebSphere Commerce.

La lista siguiente muestra los componentes de software para WebSphere Commerce. Si desea obtener una descripción detallada de cada componente, consulte el apartado ["Componentes de WebSphere Commerce" en la página 8.](#page-21-0)

#### **Plataformas disponibles**

- Windows NT, Windows 2000
- $\bullet$  AIX
- Linux
- Sun Solaris
- $\cdot$  iSeries/400

#### **Herramientas**

- v Servicios de tienda
- WebSphere Commerce Accelerator
- v Consola de administración
- v Gestor de configuración

#### **Componentes necesarios**

v DB2 Universal Database Enterprise Edition, Versión 7.2

100 DB2 Universal Database para iSeries, que se incluye con OS/400 para iSeries V5R1

• IBM HTTP Server, Versión 1.3.19

**2 400 IBM HTTP Server para iSeries V5R1** 

- WebSphere Application Server, Advanced Edition, Versión 4.0.2
- v Servidor de normas de Blaze Advisor, de HNC Software, Inc.
- v Blaze Advisor Innovator Runtime, de HNC Software, Inc.

<span id="page-21-0"></span>• IBM WebSphere Payment Manager, Versión 3.1.2

**2 400** IBM WebSphere Payment Manager, Versión 3.1.2

#### **Casetes de pago**

- $\bullet$  > Windows  $\triangleright$  AIX  $\blacksquare$  SOLARIS  $\triangleright$  400  $\blacksquare$  Casete SET Secure Electronic Transaction, Versión 3.1.2
- IBM WebSphere Payment Manager, casete para VisaNet, Versión 3.1.2
- v Casete CyberCash, Versión 3.1.2
- v Casete BankServACH, Versión 3.1.2

#### **Componentes opcionales**

- IBM SecureWay Directory Server, Versión 3.2.1
- ▶ 400 Directory Services
- $\bullet$  Windows  $\triangleright$  AIX SOLARIS  $\triangleright$  Linux DB2 Text Extender®, Versión 7.1
- Segue SilkPreview, Versión 1.0
- Motor de recomendaciones de WebSphere, Versión 5.4
- WebSphere Commerce Analyzer, Versión 5.4
- Brio Broadcast Server, Versión 6.2
- Lotus QuickPlace, Versión 2.0.8
- Lotus Sametime, Versión 2.5

## **Componentes de WebSphere Commerce**

Este apartado ofrece detalles sobre los componentes de WebSphere Commerce.

## **Herramientas**

WebSphere Commerce proporciona las siguientes herramientas:

#### **WebSphere Commerce Accelerator**

WebSphere Commerce Accelerator ofrece una ubicación central desde la que gestionar la tienda y facilitar las estrategias comerciales. WebSphere Commerce Accelerator proporciona un punto de integración para la utilización de las funciones de una tienda en línea, como por ejemplo, la gestión de la tienda y los productos, despacho de pedidos, marketing, pedidos de cliente y servicio de atención al cliente.

Saque el máximo provecho de las prestaciones de WebSphere Commerce Accelerator para llevar a cabo ″marketing relacional″. Utilice WebSphere Commerce Accelerator para evaluar la actividad en su sitio Web y reunir información clave sobre sus clientes y sus hábitos de compra. Ello le permitirá analizar la información y efectuar los ajustes necesarios de acuerdo con la nueva información. También podrá añadir contenidos, perfiles de clientes o promociones y, a continuación, desarrollar las campañas de acuerdo con esos datos.

WebSphere Commerce Accelerator también puede generar informes para ayudarle en sus necesidades de ″business intelligence″.

#### **Servicios de tienda**

Los Servicios de tienda proporcionan una ubicación central para crear, personalizar y efectuar el mantenimiento de ciertas características funcionales de una tienda.

Las herramientas de desarrollo de tiendas de WebSphere Commerce están pensadas para ayudarle a crear y personalizar las tiendas. WebSphere Commerce incluye tiendas de ejemplo, que se suministran en forma de un archivo archivador de tienda. Este archivo es el resultado de la encapsulación de una tienda, incluidos los elementos de base de datos y los elementos de archivo. Mediante las herramientas basadas en navegador, puede personalizar este archivo para satisfacer las necesidades de su tienda. Se proporciona un programa de utilidad de publicación para convertir el archivador en una tienda operativa en WebSphere Commerce Server. Otras herramientas, como el cuaderno Perfil de la tienda, le permiten cambiar algunos aspectos de la tienda antes o después de publicarla.

Utilizando los Servicios de tienda, puede:

- v Definir información sobre la tienda con el cuaderno Perfil de la tienda
- v Definir información sobre impuestos y envío
- v Publicar la tienda en WebSphere Commerce Server

#### **Consola de administración**

La Consola de administración de WebSphere Commerce permite que el Administrador de sitio o el Administrador de tienda lleve a cabo las tareas relacionadas con la configuración del sitio o de la tienda. Las tareas que realiza el Administrador de sitio utilizando la Consola de administración incluyen:

- v Gestionar usuarios, organizaciones, roles y grupos de miembros
- v Gestionar el control de acceso
- v Definir los transportes y los tipos de mensajes para el sitio
- v Supervisar el rendimiento del sitio
- v Especificar los valores de Payment Manager
- Configurar las anotaciones y el rastreo
- v Habilitar e inhabilitar componentes de WebSphere Commerce
- v Planificar los trabajos a ejecutar en el sitio
- Actualizar los componentes del registro

#### **Gestor de configuración**

El Gestor de configuración establece y cambia la infraestructura necesaria para desplegar y ejecutar WebSphere Commerce. El establecimiento de la infraestructura requiere obtener información sobre la ubicación de la base de datos, el servidor Web y Payment Manager, así como toda la información necesaria para configurar estas aplicaciones para utilizarlas con WebSphere Commerce. También requiere determinar la información de configuración de la máquina y cualquier información necesaria para inicializar la propia aplicación WebSphere Commerce.

El Gestor de configuración permite al Administrador de sitio realizar tareas de administración y configuración sin tener que trabajar con archivos de configuración sensibles a la sintaxis. A continuación se indican algunas de las funciones que el Administrador de sitio puede efectuar:

- v Crear o suprimir una instancia de WebSphere Commerce
- v Cambiar los valores de configuración para una instancia de WebSphere Commerce
- Configurar el servidor Web
- v Configurar la base de datos para utilizarla como un servidor de transición
- Entrar parámetros para Payment Manager

Para obtener más información sobre el Gestor de configuración, consulte la guía de instalación de la plataforma o la ayuda en línea de WebSphere Commerce.

## <span id="page-23-0"></span>**Componentes necesarios**

#### **WebSphere Application Server**

WebSphere Commerce incluye WebSphere Application Server. Este servidor de aplicaciones Web es un servidor EJB (Enterprise JavaBeans) de alto rendimiento que implementa componentes EJB que incorporan lógica de negocio. Soporta múltiples plataformas, bases de datos y sistemas de transacción, servlets de soporte y ofrece una pasarela basada en Java y conectividad EJB. Para obtener información sobre la especificación EJB, consulte el sitio Web www.java.sun.com.

**Soporte de contenedor Web:** Un contenedor Web es un componente del servidor de aplicaciones Web que gestiona los servlets. Los servlets son programas Java que se ejecutan en un servidor habilitado para Java. Un servlet amplía las prestaciones del servidor Web. Por ejemplo, un servlet puede crear páginas HTML dinámicas en respuesta a la petición de un cliente. Otro servlet puede gestionar múltiples conexiones de clientes, aceptar peticiones de clientes y difundir la repuesta a todos los clientes interesados.

Anteriormente, las peticiones en el lado del servidor eran a menudo gestionadas por programas CGI (Common Gateway Interface). Los servlets ofrecen ventajas sobre los programas CGI en el sentido de que pueden ejecutarse con un menor consumo de recursos, son más portátiles y más fáciles de mantener.

Un contenedor Web gestiona la creación y supresión de servlets, entregando el servlet adecuado para cada URL que recibe. También especifica qué servlets deben cargarse automáticamente en la memoria inicialmente y cuáles deben cargarse tras la petición inicial. Uno de los servlets más importantes para Commerce Studio es el que compila todos los archivos JavaServer Pages utilizados para generar respuestas para el cliente.

En el entorno de WebSphere Commerce, los archivos JSP compilados en servlets pueden utilizarse para mostrar páginas de categorías y de productos del catálogo. Además, puede beneficiarse de las extensiones a la API de servlet que ofrece WebSphere Application Server. Por ejemplo, se proporciona una extensión que le permite hacer el seguimiento de la página que ha enviado los visitantes a su sitio.

#### **DB2 Universal Database**

DB2 Universal Database es la base de datos por omisión para WebSphere Commerce. DB2 almacena todos los datos relacionados con la tienda, los productos y servicios de la misma y todos los datos relativos a los clientes.

**Windows AIX SOLARIS Linux WebSphere Commerce incluye DB2 Universal** Database, Enterprise Edition. Windows AIX SOLARIS Si lo desea, también puede utilizar Oracle como base de datos; sin embargo, este software no está incluido.

400 OS/400 para iSeries incluye DB2 Universal Database. Asegúrese de que también tiene instalados los últimos PTF disponibles.

#### **Servidor Web**

 $\triangleright$  Windows  $\triangleright$  AIX  $\square$  solaris  $\triangleright$  Linux **IBM HTTP Server, con base Apache, es el** servidor Web por omisión para el producto WebSphere Commerce. IBM ha mejorado el servidor Web Apache. Algunas de sus características son:

• Soporte para conexiones seguras SSL

- Configuración remota
- Soporte de SNMP
- Soporte de LDAP
- v Acelerador de antememoria de respuesta rápida para servir páginas HTML estáticas

Mindows **AIX SOLARIS IBM HTTP Server es el servidor Web que se** proporciona; sin embargo, puede utilizar Domino Web Server o Netscape iPlanet. Domino Web Server y Netscape iPlanet no están incluidos.

**400** IBM HTTP Server para OS/400 para iSeries es el servidor Web por omisión para el producto WebSphere Commerce.

#### **Motor y servidor de normas de Blaze Advisor**

El Motor de normas de Blaze Advisor mejora las aplicaciones individuales de e-business mediante la supervisión, ejecución y optimización del rendimiento de normas comerciales y de personalización creadas con Blaze Advisor Builder. Cuando se integra con el Motor de normas de Blaze Advisor, el Servidor de normas de Blaze Advisor ofrece servicios de e-business adaptados de forma exclusiva a múltiples clientes simultáneamente. WebSphere Commerce utiliza el Servidor de normas de Blaze Advisor para procesar normas y proporcionar contenido de marketing personalizado, consistente en anuncios y técnicas de venta por sugerencia. WebSphere Commerce Server incorpora este servidor. Ambos productos forman parte del paquete de instalación de WebSphere Commerce y son necesarios para WebSphere Commerce Accelerator.

#### **Blaze Advisor Innovator Runtime**

Blaze Advisor Innovator Runtime le permite crear y cambiar de manera simple normas de comercio sin programación. Se pueden definir o ajustar criterios de valoración, de fijación de precios y otras políticas de negocio dinámicas, y hacer que estos elementos sean operativos tan pronto como el mercado de e-business lo requiera. Este producto forma parte del paquete de instalación de WebSphere Commerce y es necesario para WebSphere Commerce Accelerator.

#### **IBM WebSphere Payment Manager**

Payment Manager es un servidor de transacciones de pago independiente del protocolo para un comerciante en línea. Se integra con sistemas de software de comerciante y proporciona funciones similares al registro de caja para gestionar el proceso de pago.

Para proporcionar funciones específicas de pago, pueden incorporarse casetes a Payment Manager. Un casete es un componente de software que puede interpretar los mensajes de Payment Manager genéricos en mensajes específicos del protocolo de pago. Los mensajes se envían entonces a la pasarela de pago adecuada para ser procesados. Cada casete proporciona soporte para un sistema de pago electrónico específico y la infraestructura puede gestionar varios casetes a la vez. Mediante los casetes, es más fácil implementar, cambiar y actualizar Payment Manager.

WebSphere Commerce proporciona los siguientes casetes de pago:

#### **Merchant Initiated SET (MIS)**

Una extensión de SET Secure Electronic Transaction que los comerciantes pueden utilizar para aceptar información de la tarjeta de crédito de un comprador mediante un método distinto a SET Secure Electronic Transaction.

#### <span id="page-25-0"></span>**Casete CyberCash**

Un casete de pago que proporciona soporte para CyberCash CashRegister, un servicio de proceso de pago electrónico que proporciona CyberCash. CyberCash CashRegister permite a los comerciantes aceptar y procesar diversos tipos de pago electrónico de bienes o servicios adquiridos en Internet.

Si desea utilizar CyberCash para el proceso de pago, debe instalar el casete CyberCash.

#### **Casete SET Secure Electronic Transaction**

Este casete incluye los protocolos estándar Merchant Initiated SET (MIS) y SET Secure Electronic Transaction.

Si desea utilizar Merchant Initiated SET (MIS) o SET Secure Electronic Transaction para el proceso de pago, debe instalar el casete SET Secure Electronic Transaction.

#### **IBM WebSphere Payment Manager, casete para VisaNet**

Este casete permite a los usuarios de Payment Manager enviar transacciones de tarjeta de crédito vía Internet en tiempo real al sistema VisaNet para su proceso. El casete permite a los comerciantes utilizar el segmento de tarjeta de crédito e-Commerce de los servicios de autorización y captura de datos 6.0 de VisaNet. El formato de los mensajes de autorización se ajustará a la especificación EIS 1080 Versión 6.0. El formato de los mensajes de captura de datos se ajustará a la especificación EIS 1081 Versión 6.0.

Si desea utilizar VisaNet para el proceso de pago, debe instalar el casete VisaNet.

#### **Casete BankServACH**

El casete BankServACH se utiliza con la pasarela de pago BankServ para intercambiar información con el sistema Automated Clearing House (ACH) que utiliza la Reserva federal (del gobierno de EE.UU.). El casete BankServACH permite que las transacciones en línea de cheques electrónicos tengan lugar en distintas instituciones financieras. El casete BankServACH agrupa pagos en nombre de los comerciantes estableciendo comunicación con la pasarela de pago BankServ, que reenvía los datos de la transacción al sistema ACH, que los liquida automáticamente cada día.

## **Descripción del software del paquete de WebSphere Commerce**

La siguiente información describe el software empaquetado con WebSphere Commerce. Si no se indica lo contrario, el software es opcional.

#### **IBM SecureWay Directory**

Mindows AIX SOLARIS IBM SecureWay Directory proporciona un directorio común para ayudarle a reducir los costes derivados del mantenimiento de directorios de aplicaciones específicos. IBM SecureWay Directory es un servidor de directorios LDAP robusto, altamente escalable y para múltiples plataformas, que ofrece soluciones de seguridad y de e-business.

**400 OS/400 Directory Services proporciona un directorio común para** ayudarle a reducir los costes derivados del mantenimiento de directorios de aplicaciones específicos. Este servicio de directorios se incluye con OS/400 para iSeries y no viene empaquetado con WebSphere Commerce.

#### **IBM WebSphere Commerce Analyzer**

IBM WebSphere Commerce Analyzer es una característica de WebSphere Commerce que se puede instalar de manera opcional. Una edición de entrada de IBM WebSphere Commerce Analyzer específica para WebSphere Commerce proporciona informes específicos sobre los perfiles de los clientes y la supervisión del rendimiento de las campañas. Estos informes no pueden personalizarse. Tenga en cuenta que no puede instalar IBM WebSphere Commerce Analyzer sin Brio Broadcast Server. WebSphere Commerce Analyzer y Brio Broadcast Server se ejecutan en Windows, pero pueden configurarse para conectarse a una base de datos que se ejecute en otra plataforma.

#### **Brio Broadcast Server**

Brio Broadcast Server es un servidor de proceso por lotes que automatiza el proceso de consultas y la distribución de informes. Brio Broadcast Server permite a los administradores tener absoluto control del acceso a bases de datos y la distribución de documentación. Brio Broadcast Server se ejecuta en Windows, pero puede configurarse para conectarse a una base de datos que se ejecute en otra plataforma.

#### **Segue SilkPreview**

Segue SilkPreview utiliza un script para simular usuarios que interactúan con servidores de bases de datos y aplicaciones Web. SilkPreview crea modelos realistas que simulan varios entornos de negocio, Internet, planificaciones de recursos de la empresa (ERP) y sistemas heredados, por ejemplo. SilkPreview también proporciona un depósito de información para analizar e informar de los resultados durante todo el desarrollo de la aplicación.

#### **Motor de recomendaciones de WebSphere Commerce**

El Motor de recomendaciones de WebSphere Commerce es una aplicación opcional que se incluye con WebSphere Commerce. El Motor de recomendaciones de WebSphere Commerce se basa en LikeMinds, un potente filtro colaborador que proporciona recomendaciones de productos basándose en los patrones de comportamiento de los clientes.

El Motor de recomendaciones de WebSphere Commerce recopila información de perfil basándose en diversos algoritmos para desarrollar grupos de mentores. Estos grupos constituyen el fundamento para las recomendaciones de productos subsiguientes. A los clientes que se ajustan al perfil de una comunidad determinada se les presentan recomendaciones basadas en las preferencias de otros miembros de la comunidad. Este modelo de personalización se conoce como *adaptable* en comparación con otros modelos porque las recomendaciones se basan en las tendencias de compra actuales de los clientes y tienden a cambiar con el tiempo.

## **Windows AIX SOLARIS DB2 Text Extender**

El Desarrollador de tiendas puede crear un mecanismo de búsqueda para la tienda utilizando DB2 Text Extender.

**400** DB2 Text Extender se proporciona con OS/400 para iSeries V5R1. No obstante, WebSphere Commerce utiliza la página de códigos Unicode para dar soporte a las características multicuturales y multiidioma, aunque DB2 Text Extender para iSeries no funciona con los campos que contienen datos Unicode.

DB2 Text Extender ofrece funciones avanzadas de motor de búsqueda. Utilizando estas funciones, los clientes pueden buscar lo siguiente:

- Palabras específicas
- Palabras cuya fonética sea parecida
- v Palabras cuya ortografía sea parecida a la del término de búsqueda
- v Sinónimos del término de búsqueda
- <span id="page-27-0"></span>v Variaciones del término de búsqueda
- v También se puede utilizar un comodín para secciones de los términos de búsqueda

La instalación de DB2 Text Extender es opcional.

#### **Nota:**

En WebSphere Commerce existen una serie de opciones de búsqueda disponibles; estas opciones no requieren DB2 Text Extender. Las distintas opciones de búsqueda satisfacen las diferentes necesidades de clientes y administradores. Cada uno de los formatos de búsqueda se basa en una tecnología que recibe el nombre de *Infraestructura de búsqueda unificada*. La infraestructura de búsqueda se compone principalmente de un bean de datos de búsqueda con el que interactúa cada método de búsqueda.

Los métodos de búsqueda siguientes se basan en la infraestructura de búsqueda unificada:

#### **Búsqueda de catálogo**

La búsqueda de catálogo proporciona a los clientes funciones de búsqueda básicas y avanzadas en el sitio.

#### **Asesor de productos**

El Asesor de productos proporciona guías de compra interactivas para ayudar a los clientes a identificar los productos que se ajustan a sus necesidades.

#### **WebSphere Commerce Accelerator**

WebSphere Commerce Accelerator incluye una serie de herramientas que integran la búsqueda de productos o categorías para ayudar a los usuarios a completar sus objetivos. Incluyen funciones de búsqueda de productos como los que se encuentran en los cuadernos y asistentes de perfil de cliente y de campaña.

Para obtener más información, consulte ["Adición de una búsqueda de](#page-87-0) [catálogo en su sitio" en la página 74.](#page-87-0)

## **IBM WebSphere Commerce Studio**

Commerce Studio proporciona las herramientas necesarias para gestionar y editar los elementos de archivo para la tienda y para desarrollarlos en VisualAge para Java.

Los paquetes de Commerce Studio incluyen herramientas para ayudarle a desarrollar y gestionar elementos (por ejemplo, plantillas JavaServer Pages) para la aplicación de comercio electrónico. Commerce Studio está disponible en Windows NT y Windows 2000; no obstante, puede publicar los elementos de la tienda en cualquier servidor.

Con Commerce Studio se proporciona una versión de WebSphere Commerce para Windows, que puede utilizarse para realizar pruebas. Si desea poner el sitio en producción, utilizando WebSphere Commerce, deberá comprar una copia con licencia de WebSphere Commerce.

<span id="page-28-0"></span>La utilización de WebSphere Commerce con Commerce Studio proporciona a los desarrolladores todas las herramientas necesarias para crear y probar una tienda. Éstos instalan todo el software en una máquina, creando así un entorno totalmente localizado. Las ventajas de esta configuración son, entre otras:

- v Acceso simplificado a un entorno de prueba
- Depuración rápida
- v Un entorno de desarrollador que, en caso necesario, se desconecta del resto del equipo
- WebSphere Commerce Studio Blaze Advisor Workbench Versión 3.1 Blaze Innovator Runtime Versión 3.1
- VisualAge para Java, Enterprise Edition, Versión 4.0

## **Componentes de Commerce Studio**

#### **Componentes de WebSphere Studio**

WebSphere Commerce Studio, Versión 4.0, consta de un amplio conjunto de herramientas para la organización y gestión de proyectos de desarrollo Web. Puede ampliar este entorno con herramientas de gestión de control de elementos fuente de IBM y Lotus, así como de otros proveedores.

#### **Page Detailer**

Se utiliza para analizar páginas Web y mostrar la identidad, el tamaño, el fuente y el tiempo que se tarda en entregar cada artículo de la página.

#### **Page Designer**

Una herramienta integrada que puede utilizar para crear y mantener las páginas HTML y los archivos JSP para su sitio Web. Ofrece funciones comunes de edición de páginas, como:

- Edición de páginas WYSIWYG
- v Herramientas de formato de páginas basadas en iconos
- v Arrastrar y soltar imágenes y enlaces
- v Vistas múltiples de página (normal, fuente HTML, vista previa en navegador, fuente de marco HTML)

Page Designer incluye soporte para servlets, páginas HTML, páginas JSP, JavaScript y VBScript. Dispone de editores especiales para ayudarle a crear y gestionar estos elementos. Puede crear plantillas JSP o editar las que ha creado con asistentes de Studio, y añadir datos de otros beans. También puede escoger scripts de una biblioteca y añadir funciones dinámicas a sus páginas Web sin escribir una línea de código. Puede utilizar plantillas JSP para crear páginas de tiendas arrastrando y soltando beans específicos de WebSphere Commerce.

Page Designer incluye dos herramientas para trabajar con gráficos: WebArt Designer y AnimatedGif Designer, que están disponibles en el menú **Herramientas** de Page Designer.

v **WebArt Designer**

WebArt Designer es una herramienta de diseño de imágenes totalmente integrada con Page Designer, que facilita la inclusión de imágenes en los archivos. Puede utilizar esta herramienta para crear y manipular logotipos, mensajes de cabecera y otras imágenes utilizadas en su sitio.

**AnimatedGif Designer** 

Se utiliza para para crear archivos de imágenes animadas para su sitio Web.

El asistente de animación le guía durante todo el proceso de animación. Utiliza el familiar concepto de una tira cómica para mostrar las imágenes individuales que se utilizan en la animación. El asistente genera el resultado animado. Después puede añadir el archivo de animación a una página en su sitio Web.

#### **Applet Designer**

Se utiliza para crear applets Java. Incluye un asistente para guiarle durante la creación de un applet y beans Java que pueden manipularse en un entorno de desarrollo visual.

#### **IBM Distributed Debugger**

Distributed Debugger es una aplicación de cliente/servidor que permite detectar y diagnosticar errores en los programas. Se puede utilizar para depurar aplicaciones Java que se han desarrollado fuera del IDE. El Entorno de prueba de WebSphere proporciona soporte de ejecución de servidor para probar y depurar archivos JSP y servlets localmente. Los archivos JSP y los servlets que se ejecutan satisfactoriamente en el Entorno de prueba de WebSphere también se ejecutan satisfactoriamente en un entorno de producción de WebSphere Application Server.

#### **Asistentes de Java Bean, Database y SQL**

Estos asistentes son la manera más rápida de añadir contenido dinámico a las páginas Web. Simplifican la creación de páginas Web dinámicas generando beans Java, sentencias SQL y servlets según sus requisitos.

#### **Extensiones de Commerce Studio**

Commerce Studio amplía el entorno estándar de WebSphere Studio con sus propias extensiones. Las extensiones incluyen los siguientes componentes:

#### **Publicación mejorada**

Puede publicar los elementos de la tienda en el archivo archivador de tienda y en WebSphere Commerce Server en un solo paso.

#### **Importación de archivador de tienda y Exportación de archivador de tienda**

Los elementos de presentación de la tienda se importan, editan y actualizan en WebSphere Studio. Cuando se completa la edición, debe exportar los elementos de presentación, de Studio de nuevo al archivador de tienda.

#### **Software del paquete compuesto de Commerce Studio**

Los siguientes componentes pueden instalarse opcionalmente:

#### **Macromedia Web publishing**

En un CD de prueba con un plazo de 30 días, Macromedia Web publishing le ayuda a crear un sitio Web más interesante y dinámico. Utilice Fireworks para diseñar y optimizar gráficos Web e integrarlos fácilmente en páginas HTML. Utilice Flash para crear sitios Web con animación basada en vectores. Utilice Director para desarrollar potentes sitios Web multimedia. Utilice Freehand para crear ilustraciones para imprimir y para la Web.

#### **VisualAge para Java, Enterprise Edition, Versión 4.0**

VisualAge para Java, Enterprise Edition cumple los requisitos de desarrollo para aplicaciones de comercio electrónico e incluye herramientas para desarrollar y depurar plantillas JSP. Al estar integrada con WebSphere Studio, le permite añadir contenido a las plantillas JSP de manera más rápida, lo que aumenta la productividad de los programadores y desarrolladores Web. Incluye soporte para la tecnología Enterprise JavaBeans y características de conectividad para dar soporte a la integración con otros sistemas, por ejemplo, CICS Transaction Systems, MQSeries y otros. Además, el Entorno de prueba de WebSphere integrado de VisualAge para Java, Enterprise Edition, permite a

los desarrolladores ejecutar funciones de WebSphere Commerce sin salir de VisualAge para Java. Esto significa que se puede probar el código sin desplegarlo en WebSphere Commerce Server. Para obtener más información, consulte la publicación *IBM WebSphere Commerce, Guía del programador, Versión 5.4* o el [Capítulo 8, "Personalización de operaciones de tienda" en la página 75](#page-88-0) de este manual.

## <span id="page-32-0"></span>**Capítulo 3. Visión general de WebSphere Commerce Server**

WebSphere Commerce incluye un servidor de comercio basado en Java para controlar el flujo de información del sistema WebSphere Commerce. El diagrama siguiente muestra los componentes de WebSphere Commerce Server:

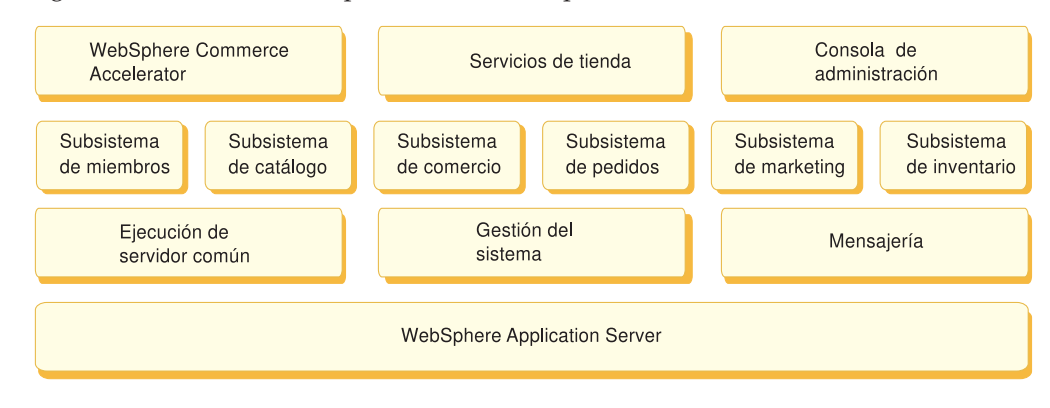

## **Herramientas**

#### **WebSphere Commerce Accelerator**

Un componente basado en el navegador que puede utilizar para operar y mantener tiendas en línea después de haberlas creado. Las tareas se basan en el control de acceso y los niveles de autorización.

#### **Servicios de tienda**

Un componente basado en el navegador que le permite crear una tienda plenamente operativa basándose en un modelo de tienda de ejemplo proporcionado por WebSphere Commerce.

#### **Consola de administración**

Un componente basado en el navegador que le permite llevar a cabo operaciones de administración a nivel de sitio o a nivel de tienda.

## **Subsistemas**

#### **Miembro**

El subsistema de miembros es un componente de WebSphere Commerce Server que incluye datos para participantes del sistema WebSphere Commerce. Un miembro puede ser un usuario, un grupo de usuarios (denominado también grupo de miembros) o una entidad de organización (que puede ser una organización, como ″IBM″ o una unidad de organización de una organización, como ″Departamento de comercio electrónico″). La lógica de negocio del subsistema de miembros proporciona servicios de gestión de perfiles y registro de miembros. Otros servicios estrechamente relacionados con el subsistema de miembros incluyen el control de acceso, la autenticación y la gestión de sesiones.

El subsistema de miembros permite asignar roles a sus usuarios y miembros de entidades de organización en función de las actividades en las que han elegido participar. La asignación de roles es responsabilidad de un administrador, por ejemplo un Administrador de sitio. El Administrador de sitio también es un rol. El Administrador de sitio otorga derechos de usuario al sistema. Una vez se ha asignado un rol a un miembro, el componente de control de acceso autoriza al miembro a

participar en las actividades asociadas con el rol. Por ejemplo, una organización puede ser un comprador, un vendedor o ambos. A un usuario también se le pueden asignar varios roles.

El subsistema de miembros también permite crear grupos de miembros, que son grupos de usuarios clasificados en categorías por diversas razones del negocio. Las agrupaciones pueden utilizarse para distintas finalidades como, por ejemplo, control de acceso, aprobación y marketing, que incluye el cálculo de descuentos y precios y la visualización de productos.

Las características siguientes están asociadas con el subsistema de miembros:

- · Información de registro
- v Gestión de perfiles
- v Control de acceso o autorización
- v Seguridad, autenticación y gestión de sesiones

Para obtener más información acerca del subsistema de miembros, consulte la ayuda en línea de WebSphere Commerce.

#### **Catálogo**

El subsistema de catálogo proporciona la navegación por el catálogo, las características de comercialización, las listas de intereses y la posibilidad de efectuar búsqueda. El subsistema de catálogo incluye toda la estructura lógica y los datos importantes de un catálogo, incluidos las categorías, los productos y sus atributos, los elementos, y cualquier asociación o relación entre ellos. Interactúa con los subsistemas de miembros y los subsistemas de pedidos para obtener información sobre cómo ver las plantillas y la fijación de precios. Se proporcionan las características siguientes:

#### **Agrupaciones**

Se ofrece una construcción de agrupaciones genérica para la clasificación de diversos productos. El propietario de un grupo de catálogo no tiene que ser necesariamente el propietario de todas las entradas de catálogo del grupo. Esto permite a los propietarios de portales definir las categorías de los productos que se ofrecen mientras que otros proveedores pueden añadir sus productos al grupo de catálogo.

#### **Entradas de catálogo**

Una o más entradas de catálogo pueden pertenecer a un grupo de catálogo. Se proporciona un conjunto de tipos de objeto base para representar productos, artículos con código de artículo, paquetes y paquetes compuestos en una entrada de catálogo.

#### **Asociaciones de comercialización**

Permiten crear una asociación entre dos objetos de catálogo cualesquiera; estas asociaciones pueden ser de ventas cruzadas, ventas ascendentes y promociones.

#### **Soporte multicultural**

El diseño del catálogo satisface los requisitos para dar soporte a características multiculturales como, por ejemplo, la presentación del producto y el formato de moneda de acuerdo con el entorno nacional.

#### **Comercio**

<span id="page-34-0"></span>El subsistema de comercio de WebSphere Commerce proporciona la lógica, las funciones y los datos importantes para negociar el precio y la cantidad de un producto o conjunto de productos entre la organización compradora y la vendedora. En la versión Professional Edition, el subsistema de comercio incluye las subastas. Para Business Edition, el subsistema de comercio incluye los componentes de subastas, contratos y Solicitud de presupuesto (RFQ).

#### **Pedidos**

El subsistema de pedidos es un componente de WebSphere Commerce Server que proporciona carros de la compra, proceso de pedidos y soporte de funciones de gestión de pedidos. Los servicios relacionados, por ejemplo la fijación de precios, los impuestos, el pago, el inventario y el despacho, también forman parte del subsistema de pedidos.

Las posibilidades del proceso de pedidos incluyen la compra o el pedido rápido, los pedidos planificados, los pedidos múltiples pendientes, la repetición de pedidos y los pedidos divididos o en espera.

#### **Marketing**

El subsistema de marketing es un componente de WebSphere Commerce Server y proporciona muchos conceptos de marketing al sitio. Los componentes del subsistema de marketing proporcionan funcionalidad para crear campañas de marketing incluyendo recomendaciones de productos, anuncios, cupones electrónicos, descuentos, perfiles de cliente y características de colaboración.

#### **Inventario**

El subsistema de inventario permite gestionar inventarios en tiempo real. Los componentes del subsistema de inventario proporcionan funcionalidad para registrar el inventario recibido de los proveedores y el inventario devuelto por los clientes, ajustar la cantidad de inventario, determinar la disposición del inventario devuelto, y enviar y recibir inventario.

## **Ejecución de servidor común**

La característica de ejecución de servidor común proporciona un entorno en el que se despliegan y se ejecutan las aplicaciones de comercio. El entorno de trabajo se compone del modelo de programación, del modelo de proceso, del manejo de excepciones, del control de transacciones, del acceso a datos y del modelo de persistencia. La ejecución de servidor común amplía los servicios de ejecución que WebSphere Application Server proporciona para dar soporte a aplicaciones WebSphere Commerce Server. Asimismo, se beneficia de muchas de las funciones disponibles en WebSphere Application Server:

- Los archivos JavaServer Pages (JSP) proporcionan scripts de página Web dinámica en el lado del servidor. Esto ayuda a separar la lógica de presentación de la lógica de negocio. WebSphere Commerce proporciona un conjunto ampliable de beans de datos para visualizar información sobre usuarios, catálogos, pedidos y otra información dinámica. Con la herramienta de diseño de páginas de WebSphere Studio, un Desarrollador de tiendas puede incorporar los beans en un archivo JSP. Los archivos JSP se compilan en servlets y se usan para visualizar datos dinámicos durante la ejecución.
- v WebSphere Commerce utiliza una infraestructura de entidad de bean enterprise. Los desarrolladores pueden acceder a los datos del sistema, como por ejemplo, objetos de datos, sin estar directamente enlazados con el esquema de base de datos subyacente. La ejecución de servidor común proporciona un conjunto de beans de entidad para el esquema base. Los desarrolladores de aplicaciones

<span id="page-35-0"></span>pueden personalizar la lógica de negocio y modificar los objetos de entidad ampliando el esquema base y volviendo a correlacionar los objetos de entidad. Este proceso se lleva a cabo utilizando la herramienta de correlación de beans enterprise de VisualAge para Java.

Todos los procesos de WebSphere Commerce Server y del planificador de trabajos están integrados en procesos de WebSphere Application Server. Utilice la consola del administrador de WebSphere Application Server para gestionar estos procesos. Por omisión, cada proceso de WebSphere Commerce Server se configura como una instancia de WebSphere Application Server que se correlaciona con un solo proceso Java de múltiples hebras. El proceso puede ejecutar archivos JSP, servlets y beans enterprise. Se pueden duplicar múltiples procesos de WebSphere Commerce Server con múltiples instancias de WebSphere Application Server para lograr un mayor equilibrio y disponibilidad de la carga de trabajo.

## **Gestión del sistema**

El componente de gestión del sistema de WebSphere Commerce proporciona fiabilidad, disponibilidad y operabilidad al sistema. WebSphere Commerce anota mensajes para notificar a los administradores las condiciones anómalas del sistema. La información de diagnóstico permite al administrador determinar la causa de los errores y rectificar el problema.

Además, IBM HTTP Server, WebSphere Application Server y DB2 Universal Database proporcionan, todos ellos, herramientas de gestión del sistema para la configuración, la supervisión y el ajuste.

## **Servicio de mensajería**

El servicio de mensajería envía mensajes de WebSphere Commerce a usuarios y sistemas. Proporciona una API (Interfaz de Programas de Aplicación) común de mensajería para distintos tipos de notificación. Los tipos soportados incluyen correo electrónico de difusión a comerciantes y clientes, y notificación de pedidos a través de un servidor SMTP (Simple Mail Transfer Protocol). El servicio de mensajería también proporciona la entrega asíncrona de mensajes a través de MQSeries (que puede pedirse por separado). Para obtener más información, consulte el ["Servicios de mensajería" en la página 103.](#page-116-0)

## **WebSphere Application Server**

Para obtener información sobre WebSphere Application Server, consulte el apartado ["WebSphere Application Server" en la página 10.](#page-23-0)
# **Parte 2. Desarrollo de la tienda**

WebSphere Commerce Versión 5.4 consta de un amplio conjunto de componentes de software integrados que permite a los Desarrolladores de tiendas crear, mantener, presentar y gestionar tiendas para vender productos y servicios en la Web. Esta parte del libro se compone de capítulos que describen la información que se necesita para desarrollar una tienda.

Empieza con los procesos que intervienen en la planificación del sitio, como por ejemplo familiarizarse con los roles y las posibles configuraciones de WebSphere Commerce, y realizarse preguntas clave antes de crear la tienda.

Sigue con la creación de la tienda y del catálogo en línea, para lo cual proporciona información detallada sobre la tienda de ejemplo, las tareas necesarias para crear la tienda y los datos del catálogo en línea.

Después se centra en cómo personalizar la tienda; para ello, incluye descripciones de cómo el equipo de desarrollo puede personalizar y ampliar la solución estándar.

El paso siguiente es probar y desplegar la tienda.

# **Capítulo 4. Planificación del sitio**

En este apartado se describe un ciclo de desarrollo de WebSphere Commerce habitual. Normalmente, este ciclo de desarrollo se compone de las siguientes fases:

- v Definición del equipo de desarrollo de la tienda
- v Recopilación de requisitos
- Diseño
- v Desarrollo de la tienda
- Desarrollo del catálogo
- Prueba
- Despliegue

## **Definición del equipo de desarrollo de la tienda**

La utilización de software de comercio electrónico para implementar un comercio en línea cambia de forma significativa la manera en que funciona un comercio minorista. Algunos de los roles del sistema minorista se automatizan como, por ejemplo, el cajero. En el caso de una operación de comercio electrónico, deben añadirse algunos roles clave, como el de Administrador de sitio.

A menudo, un rol en un comercio minorista no es fácilmente trasladable a uno en línea, como por ejemplo, un dependiente. En una solución de comercio electrónico, no hay ningún rol equivalente directamente. Algunas de las funciones del dependiente deben llevarse a cabo en el diseño de la tienda como, por ejemplo, hacer que el cliente se sienta bien recibido, proporcionar información sobre los productos, sugerir artículos adicionales y ponerse en contacto con el cliente después de una compra. Una tienda en línea bien diseñada también recopila información de los clientes registrados y hace un rastreo de su historial de compras. Posteriormente, esta información puede utilizarse para determinar mejor las necesidades futuras del cliente y proporcionar mejores sugerencias para futuras compras. Para crear y mantener un sitio de comercio electrónico avanzado, se necesitan varias personas que asuman distintos roles.

Tanto si está personalizando la tienda de ejemplo para crear la suya propia como si está desarrollando una tienda nueva partiendo de cero, normalmente hace falta un equipo de personas para crear una tienda. El número de personas que componen el equipo depende del tamaño y el ámbito de la tienda o el sitio que se crea, pero debe incluir, como mínimo, los siguientes roles:

- Diseñador Web
- Desarrollador de tiendas
- v Desarrollador de base de datos
- v Administrador de sitio
- Administrador de tienda
- Vendedor
- Director de marketing
- Jefe de producto

WebSphere Commerce utiliza muchos de los roles estándar de los comercios minoristas, fusiona otros, y, luego, añade los roles de comercio electrónico

necesarios para crear una solución de comercio electrónico completa para su sitio. En caso necesario, el Administrador de sitio puede crear nuevos roles en la Consola de administración de WebSphere Commerce. Este apartado describe los conocimientos y la experiencia necesarios para desempeñar estos roles. Según el nivel de actividad comercial de la compañía, los roles pueden asumirlos sólo unas pocas personas o puede que se necesite un grupo de personas más extenso.

### **Vendedor**

El Vendedor es el responsable del aspecto comercial del funcionamiento de una tienda. Este rol requiere un conocimiento preciso de la actividad comercial en general. El Vendedor también se ocupa del personal y trabaja junto con los otros roles para determinar la imagen de la tienda, el perfil del cliente y las características de la mercancía. Supervisa los objetivos generales de la tienda, la rentabilidad y la gestión, además de efectuar un seguimiento de las ventas de la tienda.

### **Director de marketing**

El Director de marketing comunica la estrategia de mercado y los mensajes de marca a los clientes. Este rol supervisa, analiza e interpreta el comportamiento del cliente. También crea o modifica los perfiles de cliente para la venta dirigida, y crea y gestiona campañas y promociones. La planificación de una campaña puede realizarla un equipo formado por el Vendedor, el Director de marketing y el Jefe de producto. El Director de marketing, o el Jefe de producto, hace una proyección de las ventas para una promoción y analiza la eficacia de la misma.

#### **Jefe de producto**

El Jefe de producto debe comprender la estrategia de marketing y la forma en que los clientes de la tienda compran. El Jefe de producto determina cuál es la mejor manera de mostrar, poner precio y vender productos en la tienda en línea. Además, efectúa un seguimiento de las compras del cliente y determina los descuentos, subastas y procedimientos de venta por sugerencia.

Este rol también supervisa la administración de catálogos, que incluye la creación y gestión de catálogos de productos en línea, esquemas de precios asociados, categorías de productos y publicidad de los productos. Generalmente, la persona que desempeña este rol acostumbra a ser un experto en el ámbito del producto y tiene un profundo conocimiento de la línea de productos y las relaciones entre distintos productos.

### **Administrador de sitio**

El Administrador de sitio instala, configura y efectúa el mantenimiento de WebSphere Commerce y del software y hardware asociados. El Administrador responde a los avisos, las alertas y los errores del sistema, y diagnostica y resuelve los problemas del sistema. Normalmente, este rol controla los accesos y la autorización (creando y asignando a los miembros el rol adecuado), gestiona el sitio Web, supervisa el rendimiento y gestiona las tareas de equilibrio de carga. También puede ser el responsable del establecimiento y mantenimiento de varias configuraciones de servidor para las distintas fases de desarrollo: prueba, transición y producción. Este rol también se encarga de las copias de seguridad imprescindibles del sistema y resuelve los problemas de rendimiento.

Asimismo, el Administrador de sitio tiene la capacidad de crear y publicar una tienda.

El Administrador de sitio debe poseer conocimientos de hardware y de sistemas operativos, y formación sobre la arquitectura y el funcionamiento de WebSphere Commerce.

## **Administrador de tienda**

El Administrador de tienda gestiona los elementos de la tienda y actualiza y publica los cambios en los impuestos, el envío y la información sobre la tienda. El Administrador de tienda, que suele ser el líder del equipo de desarrollo de la tienda, es el único rol del equipo que tiene la autorización para publicar un archivador de tienda (el Administrador de sitio también puede publicarlo). El Administrador de tienda suele tener conocimientos de Web y conoce a fondo los procedimientos de negocio de la tienda.

## **Desarrollador de tiendas**

Los Desarrolladores de tiendas crean archivos JavaServer Pages y cualquier código personalizado necesario; asimismo, pueden modificar las operaciones estándar que se incluyen con WebSphere Commerce. Los Desarrolladores de tiendas deben tener conocimientos de programación en Java, el modelo del componente EJB, VisualAge para Java, JavaScript, HTML, tecnología JSP y estar familiarizados con el modelo de programación de WebSphere Commerce.

Una vez creado el archivador de tienda, los Desarrolladores de tiendas tienen la autorización para efectuar cambios en el mismo, manualmente o mediante los cuadernos Perfil de tienda, Impuestos y Envío, pero no la de publicar el archivador de tienda en WebSphere Commerce Server.

## **Desarrollador de base de datos**

Los desarrolladores de base de datos modifican y amplían el esquema de base de datos de WebSphere Commerce con el propósito de implementar funciones de tienda personalizadas o integrar información de base de datos ya existente. Este miembro suele tener conocimientos de administrador de bases de datos para DB2 u Oracle.

**Nota:** El rol del desarrollador de base de datos no está definido en WebSphere Commerce Server. En caso necesario, a los desarrolladores de base de datos se les debe asignar acceso de Desarrollador de tiendas.

### **Diseñador Web**

Los diseñadores Web crean el aspecto del sitio y, junto con los Desarrolladores de tiendas, las páginas de tienda. Los diseñadores Web deben tener experiencia en la utilización de herramientas multimedia, conocimientos de HTML y JavaScript y estar familiarizados con la tecnología JSP.

**Nota:** El rol del diseñador Web no está definido en WebSphere Commerce Server. En su lugar, a los diseñadores Web se les debe asignar acceso al Desarrollador de tiendas.

## **Recopilación de requisitos**

Los requisitos funcionales definen tanto las funciones comerciales que el sistema de comercio electrónico va a proporcionar como el flujo de páginas Web. Los requisitos se determinan desarrollando un buen conocimiento de las necesidades comerciales de este sitio y de lo que espera conseguir de él. Tenga en cuenta diferentes aspectos; por ejemplo, objetivos comerciales, el propósito del sitio Web y hágase preguntas sobre la utilización como, por ejemplo, quiénes son los usuarios y cómo esperan interactuar con la tienda. Al pensar sobre sus requisitos, tenga presente los posibles aspectos de coherencia como, por ejemplo, reflejar el aspecto externo de su tienda real en el sitio Web. Es importante recopilar estos requisitos lo antes posible y descubrir cualquier reto que pueda presentarse mientras todavía pueda afrontarse con facilidad.

Una vez determinados los requisitos de funcionamiento, también deben clarificarse los requisitos técnicos o del sistema. Los aspectos de integración y los requisitos de las máquinas son requisitos técnicos.

Entre los ejemplos de preguntas que deberían responderse durante la fase de recopilación de requisitos se incluyen las siguientes:

## **Requisitos funcionales**

- ¿Ofrecerá la tienda servicios a empresas o a consumidores?
- ¿Qué idiomas soportará la tienda?
- ¿Cómo manejará múltiples monedas (si es necesario)?
- v ¿Qué productos y servicios venderá? ¿Será distinta la línea de productos para diferentes grupos de clientes o países y regiones en los que realice negocios?
- v Si vende en múltiples países, ¿tendrá un aspecto distinto la tienda para hacerla más adecuada a las diferentes culturas?
- ¿Qué aspecto desea que tenga su tienda?
- v ¿Pueden volverse a utilizar los gráficos ya existentes? En caso afirmativo, ¿qué formato se necesita?
- ¿Qué están haciendo sus competidores?
- v ¿Requerirá a los clientes que se registren antes de poder comprar productos?
- ¿Sacará provecho de las características de personalización para ofrecer experiencias de compra exclusivas a clientes concretos?
- ¿Qué tipo de información sobre clientes desea capturar (y cantidad)?
- v ¿Promocionará productos basándose en perfiles o en el comportamiento de los clientes?
- ¿Cómo se procesarán los pedidos?
- ¿Cómo procesará los pagos?
- ¿Cómo implementará la adición de impuestos indirectos?
- ¿Cómo implementará los gastos de envío?
- ¿Cuál es su estrategia de atención al cliente?
- ¿Cuál será el flujo de las páginas Web?
- ¿Proporcionará enlaces a otros sitios?

## **Requisitos técnicos**

- v ¿Cómo trasladará los datos de un sistema ya existente a un nuevo sistema?
- ¿Qué tipo de seguridad utilizará?
- ;Oué nivel de rendimiento necesita?
- ¿Cuál es la previsión del nivel de tráfico de clientes?
- v ¿Qué tamaño de máquina se necesita para acomodar el número de clientes que atrae?
- v ¿Cómo mantendrá y ajustará las máquinas servidor para obtener un rendimiento óptimo?

## **Requisitos de integración**

v ¿Se integrará con sistemas de tecnología ya existentes?

Dependiendo de las necesidades de su negocio, también puede haber muchas más preguntas relacionadas con los requisitos de la tienda que requieran una respuesta.

Al finalizar la fase de recopilación de requisitos, su equipo deberá:

v Crear un flujo de compra y ejemplos de uso a partir de los requisitos funcionales.

Algunos ejemplos de utilización son el registro de clientes o el proceso de pedidos. En la ayuda en línea de WebSphere Commerce encontrará ejemplos de uso.

v Determinar la topología del sitio. Para obtener información sobre las opciones de configuración disponibles, consulte el [Capítulo 5, "Selección de una](#page-46-0) [configuración" en la página 33.](#page-46-0)

# **Diseño**

A la fase de recopilación de requisitos le sigue la fase de diseño, que incluye la determinación del diseño de la arquitectura de tecnologías de la información (TI), el diseño de WebSphere Commerce y el diseño de la base de datos.

Cuando se haya recopilado toda la información, puede crear un prototipo HTML estático de la tienda para asegurarse de que el desarrollo sigue los pasos adecuados y que no se ha omitido ningún requisito. El prototipo lo crea un diseñador Web o multimedia, utilizando el componente Page Designer integrado en WebSphere Studio. (También se puede desarrollar el prototipo en un entorno distinto al de Commerce Studio.) Esto puede hacerse junto con ejemplos de uso, o independientemente de ellos.

## **Desarrollo de la tienda**

La fase de desarrollo de la tienda se centra en la creación de los elementos de la tienda. El Desarrollador de tiendas crea el proyecto que describe cómo (y cuándo) se completará el proyecto. El Desarrollador de tiendas es un rol que puede constar de más de una persona, según las habilidades requeridas. Para planificar el proyecto se requiere:

- v Una planificación del personal que describe los conocimientos que debe tener el Desarrollador de tiendas para diseñar y desarrollar la infraestructura, el código y las páginas.
- v Un listado del número total de archivos JavaServer Pages, tablas, EJB, beans de datos y mandatos que deben desarrollarse (esto indicará el tamaño del proyecto y los recursos necesarios).
- v Un listado de los elementos gráficos y de diseño multimedia necesarios.
- v Una planificación que liste los puntos de control y la disponibilidad de los elementos más importantes. La planificación debe incluir un prueba del sistema al final.
- v Una descripción de la prueba de rendimiento y de sobrecarga que se efectuará en el sitio.

Además de planificar el proyecto, el Desarrollador de tiendas crea la página de presentación de la tienda, las páginas de visualización del catálogo en línea y el flujo de compra de la tienda.

El método recomendado para crear una tienda consiste en basar la tienda en una tienda de ejemplo. La creación de una tienda se describe en el [Capítulo 6,](#page-58-0) ["Creación de la tienda" en la página 45.](#page-58-0)

# **Gestión de datos**

Los desarrolladores de bases de datos son los responsables de efectuar las tareas de gestión de datos, incluidas las siguientes, que se realizan en el servidor de base de datos de desarrollo:

Ampliar el esquema de base de datos (opcional, se basa en requisitos comerciales).

Si la tienda se integra con una base de datos existente que utiliza un esquema distinto o si WebSphere Commerce está personalizado, tal vez sea necesario ampliar el esquema de base de datos de WebSphere Commerce.

- Habilitar la migración de datos existentes. Una vez se ha modificado el esquema de la base de datos (si es necesario), la información existente, como los datos de los clientes, se puede migrar a la base de datos de WebSphere Commerce. Para migrar la información, el desarrollador de la base de datos escribe y ejecuta scripts de la base de datos.
- Crear un mecanismo para insertar datos en la base de datos (si es necesario). Para tiendas de WebSphere Commerce que utilicen aplicaciones de empresa existentes, pueden desarrollarse mecanismos para insertar datos automáticamente desde la aplicación de empresa en el sistema WebSphere Commerce. Ello permitirá la sincronización de datos entre los dos sistemas. Para realizar esta tarea se puede utilizar Loader package.

A lo largo de todo el proceso de desarrollo, el código fuente de la tienda debe ser comprobado en un sistema de gestión de la configuración de software (SCM) para facilitar la gestión de archivos.

Un Desarrollador de tiendas, a quien se haya asignado la responsabilidad de poner en funcionamiento una tienda a partir de unos elementos, utilizará Commerce Studio para publicar la tienda en una máquina de prueba.

Si trabaja fuera del entorno de Commerce Studio, el Desarrollador de tiendas extrae todo el código del SCM y transfiere la tienda a la máquina de prueba. La plataforma de la máquina de prueba puede ser diferente de la plataforma del desarrollador.

Una vez creada la tienda, deberán realizarse pruebas para asegurar la calidad de la creación.

# **Desarrollo del catálogo**

El catálogo en línea lo desarrollan varios roles. El Jefe de producto decide los productos que se van a vender en la tienda y a qué precio. Esta fase de desarrollo puede producirse junto con la fase de desarrollo de la tienda. El método utilizado para crear el catálogo depende del tamaño del catálogo y de si ya existen datos del catálogo en formato electrónico.

Loader package permite crear y actualizar catálogos en línea. Mediante Loader package, el desarrollador de catálogos puede mantener el catálogo de productos. A continuación, el Desarrollador de tiendas puede dar formato a la información de manera que Loader package pueda llenar la base de datos. Loader package también puede utilizarse para migrar datos de una tienda WebSphere Commerce existente.

Para crear catálogos más complejos, utilice IBM WebSphere Catalog Manager.

Una vez desarrollado, el catálogo se publica en un servidor de transición (durante las fases de desarrollo) o en un servidor de producción (cuando el desarrollo ha terminado). Para obtener más información sobre cómo desarrollar un catálogo, consulte el [Capítulo 7, "Creación del catálogo en línea" en la página 61.](#page-74-0)

# **Prueba**

Generalmente, el Administrador de sitio comprueba la tienda, para lo que realiza pruebas de unidad, funcionamiento, sistema, integración y capacidad de la actividad. También pueden realizar pruebas de diseño visual e interacción con el usuario. Para obtener más información sobre la realización de pruebas, consulte el [Capítulo 9, "Despliegue de la tienda" en la página 87.](#page-100-0)

# **Despliegue**

Después de completar las pruebas, el Administrador de sitio actualiza el sistema de producción. Esto suele realizarse en dos etapas; en primer lugar, replicando la base de datos y después, publicando los elementos de la tienda (HTML, GIF) en el servidor de producción. Para obtener más información sobre cómo publicar o desplegar la tienda, consulte el [Capítulo 6, "Creación de la tienda" en la página 45](#page-58-0) y el [Capítulo 9, "Despliegue de la tienda" en la página 87](#page-100-0) o la ayuda en línea de WebSphere Commerce.

# <span id="page-46-0"></span>**Capítulo 5. Selección de una configuración**

El apartado siguiente describe posibles configuraciones de WebSphere Commerce. Hay muchas opciones de configuración apropiadas para su actividad de negocio, pero algunas funcionarán mejor que otras. Los elementos básicos de las configuraciones son los mismos. El tema principal de una configuración es cuántas máquinas se necesitan para llevar de forma óptima su negocio y cuál es la mejor distribución, o topología, de las mismas.

En este apartado encontrará la siguiente información:

- v Opciones de configuración que aprovechan las posibilidades del sistema
- v Descripciones de diversas configuraciones
- Configuraciones de ejemplo
- Quién puede utilizar la configuración
- v Ventajas e inconvenientes
- v Posibilidades de expansión

### **Notas:**

- 1. En cualquier configuración donde el servidor Web, WebSphere Commerce Server, y el servidor de base de datos estén en máquinas físicas distintas, deben utilizar el mismo sistema operativo.
- 2. En cualquier configuración con varios servidores Web, deben utilizar el mismo servidor Web (por ejemplo, todos con IBM HTTP Server o todos con Netscape iPlanet).
- 3. En cualquier configuración donde se utilice WebSphere Commerce Analyzer o WebSphere Catalog Manager, es mejor instalarlos en sistemas dedicados, liberando así recursos de WebSphere Commerce Server.

Cuando esté listo para seleccionar una configuración, consulte el documento *WebSphere Commerce, Capacity Planning Guide* disponible en la página de la biblioteca técnica. La publicación *Capacity Planning Guide* contiene instrucciones paso a paso para ayudarle a elegir una topología adecuada a su sitio.

# **Escalabilidad**

Su configuración debe permitir al sistema general atender a un número de clientes superior al que proporciona la configuración básica. El objetivo ideal sería atender a cualquier volumen de carga dada, simplemente añadiendo el número adecuado de servidores o máquinas.

# **Clónicos**

La clonación es un procedimiento que permite crear múltiples copias de un objeto configuradas idénticamente como, por ejemplo, un servidor de aplicaciones. El proceso de clonación consiste en tomar un servidor que ha configurado y crear un modelo basado en esa configuración. Una vez creado el modelo, puede crear clónicos de ese servidor. Ejecutar clónicos puede mejorar el rendimiento de su servidor.

Algunas ventajas importantes de la clonación son:

- v Simplifica la administración del sistema (utilice clónicos para crear rápidamente y mantener copias idénticas de la configuración de un servidor)
- v Organiza la distribución de la carga de trabajo para varios mecanismos que se proporcionan con WebSphere Application Server
- v Aumenta la disponibilidad y fiabilidad (cuando una JVM (Java Virtual Machine) está ocupada, las demás JVM todavía pueden atender las peticiones de los clientes). Además, si un servidor falla o se inhabilita para mantenimiento, las JVM que se ejecutan en servidores clónicos siguen estando disponibles.
- v Aumenta la escalabilidad (mejorando el rendimiento de las CPU en la máquina)

Normalmente, un Administrador de sitio crea un modelo de servidor de aplicaciones, lo llena con los objetos necesarios para la implementación de la aplicación destino y efectúa ajustes en las propiedades de estos objetos. Cuando está listo para desplegar la aplicación, el Administrador de sitio crea e inicia varios clónicos que empezarán a ejecutar la aplicación.

La clonación de un servidor de aplicaciones en una sola máquina física es una forma de aumentar el rendimiento a través de la ″escalabilidad vertical″. La *clonación vertical* proporciona un procedimiento directo para crear múltiples procesos JVM (Java Virtual Machine) que, de manera conjunta, aprovechan por completo toda la potencia de proceso disponible. La clonación también se puede utilizar para dar soporte a la ″escalabilidad horizontal″, por la que múltiples procesos se distribuyen entre diversas máquinas físicas. La *clonación horizontal* puede proporcionar un aumento de rendimiento y de recuperación de errores (disponibilidad).

## **Gestión de la carga de trabajo**

Gracias a la gestión de la carga de trabajo, cada máquina o servidor procesa una parte de toda la carga que el sistema está procesando. La distribución no tiene por qué ser uniforme, pero no tiene sentido tener una gran carga de trabajo en una máquina mientras otra está prácticamente desocupada. Si las máquinas tienen aproximadamente la misma potencia, cada una debería procesar su parte de la carga. Si algunas máquinas tienen una potencia distinta, cada una debería procesar una parte de la carga proporcional a su potencia de proceso.

# **Gestión de sesiones**

La Gestión de sesiones hace referencia a la gestión y almacenaje de la información de sesiones en el servidor o en la base de datos. A menos que tenga un solo servidor de aplicaciones, o que la aplicación no tenga estado, el mantenimiento de un estado de sesión entre peticiones de clientes HTTP es un factor que determinará la topología desde el punto de vista de la gestión de la carga de trabajo. Una aplicación sin estado es un servidor que procesa peticiones basándose sólo en la información proporcionada con la petición misma, por lo que no importa si la propia petición la procesan distintos servidores.

Para obtener más información, consulte el documento *WebSphere Scalability: WLM and Clustering*, disponible en la siguiente dirección Web: www.ibm.com/redbooks

## **IBM Network Dispatcher**

IBM Network Dispatcher (Network Dispatcher) es un producto que complementa a WebSphere Commerce que puede pedirse por separado. Acepta paquetes de peticiones de entrada, como HTTP o SSL de los clientes Web, y los redirige a uno de los diversos servidores Web que forman parte de un clúster de Network

Dispatcher. Este es un proceso transparente para los clientes Web. Cada cliente Web piensa que está comunicándose directamente con un servidor Web cuando, en realidad, Network Dispatcher intercepta y dirige estas peticiones.

Network Dispatcher proporciona escalabilidad y equilibrio de carga entre todos los servidores Web del clúster distribuyendo una parte de las peticiones de entrada de los clientes a cada servidor. También ofrece la función de traspaso en caso de anomalía, haciendo un seguimiento de los servidores disponibles y de los que presentan anomalías, y distribuyendo las peticiones sólo a los servidores disponibles actualmente. Aunque normalmente se ejecuta en una máquina dedicada, puede ejecutarse en dos máquinas dedicadas coordinadas. De esta manera, si una máquina falla, la otra entra en funcionamiento.

Por omisión, Network Dispatcher distribuye las peticiones de los clientes entre los servidores disponibles de forma rotatoria: cada servidor del clúster recibe, secuencialmente, la siguiente petición. Pero puede personalizarse para permitir al Administrador de sitio controlar la distribución de las peticiones. Estos son algunos procedimientos de cómo personalizar Network Dispatcher:

- v Especificando un porcentaje de carga de la máquina.
- v Ajustando dinámicamente la carga de cada servidor según el número de peticiones.
- v Direccionando coherentemente peticiones de un cliente concreto o de un grupo de clientes a un servidor determinado, a fin de minimizar la necesidad de tener varios servidores para coordinar sus acciones si todos ellos están procesando peticiones en nombre del mismo cliente.

Para ver Network Dispatcher dentro de una configuración, consulte el apartado ["Configuración habitual de empresa" en la página 40.](#page-53-0)

Network Dispatcher ahora forma parte de IBM WebSphere Edge Server. Para obtener más información, consulte la siguiente dirección Web: www.ibm.com/software/webservers/edgeserver/

# **Contenido de WebSphere Commerce Server**

WebSphere Commerce Server se ha implementado como un servidor de aplicaciones. WebSphere Commerce Server proporciona todas las funciones de WebSphere Commerce en un contenedor Web y en un contenedor EJB. El contenedor Web tiene dos aplicaciones Web que proporcionan la lógica de negocio y de visualización: tiendas y herramientas. El contenedor EJB proporciona el código de Enterprise JavaBeans que accede a la base de datos. WebSphere Application Server ofrece todo el soporte en tiempo de ejecución para habilitar WebSphere Commerce Server.

El diagrama siguiente muestra todo el contenido de WebSphere Commerce Server.

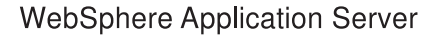

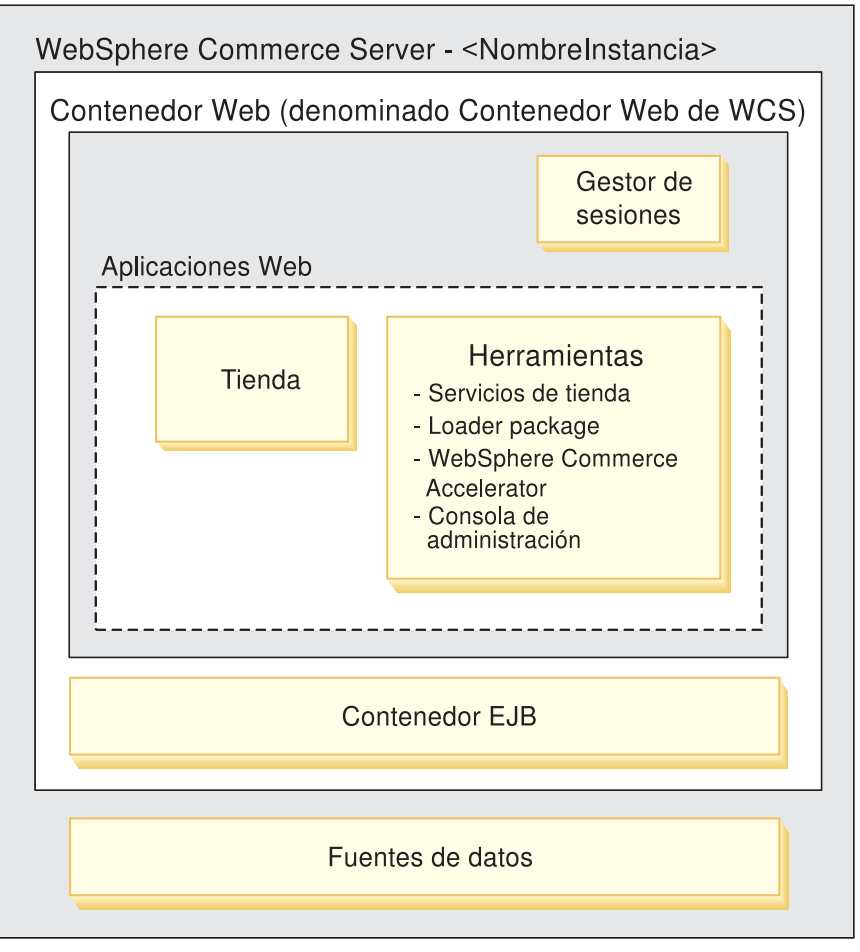

# **Configuración de un solo nivel**

En una configuración de un solo nivel, el nivel se compone de los nodos del servidor Web, de WebSphere Commerce Server y del servidor de base de datos. Es la configuración más sencilla y se recomienda para sitios Web de pequeño tamaño o con fines de desarrollo.

El diagrama siguiente muestra la configuración de un solo nivel.

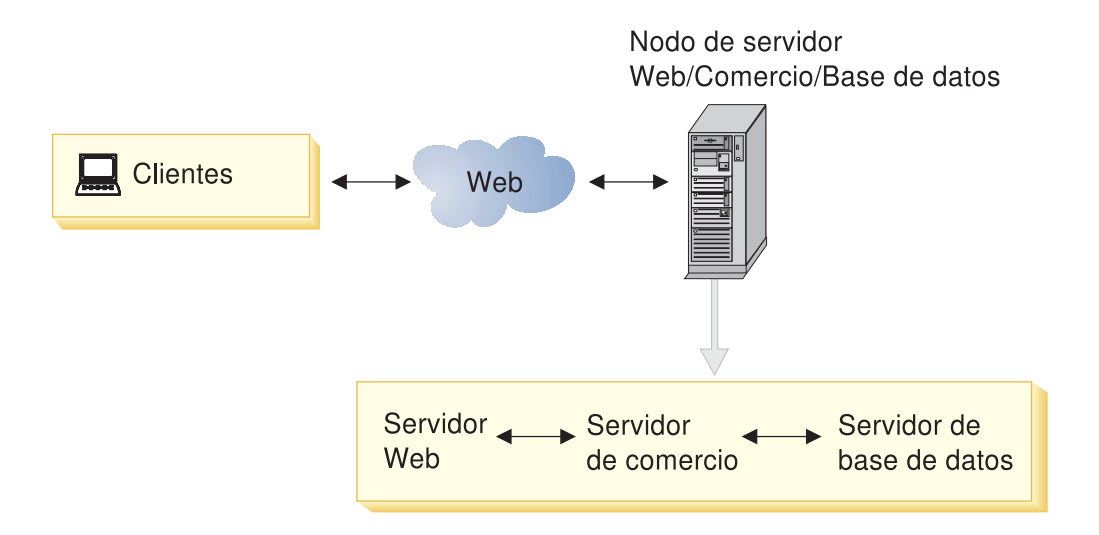

Una tienda pequeña con un moderado volumen de transacciones podría utilizar una configuración de un solo nivel. Además, esta configuración es especialmente útil en un entorno de desarrollo porque permite a los Desarrolladores de tiendas tener un entorno de desarrollo autónomo.

#### **Ventajas**

- v Sencillez de configuración y mantenimiento
- Menor coste del hardware asociado

## **Inconvenientes**

- v No es la mejor opción para entornos de producción donde el rendimiento es un factor importante
- No se pueden implementar cortafuegos adicionales
- v El servidor de aplicaciones y la base de datos compiten para obtener los recursos del sistema
- v Punto único de anomalías
- **Nota:** A medida que aumenta el volumen de transacciones, quizá necesite implementar una configuración de dos o tres niveles para mejorar el rendimiento.

Si desea efectuar una ampliación, utilice una configuración de dos niveles y añada múltiples servidores o clónicos.

# **Configuración de 2 niveles**

En una configuración de dos niveles, el servidor Web y WebSphere Commerce Server constituyen el primer nivel, y la base de datos, el segundo. La configuración de base de datos separada es una de las configuraciones que utiliza múltiples servidores.

Este es un ejemplo común de un sitio Web pequeño en el que todos los procesos de WebSphere Commerce Server y del servidor HTTP se ejecutan en un solo nodo.

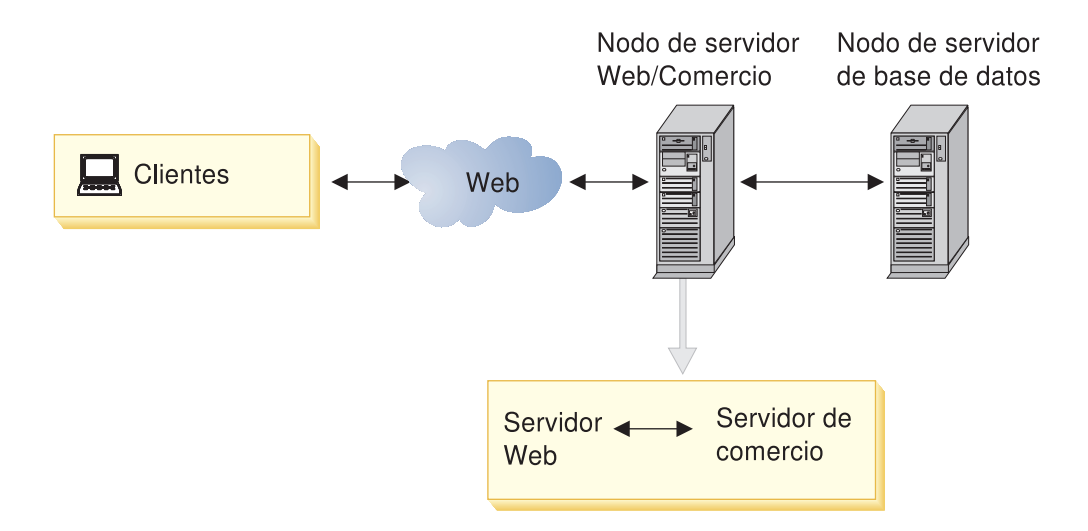

Una tienda de tamaño medio a grande, con un gran volumen de transacciones, puede utilizar una configuración de dos niveles. Esta configuración puede formar parte de una estrategia de alta disponibilidad y de equilibrio eficaz del volumen de trabajo. También la utilizan sitios Web que implementan una estrategia de servidor Web redundante y sistemas de bases de datos con recuperación en caso de anomalía.

## **Ventajas**

- v Mejor rendimiento que el de una configuración de un solo nivel
- v Permite efectuar de manera independiente ajustes de los servidores Web y de base de datos para mejorar el rendimiento
- La configuración de base de datos separada conlleva una mayor posibilidad de escalabilidad y fiabilidad
- v Permite colocar un cortafuegos antes de la base de datos

#### **Inconvenientes**

- v Limitación de escalabilidad: cuando el servidor Web y WebSphere Commerce Server están en la misma máquina, no pueden escalarse o administrarse por separado.
- v Seguridad: cuando el servidor Web y WebSphere Commerce Server están en la misma máquina, no se puede insertar una capa de seguridad adicional entre ellos.

A medida que la carga del sitio Web aumenta, puede escalar a una configuración de varios servidores Web. También puede escalar a una configuración de tres niveles.

La configuración de varios servidores Web se compone de varios nodos de servidor Web y de WebSphere Commerce Server utilizando una sola base de datos común. En una configuración de una sola instancia, cada servidor Web y WebSphere Commerce Server ejecutan la misma tienda, y acceden a elementos de dicha tienda desde un sistema de archivos compartidos común. Se puede utilizar una solución de equilibrio de carga, como Network Dispatcher, para distribuir el tráfico entre los múltiples nodos Web y de WebSphere Commerce Server.

# **Configuración de 3 niveles**

En una configuración de tres niveles, el servidor Web es el primer nivel, WebSphere Commerce Server el segundo y la base de datos el tercero. La diferencia entre la configuración de tres niveles y la de dos niveles es que los nodos del servidor Web y de WebSphere Commerce Server están separados. Esta configuración se recomienda para sitios Web de mayor tamaño, donde es necesario una DMZ (″zona desmilitarizada″).

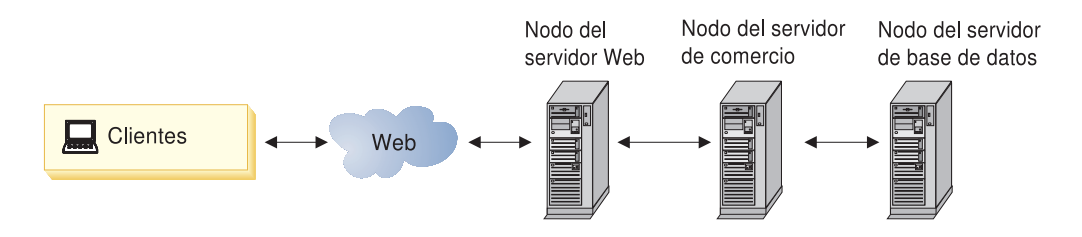

Grandes empresas con un gran volumen de transacciones que deseen un rendimiento elevado y compañías comerciales que deseen implementar mayor seguridad pueden utilizar una configuración de tres niveles.

## **Ventajas**

- v Seguridad adicional: puede poner un cortafuegos adicional entre los servidores Web y los servidores WebSphere Commerce Server; esto crea una DMZ y permite a los usuarios de Internet acceder a toda la información del sitio, pero impide el acceso no autorizado a servidores de aplicaciones
- v Escalabilidad ampliada: Pueden añadirse de forma independiente servidores Web y WebSphere Commerce Servers.

## **Inconvenientes**

• Mayor coste del hardware adicional

Las posibilidades de ampliación con la configuración de tres niveles son casi ilimitadas. Pueden añadirse Network Dispatchers, clústers de servidores Web y clónicos verticales u horizontales. También puede configurar dos contenedores de bases de datos con fuentes de datos diferentes conectándolos al servidor de transacciones y al servidor de anotación cronológica respectivamente. Esta configuración descarga las actividades de anotación cronológica (por ejemplo la anotación cronológica de tráfico de usuarios) del servidor de transacciones principal. Esto libera memoria para el examen del catálogo y las transacciones de pedidos.

El ejemplo de ″configuración habitual de empresa″ que se muestra a continuación es una configuración de 3 niveles ampliada.

# <span id="page-53-0"></span>**Configuración habitual de empresa**

A continuación se describe una configuración habitual de empresa, que también ilustra la configuración de tres niveles descrita en el apartados anterior.

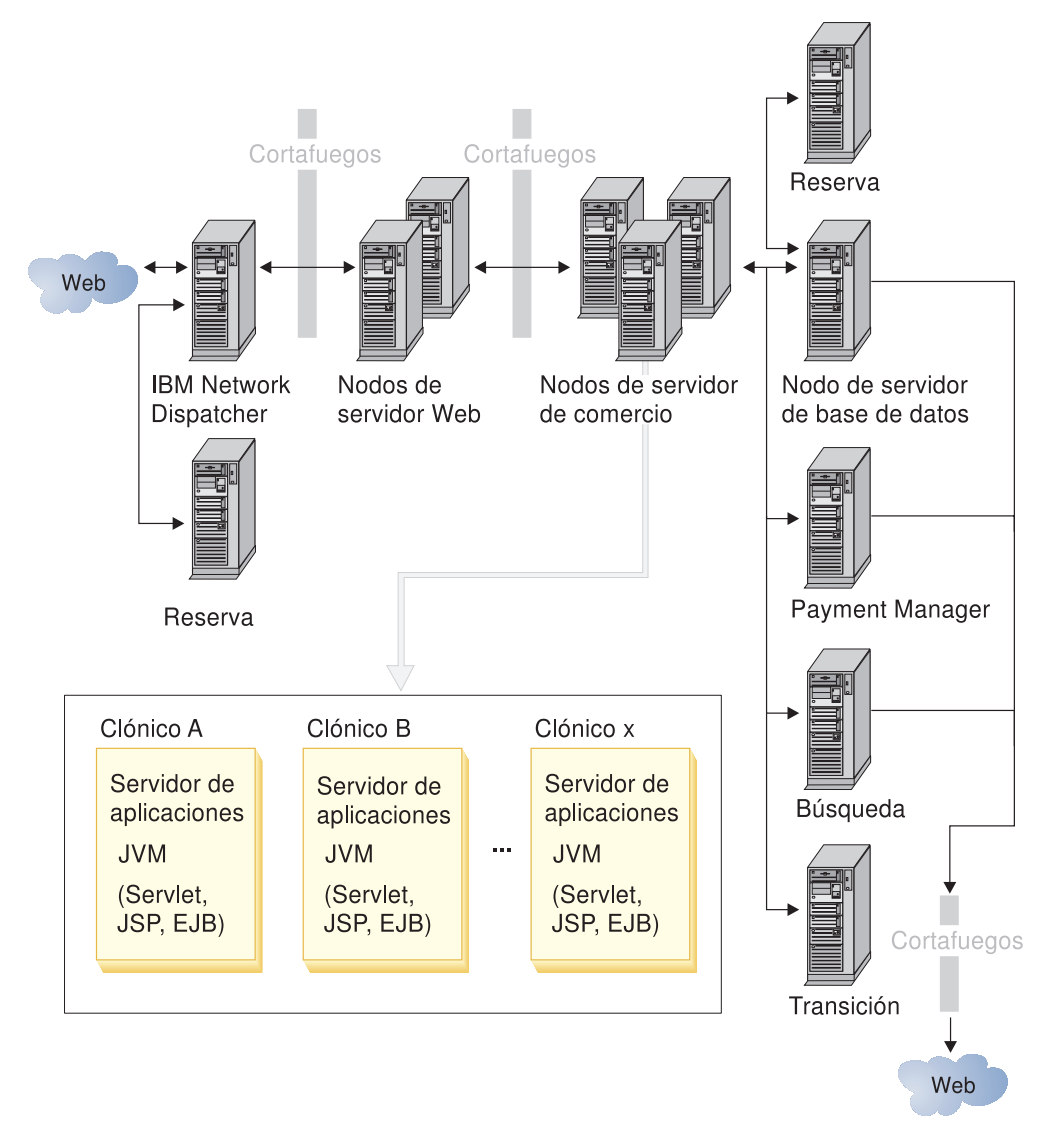

La configuración de empresa es una configuración de tres niveles (con nodos de servidor Web, de WebSphere Commerce Server y de base de datos separados) que cuenta con muchas expansiones.

Puesto que los procesos del servidor Web y de WebSphere Commerce Server están físicamente separados, se pueden poner cortafuegos antes del servidor Web y antes de WebSphere Commerce Server. El espacio que hay entre los dos cortafuegos se denomina DMZ (″zona desmilitarizada″). La configuración de DMZ permite a los usuarios de Internet acceder a toda la información del sitio, pero impide el acceso no autorizado a los servidores internos. Los servidores internos pueden contener información privada o más delicada.

Con esta configuración, hay dos ejemplos de dos máquinas dedicadas que cooperan para ejecutar el software. De esta manera, si una máquina falla, la otra entra en funcionamiento. Los ejemplos son Network Dispatcher y la máquina de reserva, y el servidor de base de datos y el de reserva.

Esta configuración trata de reducir los puntos críticos de anomalías; en otras palabras, muchas de las máquinas están protegidas mediante la función de traspaso en caso de anomalía o mediante redundancia. De esta manera, si una máquina falla, el sistema puede seguir funcionando con las demás máquinas.

Para reducir los costes de hardware, el servidor de base de datos de reserva también puede ser el de base de datos de búsqueda. En esta configuración, la base de datos de comercio y la base de datos de búsqueda están configuradas para utilizarse como bases de datos de seguridad.

Para proporcionar una base de datos con traspaso en caso de anomalía, puede duplicar los datos o utilizar un disco compartido para la base de datos. El método preferido es utilizar un disco compartido. Normalmente, el servidor de base de datos con la función de traspaso en caso de anomalía (el servidor físico) se configura utilizando HACMP (AIX), Sun Clustering (Entorno operativo Solaris) o Windows Cluster Services (Windows 2000). Estos productos permiten efectuar el traspaso en caso de anomalía a un servidor de seguridad cuando se produce algún tipo de condición no recuperable (por ejemplo, pérdida de conectividad de la red). Para que el servidor con la función de traspaso en caso de anomalía funcione como el servidor de base de datos para WebSphere Commerce, se debe poder acceder al recuadro de recuperación en caso de anomalía en la base de datos y debe compartirse el subsistema de discos entre dos servidores. El software de traspaso en caso de anomalía debe configurarse para poner dicho subsistema de discos en línea y notificar al gestor de bases de datos.

## **Escalabilidad**

WebSphere Commerce Server puede escalarse vertical y horizontalmente. El escalado horizontal aumenta el rendimiento mediante la distribución de múltiples procesos de Java Virtual Machine entre varias máquinas físicas. Con el escalado vertical, existen múltiples procesos de Java Virtual Machine en una sola máquina.

## **Gestión de la carga de trabajo**

Network Dispatcher distribuye las peticiones de entrada entre los dos servidores Web. Los clónicos hacen que WebSphere Commerce Server sea más productivo y rentable.

# **Configuración de múltiples instancias**

Nota: 400 Aunque se da soporte a varios servidores Web, una configuración típica en OS/400 para iSeries es un servidor Web para una instancia de WebSphere Commerce.

Una configuración de múltiples instancias permite tener varias instancias de WebSphere Commerce activas. En este caso, un único servidor Web se comunica con múltiples instancias de WebSphere Commerce, cada una de las cuales tiene una dirección IP (Protocolo de Internet) exclusiva. Cada instancia debe tener un nombre de sistema principal (virtual) y una base de datos diferentes. Los cambios de configuración en una instancia son independientes de cualquier otra instancia.

La configuración de múltiples instancias puede aplicarse a las configuraciones de uno, dos o tres niveles.

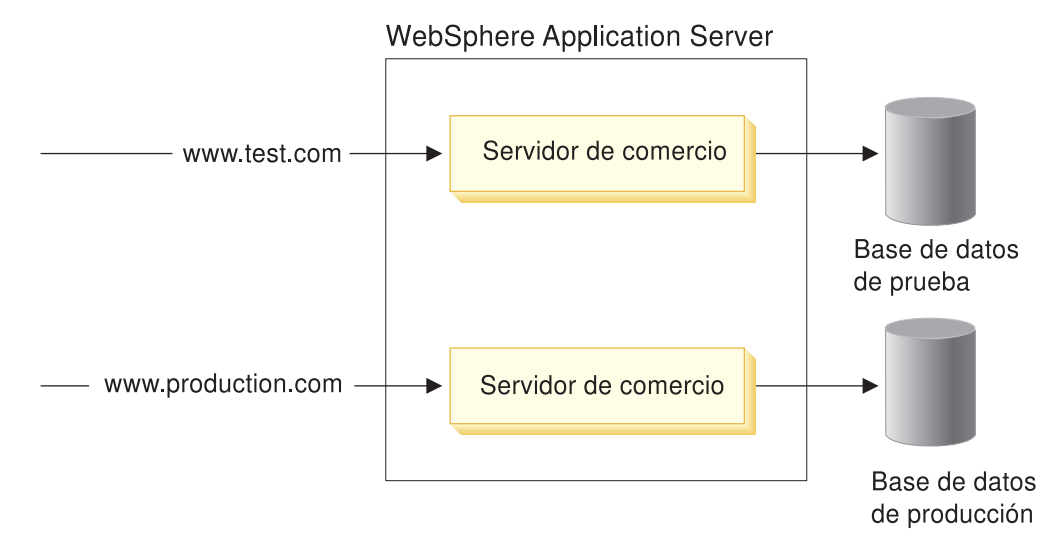

Un uso común de múltiples instancias sería ejecutar una instancia de producción y otra de prueba, cada una con cualquier número de clónicos. Cuando la instancia de prueba funciona, se conecta a la base de datos de producción y el sistema principal virtual de la instancia de prueba se cambia a la instancia de producción (la instancia de producción pasa a estar ″fuera de línea″, es decir, se disocia del sistema principal virtual de producción).

## **Ventajas**

- v Permite que haya situaciones de prueba paralelas
- v Aloja varias tiendas compartiendo hardware para minimizar el coste del despliegue

## **Inconvenientes**

v Utiliza recursos adicionales del sistema que podría hacer disminuir el rendimiento de su sistema de producción

## **Posibilidades de ampliación**

v Para efectuar una ampliación, pueden utilizarse clónicos a fin de crear múltiples copias del servidor de aplicaciones y aumentar el rendimiento.

# **Configuración del servidor de transición**

Esta configuración resulta satisfactoria para fines de desarrollo y de prueba. En este entorno, pueden realizarse cambios a la base de datos de transición y probarse antes de ser propagados a la base de datos de producción. Es recomendable utilizar máquinas distintas para los servidores de producción y de transición ya que permite profundizar en las pruebas del servidor de transición.

Lo ideal es que la configuración del servidor de transición sea idéntica al entorno de producción planificado.

A continuación, se muestra una configuración de servidor de transición:

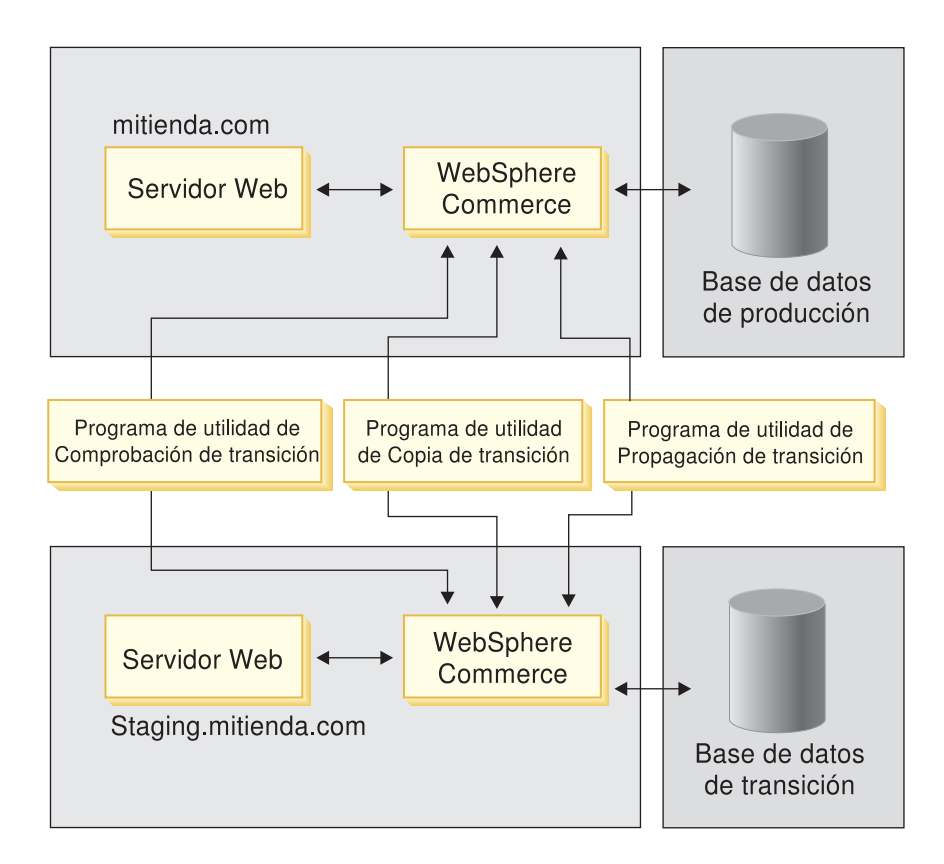

Para obtener más información, consulte ["Servidor de transición" en la página 88.](#page-101-0)

# <span id="page-58-0"></span>**Capítulo 6. Creación de la tienda**

Este apartado ofrece una visión general de las tareas que implica la creación de una tienda.

## **¿Qué es una tienda en línea?**

Una tienda en línea es una tienda que utiliza las tecnologías de Internet para vender o intercambiar bienes o servicios. Se compone de un conjunto de páginas Web que muestran los productos y permiten a los clientes adquirirlos. Por ejemplo, la página de presentación actúa como el escaparate, atrayendo a los clientes a la tienda y dirigiéndolos a los productos. Las páginas de grupos de catálogo agrupan los productos y dirigen a los clientes a las páginas de productos, donde pueden encontrar información detallada sobre cada uno de los productos. La página de carro de la compra tiene la misma función que un carro de la compra físico; o sea, le permite añadir los productos que desea comprar; después, puede pagar con tarjetas de crédito u otros métodos de pago en las páginas de pasar por caja.

Los clientes sólo ven la parte externa de las páginas de tienda. Cada página incluye gráficos e imágenes, que se muestran al cliente, así como scripts y mandatos Java, que el cliente no ve. Los mandatos y los scripts se utilizan para llamar a otras páginas de tienda o para completar acciones, como conectarse o registrarse. Para mostrar la información correcta sobre el producto, así como el precio, los impuestos y los costes de envío correctos, la tienda accede a información que se encuentra en las tablas de la base de datos de WebSphere Commerce. Los beans de datos de WebSphere Commerce (un conjunto de beans Java que se incluyen con Commerce Studio y WebSphere Commerce) pueden incluirse en los archivos de JavaServer Pages. Los beans de datos de WebSphere Commerce le permiten acceder a la información de la base de datos, por ejemplo el precio de un producto o los atributos del producto.

# **Tiendas de ejemplo**

WebSphere Commerce proporciona tiendas en línea de ejemplo que puede utilizar como base para crear su propia tienda. Existen dos tipos generales de tiendas: de empresa a consumidor (B2C) y de empresa a empresa (B2B).

Al planificar su sitio, un paso clave es la planificación del flujo de compra para satisfacer las necesidades y expectativas de sus clientes. Un comerciante podría preferir ofrecer a los clientes una experiencia de compra única, pero la mayoría de clientes quieren coherencia y familiaridad en la estructura y secuencia de la compra. En lugar de centrarse en un flujo de compra único, tenga en cuenta la posibilidad de utilizar la promoción dirigida, las recomendaciones personalizadas y una mejor selección de productos y servicios para mejorar la fidelidad del cliente. WebSphere Commerce Accelerator de WebSphere Commerce proporciona las herramientas para llevar a cabo promociones dirigidas y ofrecer una experiencia de compra personalizada.

Una tienda de ejemplo actúa como una plantilla para el modo de funcionamiento de la tienda. Configura el flujo de información a medida que los visitantes buscan productos y compran en la tienda. La tienda de ejemplo está empaquetada con formato de archivador de tienda.

Una tienda de ejemplo tiene el conjunto de elementos suficientes y necesarios para el funcionamiento de la tienda. Estos elementos incluirán: archivos JavaServer Pages, archivos HTML estáticos, archivos de imágenes y entradas de base de datos (entradas de catálogo, de impuestos, de envío y de despacho de pedidos).

También puede crear su propio ejemplo. Esta característica es útil si necesita crear varias tiendas similares que contengan características o funciones que no están incluidas en las tiendas de ejemplo proporcionadas. Si desea crear su propia tienda de ejemplo, puede utilizar WebSphere Commerce y Commerce Studio para:

- v Crear su propio archivador de tienda.
- v Seleccionar la tienda de ejemplo, copiarla y, a continuación, modificarla.

La tabla siguiente lista las características clave de las tiendas de ejemplo de empresa a consumidor:

|                                                                    | InFashion             | WebFashion     | NewFashion            |
|--------------------------------------------------------------------|-----------------------|----------------|-----------------------|
| Registro de cliente nuevo                                          | $\sqrt{2}$            | سما            | $\blacktriangleright$ |
| Conexión de cliente<br>registrado                                  | سما                   | $\overline{v}$ | مما                   |
| Gestionar cuenta personal                                          | $\blacktriangleright$ | $\sqrt{2}$     | مما                   |
| Restablecer contraseña                                             | $\blacktriangleright$ | مما            | مما                   |
| Editar información de<br>registro                                  | مما                   | ✔              |                       |
| Añadir una dirección<br>nueva al listín                            | $\blacktriangleright$ | ➤              | سما                   |
| Editar el listín                                                   | ↙                     | ↙              | مما                   |
| Ver la página de<br>presentación de la tienda                      |                       | ↙              |                       |
| Ver categorías del catálogo                                        | مما                   | سما            | مما                   |
| Ver productos del catálogo                                         | مھما                  | مما            | مما                   |
| Ver paquetes y paquetes<br>compuestos del catálogo                 |                       | ↙              |                       |
| Ver y gestionar el carro de<br>la compra                           | مما                   | مما            | ↙                     |
| Paso por caja rápido                                               |                       | سما            |                       |
| Crear/actualizar perfil de<br>paso por caja rápido                 |                       |                |                       |
| Pasar por caja sin soporte<br>de pedidos en<br>espera/divididos    | مما                   | ↙              |                       |
| Proceso de pasar por caja<br>con soporte de pedido en<br>espera    |                       |                | И                     |
| Mostrar fecha de<br>disponibilidad esperada<br>de inventario       |                       |                | مما                   |
| Dividir un pedido con<br>soporte de proceso de<br>pedido en espera |                       |                | مما                   |

Tabla 1. Tiendas de ejemplo de empresa <sup>a</sup> consumidor

|                                                                 | <b>InFashion</b> | WebFashion            | <b>NewFashion</b> |
|-----------------------------------------------------------------|------------------|-----------------------|-------------------|
| Catálogo y páginas de<br>tienda multilingües                    | ✔                | $\blacktriangleright$ | مما               |
| Ver, gestionar y enviar<br>lista de deseos                      |                  | $\sqrt{ }$            | مما               |
| Ver estado de pedido<br>pasado                                  |                  | $\blacktriangleright$ | مما               |
| Notificación por correo<br>electrónico del estado del<br>pedido |                  | مما                   | مما               |
| Ver promociones en<br>página Novedades                          |                  | ↙                     |                   |
| Descuento de nivel de<br>pedido para clientes<br>registrados    |                  | ✔                     |                   |
| Búsqueda del catálogo                                           |                  |                       | ✔                 |
| Dirección de envío<br>múltiple                                  |                  |                       | مرا               |
| Fechas de disponibilidad<br>para artículos de pedido            |                  |                       | مما               |
| Hacer el seguimiento del<br>estado del pedido                   |                  |                       | مما               |
| Atención al cliente                                             |                  |                       | مرا               |

Tabla 1. Tiendas de ejemplo de empresa <sup>a</sup> consumidor (continuación)

## **Tienda de empresa a empresa de ejemplo: ToolTech**

## **Business**

ToolTech es la primera ferretería en línea B2B que se proporciona con WebSphere Commerce. ToolTech pone de relieve la tareas que un comprador puede realizar en el sitio de comercio electrónico de un vendedor. Algunas de las características que se incluyen en la tienda de ejemplo ToolTech son:

- v Compra basada en contrato
- v Listas de solicitudes
- v Navegación basada en la autorización
- v Fijación de precios basada en contrato
- v Creación de RFQ
- Pedidos divididos
- Varias direcciones de envío
- v Envío basado en el peso
- v Posibilidad de búsqueda de productos
- Registro del comprador
- Atención al cliente
- Colaboración

La tienda ToolTech proporciona todas las páginas y características necesarias para una tienda en línea B2B operativa. ToolTech está empaquetada con WebSphere Commerce como un archivador de tienda y, por lo tanto, no necesita instalación adicional. Todo lo que se necesita para ver la tienda de ejemplo es crear un

archivador de tienda nuevo basado en ToolTech mediante las herramientas de Servicios de tienda y, a continuación, publicarla en el WebSphere Commerce Server.

Puesto que la creación de una tienda en WebSphere Commerce se basa en la selección de un archivo de tienda de ejemplo y de su modificación, ToolTech está diseñada para actuar como el punto de partida de su tienda. Se basa en un simple flujo de compra probado; además, todas las páginas de la tienda de ejemplo pueden personalizarse fácilmente. Todas las páginas de la tienda de ejemplo ToolTech utilizan JSP y XML para cargar los datos necesarios.

Para obtener más información sobre el flujo de compra de ToolTech, vea los ejemplos de uso de ToolTech que se proporcionan con la ayuda en línea. Los ejemplos de uso muestran detalladamente el flujo de cada interacción del comprador en la tienda; por ejemplo, el registro o la búsqueda de un producto. Para obtener más detalles técnicos sobre cómo funciona cada página, vea la información de referencia correspondiente a cada página.

## **Tiendas multiculturales**

Las tiendas WebSphere Commerce soportan características multiculturales que las hacen muy útiles en un entorno internacional. Los Desarrolladores de tiendas pueden desarrollar tiendas con catálogos de productos en línea multiculturales, lo cual permite a los clientes ver las descripciones apropiadas a su entorno nacional, en el idioma y la moneda que prefieran. En otras palabras, si esta información se ha entrado durante el proceso de desarrollo de la tienda, los clientes pueden seleccionar parámetros culturales, tales como idioma, tipos impositivos y tarifas de envío, formato de fecha y moneda y métodos de pago.

Las tiendas de ejemplo que se proporcionan con WebSphere Commerce son multiculturales. Para crear una tienda multicultural, simplemente seleccione la tienda de ejemplo que mejor se ajuste a sus requisitos. Para obtener más información, consulte ["Creación de una tienda utilizando un archivador de tienda](#page-66-0) [de ejemplo" en la página 53.](#page-66-0) Puede añadir soporte multicultural a una tienda existente. Para obtener información al respecto, consulte la ayuda en línea de WebSphere Commerce.

WebSphere Commerce le permite crear una tienda que puede adaptarse a las necesidades de una base de clientes internacional o de diversas culturas. Por ejemplo, puede crear una tienda con algunas o todas las características siguientes:

#### **Varios idiomas**

Una tienda puede verse en más de un idioma. Por ejemplo, puede que quiera que los clientes puedan elegir el idioma en el que desean ver la tienda o puede que quiera seleccionar automáticamente un idioma por omisión, en función de la ubicación de la tienda.

#### **Varias monedas**

Una tienda puede visualizar y manejar más de una moneda.

## **Formatos de datos opcionales**

Los datos pueden visualizarse en diversos formatos personalizables. Las personas de distintas culturas pueden tener expectativas diferentes sobre la visualización de cierta información. Por ejemplo, un número decimal puede indicarse con una coma o un punto, según el idioma o el país del cliente.

## **Varios formatos de dirección**

Las direcciones pueden visualizarse en diversos formatos para adaptarse a los diferentes convenios internacionales.

#### <span id="page-62-0"></span>**Impuestos**

Se pueden definir diferentes normas de impuestos para jurisdicciones diferentes, incluidos los impuestos sobre la venta y otros impuestos comerciales y gubernamentales.

#### **Envío**

Se pueden definir normas de envío y empresas de transporte diferentes para diferentes zonas.

#### **Varios métodos de pago**

Se pueden definir diferentes métodos de pago.

#### **Precios**

El mismo producto puede venderse a precios diferentes en jurisdicciones distintas.

#### **Datos del catálogo en línea**

Las descripciones, los atributos y las imágenes pueden personalizarse para mostrarse a los clientes de zonas diferentes. También puede mantener un catálogo en línea maestro que pueden compartir varias tiendas.

#### **Diseño de páginas**

WebSphere Commerce le permite crear páginas personalizadas para cada formato de visualización. Puede crear una plantilla de página genérica para todas las culturas de manera que el diseño sea el mismo pero la información específica de cada cultura sea dinámica. En caso contrario, puede crear páginas de visualización diferentes para cada cultura.

## **Páginas de tienda habituales**

Las siguientes secciones muestran el tipo de páginas que se encuentran normalmente en una tienda.

#### **Página de presentación**

Una página de presentación es un escaparate virtual y es la primera página que los clientes ven cuando acceden al sitio. Normalmente, contiene el nombre y el logotipo de la tienda, una introducción o un mensaje de bienvenida, cualquier otra información general y enlaces de hipertexto para conectar los clientes a páginas de la tienda y a una página de registro. Las páginas de presentación contienen normalmente una cabecera, un cuerpo, un pie de página y una sección de navegación.

#### **Páginas de registro**

Cuando un cliente se registra en una tienda, proporciona información personal, como su nombre, ID de conexión, contraseña, dirección, información de contacto y algunos detalles de datos estadísticos. Habitualmente, las tiendas tienen dos tipos de páginas de registro que facilitan la recopilación de esta información: una página de nuevo registro y una de actualización de registro.

La página de nuevo registro se utiliza para los registros iniciales. La página de actualización de registro se utiliza para actualizar información personal en visitas posteriores.

#### **Página de conexión**

Normalmente, la página Conexión muestra un formulario que contiene campos en los que un cliente registrado especifica un ID de usuario y una contraseña para conectarse a la tienda.

#### **Páginas de visualización**

La visualización de determinadas páginas de la tienda en línea la determinan los mandatos de WebSphere Commerce. Estas páginas se llaman páginas de visualización. Las páginas de visualización suelen utilizarse siempre que se

desea aplicar el mismo diseño para presentar información a los clientes. Las páginas de visualización se utilizan comúnmente para la información del catálogo. Por ejemplo, el mandato CategoryDisplay determina la página adecuada para visualizar el contenido de categorías en la tienda.

Generalmente, las páginas de visualización son dinámicas. El número de páginas de visualización que vaya a crear depende de cuántos diseños de página diferentes desee. Por ejemplo, tal vez desee crear una plantilla diferente para cada paquete o paquete compuesto en cada tienda o una sola plantilla para todos los paquetes y paquetes compuestos. Puede que también desee visualizar paquetes y paquetes compuestos de manera diferente para distintos grupos de clientes. De esta manera, determinados clientes podrán visualizar información y estilos de páginas dirigidos específicamente a ellos. Por ejemplo, la información que se proporciona a un cliente que compra un PC para una compañía de gran envergadura, será probablemente diferente a la que se proporciona a un cliente que compra un PC para uso doméstico.

## v **Páginas de grupo de catálogo**

Las páginas de grupo de catálogo ayudan a los clientes a navegar por los distintos departamentos o grupos de productos y servicios disponibles en una tienda. Las primeras páginas del grupo de catálogo guían a los clientes hacia las áreas en las que desean comprar. Las páginas del grupo de catálogo siguientes delimitan el tipo de producto seleccionado que el cliente desea examinar. La última página del grupo de catálogo en un itinerario de compra contiene enlaces a páginas de productos.

Existen tres tipos de páginas de grupo de catálogo: las que especifican las subcategorías de un grupo de catálogo padre, las que especifican los productos de un grupo de catálogo y las que especifican tanto productos como subcategorías.

Estas plantillas suelen contener una imagen que representa el grupo de catálogo, una descripción del grupo de catálogo y enlaces a subcategorías, productos y otras partes de la tienda (por ejemplo, un enlace al área de atención al cliente).

## Páginas de producto

Una página de producto muestra información sobre un producto en particular. Generalmente, una página de producto incluye una descripción, una imagen, un precio y atributos (por ejemplo, diferentes tamaños y colores). También contiene un botón para añadir el producto con los atributos seleccionados al carro de la compra.

Si existen variaciones de un producto, puede que desee proporcionar una página que visualice información específica de la variación.

## v **Páginas de paquete y páginas de paquete compuesto**

Las páginas de paquete y las páginas de paquete compuesto presentan agrupaciones de productos de una tienda en línea. Normalmente, las páginas de paquete incluyen una descripción, un precio y una lista de los componentes que forman el paquete. Las páginas de paquete también pueden mostrar una imagen de cada componente. Las páginas de paquete compuesto son muy parecidas, pero en ellas el precio se establece por componente. El precio del paquete es la suma del precio de cada componente.

Las páginas de paquete y las páginas de paquete compuesto también contienen un botón para añadir el paquete o el paquete compuesto al carro de la compra.

## **Página del carro de la compra**

La página del carro de la compra muestra los productos que un cliente ha seleccionado para su posible compra. Desde esta página, el cliente puede pasar directamente a la página de pasar por caja. Para obtener más información, consulte Páginas de pasar por caja.

## **Página de lista de intereses**

La lista de intereses incluye productos que un cliente ha seleccionado para compras que efectúa de manera frecuente o para posibles compras. La lista de intereses se diferencia del carro de la compra en que el cliente tiene pensado comprar los productos que hay en el carro de la compra durante esa sesión de compra o en un futuro próximo.

Para efectuar pedidos desde una lista de intereses, el cliente debe seleccionar de la lista los productos que desea comprar. Cuando los clientes no registrados finalizan su sesión de compra, se eliminan los productos que permanecen en la lista de intereses. Dependiendo del diseño de la tienda, el cliente puede tener varias listas de intereses.

## **Páginas de pasar por caja**

La mayoría de tiendas incluyen una serie de páginas que contienen el proceso de pasar por caja. Las páginas destinadas a tal fin dependen del diseño de la tienda.

## **Página Seleccionar dirección de facturación**

Permite a los clientes seleccionar una dirección existente o crear una nueva como la dirección de facturación.

## **Página Seleccionar dirección de envío**

Permite a los clientes seleccionar una dirección existente o crear una nueva como la dirección de envío.

### **Página Seleccionar método de envío**

Permite a los clientes seleccionar el tipo de método de envío (por ejemplo, mensajería o correo urgente).

## **Página Resumen del pedido**

Permite a los clientes revisar la información detallada del pedido, la cual incluye una descripción de los artículos comprados, la cantidad, el precio unitario y el precio total, la dirección de envío y los costes de envío. A continuación, el cliente debe completar el pedido proporcionando información sobre el pago y pulsando **Realizar pedido ahora**.

## **Página Confirmación del pedido**

Informa al cliente de que el pedido ha sido aceptado y proporciona un número de referencia del pedido.

## **Página Preparar pedidos**

Muestra los productos en la lista de intereses y permite a los clientes seleccionar cuáles van a pedir. Esta página es necesaria si está utilizando una lista de intereses.

## **Página Estado del pedido**

Muestra una lista de los pedidos, con información detallada y el estado de los mismos, que el cliente ha formalizado.

## **Páginas de dirección**

Las páginas de dirección permiten a los clientes crear y mantener un listín en línea. En el listín, el cliente puede mantener la información de su dirección, la de los miembros de su familia o la de cualquier otra persona o empresa a quien desee enviar productos. Normalmente, hay tres páginas de dirección:

v Una página de dirección principal, que presenta las opciones disponibles para gestionar el listín.

- v Una página de añadir direcciones, que presenta el formulario utilizado para crear una nueva entrada del listín.
- v Una página de actualización de direcciones, que muestra la información de direcciones existente y permite actualizar la información.

#### **Páginas de excepciones**

Las páginas de excepciones se muestran cuando WebSphere Commerce detecta situaciones de excepción, como cuando un cliente escribe una contraseña incorrecta.

## **Páginas de error**

Se visualiza una página de error en el navegador del cliente cuando WebSphere Commerce encuentra un error que le impide realizar la petición del cliente. Para la mayoría de las páginas de error que se muestran en el navegador de un cliente, se muestra el mensaje correspondiente en los archivos de anotaciones cronológicas de las instancias.

## **Creación de una tienda**

Para crear una tienda se utiliza un archivador de tienda. Un archivo de archivador de tienda (.sar) es un archivo comprimido (por ejemplo, un archivo ZIP) que contiene todos los elementos necesarios para crear una tienda. El archivador de tienda puede copiarse fácilmente y, a continuación, utilizarse como base sobre la que se crean tiendas nuevas. Sólo tiene que publicar un archivador de tienda en WebSphere Commerce Server para crear una tienda funcional que pueda ver, visitar y en la que pueda comprar.

Normalmente, un archivador de tienda incluye los archivos siguientes:

### **Elementos Web**

Archivos utilizados para crear las páginas de la tienda, por ejemplo archivos HTML, archivos JSP, imágenes, gráficos y archivos de inclusión. Los elementos Web se agrupan formando un archivo comprimido en el archivador de tienda.

### **Paquete de recursos de propiedades**

Contiene el texto visualizado en las páginas de la tienda. Si la tienda soporta más de un idioma, el paquete de recursos contendrá varios paquetes, uno por idioma.

## **Elementos de base de datos de la tienda**

Datos que se deben cargar en la base de datos. Los elementos de base de datos de la tienda incluyen: campaña, catálogo, mandato, moneda, despacho, oferta, envío, tienda, impuesto, comercio, contratos y unidades de cantidad. Los elementos de base de datos de la tienda toman el formato de archivos XML de estructura correcta, válidos para Loader package. Para obtener más información sobre Loader package, consulte ["Loader package" en la página 69.](#page-82-0)

#### **Elementos de pago**

Información de configuración para IBM Payment Manager.

#### **Un descriptor**

Archivo XML, sarinfo.xml, que describe el archivador de tienda, incluyendo los nombres del archivo archivador comprimido de elementos Web, de los paquetes de recursos y de los archivos XML de elementos de base de datos de la tienda. El archivo sarinfo.xml también contiene los nombres de los archivos de inclusión y de los archivos de comprobación de coherencia, así como información acerca del archivo archivador que se necesita durante el proceso de publicación. sarinfo.xml es el único archivo obligatorio en un archivador de tienda.

<span id="page-66-0"></span>En WebSphere Commerce, puede crear una tienda utilizando uno de los métodos siguientes:

v Utilizar Servicios de tienda para crear una tienda basada en un archivador de tienda de ejemplo

Servicios de tienda es un conjunto de herramientas basadas en navegador que le permite crear rápidamente un archivador de tienda a partir del archivador de ejemplo que se proporciona con WebSphere Commerce. Una vez se ha creado un archivador de tienda, Servicios de tienda le permite efectuar las siguientes tareas:

- Publicar el archivador de tienda para crear una tienda funcional
- Cambiar los valores generales de la tienda utilizando el cuaderno Perfil de tienda
- Cambiar los valores de envío utilizando el cuaderno Envío
- Cambiar los valores de impuestos utilizando el cuaderno Impuestos

Si crea una tienda basada en un archivador de tienda de ejemplo, puede crear una tienda funcional en menos de 30 minutos. El tiempo que puede tardar en personalizar esta tienda para satisfacer sus necesidades depende del tamaño y el ámbito que quiera dar a su sitio.

v Crear su propio archivador de tienda

Una vez creado, puede añadirlo a la lista de tiendas de ejemplo en Servicios de tienda. Para crear un archivador de tienda propio es necesario tener conocimientos avanzados de la base de datos de WebSphere Commerce, de XML, de Java y de la tecnología JSP. Para obtener más información sobre cómo crear su propio archivador de tienda, consulte el apartado ["Creación de una](#page-70-0) [tienda utilizando su propio archivador de tienda" en la página 57.](#page-70-0)

# **Creación de una tienda utilizando un archivador de tienda de ejemplo**

Para crear su propia tienda utilizando el archivador de tienda de ejemplo que se proporciona con WebSphere Commerce, utilice las herramientas basadas en navegador de Servicios de tienda. Cuando haya completado los pasos descritos en esta sección, tendrá una tienda que se ejecutará en un WebSphere Commerce Server. La tienda tendrá un catálogo y a los productos se les añadirán impuestos y costes de envío. Si Payment Manager está en ejecución, los clientes podrán realizar pedidos y los Representantes de servicio al cliente podrán procesar los pedidos utilizando WebSphere Commerce Accelerator. Si se habilita la notificación por correo electrónico, los clientes recibirán mensajes de notificación cuando se entregue el pedido.

Paso 1. Utilizar Servicios de tienda para crear un archivo SAR nuevo.

a. Conéctese a los Servicios de tienda con un ID de Administrador de sitio o Administrador de tienda.

Para abrir Servicios de tienda, escriba la dirección Web siguiente en el navegador:

https://*nombre\_sistpral*:8000/storeservices

donde *nombre\_sistpral* es el nombre completo del sistema principal HTTP del WebSphere Commerce Server.

b. En la página de la lista de archivadores de tienda, pulse **Nuevo**.

- c. En la página Crear archivador de tienda, defina un nombre para el archivador de tienda, un directorio de tienda y un propietario de tienda.
- d. Seleccione un archivador de tienda de ejemplo, *samplestore\_entornonacional1\_entornonacional2*.sar y pulse **Aceptar**.

Servicios de tienda crea un archivador de tienda nuevo que, en este momento, es una copia exacta de *samplestore\_entornonacional1\_entornonacional2*.sar, que se guarda con un nuevo nombre de archivo y una nueva estructura de directorios.

e. Si lo desea, puede publicar el nuevo archivador de tienda sin modificarlo. Para publicar una tienda, consulte el paso [7 en la página](#page-70-0) [57.](#page-70-0)

## Paso 2. Cambiar la información sobre la tienda

Para personalizar la información general sobre la tienda contenida en los archivos de elementos de la tienda del archivador de tienda, utilice el cuaderno Perfil de la tienda en Servicios de tienda. Puede cambiar la información siguiente:

**General**

Nombre de la tienda y mensaje que se visualizará en la tienda.

## **Persona de contacto**

Información de dirección, correo electrónico, teléfono y fax que los clientes utilizan para ponerse en contacto con la tienda. Esta información se muestra en la página de atención al cliente de la tienda.

## **Idioma**

Idiomas en los que se muestra la tienda a los clientes.

## **Moneda**

Monedas que la tienda puede mostrar y manejar, por ejemplo las monedas que se muestran a un cliente y las monedas que los clientes pueden utilizar para comprar mercancías.

## **Páginas de visualización**

Archivos JSP utilizados para visualizar información del catálogo en la tienda.

## Paso 3. Cambiar la información sobre el envío

Para personalizar la información sobre el envío contenida en los archivos de elementos de envío del archivador de tienda, utilice el cuaderno Envío en Servicios de tienda o modifique el archivo shipping.xml. Para determinar el método adecuado, considere lo siguiente:

El cuaderno envío le permite calcular los costes de envío utilizando individualmente cualquiera de los métodos siguientes o combinando varios de dichos métodos.

- v Cargar una tarifa neta a cada producto basada en su categoría de envío.
- v Cargar una tarifa neta a cada producto basada en su peso.
- v Cargar la misma tarifa neta a cada producto (coste por producto)
- v Cargar una tarifa neta para todo el pedido (coste por pedido)

Además de los métodos de envío que se listan anteriormente, el esquema de WebSphere Commerce también soporta costes de envío utilizando los métodos siguientes:

v Cargo de un porcentaje del coste del pedido (por ejemplo, puede establecer los costes de envío en el 5% del coste total de cada pedido, de manera que a una compra por valor de 100 euros se le aplicaría un coste de envío de 5 euros con lo que el coste total de la compra sería 105 euros).

v Cargo basado en la cantidad pedida (por ejemplo, en el caso de un envío de CD, puede cargar 3 euros en el envío de uno a cinco CD, 5 euros en el envío de seis a quince y 10 euros en el envío de más de dieciséis).

Para establecer los costes de envío basados en un porcentaje del coste del pedido o en la cantidad pedida, cree los archivos de elementos de envío e inserte la información en la base de datos utilizando Loader package.

Utilizando el cuaderno Envío, puede modificar la información siguiente: **Proveedores**

Los proveedores de envío para la tienda.

**Proveedores por idioma**

Nombre de cada proveedor que se muestra a los clientes. Si la tienda soporta varios idiomas, tal vez tenga que definir nombres específicos del idioma para cada proveedor.

### **Zonas**

Las zonas geográficas en las que la tienda entrega productos.

#### **Categorías**

Categorías de envío soportadas por la tienda, por ejemplo, tamaño grande o frágil.

## **Tarifas**

Tarifas de envío que se cargarán para cada combinación de zona, categoría y proveedor.

## **Rangos de peso**

Rango en unidades de peso, a las que se aplica una categoría de envío.

## **Tarifas por peso**

Tarifas de envío que se deben cargar para cada combinación de zona, categoría de rango de peso y proveedor.

Después de cambiar la información de envío, asegúrese de asignar las categorías de envío apropiadas a los datos del catálogo. Para obtener más información, consulte el paso [5 en la página 68.](#page-81-0)

Paso 4. Cambiar la información sobre los impuestos

Para personalizar la información sobre los impuestos contenida en los archivos de elementos de impuestos del archivador de tienda, utilice el cuaderno Impuestos en Servicios de tienda. Puede cambiar la información siguiente:

## **Categorías**

Categorías de impuestos soportadas por la tienda, por ejemplo, locales y estatales.

## **Asignación de categoría**

Categorías asignadas a cada código de impuestos. En la tabla de asignaciones de categorías, se crea una fila para cada combinación de código de impuestos y de categoría de impuestos.

## **Nombres de visualización**

Nombres de categorías de impuestos que se muestran a los clientes. Si su tienda se presenta en varios idiomas, seleccione un nombre de visualización para cada idioma.

## **Jurisdicciones**

Las zonas geográficas en las que la tienda vende productos.

**Tarifas**

Tipos impositivos que se deben cargar para cada combinación de jurisdicción y categoría.

## **Códigos de impuestos sobre la venta**

Códigos de impuestos sobre la venta utilizados por la tienda. Un código de impuestos es un nombre para una agrupación de impuestos que se aplican a los mismos productos. Por ejemplo, todos los impuestos aplicables a los comestibles pueden agruparse bajo un solo código de impuestos llamado comestibles. Entonces, puede asignar el código de impuestos comestibles a cada producto comestible.

## **Códigos de impuestos sobre el envío**

Códigos de impuestos sobre el envío utilizados por la tienda. Un código de impuestos es un nombre para una agrupación de impuestos que se aplican a los mismos productos. Por ejemplo, todos los impuestos aplicables al envío para una zona determinada pueden agruparse bajo un solo código de impuestos llamado impuestos sobre el envío Regionales. Entonces, puede asignar el código de impuestos sobre el envío Regionales a cada producto que se envíe a dicha zona.

Después de cambiar la información de impuestos utilizando el cuaderno Impuestos, asegúrese de asignar las categorías de impuestos apropiadas a los datos de catálogo de la base de datos. Para obtener más información, consulte el paso [4 en la página 68.](#page-81-0)

### Paso 5. Personalizar los elementos Web y crear nuevas páginas de tienda

• Page Designer

Utilice Page Designer en Commerce Studio para personalizar las páginas de tienda en el archivo archivador de tienda. Commerce Studio le permite importar los elementos Web del archivador de tienda a un proyecto de Studio, manteniendo la estructura del archivador de tienda intacta. Después de realizar cambios en los archivos JSP, los archivos HTML y las imágenes utilizando las herramientas de Studio, puede volver a exportar los archivos al archivador de tienda de WebSphere Commerce Server y volver a publicar los elementos Web. También puede publicar los archivos directamente en la tienda en funcionamiento utilizando Commerce Studio.

v Herramienta de desarrollo Web preferida

También puede configurar Commerce Studio para utilizar otra herramienta de su elección, por ejemplo Macromedia Dreamweaver. Consulte la ayuda en línea de WebSphere Studio para obtener más información sobre cómo registrar sus propias herramientas con Commerce Studio.

Puede que ya haya creado páginas para la tienda. Para obtener más información sobre cómo insertar archivos creados previamente en Commerce Studio, consulte la sección referente a la inserción de páginas en la ayuda en línea de WebSphere Commerce.

Paso 6. Crear datos del catálogo en línea

Si desea cambiar el catálogo de ejemplo, deberá crear datos de catálogo en línea que contengan información acerca de los productos y los servicios que se venden en la tienda. Existen múltiples métodos para crear datos de productos (incluida la importación de la información de un catálogo existente desde otras fuentes electrónicas). Para obtener más

información sobre los métodos disponibles para crear los datos del catálogo, consulte el [Capítulo 7, "Creación del catálogo en línea" en la](#page-74-0) [página 61.](#page-74-0)

<span id="page-70-0"></span>Paso 7. Publicar el archivador de tienda

Al publicar un archivador de tienda en WebSphere Commerce Server, se transfieren los elementos de tienda a WebSphere Commerce Server para ejecutarlos. Durante la publicación, Servicios de tienda copia los elementos Web del archivador de tienda al directorio raíz de documentos de la aplicación Web y actualiza la base de datos con la información de los archivos XML del archivador de tienda. Sólo los usuarios con acceso de Administrador de tienda o Administrador de sitio tienen la autorización para publicar una tienda.

a. Asegúrese que Payment Manager esté instalado y que el motor de pago esté en ejecución.

Para iniciar el motor de pago, abra una ventana de mandatos y vaya al directorio donde está instalado IBM Payment Manager. Entre el mandato siguiente: IBMPayServer. Se le pedirá que entre su contraseña de Payment Manager. Se trata de la contraseña de usuario que especificó al conectarse a la base de datos de Payment Manager.

- b. En la página de la lista de archivadores de tienda, seleccione el archivador de tienda que desea publicar y pulse **Publicar**. Se visualizará la página Publicar archivador de tienda.
- c. Seleccione las opciones siguientes:
	- v Elementos de base de datos de la tienda, con los datos del catálogo en línea
	- v Elementos Web, por ejemplo archivos JSP, archivos HTML e imágenes
	- v Paquetes de recursos de propiedades (el texto para la tienda).
- d. Pulse **Aceptar**.
- e. Ejecute trabajos planificados para la tienda. Para obtener información sobre la ejecución de trabajos planificados, consulte el tema ″Ejecutar trabajos planificados para una tienda de ejemplo″ de la ayuda en línea.

# **Creación de una tienda utilizando su propio archivador de tienda**

Esta sección proporciona una visión general de los pasos necesarios para crear su propio archivador de tienda con el fin de utilizarlo como ejemplo o como base para la tienda. Para obtener información más detallada, consulte la publicación *IBM WebSphere Commerce, Guía del desarrollador de tiendas, Versión 5.4*.

Paso 1. Crear páginas de tienda

Tiene que crear páginas Web para la tienda. Por ejemplo, la tienda requiere una página de presentación, que es la primera página que los clientes ven cuando acceden a la tienda. En el apartado ["Páginas de](#page-62-0) [tienda habituales" en la página 49](#page-62-0) encontrará la descripción de las páginas de una tienda común. Para crear páginas de tienda utilice, Commerce Studio o la herramienta que prefiera.

WebSphere Studio ofrece una herramienta de desarrollo visual integrado de páginas, Page Designer, que le ayuda a crear archivos HTML y plantillas JSP.

WebSphere Commerce y Commerce Studio incluyen un conjunto de beans Java que acceden a la información de las tablas en la base de datos. La creación de páginas de tienda utilizando beans de datos de WebSphere Commerce le permite visualizar de forma dinámica información que puede cambiar con frecuencia, por ejemplo grupos de catálogo o precios de productos. Generalmente, los beans de WebSphere Commerce se utilizan para crear todas las páginas de la tienda.

Para obtener una lista completa de los beans disponibles en WebSphere Commerce y Commerce Studio, consulte la sección referente a beans de datos en la ayuda en línea de WebSphere Commerce.

Paso 2. Crear un archivo archivador comprimido

Después de crear las páginas de tienda, cree un archivo archivador comprimido (por ejemplo, utilizando un programa de compresión ZIP) que contenga las páginas de tienda y los demás archivos necesarios, como archivos HTML e imágenes.

Paso 3. Crear un paquete de recursos de propiedades

Utilizando el archivo de texto del archivador de tienda de ejemplo, infashiontext es ES.properties, como guía, cree un paquete de recursos de propiedades que contenga el texto para las páginas de tienda. Si la tienda soporta más de un idioma, cree un archivo para cada idioma. De esta manera, el paquete de recursos de propiedades contendrá varios paquetes compuestos; uno para cada idioma.

Después de crear el paquete de recursos, cree un archivo de archivador comprimido de dicho paquete (por ejemplo, utilizando un programa de compresión ZIP).

Paso 4. Crear elementos de base de datos de la tienda

Los elementos de base de datos de la tienda son los datos para la tienda que se cargan en la base de datos. Por ejemplo, toda la información del catálogo en línea debe cargarse en la base de datos. Cree los elementos de base de datos de la tienda en el formato de archivos XML utilizando las definiciones de tipo de documento (DTD) que se proporcionan con WebSphere Commerce.

Paso 5. Crear un archivo sarinfo.xml

El archivo sarinfo.xml describe el archivador de tienda y contiene el nombre del archivo de archivador comprimido de los elementos Web, los nombres de los paquetes de recursos y los de los archivos XML de los elementos de base de datos de la tienda. Utilizando el archivo archivador de tienda de ejemplo, sarinfo.xml, como guía, cree un archivo sarinfo.xml para el archivador de tienda.

Paso 6. Crear un archivo comprimido

Utilizando un programa ZIP, cree un archivo comprimido de los elementos que ha creado en los pasos 1 a 4. Déle a este archivo archivador comprimido la extensión .sar, por ejemplo, miarchivadortienda.sar.

Paso 7. Añadir el archivador de tienda a la lista de ejemplos de Servicios de tienda

> Después de crear el archivador de tienda, añádalo a la lista de ejemplos en Servicios de tienda. A continuación, y utilizándolo como base, puede crear un archivador de tienda y publicarlo en WebSphere Commerce Server.
Para añadir el archivador de tienda a la lista de ejemplos, añádalo al archivo SARRegistry.xml. El archivo SARRegistry.xml está ubicado en el directorio siguiente:

> NT dunidad:\WebSphere\CommerceServer\xml\tools\devtools

> 2000 unidad:\Archivos de

programa\WebSphere\CommerceServer\xml\tools\devtools

AIX /usr/lpp/CommerceServer/xml/tools/devtools

SOLARIS /opt/WebSphere/CommerceServer/xml/tools/devtools

Linux /opt/WebSphere/CommerceServer/xml/tools/devtools

400 /Qibm/ProdData/WebCommerce/xml/tools/devtools

## Paso 8. Publicar el archivador de tienda

Al publicar un archivador de tienda en WebSphere Commerce Server, se transfieren los elementos de tienda a WebSphere Commerce Server para ejecutarlos. Durante la publicación, Servicios de tienda copia los elementos Web del archivador de tienda al directorio raíz de documentos de la aplicación Web y actualiza la base de datos con la información de los archivos XML del archivador de tienda. Sólo los usuarios con acceso de Administrador de tienda o Administrador de sitio tienen la autorización para publicar una tienda.

a. Asegúrese que Payment Manager esté instalado y que el motor de pago esté en ejecución.

Para iniciar el motor de pago, abra una ventana de mandatos y vaya al directorio donde está instalado IBM Payment Manager. Entre el mandato siguiente: IBMPayServer. Se le pedirá que entre su contraseña de Payment Manager. Se trata de la contraseña de usuario que especificó al conectarse a la base de datos de Payment Manager.

- b. En la página de la lista de archivadores de tienda, seleccione el archivador de tienda que desea publicar y pulse **Publicar**. Se visualizará la página Publicar archivador de tienda.
- c. Seleccione las opciones siguientes:
	- v Elementos de base de datos de la tienda, con los datos del catálogo en línea
	- v Elementos Web, por ejemplo archivos JSP, archivos HTML e imágenes
	- v Paquetes de recursos de propiedades (el texto para la tienda).
- d. Pulse **Aceptar**.
- e. Ejecute trabajos planificados para la tienda. Para obtener información sobre la ejecución de trabajos planificados, consulte el tema ″Ejecutar trabajos planificados para una tienda de ejemplo″ de la ayuda en línea.

# **Capítulo 7. Creación del catálogo en línea**

Este apartado proporciona una visión general de las tareas que implica la creación de un catálogo en línea. Este apartado también trata sobre la creación de datos para el catálogo en línea y la importación de datos de catálogo existentes a la base de datos.

# **Entender el catálogo en línea**

Para crear y mantener el catálogo en línea, es preciso que entienda cómo funciona un catálogo en WebSphere Commerce.

Existen dos tipos de catálogos en el sistema WebSphere Commerce: maestro y de navegación. El catálogo maestro es la herramienta principal para gestionar las mercancías de la tienda. Éste es el único catálogo que contiene todos los productos, artículos y precios estándar para cada entidad. Cada tienda del sistema WebSphere Commerce debe tener un catálogo maestro. Se puede compartir el catálogo maestro entre las tiendas y definir tantas tiendas como se necesiten.

En caso necesario, puede crear una catálogo de navegación para cambiar la visualización del catálogo para los clientes. El catálogo de navegación contiene las mismas entradas que un catálogo maestro, pero tiene una estructura mucho más versátil a efectos de visualización por parte del cliente. Puede tener tantos catálogos de navegación como desee para satisfacer sus requisitos de promoción. Al objeto de reducir el exceso de trabajo administrativo que conlleva gestionar varios catálogos de navegación, es aconsejable que sólo utilice un solo catálogo maestro.

La información del catálogo que se muestra a los clientes se compone de:

- Datos o elementos del catálogo
- Páginas de visualización del catálogo
- Relaciones del catálogo

El diagrama siguiente muestra el flujo de información de catálogo entre los componentes de WebSphere Commerce.

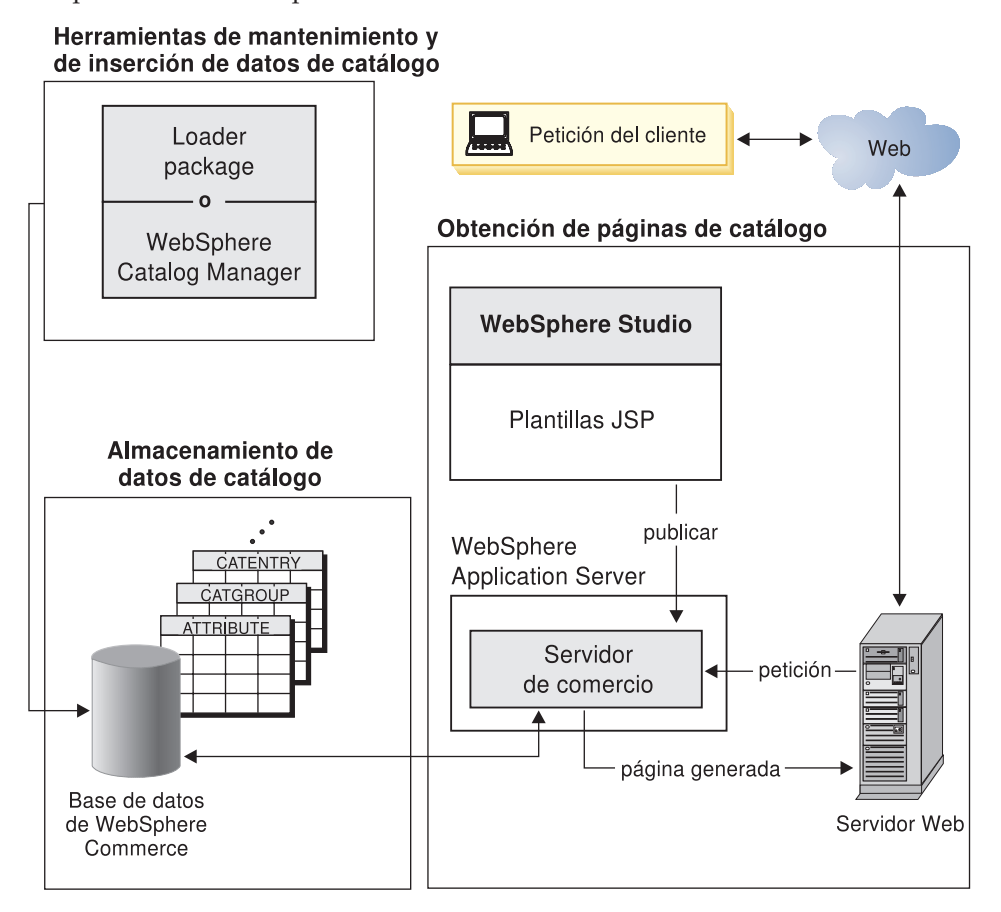

# **Datos del catálogo**

Los *datos del catálogo* se almacenan en la base de datos de WebSphere Commerce. Para llenar inicialmente una base de datos con la información de catálogo, utilice Loader package. Los datos del catálogo también se denominan *elementos del catálogo*.

Los datos del catálogo constan de descripciones, relaciones, precios e imágenes para cada entrada del catálogo. A efectos administrativos y de navegación, los datos del catálogo están ordenados en grupos de catálogo. Como sugiere el nombre, un grupo de catálogo (o categoría) combina entradas de catálogo y otros grupos de catálogo para crear secciones diferentes de un catálogo en línea. Si los grupos de catálogo están estructurados adecuadamente, un cliente puede navegar de manera simple por una tienda electrónica y encontrar rápidamente el producto que desea. Los grupos de catálogo proporcionan vías de acceso para que los clientes puedan navegar por la tienda. Las vías empiezan en la página de presentación y finalizan en una página de producto. En un grupo de catálogos, las entradas de catálogo representan mercancías que pueden pedirse en un catálogo en línea. WebSphere Commerce soporta entradas de catálogo por omisión, que incluyen productos, artículos (denominados también códigos de artículo), paquetes, paquetes compuestos y kits dinámicos. WebSphere Commerce también le permite, en caso necesario, crear tipos nuevos de entradas de catálogo.

Un *producto* es un grupo de artículos, mientras que los *artículos* son instancias específicas de un producto, definidas por atributos. Por ejemplo, pantalones de algodón son un producto porque no pueden identificarse de forma exclusiva hasta que se proporcionan valores para los atributos de talla y color. Este producto representa el grupo de todos los pantalones de algodón mientras que el artículo, pantalones de algodón, talla 42, color negro, representa una instancia específica del producto. Recuerde que los términos artículo y código de artículo son sinónimos. Cuando se utilizan las herramientas de Gestión de productos en WebSphere Commerce Accelerator, el artículo que puede pedirse recibe el nombre de código de artículo.

Un *paquete compuesto* es un conjunto de entradas de catálogo. Por ejemplo, el paquete compuesto de un ordenador podría estar formado por una unidad central de proceso, un monitor, una unidad de disco y una unidad de CD-ROM. Los paquetes compuestos pueden ser una agrupación de artículos o una combinación de productos, artículos y paquetes. Si un paquete compuesto sólo contiene artículos y se añade a un pedido, se divide en artículos que pueden pedirse por separado. Los paquetes compuestos permiten a los clientes comprar varios artículos a la vez. El precio de un paquete compuesto es la suma del precio de cada componente de dicho paquete.

Un *paquete* es un conjunto indivisible de entradas de catálogo. Por ejemplo el paquete de un ordenador podría contener una unidad central de proceso, un monitor y una unidad de disco que no están disponibles por separado. Los paquetes tienen su propio precio y son códigos de artículo que pueden pedirse por separado y añadirse a un pedido. Los paquetes no pueden dividirse ni modificarse.

Un *kit dinámico* es un grupo de productos que se piden como una unidad. Los componentes de un kit dinámico no se almacenan de manera estática en la base de datos de WebSphere Commerce; en su lugar, los configura un configurador de productos externo. Los usuarios interactúan con el configurador de productos para crear un kit dinámico, que se suministra a WebSphere Commerce en el momento de entrar el pedido. Los componentes individuales de un kit dinámico no pueden modificarse en un pedido, pero cada kit dinámico puede volver a configurarse. Existen varios configuradores de productos disponibles que pueden utilizarse para configurar kits dinámicos. Puesto que WebSphere Commerce no suministra un configurador de productos, se proporciona soporte e integración completos para un configurador de productos externo.

# **Páginas de visualización del catálogo**

Las *páginas de visualización del catálogo* personalizan el diseño del catálogo para su visualización. Muestran de manera resumida cómo se visualiza una página en los clientes y cómo proporciona un aspecto coherente entre diversas páginas del catálogo. Las páginas de visualización creadas mediante tecnología JSP hacen que la tienda funcione de manera más eficiente, puesto que no se necesita un archivo HTML distinto para cada producto. En lugar de ello, la información del producto se encuentra en la base de datos, mientras que la página de visualización se encuentra en el servidor. Cuando un cliente solicita una página, se generan páginas visualizables que se devuelven al navegador del comprador.

Puede utilizar páginas de visualización de catálogo diferentes para mostrar los diferentes tipos de datos del catálogo. Por ejemplo, una página de producto para visualizar productos o una página de paquete para visualizar paquetes, etc. Puede personalizar las páginas de visualización para productos y artículos individuales. Es decir, puede que desee una página exclusiva para exponer un abrigo especial u

otros artículos que están a la venta. También puede crear páginas de visualización diferentes para cada grupo de clientes, por ejemplo una oferta especial para el grupo de compradores frecuentes.

Otro método de personalizar la visualización de un catálogo es especificar conjuntos de productos. Los conjuntos de productos proporcionan un mecanismo que le permite dividir el catálogo en subconjuntos lógicos. Esta partición le permite mostrar diferentes partes del catálogo a diferentes usuarios. Puede crear un contrato y especificar que los participantes del contrato sólo estén autorizados a comprar productos que estén dentro de un conjunto de productos predefinido. WebSphere Commerce proporciona herramientas de fácil utilización para crear conjuntos de productos a partir del catálogo maestro y utilizarlos en contratos para filtrar la autorización.

# **Relaciones del catálogo**

Un catálogo contiene varios tipos de *relaciones* entre sus datos. Como se ha indicado anteriormente, un catálogo contiene grupos de catálogos y diversas entradas de catálogo en la forma de productos, artículos, paquetes, paquetes compuestos y kits dinámicos. Los catálogos crean particiones de entradas de catálogos y grupos de catálogos en vistas significativas para los clientes.

Por ejemplo, muchas tiendas minoristas cambian su mercancía de acuerdo con la estación del año. Un catálogo puede crear vistas de todos los productos subyacentes según la estación. Los catálogos permiten la inclusión total o parcial de grupos de catálogo. Continuando con el ejemplo de las tiendas minoristas, un grupo de catálogo llamado Hombres y otro llamado Mujeres pueden aparecer tanto en el catálogo Verano como en el catálogo Invierno. Cuando se está en el catálogo Verano, los grupos de catálogo Hombre y Mujer contienen artículos de verano (como sandalias, pantalones cortos y prendas de baño), y cuando se está en el catálogo Invierno, dichos grupos de catálogo contienen artículos de invierno (como botas y prendas de abrigo de lana). Ambos grupos de catálogos pueden compartir ciertas entradas de catálogo que contienen artículos idénticos y que son comunes a todas las estaciones del año, como camisas y pantalones.

Sin embargo, durante el verano, sólo se puede acceder a los grupos y a las entradas de catálogo que aparecen en el catálogo Verano. De la misma manera, durante el invierno, sólo se visualiza al cliente el catálogo Invierno con sus entradas y grupos de catálogo asociados.

Cada tienda del sistema WebSphere Commerce está relacionada por lo menos con un catálogo. Los catálogos pueden compartirse en muchas tiendas y cada catálogo puede estar relacionado con uno o más grupos de catálogo, que representan las categorías raíz en el árbol de navegación del catálogo. Una o más entradas de catálogo pueden pertenecer a un grupo de catálogo.

# **Creación de un catálogo maestro**

Una vez creada la tienda, debe crear el catálogo maestro. WebSphere Commerce proporciona varios métodos para crearlo.

Las tiendas de ejemplo de WebSphere Commerce — ToolTech, WebAuction, InFashion, NewFashion y WebFashion — incluyen catálogos maestros. Puede utilizar uno de los catálogos maestros de ejemplo como base para su propio catálogo maestro. Utilice las herramientas de Gestión de productos para modificar los datos existentes para el catálogo. Para obtener más información, consulte ["Mantenimiento del catálogo en línea" en la página 72.](#page-85-0)

Si ha incluido un catálogo de ejemplo al publicar su archivador de tienda, su tienda ya contendrá productos de ejemplo. En tal caso, debe eliminar los productos de ejemplo antes de añadir los suyos. Para obtener más información acerca de cómo eliminar los productos de ejemplo, consulte el apartado ["Supresión de](#page-82-0) [productos de ejemplo" en la página 69.](#page-82-0)

También puede crear el catálogo maestro desde cero actualizando los archivos XML de WebSphere Commerce. Para crear un catálogo maestro, consulte el capítulo referente a elementos de catálogo en la publicación *IBM WebSphere Commerce, Guía del desarrollador de tiendas, Versión 5.4*. En ese capítulo se utiliza el catálogo maestro de ToolTech como ejemplo para crear un nuevo catálogo maestro.

O, si lo prefiere, puede crear y mantener catálogos utilizando Catalog Manager. Catalog Manager es una herramienta de gestión de catálogos diseñada y optimizada específicamente para la creación y gestión de información de catálogos en línea. Está diseñada para interpretar las relaciones inherentes entre los diferentes elementos del catálogo, como las relaciones entre productos, categorías o códigos y el catálogo. También permite a múltiples usuarios el acceso y la actualización de datos desde distintas estaciones de trabajo.

Catalog Manager proporciona un kit de utilidades genéricas que contienen varias funciones; éstas pueden enlazarse en la secuencia adecuada, para resolver problemas específicos de gestión de catálogo. Ofrece la posibilidad de añadir información de varias fuentes a un sistema de WebSphere Commerce consolidado y de volver a correlacionar todos estos datos diversos en un formato estándar de definición de catálogo y de productos, utilizando archivos XML como medio estándar de gestión de la información.

Catalog Manager incluye Loader package, Web Editor y dos herramientas con interfaz de usuario para ayudarle en la administración de sus funciones: la herramienta Text Transformer y XSL Editor. En particular, Loader package constituye el método principal para la creación y el mantenimiento del catálogo. Este paquete es idóneo para importar una gran cantidad de información de productos ya existente a la base de datos. Para obtener más información sobre Catalog Manager, consulte la publicación *Catalog Manager, Guía del usuario, Versión 5.4*.

## **Creación de elementos de catálogo**

La información de este apartado es una visión general. Para obtener instrucciones más detalladas sobre la creación de datos de catálogo, consulte la sección relativa a la creación de elementos de catálogo en la publicación *IBM WebSphere Commerce, Guía del desarrollador de tiendas*.

Para crear elementos de catálogo para la tienda, deberá crear un catálogo maestro añadiendo información a varias tablas de base de datos de WebSphere Commerce. Puede crear el catálogo utilizando archivos XML que se cargan en la base de datos mediante Loader package. Un catálogo multicultural requiere un archivo XML para cada entorno nacional soportado por la tienda.

- Paso 1. Cree un propietario del catálogo añadiendo una organización en la tabla ORGENTITY, utilizando uno de los métodos siguientes:
	- v Utilice los archivos JSP AddOrganization de ejemplo que se proporcionan con WebSphere Commerce.
- v Realice una inserción de SQL en la tabla ORGENTITY.
- Paso 2. Cree archivos XML para cargar los datos del catálogo en la base de datos. Puede utilizar las DTD y los archivos XML del catálogo de la tienda de ejemplo que se proporcionan con WebSphere Commerce como guía para crear sus propios archivos. Si crea un catálogo multicultural, tendrá que crear un archivo XML aparte para cada entorno nacional al que dé soporte la tienda. Cualquier información que tenga que traducirse, como descripciones y precios de los productos, debe añadirse a los archivos específicos del entorno nacional.

Para crear los elementos de catálogo para los archivos XML, lleve a cabo las tareas siguientes:

## **Creación de una entidad de catálogo**

a. Una entidad de catálogo representa un catálogo en la base de datos. Para crear una entidad de catálogo, añada información a las tablas CATALOG y CATALOGDSC.

## **Creación de grupos de catálogo**

b. Los grupos de catálogo forman un árbol de categorías y productos por el que se puede navegar. Imagínese que los grupos de catálogos son como los departamentos de una tienda real.

Para crear grupos de catálogo, en primer lugar debe ordenarlos en una jerarquía, o en un árbol invertido. El árbol empieza en un grupo de catálogo general (llamado raíz) y se ramifica en subcategorías progresivamente específicas hasta que no se puede dividir más. En las ramas de este árbol, cada grupo de catálogo de nivel inferior, que sólo contiene productos, sería una categoría hoja (también denominada final). Un grupo de catálogo es el padre de las categorías que están inmediatamente debajo de él y el hijo del grupo de catálogo que está encima. Por ejemplo, Moda masculina es una agrupación de las categorías de ropa para hombres, por ejemplo pantalones y camisas, mientras el grupo de catálogo Pantalones es una agrupación de productos.

Para crear grupos de catálogo, debe añadir información a las tablas CATGROUP y CATGRPDESC.

## **Asignación de grupos de catálogo de nivel superior al catálogo**

c. Después de crear grupos de catálogo para el catálogo, debe asignar los grupos de nivel superior al catálogo. Por ejemplo, Moda masculina es un grupo de catálogo de nivel superior. Para asignar grupos de catálogo de nivel superior al catálogo, debe añadir información a la tabla CATTOGRP.

## **Creación de relaciones entre grupos de catálogo**

d. Después de crear grupos de catálogo para el catálogo, debe definir las relaciones entre ellos. Por ejemplo, los grupos de catálogo de nivel superior tienen subcategorías, es decir Moda masculina contiene las subcategorías Pantalones y Camisas. El grupo de nivel superior es el padre y las subcategorías son los hijos. Las subcategorías también pueden actuar como padres. Es decir, la subcategoría Pantalones podría tener sus propias subcategorías, como Pantalones de vestir y Pantalones informales. Para crear relaciones entre grupos de catálogo, debe añadir información a la tabla CATGRPREL.

## **Creación de información de inventario**

e. Deberá definir varios tipos distintos de información de inventario para el catálogo. Los artículos base representan una familia general de bienes con un nombre y una descripción comunes, y representan productos del catálogo. Para cada grupo de artículos de inventario del catálogo, añada información a las tablas BASEITEM y BASEITEMDSC.

Un artículo especificado es un artículo con valores para todos sus atributos, y representa un artículo, un paquete, un paquete compuesto o un kit dinámico en el catálogo. Un artículo especificado es una entidad de despacho que se corresponde con la entrada de catálogo de un artículo y la vista de despacho de lo que vende el comerciante. Para cada artículo especificado en el catálogo, añada la información a la tabla ITEMSPC.

Deberá establecer relaciones entre las versiones de artículos y los artículos base del catálogo. Para cada una de estas relaciones, añada la información a la tabla ITEMVERSN.

Deberá establecer relaciones entre la versión de un producto y un artículo específico del catálogo. Para cada una de estas relaciones, añada la información a la tabla VERSIONSPC.

El plan de distribución permite a una tienda vender su propio inventario. Para cada plan de distribución en el catálogo, añada la información a la tabla DISTARRANG.

Ciertos atributos afectan a cómo una tienda asigna inventario para los artículos especificados de un artículo base concreto a la base de datos. Para cada artículo base especificado en el catálogo, añada la información de asignación a la tabla STOREITEM.

## **Creación de entradas de catálogo**

f. La mercancía del catálogo tiene la forma de entradas de catálogo. Los productos, los artículos, los paquetes, los paquetes compuestos y los kits dinámicos son ejemplos de tipos de entrada de catálogo.

Para crear entradas en el catálogo, añada información a las tablas CATENTRY y CATENTDESC.

## **Creación de atributos y valores de atributo**

g. Cada producto del catálogo tiene un conjunto de atributos específicos. Por ejemplo, una camisa puede tener los atributos de tamaño y color. Los artículos se definen por los valores de atributo. Por ejemplo una falda roja pequeña. Después de crear entradas de catálogo, debe crear atributos y valores de atributo en el catálogo añadiendo información a las tablas ATTRIBUTE y ATTRVALUE.

## **Creación de relaciones entre productos y artículos**

h. Después de crear productos y artículos para el catálogo, debe definir las relaciones entre ellos. Para definir la relación entre productos y sus artículos, añada información a la tabla CATENTREL.

## **Creación de paquetes y paquetes compuestos**

i. Después de crear productos y artículos para el catálogo, debe crear paquetes y paquetes compuestos. Para ello, empiece añadiendo información a las tablas CATENTRY y CATENTDESC. A continuación, cree las relaciones entre paquetes o paquetes compuestos y sus componentes en la tabla CATENTREL.

## **Creación de relaciones entre grupos de catálogo y entradas de catálogo**

j. Después de crear grupos de catálogo y entradas de catálogo en el catálogo, debe definir las relaciones entre estos grupos y entradas. Es decir, debe asignar entradas de catálogo a grupos de catálogo específicos. Por ejemplo, Pantalones es un grupo de catálogo. Pantalones de vestir y Pantalones de pana son productos que pertenecen a este grupo. Defina la relación entre grupos de catálogo y entradas de catálogo añadiendo información a la tabla CATGPENREL.

## **Creaciones de asociaciones de comercialización**

- k. Cree asociaciones de comercialización venta cruzada, venta ascendente y accesorios — en el catálogo con fines de promoción. Cree asociaciones de comercialización añadiendo información a la tabla MASSOCECE.
- Paso 3. Asociar el catálogo a una tienda

Para que el catálogo se visualice en una tienda en línea, deberá asignar dicho catálogo, incluyendo todos los grupos de catálogo y las entradas de catálogo, a una tienda de la base de datos. Al mismo tiempo, también debe asignar páginas de visualización a los grupos y a las entradas de catálogo. Utilizando como guía las DTD y los archivos XML del catálogo de la tienda de ejemplo que se proporcionan con WebSphere Commerce, cree sus propios archivos XML para añadir esta información a las tablas siguientes de la base de datos: STORECAT, STORECENT, STORECGRP, DISPCGPREL y DISPENTREL. Si crea un catálogo multicultural, tendrá que crear un archivo XML para cada entorno nacional que la tienda soporte.

Paso 4. Asociar impuestos al catálogo y a la tienda

Para asociar impuestos a los productos y servicios del catálogo para una tienda específica, deberá asociar el código de cálculo de impuestos con las entradas del catálogo. Utilizando como guía las DTD y los archivos XML de impuestos de la tienda de ejemplo que se proporcionan con WebSphere Commerce, cree sus propios archivos XML para añadir esta información a la tabla CATENCALCD de la base de datos.

Paso 5. Asociar métodos de envío al catálogo

Para asociar métodos de envío a los productos y servicios del catálogo, deberá asociar un código de cálculo de envío con las entradas del catálogo. Utilizando como guía las DTD y los archivos XML de envío de la tienda de ejemplo que se proporcionan con WebSphere Commerce, cree sus propios archivos XML para añadir esta información a la tabla CATENCALCD de la base de datos.

Paso 6. Asociar el catálogo con un centro de despacho de pedidos

Un centro de despacho de pedidos gestiona las existencias y el envío de productos para una tienda. Para enviar productos a los clientes, debe asociar el catálogo a un centro de despacho. Utilizando como guía las DTD y los archivos XML de despacho de pedidos de la tienda de ejemplo que se proporcionan con WebSphere Commerce, cree sus propios archivos XML para añadir esta información a la tabla FFMCENTER de la base de datos.

## Paso 7. Fijación de precios en el catálogo

La fijación de precios representa el rango del precio para una entrada de catálogo y cualquier criterio que debe satisfacerse para utilizar ese precio. Para crear un catálogo operativo, debe añadir información sobre ofertas a la base de datos. Utilizando como guía las DTD y los archivos XML de oferta de la tienda de ejemplo que se proporcionan con WebSphere Commerce, cree sus propios archivos XML para añadir esta información a las tablas siguientes de la base de datos: TRADEPOSCN, TDPSCNCNTR, MGPTRDPSCN, OFFER, OFFERPRICE y OFFERPRICE. Alternativamente,

puede crear o actualizar la fijación de precios para una entrada de catálogo utilizando las herramientas de Gestión de productos en WebSphere Commerce Accelerator.

<span id="page-82-0"></span>Paso 8. Cargar datos

Después de crear los datos del catálogo, cárguelos en la base de datos utilizando Loader package o mediante la función Publicar de Servicios de tienda. Para obtener más información, consulte "Loader package" en la página 69. Para obtener más información sobre la función de publicación, consulte la ayuda en línea de WebSphere Commerce.

# **Supresión de productos de ejemplo**

Al publicar un archivador de tienda en un WebSphere Commerce Server, tiene la opción de incluir productos de ejemplo en la tienda. Si esta opción estaba seleccionada al publicar el archivador de tienda, debe suprimir estos productos de ejemplo antes de añadir sus propios productos. Utilice el programa de utilidad de Limpieza de base de datos para suprimir estos productos de ejemplo. Para obtener más información, consulte la sección que trata sobre el programa de utilidad de Limpieza de base de datos en la ayuda en línea de WebSphere Commerce.

# **Loader package**

Loader package, que forma parte de Catalog Manager, carga datos de catálogo y otros en la base de datos de WebSphere Commerce. Este paquete le permite cargar grandes cantidades de datos nuevos o realizar actualizaciones a nivel de casilla en los datos existentes. Una actualización a nivel de casilla es, por ejemplo, la actualización de un valor de una fila y columna específicas. Gracias a sus excelentes características de rendimiento y escalabilidad, Loader package es apropiado para insertar de manera masiva los datos de WebSphere Commerce Server y para realizar las actualizaciones subsiguientes de dichos datos.

Las entradas que Loader package efectúa en la base de datos de WebSphere Commerce son datos en formato XML. También le permite generar una DTD (definición de tipo de documento), resolver identificadores en los datos y cargar datos. Loader package también incluye programas de utilidad para la extracción de datos y la transformación de datos XML. Loader package ahora contiene TextTransformer, que transforma un documento delimitado ASCII en un documento XML.

Si crea un archivo XML utilizando las DTD que se proporcionan con WebSphere Commerce o modifica los archivos XML que se proporcionan con el archivador de tienda de ejemplo, no necesita generar otra DTD.

Loader package incluye un recurso de anotación cronológica que le permite capturar y guardar mensajes de sus componentes. Por ejemplo, puede anotar cronológicamente los errores que se producen al generar una DTD o al cargar datos para su depuración.

# **Publicación y Loader package**

La función Publicar de Servicios de tienda invoca a Loader package para cargar información en la base de datos. La función Publicar utiliza las DTD suministradas con WebSphere Commerce y una DTD específica de WebSphere Commerce para resolver los identificadores y cargar los datos por usted. Si desea cargar datos mediante la función Publicar de Servicios de tienda, asegúrese de utilizar las DTD

adecuadas que se proporcionan con WebSphere Commerce para crear los archivos XML y añadirlos, a continuación, a un archivador de tienda.

# **Llenado de la base de datos con Loader package**

En este apartado se describe cómo Loader package importa datos XML a tablas de WebSphere Commerce. Para obtener instrucciones más detalladas sobre cómo formatear datos utilizando Loader package, consulte la sección referente a Loader package en la ayuda en línea de WebSphere Commerce. En el proceso de carga se efectúan los pasos siguientes:

- 1. Generar una definición de tipo de documento (DTD) con DTD Generator.
- 2. Crear un archivo de datos.
- 3. Resolver identificadores en los archivos de entrada con ID Resolver.
- 4. Cargar datos con Loader package.

El diagrama siguiente muestra el proceso de creación de datos con Loader package:

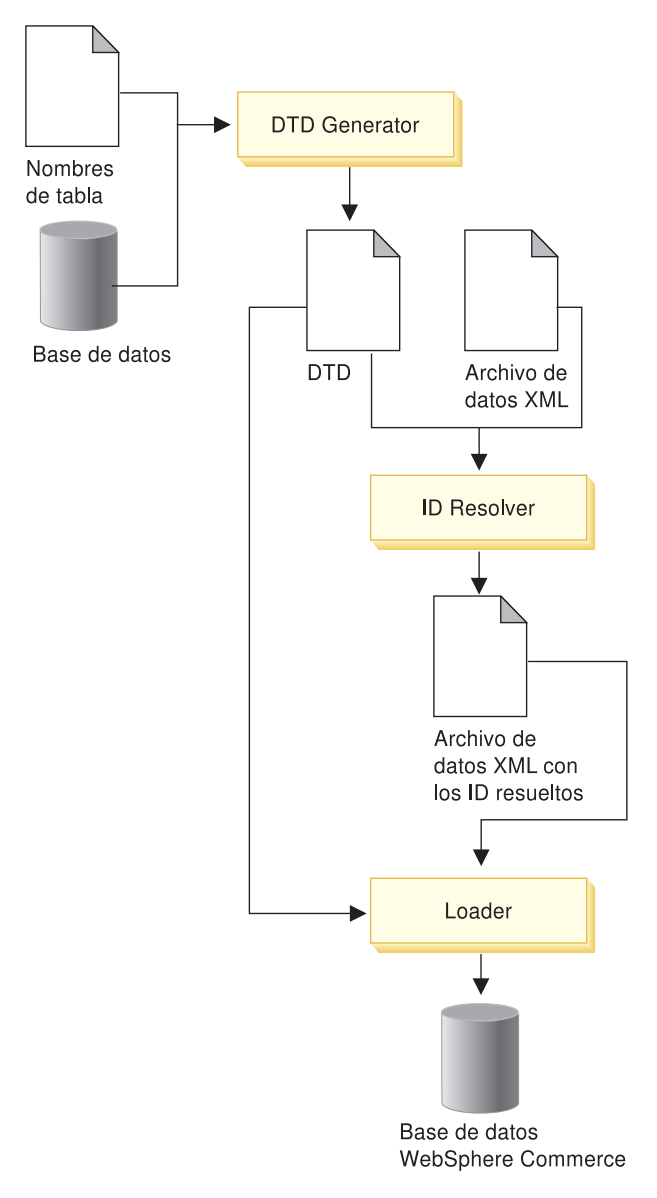

Paso 1. Generar una DTD

La DTD especifica elementos estructurales y las definiciones de código que pueden utilizarse en un documento de datos XML. Por ejemplo, muestra una lista de elementos que pueden utilizarse en un documento y especifica los atributos que puede tener cada elemento. La DTD describe las tablas y columnas a las que Loader package importa datos.

Los archivos DTD que se proporcionan con el archivador de tienda de ejemplo, webfashion*\_entornonacional1\_entornonacional2*.sar, funcionan con Loader package. Para cargar datos en tablas de WebSphere Commerce no especificadas en el archivador de tienda o en bases de datos de WebSphere Commerce que no ha modificado, utilice el archivo data.dtd que se proporciona. De lo contrario, ejecute el componente DTD Generator de Loader package. Sólo necesita ejecutar DTD Generator una vez.

DTD Generator utiliza una lista de tablas e información del sistema de gestión de bases de datos relacionales (RDBMS) fuente para crear una DTD que defina información de estructura sobre las tablas, de tal modo que Loader pueda determinar cómo procesar los archivos de datos XML. Los elementos del documento XML se correlacionan con los nombres de tablas de la base de datos, y los atributos de los elementos, con las columnas.

Paso 2. Crear un archivo de datos

Loader package requiere que la entrada se componga de archivos XML válidos generados correctamente. El archivo de datos debe cumplir los requisitos de las DTD que se proporcionan en el archivador de tienda de ejemplo, de data.dtd o de la DTD que usted haya generado. Para crear el archivo de datos, utilice cualquier editor XML o editor de texto. Si los archivos XML no son válidos, Loader package utiliza una analizador XML de validación e informa de los errores que se han de corregir.

A continuación, se muestra un ejemplo sencillo de datos de entrada:

```
<catentry
catentry_id="@product 1"
member id="1"
catentType id="ProductBean"partnumber="1234"
mfpartnumber="1234"
mfname="JoesAppliances"
markfordelete="0"
buyable="1"/>
```
En este ejemplo, el nombre de tabla es CATENTRY y los nombres de columna son catentry\_id, member\_id, catenttype\_id, etc.

Paso 3. Resolver identificadores

Puesto que los archivos XML que utiliza Loader package se correlacionan directamente con el esquema de base de datos destino, deben incluir identificadores allí donde sea necesario. Estos identificadores enlazan datos del archivo XML con la base de datos. El componente ID Resolver de Loader package actualiza elementos XML con sus identificadores asociados.

ID Resolver puede generar identificadores para que se carguen nuevos datos en WebSphere Commerce. Este componente también puede resolver identificadores para datos existentes antes de invocar el Loader.

Para determinar un identificador, ID Resolver utiliza uno de estos dos métodos: resolución de índices exclusivos o resolución de alias internos. La resolución de índices exclusivos utiliza cualquier índice exclusivo especificado en una tabla para determinar un identificador. La resolución <span id="page-85-0"></span>de alias internos coloca un alias en el atributo de clave primaria (identificador). Puede utilizar este alias en todo el archivo XML para hacer referencia a ese elemento.

En el ejemplo anterior, la línea catentry\_id=″@product 1″ indica que utiliza la resolución de alias interno ya que todas las referencias a clave externas deben especificarse con el símbolo @. Si utiliza la resolución de índice exclusivo, no utilizará el atributo catentry\_id para el elemento de entrada de catálogo. Otros elementos hacen referencia a catentry\_id como @1234@1, ya que el índice exclusivo para la tabla CATENTRY es ″PartNumber y Member\_ID″, y los valores para estas columnas son 1234 y 1, respectivamente.

## Paso 4. Cargar datos

Cuenta con las siguientes modalidades de funcionamiento para cargar datos de productos, tanto para DB2 como para Oracle, si no se indica lo contrario:

- v Importación SQL: Esta modalidad utiliza Java Database Connectivity (JDBC) para insertar y actualizar datos y es la más versátil, pero también la más lenta a la hora de importar una gran cantidad de datos en un número reducido de tablas. Permite efectuar actualizaciones a nivel de casilla.
- Importación nativa:

Mindows AIX SOLARIS Linux Esta modalidad utiliza funciones de importación de DB2 nativas y permite actualizaciones a nivel de casilla con una velocidad media y gran flexibilidad. Si se utiliza el método de importación en Oracle, pasa al valor por omisión de modalidad SQLIMPORT.

• Carga:

 $\triangleright$  Windows  $\triangleright$  AIX  $\triangleright$  solaris  $\triangleright$  Linux Esta modalidad utiliza los recursos nativos de RDBMS (DB2 Load o SQL\*Loader) y se trata de la modalidad más rápida para cargar grandes cantidades de datos en un número reducido de tablas.

▶ 400 Esta modalidad utiliza CPYFRMIMPF con la opción \*ADD.

Para obtener más información, consulte el apartado sobre Loader package de la ayuda en línea de WebSphere Commerce. Encontrará una comparación de esta modalidades que puede ayudarle a decidir qué método se adapta mejor a sus necesidades. En caso necesario, también existe un método de supresión para que Loader package suprima datos de la base de datos.

# **Mantenimiento del catálogo en línea**

El mantenimiento del catálogo es un proceso continuo, ya que constantemente tendrá que añadir y eliminar mercancías, crear y asociar categorías o grupos de catálogos y actualizar información sobre los productos, como la descripción y el precio.

Una vez haya creado el catálogo maestro y añadido los datos del catálogo, puede actualizar el contenido del catálogo o crear nuevos datos de catálogo utilizando las herramientas de Gestión de productos en WebSphere Commerce Accelerator. Las herramientas de Gestión de productos son una combinación de asistentes y cuadernos diseñados para que pueda trabajar de manera simple con todos los elementos del catálogo. Concretamente, puede:

- v Crear, actualizar y suprimir productos y detalles de productos
- v Generar, actualizar y suprimir artículos (o códigos de artículo) para la venta
- v Crear, actualizar y suprimir categorías (o grupos de catálogos)
- v Asociar productos y artículos con categorías
- Crear atributos y valores de atributo para productos
- v Crear, actualizar, suprimir y asociar la fijación de precios en el catálogo con productos.

Para obtener más información, consulte el [Capítulo 12, "Gestión del catálogo" en la](#page-142-0) [página 129.](#page-142-0) Para obtener instrucciones detalladas sobre cada tarea, también puede consultar el apartado sobre Gestión de productos de la ayuda en línea. O puede efectuar el mantenimiento de su catálogo utilizando Catalog Manager. Utilizando una interfaz de navegador Web, puede crear, editar o suprimir datos del catálogo. Para obtener más información, consulte la publicación *Catalog Manager, Guía del usuario, Versión 5.4*.

# **Búsqueda de catálogo**

La característica de búsqueda de catálogo le permite implementar una herramienta de búsqueda para los clientes. Añadiendo una simple interfaz al sitio, proporciona a los clientes otra manera de localizar los productos. Podría ayudar a cerrar una venta en aquellos casos en los que el cliente se ve incapaz de navegar hasta el producto que está buscando.

La función de búsqueda de catálogo se implementa mediante un bean de datos que genera consultas SQL a la base de datos. Estas consultas pueden efectuar búsquedas simples basadas en combinaciones de series o búsquedas más complejas basadas en expresiones booleanas. Esta búsqueda también permite buscar atributos significativos.

Además, la característica de búsqueda de catálogo es la base del formato de espacio de búsqueda básica del Asesor de productos.

## **Búsqueda simple de catálogo**

Una vez implementada, la versión simple de la característica de búsqueda de catálogo añade un campo de entrada de texto a la página y un botón que inicia la búsqueda. Este campo acepta series de texto que se comparan con la base de datos para buscar coincidencias y las visualiza en la página de resultados. Si la serie de búsqueda se compone de varias palabras separadas por espacios, el motor de búsqueda trata cada espacio como un 'and' ('y') lógico.

La versión simple de la búsqueda de catálogo está diseñada para necesitar el espacio de página mínimo, de forma que se pueda poner en cualquier página sin tener que volver a diseñar las partes principales de la página. De hecho, para que los clientes saquen el mayor provecho, debería tomar en consideración la inclusión de un bean de datos de búsqueda simple de catálogo en la mayoría de la páginas de la tienda.

## **Búsqueda avanzada de catálogo**

La versión avanzada de la característica de búsqueda de catálogo proporciona un recurso de búsqueda sólido a los clientes. Permite varios campos de entrada con los que los clientes pueden crear una serie de búsqueda mucho más compleja. También proporciona soporte para expresiones booleanas dependiendo del atributo seleccionado. Además, los clientes pueden efectuar búsquedas basadas en atributos significativos,

como color y tamaño. Si bien ambos procedimientos de búsqueda avanzada están soportados, no pueden utilizarse expresiones booleanas para buscar atributos significativos.

Debido a la amplia variedad de opciones de búsqueda y a la posibilidad de especificar varios campos de entrada, la interfaz de búsqueda avanzada se suele presentar a los clientes como una página aparte en la tienda. El enlace con una página de búsqueda avanzada suele ubicarse en la página de resultados de la búsqueda, que induce a los clientes a reajustar los resultados que han recibido o a ampliar su búsqueda en aquellos casos en los que no se ha devuelto ningún resultado.

# **Adición de una búsqueda de catálogo en su sitio**

Para añadir una búsqueda de catálogo en su sitio, debe añadir el bean de datos CatalogSearch en cada página desde la que desea poder efectuar búsquedas. Para obtener directrices sobre la implementación, consulte las páginas de búsqueda que se encuentran en las tiendas de ejemplo. Las páginas de búsqueda se describen en la ayuda en línea de WebSphere Commerce.

# **Productos configurables**

Los productos configurables están ″marcados/identificados″ de tal manera que permiten a un cliente agrupar productos mientras efectúa la compra. Esta nueva agrupación de productos se basa en los requisitos del cliente y se vende como un conjunto. La agrupamiento de productos recibe el nombre de *kit dinámico* y se basa en normas predefinidas y en cualquier interacción del usuario con un configurador. Añadir un kit dinámico a un pedido es igual que añadir un paquete. Al igual que en un paquete, los componentes individuales de un kit dinámico no pueden modificarse y debe entregarse la configuración entera en su conjunto. Si tiene productos configurables en el catálogo maestro de la tienda, puede proporcionar productos versátiles para satisfacer las necesidades del cliente.

Puesto que WebSphere Commerce no suministra un configurador de productos, se proporciona soporte e integración completos para un configurador de productos externo.

Para hacerse una idea de cómo funciona un configurador de productos en WebSphere Commerce, tome en consideración el siguiente escenario de compra:

Una página de configuración visualiza información detallada de productos. Con la ayuda de un configurador de productos externo, el cliente selecciona la configuración del producto que desea según un conjunto de normas de configuración. La nueva selección devuelve un ID de configuración, que se identifica como la lista de productos seleccionados (que puede incluir un precio). Para añadir los productos seleccionados al pedido, el cliente selecciona el ID de configuración. Si se tiene que hacer alguna modificación, WebSphere Commerce redirige el cliente a la configuración para que haga los cambios adecuados, lo que genera un ID de configuración nuevo.

# **Capítulo 8. Personalización de operaciones de tienda**

# **Introducción**

WebSphere Commerce incluye muchas características y funciones estándar que le permiten crear una aplicación de comercio electrónico avanzada sin realizar ampliaciones de programa. A pesar de esto, quizá observe que las necesidades especiales de su comercio requieren que su equipo de desarrollo personalice y amplíe la solución estándar. Este capítulo presenta el modelo de programación y la arquitectura de WebSphere Commerce que se han diseñado para simplificar el proceso de personalización. Además, presenta las herramientas que se recomiendan para las tareas relacionadas con la personalización.

Para obtener información adicional relacionada con la personalización, consulte la publicación *WebSphere Commerce, Guía del programador* y la sección Referencias de la ayuda en línea de WebSphere Commerce.

## **Componentes de software de WebSphere Commerce**

Antes de examinar el funcionamiento de WebSphere Commerce Server, es conveniente ver la imagen completa de los componentes de software relacionados con el proceso de personalización. El siguiente diagrama muestra una visión simplificada de estos productos de software:

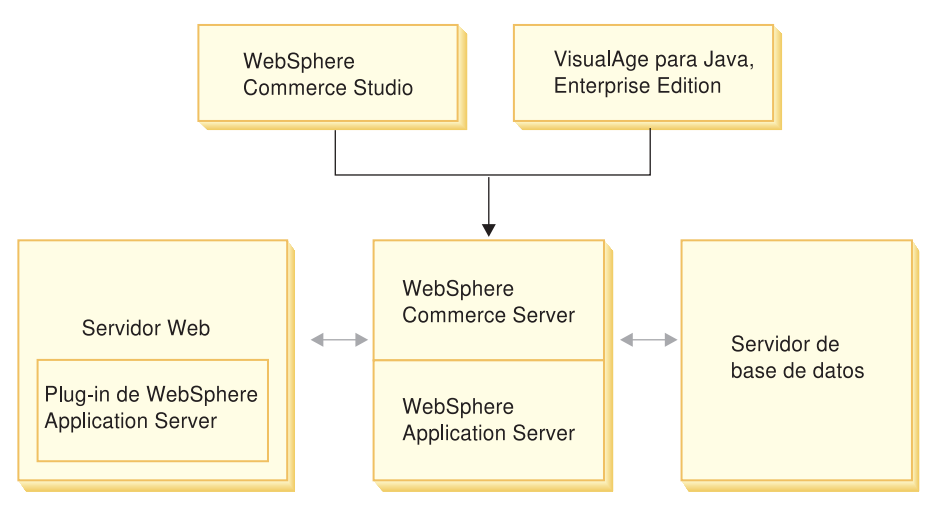

El servidor Web es el primer punto de contacto para peticiones HTTP de entrada para la aplicación de comercio electrónico. Para intercambiar información eficazmente con WebSphere Application Server, utiliza el plug-in de WebSphere Application Server. WebSphere Commerce Server se ejecuta en WebSphere Application Server, permitiéndole beneficiarse de muchas de las características del servidor de aplicaciones. El servidor de base de datos almacena la mayor parte de los datos de la aplicación, incluidos los datos de los productos y de los clientes. Generalmente, las ampliaciones de la aplicación se efectúan modificando o ampliando el código para WebSphere Commerce Server. Además, puede tener una necesidad de almacenamiento de datos que supere el entorno del esquema de base de datos de WebSphere Commerce de su base de datos.

Los desarrolladores utilizan dos herramientas principales para crear la lógica de negocio personalizada: WebSphere Commerce Studio y VisualAge para Java Enterprise Edition. WebSphere Commerce Studio se utiliza para crear y gestionar elementos de escaparate (por ejemplo, plantillas JSP). VisualAge para Java Enterprise Edition se utiliza para crear en Java nueva lógica de negocio que amplíe las funciones ya existentes o cree funciones completamente nuevas. Si la aplicación requiere ampliaciones del esquema de la base de datos, un desarrollador de base de datos debe utilizar las herramientas de desarrollo de base de datos para crear las nuevas tablas.

# **Modelo de aplicación WebSphere Commerce**

Ahora que ya ha visto como encajan los distintos componentes de software relacionados con la personalización, es importante comprender el modelo de aplicación. Esto le ayudará a entender qué partes son piezas básicas y qué partes se pueden modificar. El siguiente diagrama muestra las distintas capas que forman el modelo de aplicación:

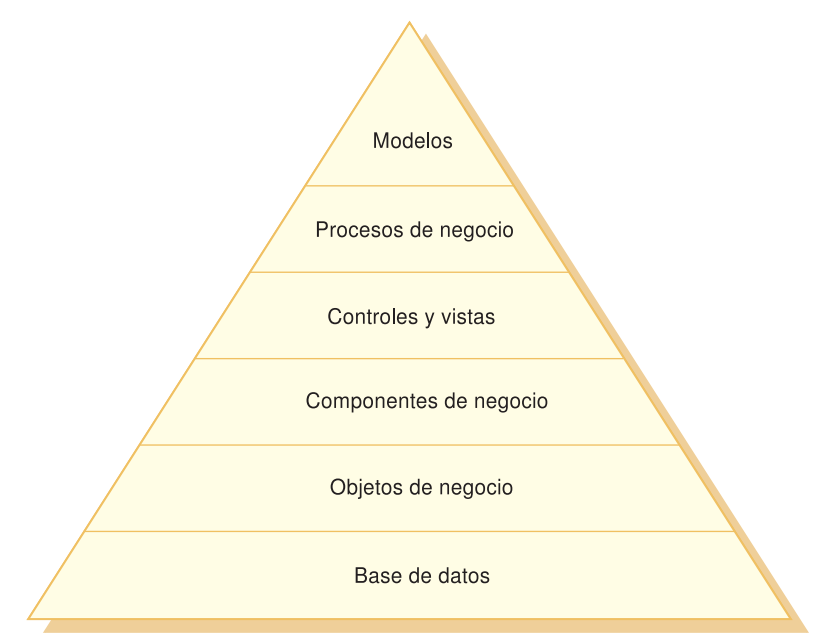

A continuación se describe cada una de las capas del modelo:

## **Base de datos**

WebSphere Commerce utiliza un esquema de base de datos diseñado específicamente para las aplicaciones de comercio electrónico y sus requisitos de datos. A continuación se presentan algunos ejemplos de tablas en este esquema:

- Usuario
- Pedido
- Producto

### **Objetos de negocio**

Los objetos de negocio crean modelos de entidades en el dominio de comercio y encapsulan la lógica centrada en datos necesaria para extraer o interpretar la información contenida en la base de datos. Estas entidades satisfacen los requisitos de la arquitectura de componentes de Enterprise JavaBeans (V1.0).

Estos beans actúan como interfaz entre la base de datos y la aplicación de comercio. Además, los beans crean modelos de entidades de forma más natural, lo cual hace que sea más fácil asimilarlas que en una relación compleja entre columnas de tablas de base de datos.

### **Componentes de negocio**

Los componentes de negocio son unidades de lógica de negocio. Llevan a cabo los procedimientos más básicos de la lógica de negocio. La lógica se implementa utilizando el modelo de mandatos de controlador y mandatos de tarea de WebSphere Commerce. Un ejemplo de este tipo de componente es el mandato de controlador OrderProcess. Este mandato concreto encapsula toda la lógica de negocio necesaria para procesar los tipos de pedido más habituales. La aplicación de comercio electrónico llama al mandato OrderProcess que, a su vez, llama a varios mandatos de tarea para efectuar unidades de trabajo individuales. Por ejemplo, los mandatos de tarea individuales aseguran que haya suficientes existencias para satisfacer los requisitos de un pedido, procesan el pago, actualizan el estado del pedido y, cuando el proceso se ha completado, restan la cantidad adecuada del inventario.

### **Controles y vistas**

Un controlador de la Web determina la implementación de mandatos de controlador adecuados y la vista que se ha de utilizar. Las implementaciones pueden ser específicas de la tienda.

Las vistas visualizan el resultado de los mandatos y las acciones de usuario. Se implementan mediante plantillas de JSP. Ejemplos de vistas son ProductDisplay (devuelve una página de un producto que muestra información importante del producto que el comprador ha seleccionado) y OrderPrepare (presenta al comprador un formulario para someter la información de pedido adecuada).

## **Procesos de negocio**

El conjunto de vistas y componentes de negocio crean los procesos de flujo de trabajo y flujo de sitio que se conocen como procesos de negocio. Algunos ejemplos de procesos de negocio incluyen:

### **Registro de usuarios**

Este proceso de negocio incluye los componentes de negocio (por ejemplo, el mandato UserRegistrationAdd que crea una entrada de registro para un nuevo usuario) y vistas relacionadas con todos los pasos involucrados en el proceso de registro de usuarios.

### **Desplazamiento por el catálogo**

Este proceso de negocio incluye los componentes de negocio (por ejemplo, los mandatos StoreCatalogDisplay y CategoryDisplay que muestran, respectivamente, los catálogos de una tienda y las categorías de un catálogo) y las vistas relacionadas con todos los pasos involucrados en el proceso de desplazamiento por un catálogo.

## **Modelos**

Cuando se recopilan, las capas inferiores del diagrama conforman los modelos de negocio de comercio electrónico. Un ejemplo de modelo de negocio de comercio electrónico es el modelo de empresa a consumidor, que se utiliza en la tienda de ejemplo InFashion. Otro ejemplo es el modelo de empresa a empresa, que se utiliza en la tienda de ejemplo ToolTech.

# **Arquitectura de ejecución de WebSphere Commerce**

En el apartado anterior se presentaba la arquitectura de aplicación, que muestra, desde el punto de vista de aplicación comercial, las diversas capas de la aplicación WebSphere Commerce. Este apartado describe cómo se implementa la arquitectura de aplicación.

Los principales componentes de la arquitectura de WebSphere Commerce son:

- Motor de servlets
- v Escuchas de protocolo
- Adaptadores
- v Controladores Web
- Mandatos
- v Beans de entidad de WebSphere Commerce
- v Beans de datos
- v Gestor de beans de datos
- Páginas de visualización
- Archivos XML

Las interacciones entre estos componentes se muestra en el siguiente diagrama.

Encontrará más detalles sobre cada componente en las secciones siguientes.

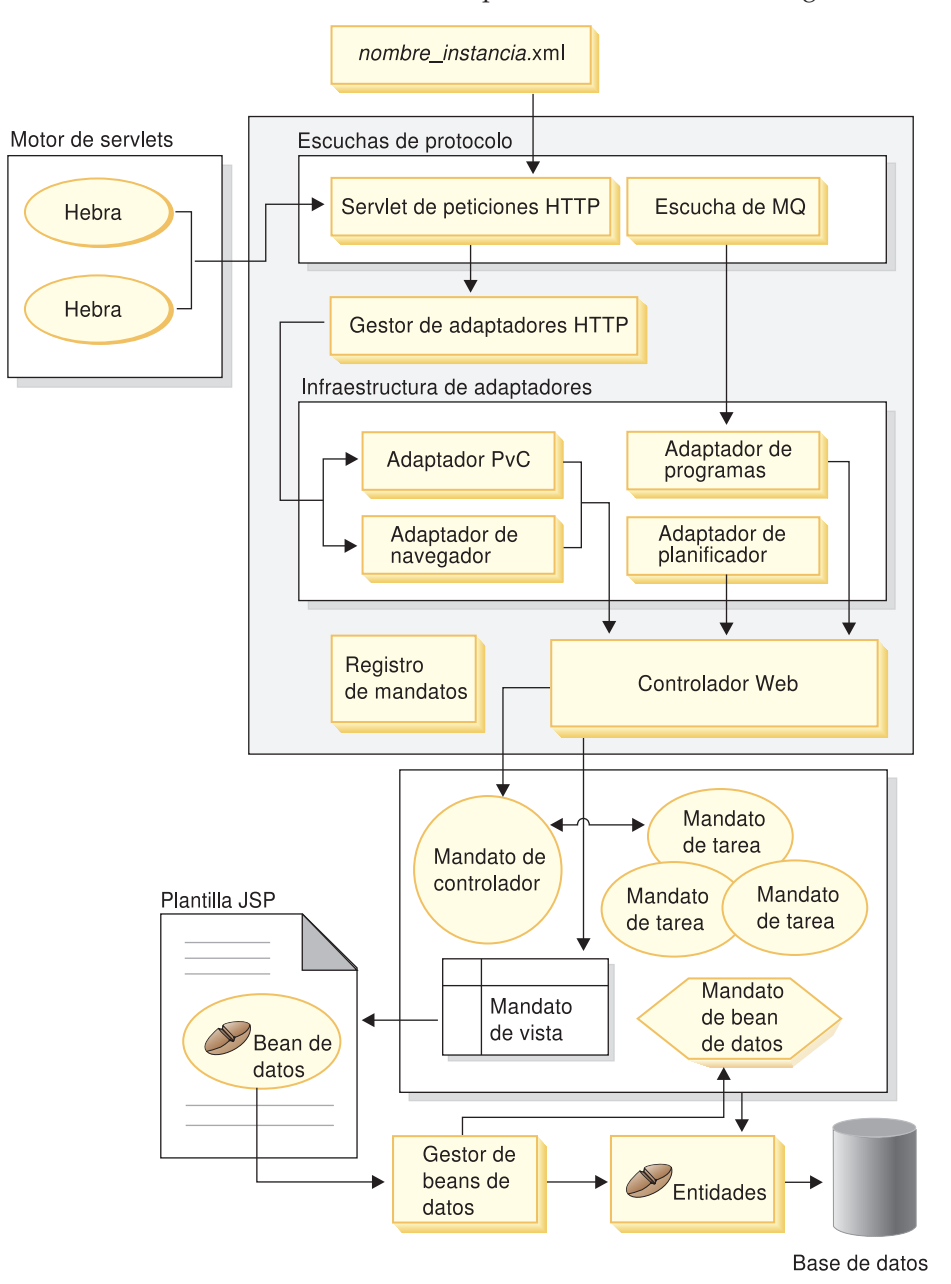

#### **Motor de servlets**

El motor de servlets forma parte del entorno de ejecución de WebSphere Application Server que actúa como asignador de peticiones de URL de entrada. El motor de servlets gestiona una agrupación de hebras para manejar peticiones. Cada petición de entrada se ejecuta en una hebra aparte.

#### **Escuchas de protocolo**

Los mandatos de WebSphere Commerce pueden invocarse desde diferentes dispositivos. Estos son algunos ejemplos de dispositivos que pueden invocar mandatos:

- Navegadores comunes de Internet
- v Teléfonos móviles que utilizan un navegador de Internet
- Aplicaciones de empresa a empresa que envían mensajes XML utilizando **MQSeries**

v El planificador de WebSphere Commerce que ejecuta mandatos de trabajos subordinados

Los dispositivos pueden utilizar diferentes protocolos de comunicación. Un escucha de protocolo es un componente de ejecución de WebSphere Commerce Server que recibe peticiones de entrada de transportes y las asigna a los adaptadores adecuados según el protocolo que se está utilizando. Los escuchas de protocolo incluyen:

- Servlet de peticiones
- v Escucha de MQSeries

## **Adaptadores**

Los adaptadores de WebSphere Commerce son componentes específicos de dispositivo que realizan funciones de proceso antes de pasar una petición a un controlador. Estos son algunos ejemplos de tareas de proceso efectuadas por un adaptador:

- v Indicar al controlador Web que procese la petición de manera específica para el tipo de dispositivo. Por ejemplo, un adaptador de dispositivo PvC (pervasive computing) puede indicar al controlador Web que pase por alto la comprobación de HTTPS en la petición original.
- v Transformar el formato del mensaje de la petición de entrada en un conjunto de propiedades que los mandatos de WebSphere Commerce puedan interpretar.
- v Proporcionar persistencia de sesión específica del dispositivo.

## **Controlador Web**

Un controlador Web de WebSphere Commerce es un contenedor de aplicaciones que sigue un patrón de diseño similar al de un contenedor EJB. Estos contenedores simplifican el rol de los mandatos al proporcionar servicios de gestión de sesión (según la persistencia de sesión establecida por el adaptador), control de transacción, control de acceso y autenticación.

El controlador Web también desempeña un rol al imponer el modelo de programación a la aplicación de comercio. Por ejemplo, el modelo de programación define los tipos de mandatos que una aplicación debe escribir. Cada tipo de mandato tiene una finalidad específica. La lógica de negocio debe implementarse en mandatos de controlador; la lógica de vista, en mandatos de vista. En este caso, el controlador Web espera que el mandato de controlador devuelva un mandato de vista. Si no se devuelve un mandato de vista, se emite una excepción.

## **Mandatos**

Los mandatos de WebSphere Commerce son beans Java que contienen la lógica de programación asociada con el manejo de una petición determinada. Hay cuatro tipos de mandatos, que se describen en la tabla siguiente:

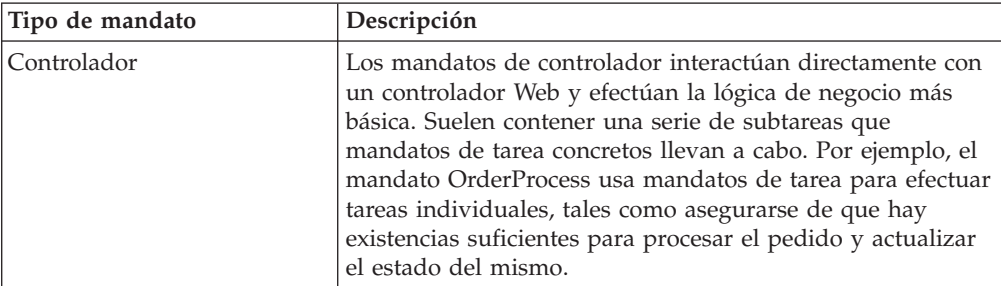

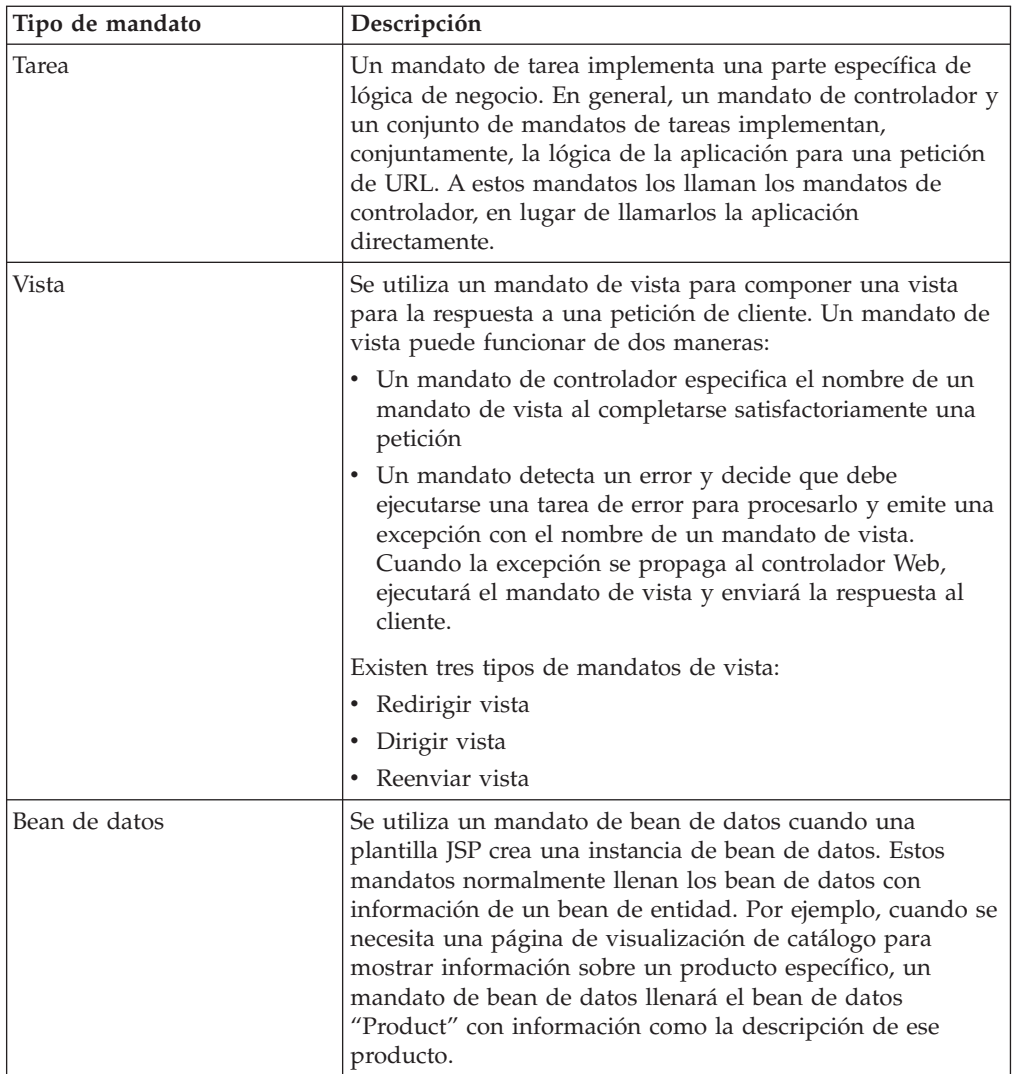

## **Beans de entidad de WebSphere Commerce**

Los beans de entidad de WebSphere Commerce son objetos de negocio de transacción permanentes proporcionados por WebSphere Commerce. Estos beans representan datos de WebSphere Commerce de un modo intuitivo. Es decir, en lugar de tener que comprender el esquema de base de datos, puede acceder a datos desde un bean de entidad que crea modelos más aproximados de conceptos y objetos en el dominio de comercio. Si lo desea, puede ampliar o sustituir los beans de entidad existentes. Además, en función de sus propios requisitos de negocio específicos de aplicación, puede desplegar beans de entidad totalmente nuevos.

Los beans de entidad de WebSphere Commerce se implementan como beans enterprise.

## **Beans de datos y mandatos de beans de datos**

Los beans de datos representan contenedores de propiedades (o de datos) utilizados principalmente por los diseñadores de página. Normalmente, proporcionan una representación simple de una entidad de WebSphere Commerce. Un diseñador de páginas puede poner estos beans en una plantilla JSP, permitiendo que la información dinámica llene la página en el momento de la visualización. Esta persona sólo necesita saber qué datos puede proporcionar el bean y qué datos requiere como entrada. Al mantener

separadas la lógica de negocio y de visualización, no hace falta que el diseñador de páginas sepa cómo funciona el bean.

### **Gestor de beans de datos**

Cuando un bean de datos de WebSphere Commerce se inserta en una plantilla JSP utilizando Page Designer de WebSphere Studio, se genera una línea de código que llena el bean de datos durante la ejecución mediante la invocación del gestor de beans de datos. El gestor de beans de datos delimita una transacción, si no hay ninguna pendiente, antes de invocar un mandato de bean de datos para buscar los datos de los beans de entidad correspondientes.

### **Plantillas de JavaServer Pages (JSP)**

Las plantillas JSP son servlets especializados que normalmente se utilizan para el proceso de visualización. Algunos ejemplos de plantillas JSP son las plantillas CategoryDisplay y ProductDisplay. Normalmente, cuando un mandato de controlador termina el proceso, invoca un mandato ForwardView para visualizar una plantilla JSP.

### **Archivo de configuración** *nombre\_instancia.xml*

El archivo de configuración *nombre\_instancia*.xml establece información sobre la configuración para la instancia. Este archivo se lee cuando se inicializa el Servlet de peticiones.

## **Resumen de una petición HTTP**

Este apartado proporciona un resumen del flujo entre componentes como respuesta a una petición de un navegador de Internet. Para otros tipos de peticiones se utilizan flujos similares.

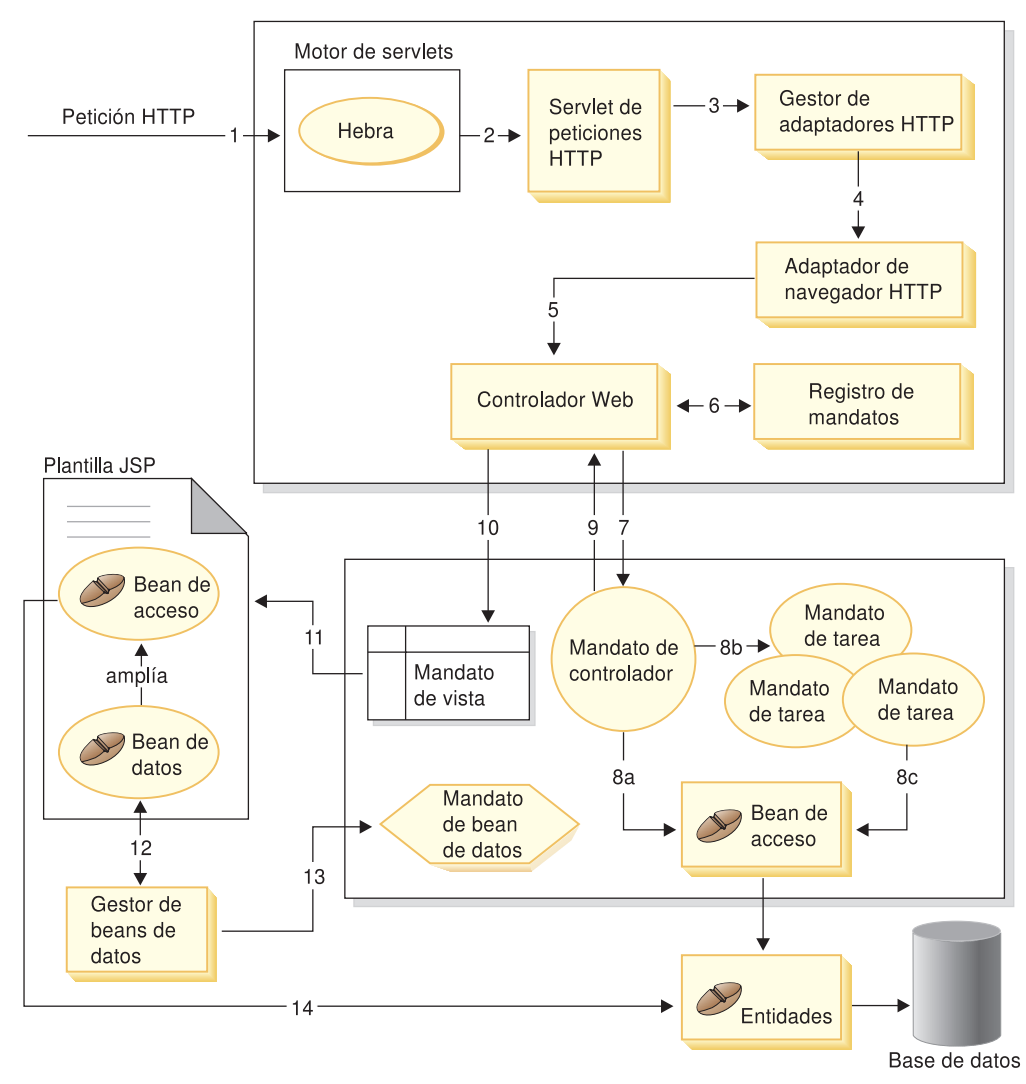

A continuación del diagrama se proporciona una descripción de cada uno de los pasos.

La siguiente información corresponde al diagrama anterior.

- 1. La petición HTTP se dirige al Motor de servlets mediante el plug-in de WebSphere Application Server.
- 2. La petición se ejecuta en su propia hebra. El Motor de servlets asigna la petición al Servlet de peticiones HTTP.
- 3. El Servlet de peticiones HTTP pasa la petición al Gestor de adaptadores HTTP.
- 4. El Gestor de adaptadores HTTP determina que la petición se originó en un navegador de Internet; por lo tanto, la pasa al Adaptador de navegador HTTP.
- 5. El Adaptador de navegador HTTP pasa la petición al controlador Web.
- 6. El controlador Web determina qué mandato se ha de invocar; para ello, consulta el registro de mandatos.
- 7. Presuponiendo que la petición necesita un mandato de controlador, el controlador Web invoca el mandato del controlador adecuado (la otra opción para invocar un mandato de vista). El mandato de controlador podría acceder a la base de datos utilizando uno o más beans de entidad.
- 8. En cuanto el mandato de controlador empieza a ejecutarse, se presentan varias posibilidades:
- a. El mandato de controlador podría acceder a la base de datos utilizando beans de acceso y sus correspondientes beans de entidad.
- b. El mandato de controlador podría invocar uno o más mandatos.
- c. Los mandatos de tarea podrían acceder a la base de datos utilizando beans de acceso y sus correspondientes beans de entidad.
- 9. Una vez completado el mandato de controlador, éste devuelve el nombre de un mandato de vista al controlador Web.
- 10. El controlador de la Web ve el nombre de la vista en la tabla VIEWREG. Invoca la implementación de mandatos de vista que se registra para el tipo de dispositivo del peticionario.
- 11. El mandato de vista reenvía la petición a una plantilla de visualización.
- 12. En la plantilla JSP es preciso que un bean de datos recupere información dinámica de la base de datos. El gestor de beans de datos activa el bean de datos.
- 13. El gestor de beans de datos invoca, si es preciso, un mandato de beans de datos.
- 14. El bean de acceso a partir del cual se ha ampliado el bean de datos accede a la base de datos utilizando su bean de entidad correspondiente.

## **Componentes personalizables**

Dependiendo de sus necesidades comerciales, quizá necesite ampliar, modificar o crear nuevos componentes. En general, la personalización se efectúa en los siguientes tipos de componentes:

v Mandatos de controlador

Puede crear mandatos de controlador cuando sea necesario un nuevo proceso de negocio. Puede ampliar un mandato de controlador existente de manera que incluya otras funcionalidades, o bien puede sustituirlo. Sustituya un mandato de controlador si necesita una implementación de un mandato de controlador de WebSphere Commerce existente que es muy diferente de la implementación actual.

Mandatos de tarea

Si crea un mandato de controlador nuevo, lo más probable es que se necesiten mandatos de tarea nuevos. Estos mandatos se utilizan para efectuar partes concretas del trabajo necesario para crear el nuevo proceso de negocio. Los mandatos de tarea nuevos también pueden sustituir a mandatos de tarea WebSphere Commerce existentes. Al sustituir un mandato de tarea, puede modificar un paso concreto en la lógica de un mandato de controlador. Además, los mandatos de tarea existentes pueden ampliarse para añadir nueva lógica antes o después de la lógica de negocio actual.

Beans de entidad

Puede ampliar los beans enterprise públicos de WebSphere Commerce, escribir beans de entidad nuevos y crear beans de sesión nuevos sin estado.

v Tablas de base de datos

Si el esquema de base de datos existente no satisface completamente los requisitos comerciales, puede que necesite modificar el esquema de base de datos. Al insertar información adicional en el esquema de base de datos, debe crear una tabla nueva para almacenar los datos. *No debe* añadir columnas nuevas en las tablas existentes. Esta restricción simplifica la migración a releases futuros.

• Plantillas JSP

Las plantillas JSP existentes pueden modificarse para que se ajusten mejor al aspecto de la tienda. Puede crear plantillas JSP para sustituir las existentes o puede crear vistas nuevas.

# **Personalización de subsistemas WebSphere Commerce**

WebSphere Commerce Server incluye los subsistemas siguientes:

- Catálogo
- Pedido
- Miembro
- Comercio
- Inventario
- Marketing

La personalización de un subsistema depende completamente de los requisitos de la aplicación que esté utilizando. Algunos ejemplos de personalización incluyen la personalización del subsistema de catálogo para añadir un registro adicional y la personalización del subsistema de pedidos para acceder a un inventario ya existente o al sistema de precios. Al llevar a cabo una personalización puede que sea necesario crear mandatos, beans de entidad, beans de datos y tablas de base de datos nuevos o ampliar los mandatos, los beans de entidad y los beans de datos existentes. Para obtener detalles completos sobre la personalización, consulte la publicación *WebSphere Commerce, Guía del programador*.

# **Capítulo 9. Despliegue de la tienda**

Este apartado describe algunos puntos a tener en cuenta antes de abrir la tienda para el comercio, por ejemplo, probar la tienda y utilizar un servidor de transición.

## **Consideraciones sobre las pruebas**

La realización de pruebas es una etapa necesaria y de vital importancia para el desarrollo de la tienda. Las pruebas de cualquier sistema de tecnología de la información pueden considerarse una disciplina en sí mismas. Deberá asegurarse de que el equipo de desarrollo de la tienda incluya personas encargadas de las pruebas con experiencia.

Este apartado presenta los tipos de pruebas que deberá realizar en la tienda; sin embargo, esta lista no pretende ser exhaustiva.

### **Pruebas de unidades**

Verifique determinadas partes de función o código para la tienda antes de integrar el código en la base de código de producción. Estas pruebas deben realizarse en la propia máquina del desarrollador. Si está personalizando código, cree y pruebe el código en un entorno VisualAge para Java.

## **Pruebas de funciones**

Verifique las funciones individuales. Una vez efectuadas las pruebas de unidades, tal vez desee ejecutar todas las funciones que ofrece el sitio Web. Por ejemplo, ejecute una prueba para verificar que los impuestos se han calculado correctamente.

## **Pruebas de sistema**

Las pruebas del sistema abarcan una mayor área mayor de funciones que una prueba de unidades o de funciones. Las pruebas de sistema se realizan usando un escenario de utilización. Si el entorno de producción de destino es diferente del entorno de desarrollo, el entorno de pruebas del sistema debe utilizar el mismo sistema operativo que el entorno de producción de destino. El hardware utilizado en el entorno de pruebas del sistema no necesita ser exactamente el mismo. Las pruebas del sistema se deben realizar utilizando un escenario completo. El escenario debe incluir tantos componentes como sean posibles, por ejemplo, crear una tienda, ejecutar algunas transacciones y verificar que dichas transacciones se procesan correctamente.

## **Pruebas de integración**

Las pruebas de integración se realizan si el sitio se enlaza con otros sistemas, por ejemplo un sistema de inventario ya existente o un sistema de facturación (Payment Manager). El entorno de prueba debe ser similar al entorno de producción de destino.

#### **Pruebas de sobrecarga**

Asegúrese de que el sitio es capaz de soportar el volumen de tráfico esperado. El entorno de pruebas de sobrecarga debería ser lo más similar posible al entorno de producción de destino.

Además, los resultados de las pruebas de sobrecarga pueden utilizarse para determinar los valores óptimos para el servidor de la base de datos, el servidor Web y WebSphere Commerce Server.

# **Servidor de transición**

La mayoría de las tiendas en línea funcionan 24 horas al día, 365 días al año, lo cual dificulta realizar el mantenimiento o probar los cambios en el sistema. El servidor de transición de WebSphere Commerce permite a los Administradores de sitios copiar la base de datos del servidor de producción en una base de datos de transición a fin de probar las actualizaciones sin que ello afecte a los clientes. Esto es útil para probar las actualizaciones realizadas en el catálogo de productos, pero también es importante para probar mandatos nuevos del proceso de compra.

El diagrama siguiente muestra el flujo de información entre los entornos de transición y los entornos de producción. A continuación, se muestra una descripción de los componentes.

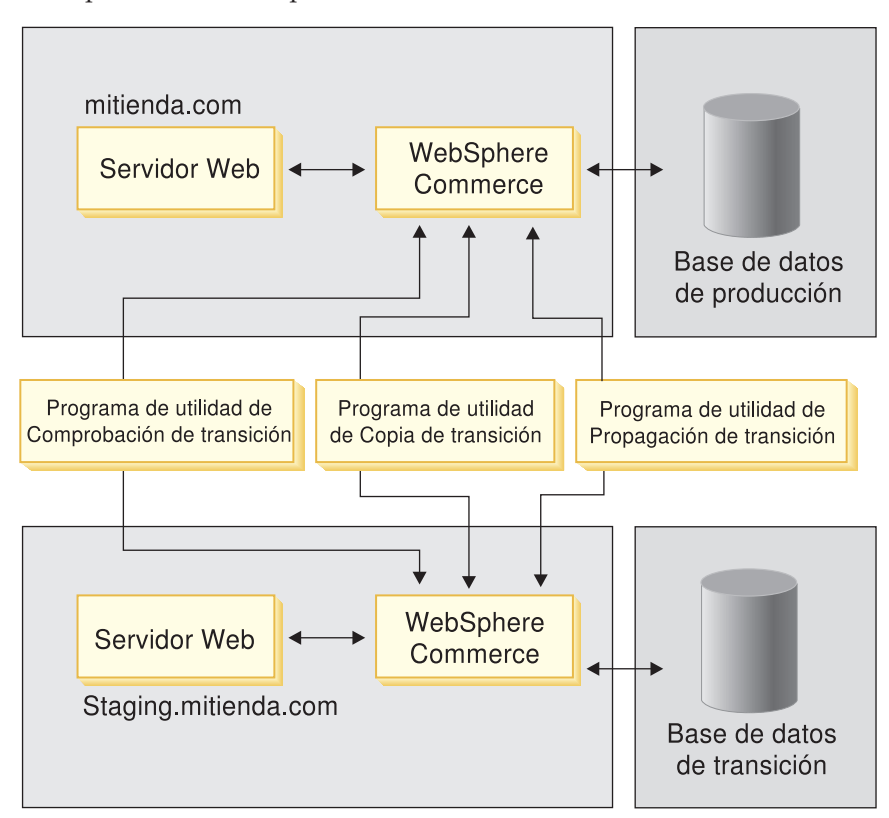

## **Programa de utilidad de Comprobación de transición**

Antes de propagar los cambios en la base de datos de producción, utilice el mandato de Comprobación de transición para determinar los potenciales conflictos de índice exclusivo y corregir dichos conflictos antes de la propagación. El programa de utilidad de Comprobación de transición es configurable y ampliable. Puede añadir más tablas o las tablas personalizadas a la tabla STGUINDTAB y ejecutar el mandato de Comprobación de transición para verificar cualquier posible conflicto clave.

#### **Programa de utilidad de Copia de transición**

Permite a un administrador copiar datos de la base de datos de producción en la base de datos de transición. Puede copiar los datos en tablas relacionadas con el sitio, tablas relacionadas con el comerciante o tablas individuales.

#### **Programa de utilidad de Propagación de transición**

Permite a un administrador propagar los cambios de la base de datos de transición a la base de datos de producción. La información de la tabla STAGLOG identifica los registros de la base de datos de transición que deben insertarse, actualizarse o suprimirse en la base de datos de producción. Entonces los registros identificados se actualizan en la base de datos de producción. Los registros procesados se indican en la tabla STAGLOG mediante un 1 en la columna STGPROCESSED.

El programa de utilidad de Propagación de transición sólo puede propagar datos modificados de la base de datos. No puede propagar los cambios de esquema de la base de datos. Por ejemplo, si crea un índice o una tabla nuevos en la base de datos de transición, tendrá que crear manualmente el índice o la tabla en la base de datos de producción. Cualquier archivo de imágenes, HTML o JavaServer Pages nuevo al que hagan referencia los registros transitorios deben copiarse manualmente del servidor de transición al servidor de producción.

### **Base de datos de transición**

Entorno controlado en el que el Administrador de sitio puede efectuar y probar actualizaciones. La base de datos de transición contiene el nombre de esquema como base de datos de producción. También incluye un conjunto de tablas que se utilizan para la transición y un conjunto de desencadenantes para anotar cronológicamente los cambios efectuados en la base de datos de transición.

## **Base de datos de producción**

Entorno real en el que propagan los datos probados.

Para obtener información más detallada sobre el servidor de transición, consulte la ayuda en línea de WebSphere Commerce.

## **Configuración de un servidor de transición**

Cualquier instancia de WebSphere Commerce puede configurarse como servidor de transición. Un servidor de transición puede configurarse durante o después de la instalación. La configuración de un servidor de transición durante la instalación de WebSphere Commerce se describe en la publicación *IBM WebSphere Commerce Studio para Windows NT y Windows 2000, Guía de instalación, Versión 5.4*. Para obtener información sobre cómo configurar un servidor de transición después de la instalación, consulte la ayuda en línea de WebSphere Commerce.

400 La configuración de un servidor de transición se describe en la publicación *IBM WebSphere Commerce Studio para iSeries/400, Guía de instalación, Versión 5.4*.

# **Publicación**

Las tiendas creadas en el entorno de WebSphere Commerce deben publicarse en un servidor de producción WebSphere Commerce (el servidor desde el que se lleva a cabo la actividad comercial).

Durante el desarrollo y las pruebas, la tienda se publica en servidores de prueba o servidores de desarrollo. Antes de abrir la tienda a los clientes, debe publicarla en el servidor de producción.

El servidor WebSphere Commerce Server en el que publica la tienda puede ejecutarse en la misma plataforma que el entorno de desarrollo o en una plataforma diferente. Por ejemplo, puede crear la tienda utilizando Commerce Studio y publicarla en un WebSphere Commerce Server que se ejecuta en Windows con el fin de realizar pruebas. A continuación, puede volver a publicarla en un

WebSphere Commerce Server de producción que se ejecuta en AIX. Deberá probar la tienda en la misma plataforma que va a utilizar para la producción, antes de abrirla para el comercio.

Consulte la ayuda en línea de WebSphere Commerce para obtener más información sobre cómo publicar la tienda y sobre el servidor de transición y el servidor de producción.

# **Parte 3. Administración y mantenimiento del sitio y de la tienda**

Esta parte del manual presenta las principales tareas que intervienen en el funcionamiento diario de la tienda.

# **Capítulo 10. Gestión del sitio**

Este capítulo describe algunas tareas realizadas comúnmente por el Administrador de sitio.

- v Gestión de acceso
- v Definir los sistemas de mensajería para el sitio
- v Propagar los servicios de normas al servidor de producción
- Configurar Payment Manager
- Configurar y mantener la antememoria
- Configurar el planificador
- Configurar la anotación cronológica
- Mantener la base de datos
- Administrar WebSphere Application Server
- v Administrar el servidor Web
- v Supervisar el rendimiento del sistema
- v Garantizar la seguridad del sitio
- Solucionar problemas

## **Abrir la Consola de administración**

Para abrir la Consola de administración, escriba la dirección Web siguiente en el navegador:

https://*nombre\_sistpral*:8000/adminconsole

donde *nombre\_sistpral* es el nombre completo del sistema principal HTTP del WebSphere Commerce Server.

## **Gestión de acceso**

El control de acceso en WebSphere Commerce hace referencia a las tareas que un usuario determinado puede llevar a cabo. El Administrador de sitio puede designar los Administradores de tienda y todos los demás administradores, así como las organizaciones a las que los administradores tienen acceso. El Administrador de sitio debe asignar una contraseña a cada administrador para asegurarse de que solamente las partes autorizadas acceden a la información confidencial. Esto proporciona una forma para controlar las responsabilidades clave, como la actualización de la información de productos.

## **Definición de organizaciones, roles y usuarios**

En un sitio de WebSphere Commerce de Empresa a Empresa, una organización representa a cada una de las organizaciones vendedoras y compradoras. Por lo tanto, el Administrador de sitio debe definir tanto las características de control de acceso de la organización propietaria de la tienda como las de cada organización que compra de la tienda. Las características de control de acceso se especifican en *políticas de control de acceso*. En un sitio de Empresa a consumidor, el Administrador de sitio crea una organización para que represente al vendedor, que es el propietario de las tiendas, no a los consumidores que compran en la tienda.

Las políticas de control de acceso permiten controlar el acceso al sistema de WebSphere Commerce de manera versátil. En el apartado siguiente se

proporcionan los pasos básicos que el Administrador de sitio debe seguir. Para obtener más información, consulte la publicación *Guía de control de acceso*, disponible en la página de la biblioteca técnica:

Professional ibm.com/software/webservers/commerce/wc\_pe/lit-techgeneral.html

Business ibm.com/software/webservers/commerce/wc\_be/lit-techgeneral.html

Además de definir organizaciones utilizando la Consola de administración, las organizaciones también pueden figurar en la base de datos utilizando Loader package; para obtener información consulte la ayuda en línea. La ayuda en línea también está disponible en la página de la biblioteca técnica.

## **Definir la organización vendedora**

- 1. Cree la organización que va a ser la propietaria de la tienda.
- 2. Opcionalmente, defina qué procesos de la organización es preciso aprobar. Este paso sólo es necesario en un sitio de empresa a empresa.
- 3. Asigne roles a la organización.
- 4. Cree usuarios. Asigne usuarios a roles.

## **Definir la organización compradora**

- 5. Cree la organización compradora.
- 6. Opcionalmente, defina qué procesos de la organización es preciso aprobar.
- 7. Asigne roles a la organización.
- 8. Cree usuarios. Asigne usuarios a roles.
- 9. En caso necesario, repita los pasos 5 a 8 para cada unidad de organización de comprador. Una unidad de organización es una unidad que pertenece a una organización; por ejemplo, la organización IBM podría contener la unidad de organización Departamento de Comercio Electrónico.

## **Organizaciones**

Una organización tiene un perfil que incluye la siguiente información: nombre, descripción, dirección y persona de contacto. En un sitio de empresa empresa, cada cliente que compra en la tienda debe estar definido como una organización. En un sitio de empresa a consumidor, se puede crear una organización para cada tienda del sitio o una sola organización puede contener todas las tiendas. El Administrador de sitio puede crear una organización nueva en la que publicar una tienda.

Para definir organizaciones, haga lo siguiente:

- 1. Abra la Consola de administración como Administrador de sitio y pulse Sitio. Se inicia la Consola de administración de sitio.
- 2. En el menú Gestión de acceso, seleccione **Organizaciones**. Se visualiza una lista de organizaciones y unidades de organización para el sitio.
- 3. En la lista, pulse **Nueva** para añadir una organización o unidad de organización nueva al sitio. Se inicia el asistente Nueva organización visualizando la página Detalles en primer lugar. Proporcione la información adecuada en los campos y pulse **Siguiente** para guardar cada página.
- 4. Cuando haya completado todas las páginas, pulse **Finalizar** en la página Información de contacto para crear la organización.
Cuando se define una organización o una unidad de organización, a ésta se le asocia un conjunto de *políticas de control de acceso* por omisión. Estas políticas de control de acceso pueden utilizarse tal cual.

# **Definición de qué procesos requieren aprobación**

**Business** Dependiendo de las políticas de negocio de la tienda, puede que algunos procesos requieran aprobación. Los procesos de aprobación sólo se aplican a sitios de empresa a empresa. El Administrador de sitio no necesita establecer aprobaciones en una tienda de empresa a consumidor. Por omisión, los procesos siguientes pueden definirse de manera que necesiten aprobación:

- v Aprobaciones de respuestas a RFQ
- v Aprobaciones de procesos de pedidos
- Aprobaciones para someter contratos
- v Aprobaciones de registros de usuario

Para obtener información sobre cómo definir aprobadores, consulte la ayuda en línea disponible en la página de la biblioteca técnica:

Professional ibm.com/software/webservers/commerce/wc\_pe/lit-techgeneral.html

Business ibm.com/software/webservers/commerce/wc\_be/lit-techgeneral.html

Para definir qué procesos requieren aprobación, haga lo siguiente:

- 1. En el menú Gestión de acceso, pulse **Organizaciones**. Se visualiza una lista de organizaciones para el sitio.
- 2. Seleccione el recuadro que hay junto a la organización con la que desea trabajar y pulse **Aprobaciones**. Se abre el diálogo Seleccionar niveles de aprobación.
- 3. En el campo **Roles disponibles**, seleccione el proceso o los procesos que requieren aprobación; a continuación, pulse **Añadir**.
- 4. Pulse **Aceptar** para definir los procesos que requieren aprobación para la organización.

# **Roles**

El Administrador de sitio debe asignar roles específicos a cada organización y, a continuación, puede asignar usuarios a dichos roles. Por ejemplo, en un sitio de empresa a empresa, los Administradores de sitio podrían asignar los roles siguientes a la organización compradora: Administrador de compradores, Aprobador de compradores, Comprador (parte compradora).

El sistema WebSphere Commerce proporciona el siguiente conjunto de roles por omisión:

## **Operaciones de sitio**

- v Administrador de sitio
- v Administrador de tienda

### **Creación del sitio y del contenido**

v Desarrollador de tiendas

#### **Logística/Operaciones**

- **B2C** Director de operaciones
- B<sub>2B</sub> Director de logística
- Empaquetador
- Receptor
- v Administrador de devoluciones
- Vendedor

## **Gestión de productos**

- Comprador (parte vendedora)
- Gestor de categorías
- Jefe de producto
- Vendedor

## **Gestión de ventas**

- v Director de ventas (cuentas)
- v Representante de cuentas
- v Supervisor de servicio al cliente
- v Representante de servicio al cliente
- Vendedor

## **Gestión de marketing**

- Director de marketing
- Vendedor

## **Gestión de la organización**

- v Administrador de vendedores
- v Administrador de compradores
- v Aprobador de compradores
- Comprador (parte compradora)
- Vendedor

Tenga en cuenta que el Vendedor puede efectuar todos los roles relacionados con la empresa. El Administrador de sitio puede efectuar todas las tareas del sistema WebSphere Commerce.

## **Asignación de roles a una organización vendedora**

Los roles que deben asignarse dependen de si la tienda es una tienda de empresa a empresa o una tienda de empresa a consumidor. Deberían asignarse los roles siguientes como mínimo:

### **Empresa a empresa**

- v Administrador de tienda
- Vendedor
- v Desarrollador de tiendas
- v Administrador de vendedores

### **Empresa a consumidor**

- Administrador de tienda
- Vendedor
- v Desarrollador de tiendas

## **Asignación de roles a una organización compradora**

El Administrador de sitio debe asignar un Administrador de compradores y un Administrador de vendedores. El Administrador de compradores puede asignar los demás roles y usuarios para la organización compradora. El Administrador de vendedores puede asignar los demás roles y usuarios para la organización vendedora. Los Administradores de compradores y de vendedores utilizan la Consola de administración de la organización; para obtener más información consulte la ayuda en línea.

# **Usuarios**

En WebSphere Commerce, cuando se asigna un rol a un usuario se le autoriza a llevar a cabo ciertas tareas dentro del sistema de WebSphere Commerce. En la mayor parte de los casos, las autorizaciones por omisión son suficiente. Para crear usuarios, haga lo siguiente:

#### **Creación de un usuario**

- 1. Abra la Consola de administración como Administrador de sitio y pulse Sitio. Se inicia la Consola de administración de sitio.
- 2. Seleccione **Usuarios** en el menú Gestión de acceso. Se visualiza la página Usuarios.
- 3. En esta lista, pulse **Nuevo** para añadir un usuario nuevo al sitio. Se inicia el asistente Nuevo usuario visualizando la página Detalles en primer lugar. Proporcione la información adecuada en los campos y pulse **Siguiente** para guardar cada página. Cuando haya completado todas las páginas, pulse **Finalizar** en la página Grupos de miembros para crear el usuario.

### **Asignación de un rol al usuario**

- 4. En la lista de usuarios del sitio, seleccione el recuadro que hay junto al usuario con el que desea trabajar y pulse **Roles**. Se abre el diálogo Roles.
- 5. Para asignar el usuario a un rol, en la lista Roles disponibles seleccione el rol que desea asignar al usuario y pulse **Añadir**. El rol pasa de la lista Roles disponibles a la lista Roles seleccionados.

Observe que la lista Roles disponibles contiene todos los roles que se han asignado a la organización actual.

- 6. Repita el paso 5 para todos los roles que desea asignar al usuario.
- 7. Pulse **Aceptar** para definir roles para el usuario.

# **Seguridad**

Un aspecto importante de un sitio de comercio electrónico satisfactorio es la seguridad. Los clientes estarán preocupados por la seguridad de su información personal y cómo se transmite por Internet. También debería preocuparse de la seguridad de los elementos y sistemas de información.

WebSphere Commerce proporciona características para ayudarle a implementar la estrategia de seguridad. Los temas de seguridad que se tratan brevemente en las siguientes secciones incluyen autenticación y registro de usuarios y mejora de la seguridad del sitio.

# **Autenticación**

Para realizar negocios en línea, deben interactuar dos (o más) partes. La autenticación es el proceso que permite a cada una de estas partes tener confianza en la identidad de la otra (en otras palabras, que cada parte sea quien dice ser). WebSphere Commerce proporciona las dos modalidades de autenticación siguientes:

- v Autenticación personalizada
- Autenticación X.509

## **Autenticación personalizada**

En la autenticación personalizada, se presenta al cliente un formulario personalizable para conectarse al sitio. Este formulario autentica la identidad del cliente al contrastar los datos de éste con el registro de usuarios de LDAP configurado en WebSphere Application Server.

**LDAP (Lightweight Directory Access Protocol):** LDAP es un protocolo de cliente-servidor para acceder a un servicio de directorios. Puede utilizarse como protocolo frontal para X.509, pero también con servidores de directorios autónomos y de otros tipos. LDAP puede utilizarse como un depósito de información centralizada para que varios clientes puedan compartir información.

LDAP ofrece una forma estándar para autenticar usuarios y gestionar la información. Esto le permite crear una solución en la que un usuario pueda registrarse una vez e iniciar una sesión en múltiples aplicaciones.

**Linux** La solución LDAP de WebSphere Commerce es SecureWay Directory.

▶ 400 OS/400 Directory Services se incluye con OS/400 para iSeries.

## **Autenticación X.509**

WebSphere Commerce soporta la conexión mediante certificado de cliente como mecanismo de seguridad, protegiendo tanto el sitio como el cliente. Cuando se utiliza un certificado de cliente X.509 para la autenticación, WebSphere Commerce, a través de su plug-in de servidor Web, autentica el certificado con el registro de usuario de WebSphere apropiado, además de la verificación de servidor Web del certificado de cliente.

Antes de empezar a utilizar certificados X.509, debe establecer una relación de confianza con autoridades de certificación externas para gestionar la autenticación electrónica de certificados X.509.

# **Registro de usuarios**

Para que los clientes puedan interactuar con su sitio, puede que tengan que registrarse en él. WebSphere Commerce soporta dos tipos de registro de usuarios para el almacenamiento de la información sobre clientes. El primero es un servidor de directorios (como IBM SecureWay Directory Server u OS/400 Directory Services (LDAP), Netscape iPlanet Directory Server, Domino Directory Server o Windows 2000 Active Directory Service) y el segundo se lleva a cabo utilizando la base de datos de WebSphere Commerce y mandatos de registro de usuario. LDAP puede utilizarse tanto para la autenticación como para los perfiles de usuario.

# **Mejora de la seguridad del sitio**

Para mejorar la seguridad de WebSphere Commerce, puede habilitar cualquiera de las características siguientes en el Gestor de configuración:

#### **Definición de valores de seguridad en el Gestor de configuración**

#### **Tiempo de espera de conexión**

Un usuario de WebSphere Commerce que ha estado inactivo durante un periodo de tiempo considerable se ha desconectado del sistema y solicita conectarse de nuevo. Si el usuario se conecta varias veces satisfactoriamente, WebSphere Commerce ejecuta la petición original efectuada por el usuario. Si el usuario no se puede conectar, la petición original se descarta y el usuario permanece desconectado del sistema.

#### **Invalidación de contraseña**

Requiere que los usuarios de WebSphere Commerce modifiquen su contraseña si ésta ha caducado. En ese caso, se envía a los usuarios a una página en la que se les pide que cambien su contraseña. Un usuario no podrá acceder a ninguna página segura del sitio hasta que no haya cambiado su contraseña.

#### **Mandatos protegidos por contraseña**

Requiere que los usuarios registrados conectados en WebSphere Commerce entren sus contraseñas antes de continuar una petición que ejecuta mandatos de WebSphere Commerce determinados.

#### **Herramienta de actualización de base de datos**

Permite actualizar datos cifrados, como contraseñas, información de tarjetas de crédito y la clave del comerciante en una base de datos de WebSphere Commerce utilizando el nodo Herramienta de actualización de base de datos.

#### **Protección de scripts en todo el sitio**

Permite rechazar cualquier petición de usuario que contenga atributos o caracteres no permitidos.

#### **Comprobación de seguridad**

Comprueba los posibles riesgos de seguridad en los archivos intermedios iniciando un programa de comprobación de seguridad. Normalmente, el programa de seguridad iniciado ejecuta un trabajo planificado y, por omisión, se establece para que se ejecute una vez al mes.

#### **Registro de acceso**

Al habilitarlo, permite identificar cualquier hebra de seguridad en WebSphere Commerce. La característica de registro de acceso registra todas las peticiones entrantes al servidor de WebSphere Commerce o sólo las peticiones que resultan de violaciones de acceso como, por ejemplo, una anomalía de autenticación, autorización insuficiente para ejecutar un mandato o restablecimiento de una contraseña que no se ajusta a las normas para las contraseñas del sitio. Cuando está habilitada, está característica permite a un administrador de WebSphere Commerce identificar rápidamente hebras de seguridad al sistema de WebSphere Commerce.

### **Definición de políticas de seguridad en la Consola de administración**

#### **Cuenta**

Una política de cuenta define las políticas relacionadas con una cuenta, como políticas de bloqueo de cuenta y contraseña. Una vez haya creado una política de cuenta, puede asignarla a un usuario. El Administrador de sitio puede crear políticas de cuenta tanto para clientes como para administradores.

#### **Contraseña**

La política de contraseña define atributos con los que la contraseña debe ser compatible. La política de contraseña impone las condiciones siguientes:

- v Si el ID de usuario y la contraseña deben coincidir.
- v Apariciones máximas de caracteres consecutivos.
- v Instancias máximas de cualquier carácter.
- v Tiempo de vida máximo de las contraseñas.
- v Número máximo de caracteres alfabéticos.
- v Número máximo de caracteres numéricos.
- v Longitud mínima de contraseña.
- v Si se puede utilizar la anterior contraseña del usuario.

#### **Bloqueo de cuenta**

La política de bloqueo de cuenta impone los siguientes atributos:

v El umbral de bloqueo de cuenta. Es el número de intentos de conexión no válidos antes de que se inhabilite la cuenta.

v Retardo de conexiones no satisfactorias consecutivas. Duplica el tiempo entre intentos de conexión consecutivos.

Una vez bloqueada la cuenta, WebSphere Commerce envía una notificación alAdministrador de sitio y al propietario de la cuenta, informándoles del estado de la cuenta del usuario.

#### **Comprobación de seguridad**

Comprueba los posibles riesgos de seguridad en los archivos intermedios iniciando un programa de comprobación de seguridad. Normalmente, el programa de seguridad iniciado ejecuta un trabajo planificado y, por omisión, se establece para que se ejecute una vez al mes.

# **Políticas de control de acceso**

Una política de control de acceso autoriza a usuarios o a un grupo de usuarios a efectuar determinadas acciones en recursos de WebSphere Commerce. A menos que estén autorizados por una o más políticas de control de acceso, los usuarios no podrán acceder a ninguna función. Las políticas de control de acceso otorgan autorización a un grupo de usuarios específico para efectuar acciones concretas en recursos de un grupo de recursos especificado.

Para la mayoría de empresarios, el conjunto de políticas de control de acceso por omisión que se proporciona con WebSphere Commerce es el adecuado. En caso necesario, el Administrador de sitio puede modificar las políticas por omisión o crear políticas adicionales.

Una política de control de acceso se compone de cuatro elementos:

#### **Grupo de usuario**

El grupo de usuarios al que se aplica la política.

#### **Grupo de acciones**

Como su nombre indica, son acciones agrupadas.

Las acciones son un conjunto de operaciones que los usuarios pueden efectuar en recursos. Generalmente, las acciones se correlacionan con mandatos Java. Si el grupo de recursos es un objeto de negocio como, por ejemplo, un contrato, la acción podría ser ″crear″ o ″aprobar″. Si el grupo de recursos es un conjunto de mandatos relacionados, la acción podría ser ″ejecutar″. Sólo el Administrador de sitio puede ver, crear, actualizar y suprimir grupos de acciones.

#### **Grupo de recursos**

Los recursos controlados por la política. Un grupo de recursos puede incluir objetos de negocio, tales como un ″contrato″ o una ″propuesta de intercambio″, o un conjunto de mandatos relacionados.

#### **Relación**

Cada tipo de recurso puede tener un conjunto de relaciones asociadas con él. Cada recurso puede tener un conjunto de miembros que complementan cada relación.

Los elementos contenidos en una política de control de acceso especifican que a un usuario que pertenece a un grupo de usuarios específico se le permite efectuar acciones especificadas en el grupo de acciones en recursos que pertenecen al grupo de recursos especificado, siempre que el usuario satisfaga una relación particular con respecto al recurso.

## **Mantenimiento de políticas de control de acceso**

Cuando se instala WebSphere Commerce, las políticas de control de acceso definidas en defaultAccessControlPolicy.XML se cargan en la base de datos. El Administrador de sitio puede crear nuevas políticas de control de acceso o modificar las políticas por omisión utilizando la Consola de administración o efectuando actualizaciones directas a las tablas de la base de datos. Cuando se modifican políticas de control de acceso, el archivo

defaultAccessControlPolicy.XML deja de estar sincronizado con la información de dichas políticas en la base de datos.

Después de cargar datos utilizando Loader package, el Administrador de sitio debe ejecutarla herramienta de programa de utilidad Extractor en la base de datos. Para obtener información sobre cómo ejecutar la herramienta de programa de utilidad Extractor, consulte la ayuda en línea de WebSphere Commerce.

## **Supervisión del rendimiento**

Este apartado proporciona una visión general del Supervisor de rendimiento, una herramienta utilizada para supervisar el rendimiento del sitio.

# **Supervisor de rendimiento**

El Supervisor de rendimiento es una herramienta para medir el rendimiento de un servidor WebSphere Commerce desde una máquina local o remota. La información reunida desde el Supervisor de rendimiento pueden utilizarla los Administradores de sitios para detectar problemas de rendimiento y analizar las tendencias de rendimiento. Un Administrador de sitio puede iniciar el Supervisor de rendimiento desde la Consola de administración.

WebSphere Commerce Server reúne estadísticas para los URL, las tareas y los JSP. Cada clave de datos tiene un conjunto asociado de contadores que proporcionan la información siguiente:

- v Número de coincidencias
- Tiempo total empleado en la tarea
- Tiempo máximo
- Tiempo mínimo
- v Suma de cuadrados de los valores
- Desviación estándar
- Número de tienda (SID)
- v Último tiempo de respuesta
- Hora de último acceso

Un Administrador de sitio puede utilizar el Supervisor de rendimiento para ejecutar las tareas siguientes:

- v Restablecer una clave de datos (supervisar un mandato para un periodo de tiempo específico)
- v Consultar el rendimiento de un mandato

Por omisión, el Supervisor de rendimiento no está habilitado. Para habilitarlo, siga las instrucciones de la ayuda en línea de WebSphere Commerce.

# **Otras herramientas de rendimiento**

Puede que el Administrador de sitio también necesite utilizar las herramientas siguientes:

• WebSphere Application Server Resource Analyzer

Resource Analyzer es un supervisor de rendimiento autónomo para WebSphere Application Server. Analyzer recupera datos de rendimiento mediante el sondeo periódico del servidor administrativo. Los datos se reúnen continuamente y se recuperan cuando son necesarios desde dentro de Analyzer. Especifique el nivel de datos que se deben reunir utilizando Consola de administración de WebSphere Avanzada. Utilice la interfaz gráfica de Analyzer para recuperar y ver datos de una tabla o un gráfico o para almacenar datos en un archivo de anotaciones cronológicas.

WebSphere Site Analyzer

WebSphere Site Analyzer utiliza anotaciones cronológicas del servidor Web para analizar la actividad del sitio. WebSphere Site Analyzer puede determinar quiénes eran los usuarios, las páginas y los recursos a los que se ha accedido, qué códigos de error se han recibido y más información útil. Si está utilizando Site Analyzer con WebSphere Commerce, utilice el formato de anotación cronológica combinado NCSA.

Aunque WebSphere Commerce pueda instalarse con DB2 u Oracle, Site Analyzer sólo soporta el análisis de datos extraídos de DB2.

Para obtener más información sobre WebSphere Site Analyzer, consulte la siguiente dirección Web:

http://www.ibm.com/software/webservers/siteanalyzer/.

• Commerce Studio Page Detailer

Utilícelo para analizar páginas Web y visualizar la identidad, el tamaño, el origen y el tiempo que se tarda en entregar cada elemento de la página. Puede utilizar estos detalles para identificar áreas donde se podría mejorar el rendimiento para mejorar la práctica del usuario final. Puede ejecutar Page Detailer sin ejecutar los demás componentes de Commerce Studio.

• Segue SilkPreview

SilkPreview presenta la prueba de carga y la prueba de escalabilidad. SilkPreview supervisa los tiempos de acceso de las páginas Web y le proporciona la valiosa información sobre si la aplicación está experimentado una degradación del rendimiento. SilkPreview proporciona un subconjunto de las funciones contenidas en SilkPerformer. SilkPerformer se incluye con WebSphere Commerce y WebSphere Commerce Studio.

Algunas otras áreas de rendimiento que vale la pena tener en cuenta son:

## **Temas generales de rendimiento**

- v Seguridad (configuración, tiempos de espera, autenticación y control de acceso)
- v Temas relacionados con el servidor Web (gestión del proceso, utilización de recursos, acelerador de antememoria de respuesta rápida)
- v Temas relacionados con el motor WebSphere (Java Virtual Machine o JVM, cola de transporte, almacenamiento en antememoria de archivos JSP, contenedor EJB)
- Gestión de sesiones (almacenamiento en antememoria, almacenamiento de sesiones en memoria o almacenamiento de sesiones en la base de datos)
- v Ajuste de rendimiento de NFS (Network File System) (ajuste del servidor de archivos)

# **Configuración**

Esta sección describe algunas tareas que Administrador de sitio configura utilizando la Consola de administración.

# **Servicios de mensajería**

La interfaz de servicios de Mensajería permite al Administrador de sitio configurar y gestionar la entrega de mensajes para el sitio y las tiendas. El sistema de mensajería de WebSphere Commerce le permite gestionar todos los aspectos de definición y envío de los mensajes que se generan en WebSphere Commerce. Para configurar el sistema de mensajería de salida, utilice la Consola de administración. El sistema de mensajería puede enviar mensajes usando transportes tales como el correo electrónico y archivos planos. Para el correo electrónico, el protocolo de salida soportado es SMTP; la codificación de mensajes depende del idioma específico. Los mensajes de archivo plano utilizan el estándar de codificación UTF-8. Opcionalmente, puede configurar el sistema de mensajería para enviar mensajes a un sistema ya existente utilizando MQSeries.

WebSphere Commerce utiliza un modelo de plug-in que implementa CCF (Common Connector Framework). Este modelo proporciona una sola interfaz entre los servicios de mensajería y los diversos mecanismos de transporte. Cuando el sistema genera un mensaje, selecciona el método de transporte y la configuración apropiados y el mensaje se transmite entonces a través de la interfaz común. Esto permite que los detalles del método de transporte, que es externo a WebSphere Commerce, sean independientes de los servicios de mensajería. El resultado es un sistema escalable totalmente flexible. Puede personalizar fácilmente la solución para adaptarla a las necesidades comerciales y al entorno.

El Administrador de sitio determina qué métodos de transporte utilizará el sitio y configura los métodos. El Administrador de sitio realiza las tareas siguientes:

- v Añade el vehículo (llamado ″transportes″) para la entrega de mensajes
- Configura los transportes
- v Ve asignaciones de transporte de mensajes
- v Configura tipos de mensajes (añade, cambia o suprime la descripción, la gravedad, el transporte o el formato de dispositivo de mensajes)

El Administrador de tienda habilita los métodos de transporte para usarlos en su propia tienda. Los Administradores de tiendas pueden modificar los valores de transporte y asignar métodos de transporte a tipos de mensajes o aceptar los valores creados por el Administrador de sitio. El Administrador de tienda realiza las tareas siguientes:

- v Añade un método de transporte
- v Activa o desactiva un método de transporte
- v Configura un método de transporte (cambia valores de los parámetros)
- v Ve asignaciones de transporte de mensajes
- v Configura tipos de mensajes (añade, cambia o suprime la descripción, la gravedad, el transporte o el formato de dispositivo de mensajes)

Si un Administrador de tienda altera temporalmente un valor a nivel de sitio, cualquier cambio futuro a nivel de sitio realizado a dicho valor afectará a dicha tienda.

# **Planificador**

El planificador es un componente de WebSphere Commerce Server que se utiliza principalmente para planificar trabajos e iniciar trabajos que están basados en un esquema temporal. Cada trabajo planificado se ejecuta como una hebra independiente. Puede planificar que varios trabajos se ejecuten simultáneamente. Un trabajo es un mandato de WebSphere Commerce planificado para ejecutarse a una hora o después de un intervalo especificados. Para especificar el tiempo para el trabajo utilice los parámetros de inicio e intervalo del mandato AddJob. La base de datos mantiene información de seguimiento de trabajos, incluyendo la hora de inicio, la hora de finalización y los resultados del trabajo.

El planificador debe estar en ejecución en los casos siguientes:

- Está en ejecución IBM Payment Manager.
- v Está en ejecución una subasta.
- v Se está propagando un servicio de normas al entorno de producción
- v El Administrador de sitio está cambiando el sistema, (en un entorno clónico).
- v Se utilizan las características de Disponibilidad asegurada (ATP).
- v El sitio envía mensajes de correo electrónico.

El mandato CleanJob elimina trabajos de la tabla de estado del planificador de trabajos de WebSphere Commerce basándose en el número de referencia del trabajo o en la indicación de la hora. Cuando el uso del planificador es muy intenso, el tamaño de la tabla de estado del planificador aumenta enormemente, de modo que puede utilizar este mandato para reducir el tamaño. El ejemplo siguiente borra todos los trabajos que están planificados para realizarse antes de una hora determinada. El sistema ha suprimido las entradas especificadas de la tabla de estado del planificador.

http://*nombre\_sistpral*/webapp/wcs/stores/servlet/CleanJobendTime=2001:10:0 5:15:29:06&URL=basemall.jsp

Puede añadir el trabajo de borrado automático al planificador. El trabajo de borrado automático borra los trabajos de la tabla de estado del planificador basándose en la indicación de la hora o el número de referencia del trabajo.

Acceda al planificador desde la Consola de administración. Para obtener más información sobre la utilización del planificador, consulte la ayuda en línea de WebSphere Commerce.

# **Anotaciones cronológicas de WebSphere Commerce Server**

El propósito de los mensajes de anotaciones cronológicas es notificar al administrador si se producen condiciones anómalas o errores inesperados en la aplicación WebSphere Commerce. Los archivos de anotaciones cronológicas deben proporcionar información de diagnóstico suficiente para rectificar el problema sin necesidad de que el Administrador de sitio se ponga en contacto con IBM o para reproducir el problema.

El Administrador de sitio configura la anotación cronológica utilizando el Gestor de configuración o la Consola de administración. Si la anotación cronológica se configurado mediante la Consola de administración, el valor de dicha anotación sólo se aplicará cuando se reinicie el servidor de WebSphere Commerce. WebSphere Commerce le permite elegir qué componentes desea que aparezcan en el archivo de rastreo. También puede especificar la cantidad de detalles que va a contener el archivo de rastreo. Cuantos más elementos de rastreo con un nivel de defectos más alto haya, más notará el impacto en el rendimiento del sistema en conjunto. A no ser que sea necesario, la anotación cronológica de WebSphere Commerce debe mantenerse en el número mínimo de componentes necesarios. Establezca el nivel de defectos en *normal* o *ninguno*.

#### **Anotaciones cronológicas de diagnóstico**

El rastreo es un mecanismo de determinación de problemas. El rastreo

ayuda a los Desarrolladores de tiendas a depurar el código durante la etapa de desarrollo; y al equipo de soporte técnico, a resolver problemas de clientes. Por omisión, el nombre del archivo de anotaciones cronológicas de datos de rastreo es ecmsg.log.

#### **Anotaciones cronológicas de actividad**

Las anotaciones cronológicas de actividad reúnen y almacenan datos acerca de la actividad de los usuarios en el sistema WebSphere Commerce.

#### **Mensajes**

#### **Mensajes de usuario**

Estos mensajes, que se visualizan en el navegador, proporcionan información acerca del estado de la aplicación. Sistema no disponible o Número de tarjeta de crédito no válido son ejemplos típicos de mensajes de usuario. Los mensajes de usuario se generan como resultado de una entrada de usuario no válida o del estado no válido de una aplicación.

#### **Mensajes del sistema**

Proporcionan información de diagnóstico para los Administradores de sitios, los Representantes de servicio al cliente y los Desarrolladores de tiendas. Estos mensajes aparecen después de un funcionamiento incorrecto del sistema. Los mensajes del sistema se anotan cronológicamente. Los tipos de mensajes del sistema son los siguientes: error, aviso, estado, depuración e informativo. Por omisión, sólo se anotan cronológicamente los mensajes de error.

# **IBM WebSphere Payment Manager**

IBM WebSphere Payment Manager (Payment Manager) es un servidor de transacciones de pago independiente del protocolo para una tienda en línea. Proporciona a un sitio funciones parecidas a las de caja, por lo que soporta varios métodos de pago que utilizan casetes específicos de protocolo. Un casete es un componente de software que se puede conectar a la infraestructura de Payment Manager. El casete interpreta los mandatos genéricos de pago y administrativos convirtiéndolos en peticiones de pago específicas de protocolo. Las peticiones se reenvían al destinatario apropiado (por ejemplo la pasarela de pago de una institución Adquirente). El resultado final es parecido a cuando un cajero pasa una tarjeta de pago por la caja en una tienda tradicional. Payment Manager maneja todos los detalles de fondo de los pagos en Internet en nombre del comerciante y proporciona una interfaz gráfica para simplificar la gestión de la transacción.

El Administrador de sitio puede efectuar las siguientes tareas relacionadas con Payment Manager:

- Configurar usuarios
- Configurar valores de comerciante
- Configurar valores de Payment Manager
- Configurar valores de casete
- Configurar habilitación de rastreo

El Administrador de tienda puede efectuar las siguientes tareas relacionadas con Payment Manager:

- Configurar usuarios
- Configurar valores de comerciante

**Nota:** En Payment Manager, un ″usuario″ siempre es un administrador.

Para obtener más información sobre Payment Manager, consulte la ayuda en línea de WebSphere Commerce o la dirección Web siguiente:

www.ibm.com/software/webservers/commerce/paymentmanager/lib.html

## **Almacenamiento en antememoria de páginas dinámicas**

El Administrador de sitio debe determinar si el almacenamiento en antememoria es adecuado para el sitio. Para configurar el almacenamiento en antememoria utilice el Gestor de configuración. En los apartados siguientes se describe el almacenamiento en antememoria y se proporcionan algunos aspectos que deben tomarse en consideración antes de seleccionar un método de almacenamiento en antememoria. Para obtener información sobre las tareas que deben llevarse a cabo, consulte la ayuda en línea de WebSphere Commerce.

Cuando un cliente pulsa un enlace para ver una página de productos o de categorías, la mayor parte del tiempo se utiliza para analizar la petición HTTP, acceder a la base de datos y crear dinámicamente la página. Si el tráfico del sitio es muy intenso y las entradas de productos y categorías en la base de datos son numerosas, puede aumentar más el tiempo que las páginas tardan en cargarse.

La mayoría de las peticiones HTTP en el servidor serán de páginas de productos y de páginas de categorías, que los mandatos CategoryDisplay, ProductDisplay, TopCategoriesDisplay y StoreCatalogDisplay crean dinámicamente. Estos mandatos recuperan la información de la base de datos y visualizan dicha información en forma de página JSP. Si la información de productos y categorías no se ha modificado desde la última vez que se visualizó, no es necesario volver a crear dinámicamente la página la siguiente vez que el comprador la solicite. Será más rápido entregar una página "estática" equivalente almacenada en la antememoria. Para que pueda realizar esta tarea WebSphere Commerce proporciona dos métodos de almacenamiento en antememoria: independiente de sesión y dependiente de sesión. Puede utilizar cualquiera de los dos métodos de almacenamiento en antememoria para cualquiera de los mandatos almacenables en antememoria. Para que un mandato sea almacenable en antememoria, el resultado HTML de dicho mandato no debe variar para usuarios diferentes que ven el mismo mandato con los mismos parámetros. La utilización de estos métodos para almacenar las páginas en antememoria aligera el esfuerzo en el servidor y acelera significativamente el proceso de descarga para los compradores.

Si el archivo correspondiente a la página a la que se está accediendo no está en el almacenamiento de archivos de antememoria, dicho archivo se generará dinámicamente. Entonces la página se almacenará en la antememoria y no se tendrá que volver a generar hasta que se modifiquen los datos en los que está basada.

Generalmente, las páginas de catálogo personalizadas no se pueden almacenar en antememoria. Para almacenar en antememoria páginas de catálogo personalizadas utilice uno de los métodos siguientes:

- v Asegúrese de que el contenido personalizado esté incluido en un marco independiente.
- v Base el contenido personalizado en grupos de clientes.

# **Variaciones de la configuración de antememoria de WebSphere Commerce**

Las páginas pueden recuperarlas del daemon de antememoria el cliente de antememoria del servidor Web o el cliente de antememoria del servidor de aplicaciones. El *cliente de antememoria del servidor Web* permite las comunicaciones directamente desde el servidor Web al daemon de antememoria (consulte la Figura 1 en la página 107). Los únicos datos disponibles en el cliente de antememoria del servidor Web es la información de URL; por consiguiente, el cliente de antememoria del servidor Web sólo puede atender peticiones de antememoria independientes de sesión. La vía de acceso de código a través del cliente de antememoria del servidor Web al daemon de antememoria es más corta que la vía de acceso a través del cliente de antememoria del servidor de aplicaciones al daemon de antememoria. Por consiguiente, el cliente de antememoria del servidor Web se ejecuta con un rendimiento mayor y un tiempo de respuesta menor. Dado que el cliente de antememoria del servidor Web existe en el servidor Web, esta configuración también ayuda a descargar trabajo del servidor de aplicaciones en un entorno de 3 niveles. Asimismo, en un entorno de 3 niveles, es necesario realizar alguna configuración manual para habilitar el cliente de antememoria del servidor Web.

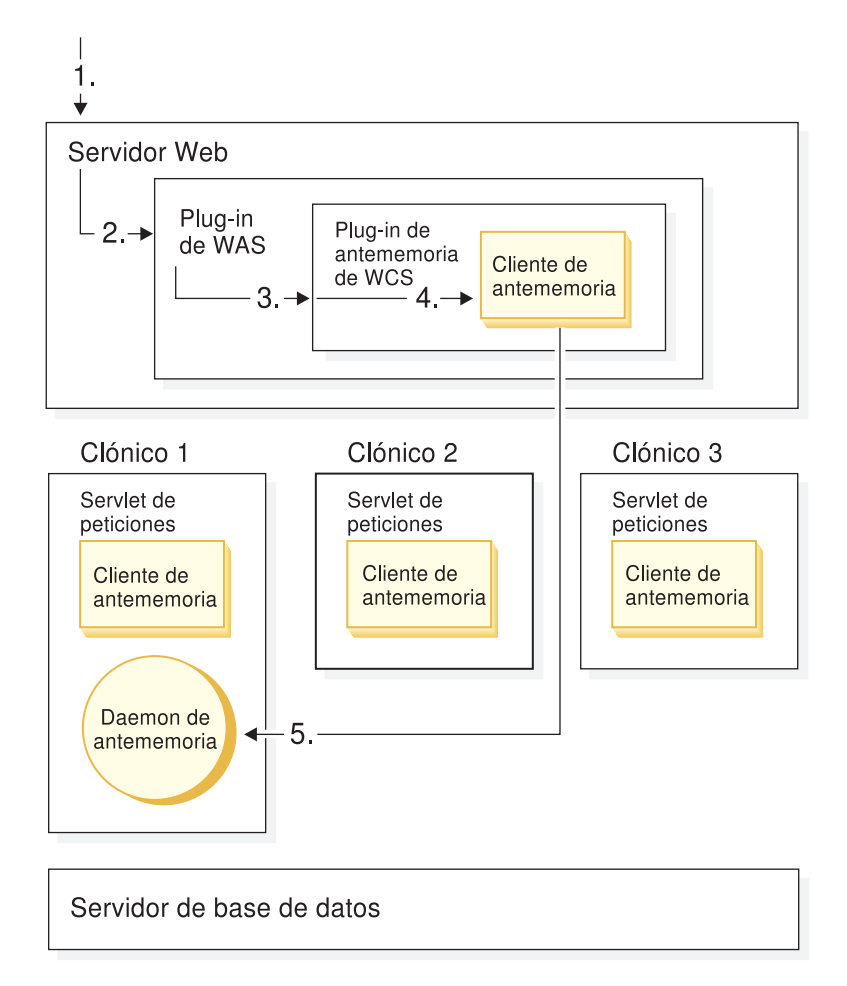

Figura 1. Diagrama que muestra la vía de acceso de código de páginas de antememoria recuperadas del cliente del servidor Web

El cliente de antememoria del servidor de aplicaciones permite las comunicaciones del Servlet de peticiones del servidor de aplicaciones al daemon de antememoria

(consulte la Figura 2 en la página 108). El cliente de antememoria del servidor de aplicaciones puede acceder a la información de URL así como a la información específica de sesión y de base de datos: puede atender peticiones de antememoria independientes de sesión y dependientes de sesión. El cliente de antememoria del servidor de aplicaciones se ejecuta con un rendimiento menor y un tiempo de respuesta mayor. La vía de acceso de código a través del cliente de antememoria del servidor de aplicaciones al daemon de antememoria es más larga que la vía de acceso a través del cliente de antememoria del servidor Web al daemon de antememoria.

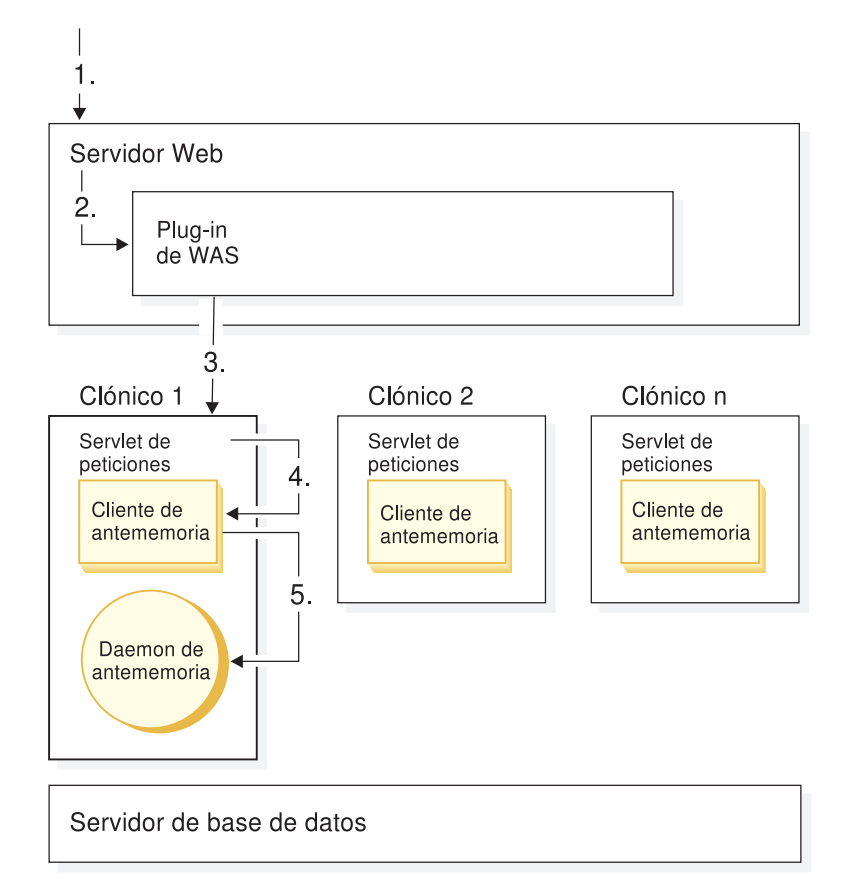

Figura 2. Diagrama que muestra la vía de acceso de código de páginas de antememoria recuperadas del cliente del servidor de aplicaciones

Las páginas pueden indexarse utilizando cualquiera de los esquemas de indexación de páginas siguientes: independiente de sesión o dependiente de sesión.

#### **Independiente de sesión**

Utilice la indexación de páginas independiente de sesión si una página puede indexarse en la antememoria basándose en la información del URL. Habilite el almacenamiento en antememoria independiente de sesión, a no ser que vaya a utilizar varias monedas o grupos de clientes. Al utilizar este método, se puede acelerar significativamente el proceso de descarga y proporcionar un tiempo de respuesta más corto. Los parámetros por omisión utilizados para almacenar páginas se basan en el URL. Puede añadir parámetros adicionales, si es necesario. El almacenamiento en antememoria independiente de sesión almacena los resultados de una lista de mandatos especificada por el usuario. Sirve estas páginas de antememoria en respuesta a las peticiones subsiguientes de los mismos mandatos.

#### **Dependiente de sesión**

Utilice este método de indexación para sitios con páginas diferenciadas para grupos de clientes, varios idiomas o varias monedas. La antememoria determina el idioma, el grupo de clientes, el grupo de precios y la moneda preferida así como información adicional de antememoria, al almacenar o recuperar páginas. De esta manera se asegura que los usuarios de grupos de clientes específicos sólo puedan ver las páginas de catálogo de su propio grupo de clientes. El grupo de clientes se identifica internamente. El número no aparece en el URL, lo que proporciona un método seguro para visualizar páginas de grupos de clientes. Por omisión, están habilitados para el almacenamiento en antememoria dependiente de sesión los mandatos siguientes: CategoryDisplay, ProductDisplay, TopCategoriesDisplay y StoreCatalogDisplay.

## **Administración del servicio de normas**

WebSphere Commerce utiliza servicios de normas para interactuar con el Servidor de normas de Blaze Advisor. Un servicio de normas es una interfaz para facilitar las comunicaciones entre las dos aplicaciones. El servicio de normas también proporciona una manera cómoda de actualizar la parte del sitio basada en normas sin detener el servidor de WebSphere Commerce. El componente de campañas interactúa con el Servidor de normas de Blaze Advisor. El Servidor de normas de Blaze Advisor también puede utilizarse para implementar una solución de normas personalizadas para distintos componentes, tales como los descuentos. Si los descuentos basados en en el esquema que se proporciona no se ajusta a sus requisitos, podría implementar descuentos basados en normas.

# **Mantenimiento de los sistemas**

WebSphere Commerce utiliza otros sistemas. A continuación, se describen algunos aspectos sobre los sistemas relacionados con WebSphere Commerce que el Administrador de sitio ha de tomar en consideración.

# **Utilización de los servidores**

Deberá supervisar el crecimiento y la utilización de la capacidad del servidor Web y de WebSphere Commerce Server. Asegúrese de tener planificada la adición de almacenamiento de disco, procesadores y memoria.

## **Mantenimiento de la base de datos**

Para prevenir problemas con la tienda en línea, es importante desarrollar estrategias regulares de mantenimiento para el servidor de la base de datos (ya sea DB2 u Oracle).

Nota: 400 Algunas de las siguientes tareas de mantenimiento de la base de datos no se aplican a las implementaciones que utilizan WebSphere Commerce para iSeries.

### **Mantenimiento regular de la base de datos**

Este apartado subraya aspectos del mantenimiento de la base de datos que deberían realizarse de forma planificada o con regularidad.

**Anotación cronológica de la información de diagnóstico: ▶ 400 Este apartado** acerca de la anotación cronológica de la información de diagnóstico no se aplica a las implementaciones que utilizan WebSphere Commerce para iSeries.

Los errores y otra información de diagnóstico pueden capturarse en un archivo de anotaciones cronológicas para ser utilizados en la determinación de problemas. Si está utilizando DB2, la cantidad de información capturada es controlada por el valor de configuración diaglevel. Este es un valor de configuración del Gestor de base de datos (a diferencia de un valor de configuración de base de datos). Se recomienda que establezca este valor en 2 (Todos los errores) o 3 (Todos los errores y avisos). Por omisión, diaglevel está establecido en 3. Debería comprobar periódicamente el tamaño del archivo que captura esta información para asegurarse de que no se queda sin espacio. En DB2, este archivo se denomina db2diag.log. Este archivo se encuentra en el directorio de instancias de DB2.

**Archivos de anotaciones de la base de datos:**  $\rightarrow$  400 Este apartado acerca de las anotaciones cronológicas de la base de datos no se aplica a las implementaciones que utilizan WebSphere Commerce para iSeries.

Los archivos de anotaciones de la base de datos registran todos los cambios en una base de datos. Estos archivos de anotaciones se utilizan para retrotraer procesos así como para la recuperación avanzada. Deberá asegurarse de que los archivos de anotaciones son retenidos en una ubicación física apropiada y que los parámetros de anotación están establecidos de forma apropiada.

**Copias de seguridad de la base de datos:** Debería efectuar copias de seguridad de la base de datos con regularidad. DB2 ofrece dos métodos de llevar a cabo la copia de seguridad: *en línea* y *fuera de línea*. Las copias de seguridad en línea permiten a otras aplicaciones y procesos seguir conectados a la base de datos además de leer y escribir datos mientras se ejecuta la tarea de copia de seguridad. Las copias de seguridad fuera de línea permiten que sólo la tarea de copia de seguridad esté conectada a la base de datos. Concretamente, WebSphere Commerce Server no podrá leer ni modificar datos. La estrategia de copia de seguridad de la base de datos puede contener cualquier combinación de métodos de copia de seguridad. Por ejemplo, puede realizar copias de seguridad en línea diariamente y una copia de seguridad fuera de línea una vez a la semana.

Habilite la recuperación avanzada para permitir una copia de seguridad en línea de la base de datos de DB2. Para permitir la recuperación avanzada, deberá utilizar el registro de anotación cronológica (opuesto a la anotación cronológica circular). El archivo de anotaciones cronológicas guarda los archivos de anotaciones, mientras que la anotación cronológica circular reutiliza los archivos de anotaciones. Al crear la base de datos, la anotación cronológica circular está habilitada. Para cambiar al archivo de anotaciones cronológicas, active uno o los dos parámetros de configuración de la base de datos logretain y userexit. Además, debería desarrollar una estrategia para almacenar los archivos de anotaciones con las copias de seguridad de la base de datos.

Si está utilizando copias de seguridad fuera de línea, se recomienda que realice una copia de seguridad semanal. El intervalo recomendado para las copias de seguridad en línea es diario.

Gestión de espacio de tablas:  $\frac{400}{\text{E}}$  Este apartado acerca de la gestión del espacio de tablas no se aplica a las implementaciones que utilizan WebSphere Commerce para iSeries.

Un espacio de tablas es un modelo de almacenamiento que proporciona un nivel de direccionamiento entre una base de datos y las tablas que están almacenadas en dicha base de datos. Una base de datos de DB2 utiliza espacios de tablas de

Almacenamiento gestionado por el sistema (SMS) o Almacenamiento gestionado por la base de datos (DMS) . En un espacio de tabla SMS, el gestor del sistema de archivos del sistema operativo asigna y gestiona el espacio en el que se almacenará la tabla. El modelo de almacenaje suele consistir en muchos archivos que representan objetos de la tabla, almacenados en el espacio del sistema de archivos.

En un espacio de tablas DMS, el gestor de la base de datos controla el espacio de almacenamiento. El modelo de almacenamiento consta de un número limitado de dispositivos. DB2 gestiona el espacio de dispositivo. La Consola de administración decide qué dispositivos utilizar y DB2 gestiona el espacio en dichos dispositivos. Este espacio de tablas es esencialmente una implementación de un sistema de archivos con fines especiales diseñado para satisfacer las necesidades del gestor de base de datos. Estos dispositivos se denominan contenedores.

Si está utilizando SMS, compare periódicamente el tamaño del espacio de tabla con el espacio de disco disponible para asegurarse de que se dispone de suficiente espacio de disco. Si está utilizando DMS, compruebe periódicamente el número de páginas libres para asegurarse de que hay suficientes páginas libres para las operaciones comerciales.

Además, también debería comprobar con regularidad los tamaños de las agrupaciones del almacenamiento intermedio y contrastarlos con los espacios de tablas.

**Generación de plan de acceso:** La base de datos de DB2 sigue un plan de acceso cuando ejecuta consultas. El plan de acceso se basa en estadísticas de la base de datos. Estas estadísticas cambian a medida que se realizan cambios a la base de datos y, como consecuencia, cambiará el mejor plan de acceso. Por ello, se recomienda que ejecute el programa de utilidad RUNSTATS periódicamente. Esto actualizará las estadísticas en las tablas del catálogo del sistema para ayudarle en la optimización de las consultas. Si el sitio genera un alto número de inserciones de la base de datos, ejecute el programa de utilidad a diario para una generación óptima de un plan de acceso.

**Reorganizaciones de tablas:** La reorganización de las tablas de la base de datos ayuda a recuperar espacio de tablas, después de que se hayan suprimido datos. Si las consultas utilizan el acceso secuencial de llegada (el orden en que los registros se insertan en la tabla), la reorganización para eliminar filas suprimidas mejora el rendimiento de las consultas.

Además, la reorganización de las tablas que contienen columnas de longitud variable puede mejorar el rendimiento. Esto se debe al hecho de que los fragmentos no utilizados en el área de desbordamiento se comprimen debido a la reorganización. El resultado es un tiempo de lectura menor para las filas que se desbordan.

Para reorganizar la base de datos de DB2, utilice el programa de utilidad REORG periódicamente.

400 Para reorganizar la base de datos, utilice el mandato nativo RGZPFM periódicamente. La ejecución de este mandato en una base de datos de gran tamaño requiere disponer de un bloqueo exclusivo. Esto significa que otros trabajos no pueden acceder a esta tabla mientras está teniendo lugar esta operación. Planifique este trabajo para las horas en las que el sitio tenga un bajo volumen de tráfico. Deberá concluir el servidor WebSphere Commerce antes de ejecutar este mandato.

**Supervisión del uso de la base de datos:** Supervise el crecimiento y la utilización de la capacidad de la base de datos y planifique la adición de almacenamiento de disco, procesadores y memoria.

**Programa de utilidad de Limpieza de base de datos:** WebSphere Commerce proporciona el programa de utilidad de Limpieza de base de datos, o dbclean, como un modo flexible de limpiar datos antiguos de la base de datos. La eliminación de datos antiguos y no utilizados de la base de datos puede mejorar el rendimiento general del sistema. Esto es especialmente útil si existe una gran cantidad de datos redundantes.

El programa de utilidad de Limpieza de base de datos es una herramienta flexible y ampliable para limpiar la base de datos. Le permite limpiar las tablas de forma selectiva, al mismo tiempo que mantiene la integridad de referencia de la base de datos. El programa de utilidad de Limpieza de base de datos puede limpiar de dos maneras:

- v El método de *arriba-abajo* suprime todas las filas de tabla hijo utilizando una supresión en cascada. Este método es más rápido que el método de abajo-arriba.
- v El método de *abajo-arriba* suprime primero las filas de tablas hijo y, a continuación, las filas de tablas padre. Deberá utilizar este método si existen restricciones de referencia. Una *restricción de referencia* es la norma de integridad de referencia que determina que los valores no nulos de la clave externa sólo son válidos si también aparecen como valores de una clave padre. Se suele especificar una restricción de referencia cuando más de una tabla padre utiliza los datos del hijo.

El programa de utilidad de Limpieza de base de datos se entrega con más de 35 opciones de limpieza preestablecidas. Éstas están destinadas a las tablas utilizadas más comúnmente. Puede definir otras opciones, para otras tablas de WebSphere Commerce o para sus propias tablas de aplicación personalizadas. Antes de utilizar el programa de utilidad de Limpieza de base de datos examine detenidamente qué datos va a suprimir. Puede que el sitio necesite mantener datos para fines que no están directamente relacionados con las operaciones diarias del sitio. Puede que sea necesario almacenar datos para marketing o para el despacho de pedidos.

Si dbclean se ejecuta raras veces, la operación de dbclean puede tardar mucho tiempo en completarse. Puede que consuma una gran cantidad de recursos de sistema en el servidor de base de datos. Esto puede producir una interrupción de la tienda en línea.

Para obtener información sobre cómo utilizar el programa de utilidad de Limpieza de base de datos, consulte la ayuda en línea de WebSphere Commerce.

**Ejecución de reorg y runstats:** DB2 tiene dos mandatos para limpiar y mejorar el rendimiento de la base de datos: RUNSTATS y REORG. REORG tiene un mandato adicional llamado REORGCHK. Para optimizar el acceso a la base de datos, el mandato RUNSTATS debe ejecutarse con regularidad en todas las tablas de la base de datos. Supervise regularmente el estado de las tablas de la base de datos utilizando el mandato REORGCHK. No necesita reorganizar las tablas a no ser que note que la organización de tablas es la causa de un problema de rendimiento. Para obtener información más detallada acerca de estos mandatos, consulte la publicación *DB2 UDB Consulta de mandatos*.

Para las bases de datos de DB2, deberá ejecutar el mandato REORG para recuperar espacio de tablas después de ejecutar el programa de utilidad de Limpieza de base de datos. También deberá ejecutar el mandato RUNSTATS para actualizar el plan de acceso a la base de datos.

**400** Después de ejecutar el programa de utilidad de Limpieza de base de datos, ejecute el mandato RGZPFM para eliminar las filas suprimidas de las tablas. (El mandato RUNSTATS no se aplica a las implementaciones que utilizan WebSphere Commerce para iSeries.)

Para obtener información más detallada sobre la administración del sistema para DB2, consulte los documentos siguientes:

- v *Guía de administración*
- v *Guía de resolución de problemas*
- v *Guía y manual de consulta del supervisor del sistema*

#### **Tareas ocasionales de mantenimiento de la base de datos**

Este apartado lista las tareas ocasionales de mantenimiento de la base de datos.

**Ajuste de la base de datos:** Para optimizar el rendimiento, ajuste la base de datos. La persona que ajuste la base de datos debe conocer por completo los principios de ajuste de bases de datos, los parámetros de configuración de la base de datos y del gestor de bases de datos, el hardware y la configuración del sistema operativo. Esta persona también debe tener conocimientos sobre la utilización de las herramientas de rendimiento del sistema operativo. La integridad de la base de datos podría estar en peligro si la base de datos la ajusta una persona que carece de los conocimientos de prerrequisito.

**Estrategia de recuperación de desastres:** Debería desarrollar y ensayar una estrategia de recuperación de desastres. Esta estrategia está vinculada con la estrategia de copia de seguridad diaria. Es importante ensayarla para poder determinar los puntos flacos de la estrategia y arreglarlos en un entorno controlado.

**Mantenimiento de los niveles de código correctos:** Asegúrese de que ha aplicado a la base de datos todos los fixpacks y las actualizaciones de código apropiados que se especifican en la Guía de instalación de la plataforma.

# **Administración de WebSphere Application Server**

#### **Consola del administrador**

La Consola del administrador de WebSphere Application Server proporciona las herramientas y características para permitir que un administrador haga lo siguiente:

- v Para e iniciar el servidor de WebSphere Commerce
- Parar e iniciar IBM Payment Manager
- v Instalar y configurar recursos (por ejemplo, servlets y beans enterprise).
- Asignar seguridad a los recursos.
- v Asegurar que todas las aplicaciones estén disponibles.
- v Otorgar o revocar acceso a usuarios (por ejemplo, crear una nueva cuenta para un nuevo empleado y añadir la persona a determinados grupos de usuarios).
- v Supervisar el rendimiento del servidor
- v Duplicar componentes de aplicaciones para mejorar el rendimiento.

v Proporcionar información de rastreo y de depuración para la ejecución de aplicaciones WebSphere.

Para obtener información más detallada sobre la administración del sistema para WebSphere Application Server, consulte los documentos siguientes:

- v *Administración de sistemas*
- v *Ajuste y resolución de problemas*

# **Administración del servidor Web**

Este apartado describe los aspectos siguientes de la administración del servidor Web: las anotaciones cronológicas del servidor Web y las conexiones simultáneas.

### **Anotaciones cronológicas del servidor Web**

Debe supervisar el tamaño del archivo de anotaciones cronológicas y suprimir o archivar estos archivos periódicamente. Limpie los archivos de anotaciones cronológicas a diario. Si esto no es factible, limpie dichos archivos por lo menos una vez a la semana.

Si estos archivos de anotaciones están archivados para la minería de datos, no realice el análisis de datos en la máquina del servidor Web. Esta operación debe realizarse fuera de línea para no causar un impacto negativo sobre el rendimiento del servidor Web.

## **Conexiones simultáneas**

100 WebSphere Commerce para iSeries no soporta conexiones simultáneas.

Los servidores Web utilizan modelos de proceso que soportan conexiones simultáneas. Netscape iPlanet utiliza un modelo de proceso basado en hebras. IBM HTTP Web Server utiliza un modelo anterior al método fork para plataformas UNIX y un modelo basado en hebras para Windows.

Gestión de recuento de hebras para Netscape iPlanet: **400** Netscape iPlanet no está soportado en OS/400 para iSeries.

100 **Linux** Netscape iPlanet no está soportado en OS/400 para iSeries o Linux.

Para Netscape iPlanet, puede definir el número de hebras por proceso de servidor Web. Deberá supervisar con regularidad la utilización de hebras (incluidas las hebras activas, en espera, ocupadas y desocupadas).

Asegúrese de que el número de hebras disponibles para satisfacer las peticiones de entrada no se aproxime a cero. A medida que el volumen de tráfico del sitio aumente, el número de hebras activas y ocupadas puede aumentar, dejando pocas hebras disponibles para nuevas peticiones. Puede aumentar el número máximo de hebras que se ejecutan por proceso de servidor, aumentar el número de procesos de servidores o añadir otra máquina servidor Web.

**Conexiones simultáneas para IBM HTTP Web Server:** Para obtener información sobre las conexiones simultáneas para IBM HTTP Web Server, consulte esta dirección Web: www.ibm.com/software/webservers/httpservers/library.html

# **Resolución de problemas**

Para obtener información sobre la resolución de problemas, consulte la Guía de instalación de la plataforma.

# **Parte 4. Ejecución del escaparate**

Esta parte del manual presenta las principales tareas que intervienen en el funcionamiento diario del escaparate.

Esta sección describe información de alto nivel acerca de WebSphere Commerce Accelerator.

WebSphere Commerce Accelerator le permite efectuar el mantenimiento de sus tiendas en línea completando diversas operaciones de tienda. Si está autorizado a trabajar con múltiples tiendas, cuando se conecte a WebSphere Commerce Accelerator, debe seleccionar la tienda y el idioma con los que desea trabajar. Si está autorizado a trabajar con una sola tienda, el nombre de esa tienda ya está preseleccionado durante la conexión y si la tienda soporta más de un idioma, debe seleccionar el idioma con el que desea trabajar.

Las tareas que está autorizado a efectuar en su rol se muestran en los menús de la página de presentación de WebSphere Commerce Accelerator. Estas tareas se basan en grupos de acceso y niveles de autorización, definidos por el Administrador de sitio utilizando la Consola de administración.

Para volver a la página de presentación de WebSphere Commerce Accelerator, pulse el enlace **Inicio** en el historial de WebSphere Commerce Accelerator.

**Abrir WebSphere Commerce Accelerator** Para abrir WebSphere Commerce Accelerator, escriba la dirección Web siguiente en el navegador:

https://*nombre\_sistpral*:8000/accelerator

donde *nombre\_sistpral* es el nombre completo del sistema principal HTTP del WebSphere Commerce Server.

# **Capítulo 11. Gestión de inventario**

En este capítulo se describen las tareas clave para configurar el sistema de inventario y gestionarlo desde el centro de despacho de pedidos. Hay diversos roles, o tipos de usuario, que trabajan con el inventario en el centro de despacho de pedidos; cada sección describe un rol específico.

- **B2C Director de operaciones** o **B2B Director de logística**
- v Mantenimiento de la información del centro de despacho de pedidos
- v Mantenimiento de los motivos de devolución
- Informes de gestión de devolución

#### **Comprador**

- v Mantenimiento de información del proveedor
- v Mantenimiento de información del producto
- v Gestión del inventario esperado

#### **Receptor**

- Recepción del inventario esperado
- v Ajuste de la cantidad del inventario
- v Creación de una recepción de inventario ad hoc
- Recepción de la mercancía devuelta

#### **Administrador de devoluciones**

v Disposición de la mercancía devuelta

# **Determinación de cómo gestionar un inventario**

El inventario incluye todo aquello que puede contabilizarse en centro de despacho de pedidos. Existen definiciones específicas de tipos de inventario que pueden incluirse en un centro de despacho de pedidos como, por ejemplo, artículos, productos, códigos de artículo, paquetes compuestos, paquetes y kits dinámicos: a todos ellos se les considera inventario. Durante la fase de instalación y

planificación del sitio, el **B2C** Director de operaciones o el B2B Director de logística debe trabajar conjuntamente con el equipo de desarrollo de la tienda para determinar el método apropiado para la gestión del inventario.

WebSphere Commerce soporta los métodos de gestión de inventario siguientes:

• Utilizar WebSphere Commerce para hacer el seguimiento de un inventario y gestionarlo.

Este método sólo tiene en cuenta el inventario que se vende en la tienda en línea. WebSphere Commerce no conoce ningún otro método de vender los productos.

v Utilizar el centro de despacho de pedidos existente para hacer un seguimiento del inventario y gestionarlo.

En este método, el sitio debe configurar MQSeries y el sistema de mensajería para comunicarse entre WebSphere Commerce y el centro de despacho de pedidos. Para obtener más información, consulte la ayuda en línea de WebSphere Commerce.

• Utilizar un sistema heredado.

A efectos de compatibilidad con versiones anteriores, si utilizó mandatos de tareas en releases anteriores del producto para intercambiar información con su propio sistema de inventario como, por ejemplo, ResolveFulfillmentCenter, CheckInventory, UpdateInventory y ReverseUpdateInventory, puede continuar utilizando las implementaciones de mandatos de tareas por omisión para estos mandatos. El sistema WebSphere Commerce determina qué conjunto de interfaces se debe utilizar a través de un valor de distintivo de configuración. El valor cero en el atributo Store.AllocationGoodFor indica que deben llamarse las interfaces del mandato de tareas antiguo, en lugar del nuevo mandato de tareas de Disponibilidad asegurada (ATP).

Si el sitio utiliza cualquiera de los dos primeros métodos, podrá disponer de las herramientas necesarias para saber qué inventario es de ATP. ATP proporciona un procedimiento para asegurar que los compromisos contraídos con loa clientes se basan en información que un vendedor tiene acerca del inventario esperado, así como del inventario disponible actualmente. Puede gestionar Registros de inventario esperados (previsión de la llegada de inventario de un proveedor a un centro de despacho de pedidos) y hacer un seguimiento del inventario y gestionarlo.

# **Asignación de inventario**

Un inventario disponible se determina examinando todas las recepciones de un artículo que están disponibles para una tienda determinada y tomando en cuenta cualquier inventario que se haya reservado (para una subasta o cualquier otra finalidad) o asignado a un pedido en espera.

Un inventario disponible es la suma del inventario disponible de la tabla RECEIPT (QTYONHAND - QTYINPROCESS), menos cualquier inventario que la tienda haya reservado en la tabla ITEMFFMCTR, menos cualquier inventario asignado a pedidos en espera en la tabla ITEMFFMCTR.

# **Gestión de inventario utilizando WebSphere Commerce Accelerator**

WebSphere Commerce le proporciona herramientas para gestionar el inventario:

- La interfaz de gestión de inventario permite al Vendedor y al  $\blacktriangleright$  B2C Director de operaciones o al  $\geq$  B2B Director de logística hacer un seguimiento y gestionar su inventario de productos.
- v Actualización de inventario de productos en tiempo real a medida que se piden los productos o se devuelven a los clientes.
	- Si su tienda se basa en las tiendas de ejemplo NewFashion o ToolTech, los clientes pueden ver si cualquier producto incluido en el pedido están actualmente en espera. Según esta información, los clientes pueden decidir si cancelar o dividir sus pedidos.
	- Si su tienda se basa en las tiendas de ejemplo NewFashion o ToolTech, los Representantes de servicio al cliente y los Representantes de cuentas pueden ver si hay algún producto en pedido en espera cuando utilizan los cuadernos Formalizar pedido de cliente.
	- $-$  El  $\geq$  B2B Director de ventas y el Comprador pueden ver el estado del inventario ejecutando el informe de Estado del inventario, que se describe [en](#page-138-0) [la página 125.](#page-138-0)
- v Soporte de pedido en espera.
	- Sólo las tiendas basadas en las muestras de NewFashion o ToolTech incluyen soporte de pedido en espera.
- Para que determinados productos se incluyan en un pedido en espera, el Jefe de producto selecciona Permitir pedido en espera en la página Despacho de productos del cuaderno Producto.
- El Jefe de producto también puede forzar que un producto específico esté en estado de espera; para hacerlo, especifica Forzar pedido en espera en la página Despacho de productos del cuaderno Producto.
- Para ver qué productos están en espera, ejecute el informe Productos en pedido en espera, que se describe [en la página 125.](#page-138-0)
- v Cree un registro de inventario esperado.
- v Cree recepciones de inventario ad hoc para un centro de despacho de pedidos.
- v Reciba el inventario en relación a una recepción de inventario esperado para un centro de despacho de pedidos.
- v Compruebe si se ha completado la recepción del inventario esperado.
- v Cierra el ajuste de inventario esperado para un centro de despacho de pedidos.

# **Preparación del subsistema de inventarios**

Para utilizar el inventario y las funciones de ATP de la tienda, deben definirse las funciones siguientes:

- v Centro(s) de despacho de pedidos
- Códigos de razón
- Proveedores
- Productos

## **Centro de despacho de pedidos**

Las tiendas utilizan los centros de despacho de pedidos como almacenes de inventario y como centros de envío y recepción. Una tienda puede tener uno o muchos centros de despacho de pedidos asociados a ella. En WebSphere Commerce Accelerator, un usuario al que se le ha asignado el rol de Vendedor, B2C Director de operaciones o B2B Director de logística, Comprador, Administrador de devoluciones, Receptor o Empaquetador selecciona un centro de despacho de pedidos en el momento de conexión. Puede cambiar a un centro de despacho de pedidos diferente sin desconectarse pulsando el icono que se encuentra en la esquina superior izquierda de WebSphere Commerce Accelerator.

Desde la perspectiva de WebSphere Commerce Server, un objeto Centro de despacho de pedidos es independiente del objeto Tienda. Gestiona el inventario y el envío de los productos. Para enviar un pedido, el centro de despacho de pedidos se basa en el objeto Modalidad de envío especificado por el cliente. El objeto Modalidad de envío indica la empresa de transportes y el método de envío para despachar el pedido del cliente.

En un centro de despacho de pedidos, el objeto de organización de envío (ShippingArrangement) indica que un objeto de Tienda ha dispuesto con un objeto de Centro de despacho de pedidos enviar los productos utilizando una determinada Modalidad de envío, dentro de un rango horario determinado. Por ejemplo, una tienda puede tener un acuerdo con el centro de despacho de pedidos para enviar un pedido dentro de 24 horas si el cliente selecciona una opción de envío rápido.

El B2C Director de operaciones o el B2B Director de logística puede ver, crear, cambiar o suprimir un centro de despacho de pedidos. Para trabajar con centros de despacho de pedidos, seleccione la opción **Centro de despacho de pedidos** en el menú **Tienda**. Para cada centro de despacho de pedidos que cree,

proporcione el nombre, el nombre de visualización (el nombre que se visualiza en la barra de título de WebSphere Commerce Accelerator), la descripción y la dirección.

### **Razones de devolución**

Una razón de devolución es una razón definida por la tienda por la que puede haberse devuelto un producto. El  $\geq$  B2C Director de operaciones o el

**B2B** Director de logística define las razones de devolución. Las razones de devolución deben basarse tanto en el punto de vista del Vendedor como en el del cliente, ya que puede que no siempre sean las mismas. Por ejemplo, un cliente podría devolver un producto porque no funciona correctamente, pero el Administrador de devoluciones podría alegar que el cliente no ha seguido las instrucciones de uso del producto y que éste sí funciona correctamente. Las razones de devolución se basan en el punto de vista del cliente o del vendedor.

Para trabajar con códigos de razón, seleccione la opción **Código de razón** en el menú **Tienda**. El <u>B2C</u> Director de operaciones o el B<sub>2B</sub> Director de logística puede ver, crear, cambiar o suprimir los códigos de razón. Cada código de razón debe contener la información siguiente: razón, descripción de la razón y tipo. El tipo especifica si la devolución se basa en el punto de vista del cliente o del comerciante, o en el de ambos.

Cuando el Representante de servicio al cliente crea una devolución, se especifica la razón de devolución del cliente. Cuando el Administrador de devoluciones especifica la disposición de la devolución, se especifica la razón de las devoluciones de los Vendedores.

### **Informes de gestión de devolución**

1. B2C Seleccione la opción **Devoluciones** en el menú **Operaciones**.

B2B Seleccione la opción **Devoluciones** en el menú **Logística**. Se visualiza la página Devoluciones.

- 2. Pulse **Informes**. Se visualiza la lista Informes de gestión de devolución.
- 3. Seleccione el informe adecuado.
	- **Devoluciones con recepciones parciales**

Este informe muestra devoluciones por las que se ha recibido, y no recibido, del cliente un producto por lo menos.

**Recepciones de devoluciones no dispuestas**

Este informe muestra devoluciones de productos que se han recibido pero que aún no se han dispuesto.

**Devoluciones pendientes**

Este informe muestra devoluciones que se han registrado, pero de las que no se ha recibido del cliente ningún producto. Este informe no muestra devoluciones que se han registrado en el lugar en que algunos de los productos se han recibido del cliente; estas devoluciones pueden encontrarse en el informe de Devoluciones con recepciones parciales.

#### **Proveedores**

Un proveedor es una organización a la que la tienda compra mercancía. Los proveedores los define el Comprador. El Comprador puede ver una lista de todos los proveedores, crear un proveedor nuevo, cambiar un proveedor existente y suprimir un proveedor.

Para trabajar con proveedores, haga lo siguiente:

- **EB2C** Seleccione **Proveedores** en el menú **Comercialización**.
- **B2B** Seleccione **Proveedores** en el menú **Productos**.

Para crear un proveedor nuevo, proporcione la información siguiente: nombre y dirección del proveedor, información de la persona de contacto del proveedor.

Los registros de inventario esperado se muestran por proveedor, ID externo (normalmente un número de orden de compra) y fecha de pedido en la página Inventario esperado.

#### **Productos**

Para que se pueda recibir un inventario en el centro de despacho de pedidos, debe existir el registro de productos correspondiente. Los registros de productos se crean cuando se crea la tienda. El Jefe de producto puede crear y actualizar productos utilizando WebSphere Commerce Accelerator. Para obtener más información, consulte el [Capítulo 12, "Gestión del catálogo" en la página 129.](#page-142-0)

## **Gestión de inventario**

Este apartado describe el ciclo de registro de inventario esperado, hasta que el inventario se recibe y se clasifica como inventario disponible. El inventario puede recibirse utilizando cualquiera de estos métodos:

- v Inventario esperado asociado a un registro de inventario esperado
- v Inventario para un propósito determinado, o inventario no registrado como se esperaba

## **Registros de inventario esperado**

Un registro de inventario esperado lista artículos que un centro de despacho de pedidos espera recibir. Cada registro de inventario esperado contiene la información siguiente: nombre de proveedor, fecha de pedido, detalles de inventario y, opcionalmente, un ID externo. Los detalles de inventario contienen información como, por ejemplo, el código de artículo del producto, el centro de despacho de pedidos, la fecha esperada, la cantidad, la unidad de medida y comentarios. Un registro de inventario esperado puede contener información acerca de uno o más productos. El Comprador puede ver, cambiar, añadir, cerrar, recibir y suprimir registros de inventario esperado.

Un registro de inventario esperado no puede suprimirse una vez se ha recibido un inventario que se basa en él, y los detalles de un inventario esperado no pueden modificarse ni suprimirse en cuanto se ha recibido cualquier parte de ese inventario.

Cuando se formalizan pedidos para un inventario que está disponible en un centro de despacho de pedidos, WebSphere Commerce asigna el inventario a esos pedidos. La asignación de inventario a un pedido, hace que el sistema de pedidos no pueda utilizarlo. Si el pedido se cancela, el inventario vuelve a estar disponible.

Si se formaliza un pedido para un inventario que no está disponible, se puede crear un pedido en espera. Si hay inventario esperado que podría utilizarse para despachar el pedido, se asigna el inventario en relación a un registro de inventario esperado.

## **Creación de un registro de inventario esperado**

Generalmente, el Comprador crea recepciones de inventario esperado y el Receptor recibe inventario en relación a la recepción. El Comprador cierra la recepción cuando se ha recibido todo el inventario esperado.

Para crear un registro de inventario esperado, haga lo siguiente:

1. **B2C** Seleccione **Registros de inventario esperado** en el menú **Comercialización**.

B2B Seleccione **Registros de inventario esperado** en el menú **Productos**.

Se visualiza la lista Inventario esperado.

La lista Inventario esperado muestra pedidos formalizados con proveedores. En esta lista, el Comprador puede crear un registro de inventario esperado nuevo, ver y modificar los detalles de un registro de inventario esperado existente, cerrar y suprimir uno o más registros de inventario esperado y ejecutar informes asociados.

#### **Cierre de un registro de inventario esperado**

Cuando se ha recibido todo el inventario de un registro de inventario esperado en el centro de despacho de pedidos, el registro debe cerrarse. Generalmente, el registro de inventario esperado lo cierra un Comprador. Para cerrar un inventario existente, haga lo siguiente:

1. **B2C** Seleccione **Registros de inventario esperado** en el menú **Comercialización**.

B2B Seleccione **Registros de inventario esperado** en el menú **Productos**.Se visualiza la página Inventario esperado.

2. Seleccione los recuadros de selección que hay a la izquierda de los registros de inventario esperado que desea cerrar y pulse **Cerrar**. Se renueva la lista Inventario esperado, en la que se eliminan los registros de inventario esperado cerrados.

Después de cerrar un registro de inventario esperado, no puede volver a abrirlo. Asegúrese de que todo el inventario asociado con el registro de inventario esperado se ha recibido antes de cerrar el registro.

## **Informes de inventario**

WebSphere Commerce Accelerator proporciona los siguientes informes para hacer un seguimiento de los problemas que afectan al inventario. Para ejecutar un informe de inventario, haga lo siguiente:

1. B2C Seleccione **Informes de inventario** en el menú **Operaciones**.

B2B Seleccione **Informes de inventario** en el menú **Logística**.

- 2. Seleccione el recuadro que hay junto al informe desea ejecutar y pulse **Informes**.
- 3. Seleccione la opción de informe adecuada y pulse **Aceptar**.

#### **Recepciones de inventario por producto**

Este informe lista todas las recepciones: recepciones recibidas a través de registros de inventario esperados, recepciones para un propósito determinado y recepciones añadidas como resultado de la disposición del producto. Utilice este informe para revisar recepciones de inventario. Las opciones de informe incluyen la fecha de inicio, la fecha de finalización, los códigos de artículo y los centros de despacho de pedidos. El informe puede clasificarse por el código de artículo o por la fecha recibida.

### <span id="page-138-0"></span>**Ajustes de inventario**

Este informe muestra ajustes de inventario por producto. Las opciones de informe incluyen la fecha de inicio, la fecha de finalización, los códigos de artículo, los centros de despacho de pedidos y las razones de ajuste. El informe puede clasificarse por la fecha de ajuste o por el código de artículo. El informe se agrupa por producto, centro de despacho de pedidos y fecha de ajuste.

#### **Estado del inventario**

Este informe muestra el estado actual de asignaciones y recepciones de inventario de productos en existencias. Las opciones de informe incluyen códigos de artículo y centros de despacho de pedidos. El informe puede clasificarse por código de artículo. El informe se agrupa por centro de despacho de pedidos y código de artículo.

#### **Productos en pedido en espera**

Este informe muestra información sobre los pedidos en espera acumulados en relación con el producto. Utilice este informe para revisar el estado actual de asignaciones y recepciones de inventario de productos en existencias. Las opciones de informe incluyen códigos de artículo y centros de despacho de pedidos. El resultado puede clasificarse por código de artículo. El informe se agrupa por centro de despacho de pedidos y código de artículo.

#### **Abrir registros de inventario esperado**

Este informe muestra registros de inventario esperado abiertos. Utilice este informe para revisar recepciones esperadas y registros de inventario esperado pendientes. Las opciones de informe incluyen la fecha de inicio, la fecha de finalización, los códigos de artículo, los centros de despacho de pedidos y los proveedores. El informe se clasifica por código de artículo y fecha esperada.

## **Tareas del receptor**

# **Recepción de inventario esperado**

Generalmente, un receptor recibe inventario en relación a un registro de inventario esperado. Para recibir inventario en el centro de despacho de pedidos, haga lo siguiente:

1. B2C Seleccione **Inventario esperado** en el menú **Operaciones**.

B2B Seleccione **Inventario esperado** en el menú **Logística**. Se visualiza la página Inventario esperado.

- 2. En la página Inventario esperado, seleccione el recuadro que hay junto al registro de inventario para el que desea recibir el inventario, y pulse **Detalles**. Se visualiza la lista Detalles de inventario esperado.
- 3. Seleccione el recuadro que hay junto al código de artículo que desea recibir y pulse **Recibir**.
- 4. Escriba la cantidad de inventario recibido, el coste y la fecha de recepción; a continuación, pulse **Recibir**.

# **Recepciones de inventario para un propósito determinado**

Las recepciones de inventario para un propósito determinado se crean cuando se recibe un inventario en un centro de despacho de pedidos sin el correspondiente registro de inventario esperado. Esto podría deberse a que se ha recibido un

inventario de manera inesperada o a que el Vendedor podría elegir no utilizar registros de inventario esperado para registrar recepciones de inventario.

Para trabajar con registros de inventario para un propósito determinado, haga lo siguiente:

1. B2C Seleccione **Buscar inventario** en el menú **Operaciones**.

B2B Seleccione **Buscar inventario** en el menú **Logísticas**.

- 2. Para buscar el inventario, rellene uno de los campos siguientes o ambos: **Nombre** y **Código de artículo**; a continuación, pulse **Buscar**. El sistema efectúa una búsqueda y visualiza el inventario que coincide con los criterios de búsqueda en la página Inventario - Resultados de la búsqueda.
- 3. Seleccione el recuadro que está junto al **código de artículo** que desea recibir y pulse Recepción ad hoc. Se abre el cuaderno Recepción ad hoc.
- 4. Proporcione la información adecuada en los campos y pulse **Aceptar**.

## **Ajustes de inventario**

Un *ajuste de inventario* es un ajuste director en el nivel de inventario in situ. Los ajustes de inventario se llevan a cabo cuando la cantidad de inventario en el centro de despacho de pedidos no es la misma que la cantidad de inventario registrado en WebSphere Commerce Accelerator. Esto puede suceder por diversas razones. Por ejemplo, si se roban o se dañan productos en el centro de despacho de pedidos, la cantidad de inventario disponible deberá ajustarse para reflejar esa situación. Si se efectúa un recuento de los productos en un centro de despacho de pedidos y resulta que hay más productos de los que se pensaba, esta situación también debe registrarse.

Para ajustar niveles de inventario, haga lo siguiente:

1. B2C Seleccione **Buscar inventario** en el menú **Operaciones**.

B2B Seleccione **Buscar inventario** en el menú **Logísticas**.

- 2. Para buscar el inventario, rellene uno de los campos siguientes o ambos: **Nombre** y **Código de artículo**; a continuación, pulse **Buscar**. El sistema efectúa una búsqueda y visualiza el inventario que coincide con los criterios de búsqueda en la página Inventario - Resultados de la búsqueda.
- 3. Seleccione el recuadro que está junto al **código de artículo** que desea ajustar y pulse **Ajustar cantidad**. Se abre el diálogo Ajustar cantidad.
- 4. Proporcione la información adecuada en los campos y pulse **Aceptar**.

## **Recepción de productos devueltos**

Cuando un centro de despacho de pedidos recibe mercancía devuelta, el Receptor registra que se ha recibido el inventario. Una vez recibida la mercancía, el Administrador de devoluciones determina si la mercancía debe devolverse al inventario o descartarse.

Para recibir mercancía devuelta, el Receptor:

1. B2C Seleccione **Devoluciones** en el menú **Operaciones**.

B2B Seleccione **Devoluciones** en el menú **Logística**.

2. Selecciona el recuadro que hay junto a la devolución de los productos que se desean recibir y pulsa **Recibir**. Se abre el diálogo Recibir productos.

3. Proporciona la fecha y la cantidad que se ha de recibir y pulsa **Aceptar** para guardar la información. Se visualiza la lista Devoluciones, renovada con la nueva información.

# **Tareas del Administrador de devoluciones**

# **Selección de disposición de productos devueltos**

Una vez recibidos los productos devueltos, elAdministrador de devoluciones determina si la mercancía debe devolverse al inventario o descartarse.

Para establecer la disposición de productos devueltos, haga lo siguiente:

1. B2C Seleccione **Devoluciones** en el menú **Operaciones**.

B2B Seleccione **Devoluciones** en el menú **Logística**.

- 2. Seleccione el recuadro que hay junto a la devolución con la que desea trabajar y pulse **Productos devueltos**. Se visualiza la página Productos devueltos.
- 3. Seleccione el recuadro que hay junto al producto devuelto que desea disponer y pulse **Disposición**. Se visualiza la página Disposición.
- 4. Proporcione la información adecuada en los campos y pulse **Añadir** para guardar la información.

# <span id="page-142-0"></span>**Capítulo 12. Gestión del catálogo**

Este capítulo describe las tareas siguientes:

- Gestión de categorías
- v Gestión de productos
- Trabajar con descuentos
- v Informes de gestión de productos

En WebSphere Commerce las herramientas principales para crear y gestionar información de catálogo son Loader package y Catalog Manager. Para obtener más información sobre cómo utilizar estas tiendas para crear un catálogo, consulte el [Capítulo 7, "Creación del catálogo en línea" en la página 61.](#page-74-0) Estas herramientas, ejecutadas por el Administrador de sitio, pueden actualizar muchos productos a la vez. Sin embargo, el Jefe de productos y el Gestor de categorías pueden actualizar productos concretos utilizando las herramientas que se proporcionan en WebSphere Commerce Accelerator. Tenga en cuenta que Web Editor también se puede utilizar para gestionar categorías y productos; para obtener más información sobre Web Editor consulte la ayuda en línea.

# **Gestión de categorías**

El Director de categorías gestiona la jerarquía de categorías creando, cambiando y suprimiendo las categorías.

El catálogo maestro es la herramienta principal para gestionar la mercancía de la tienda. El catálogo maestro contiene toda la información de catálogo que la tienda necesita. Éste es el único catálogo que contiene todos los productos, artículos y fijación de precios estándar para cada entidad.

Utilizar la herramienta de gestión de productos para visualizar el catálogo proporciona una representación del catálogo maestro.

# **Gestión de categorías**

Una categoría es un grupo de objetos que tienen propiedades similares. Las categorías se utilizan para organizar productos o servicios ofrecidos por la tienda. El Director de categorías puede crear, buscar, listar cambiar y suprimir categorías. Se pueden clasificar productos y códigos de artículo en diferentes categorías padre.

Para gestionar categorías, haga lo siguiente:

1. B2C Seleccione **Categorías** en el menú **Comercialización**.

B2B Seleccione **Categorías** en el menú **Productos**.

Se visualiza la página Categorías.

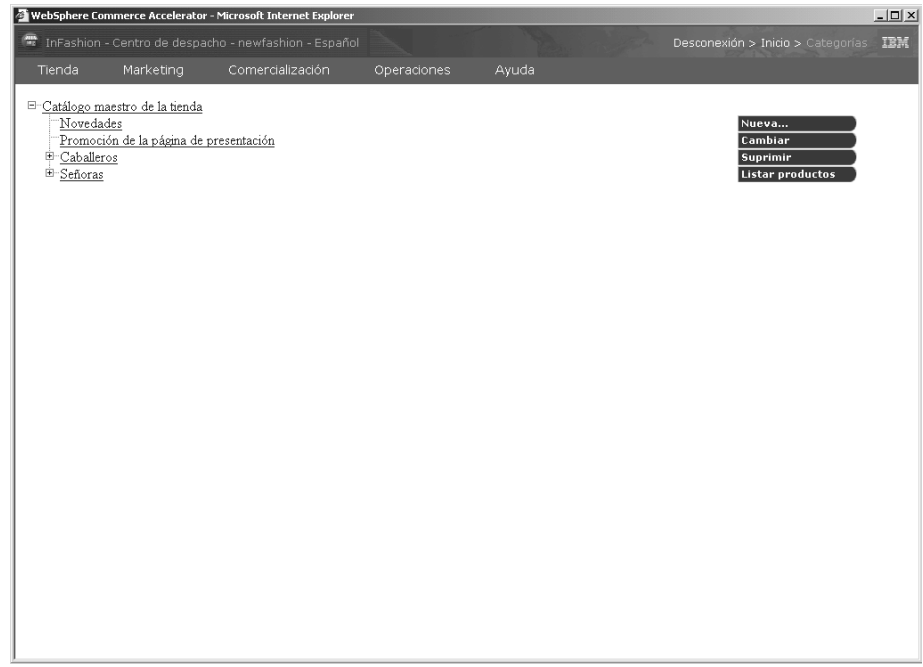

2. Seleccione la acción adecuada: Nueva, Cambiar, Suprimir, Listar productos.

### **Búsqueda de una categoría**

Para buscar una categoría, haga lo siguiente:

1. B2C Seleccione **Buscar categoría** en el menú **Comercialización**.

B2B Seleccione **Buscar categoría** en el menú **Productos**.

2. En la página de búsqueda escriba el nombre o la descripción de la categoría y pulse **Buscar**.

Se visualiza una lista de categorías que coinciden con los criterios de la búsqueda.

## **Gestión de productos**

En WebSphere Commerce Accelerator un producto puede contener las características siguientes:

- v El código de producto, que identifica al producto de forma exclusiva.
- v El nombre y la descripción del producto.
- v Las opciones de comercialización, por ejemplo indicar que un producto se muestre a los clientes o que forma parte de una promoción especial.
- v Imágenes reducidas y de tamaño completo del producto.
- v Especificaciones de impuestos y de envío.
- v Descuentos asignados al producto.
- v Información del fabricante.
- La información avanzada siguiente:
	- Un URL. Para las ventas de software en línea, puede especificar un sitio Web para descargar el software.
	- Una descripción del producto en formato XML.
# <span id="page-144-0"></span>**Creación de productos, atributos y códigos de artículo**

Una vez que el Gestor de categorías ha creado categorías en el catálogo, el Jefe de producto puede crear entradas de catálogo.

El ejemplo siguiente muestra como un Jefe de producto puede entrar un nuevo producto en el catálogo de la tienda. El ejemplo presupone que la tienda se basa en la tienda de ejemplo NewFashion. El producto de ejemplo se define de la manera siguiente: pantalones clásicos disponibles en rojo y negro, en las tallas pequeña, media y grande. La tienda determina el coste del envío según el pedido, por lo que no se necesita ninguna información de envío en el nivel de producto. El producto no pertenece a ninguna categoría específica, por lo que no se necesita aplicar ningún impuesto sobre la venta en el nivel de producto. La tienda soporta dólares de EE.UU. y Euros.

La imagen siguiente muestra un producto creado recientemente en la tienda NewFashion.

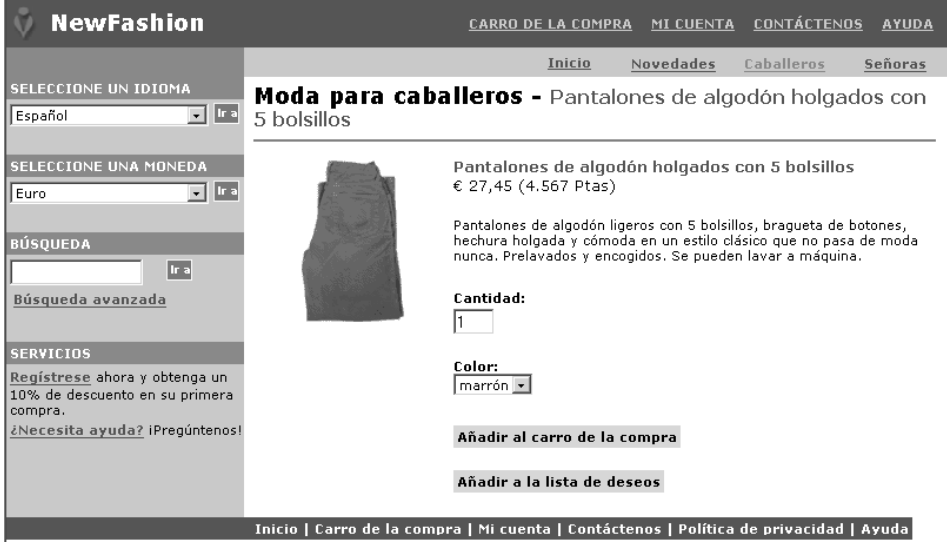

Paso 1. Cree el producto.

Los productos actúan como plantillas para códigos de artículo, los artículos concretos que se venden a un cliente. El asistente Producto le permite crear nuevos productos para el catálogo.

a. B2C Seleccione **Productos** en el menú **Comercialización**.

B2B Seleccione **Productos** en el menú **Productos**. Se visualiza la lista Productos.

- b. Pulse **Nuevo**. El cuaderno Producto se abre en la página General.
- c. Entre la información siguiente:

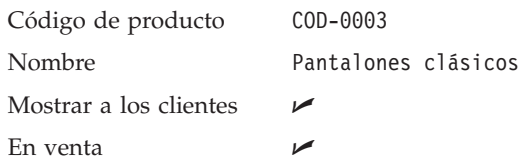

d. Pulse **Siguiente**. Se visualiza la página Descripción. Entre la información siguiente:

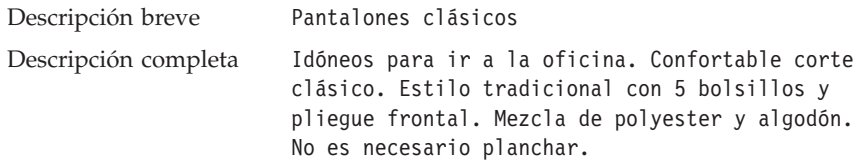

Pulse **Siguiente**. Se visualiza la página Categoría.

- e. En la página Categoría expanda el icono que está junto al catálogo maestro de la tienda; a continuación, expanda Hombres. Seleccione Pantalones largos y cortos; a continuación, pulse **Siguiente**. Se visualiza la página Imágenes.
- f. Entre el directorio donde se almacenan las imágenes del producto, por ejemplo:

```
Ubicación y archivo de
la imagen de tamaño
normal
                         images/mens_pants_dress.gif
Ubicación y archivo de
la imagen reducida
                        images/mens pants dress.gif
```
Esta información hace referencia al directorio de la máquina de WebSphere Commerce donde se encuentran las imágenes almacenadas. Para definir nuevas imágenes a utilizar en la tienda, use el cuaderno Propuesta de anuncio, que se describe en la sección ["Propuesta de](#page-182-0) [anuncio" en la página 169.](#page-182-0) Para este ejemplo se utilizan imágenes que ya se encuentran en el directorio de imágenes NewFashion.

Pulse **Siguiente**. Se visualiza la página Fabricante.

- g. Las tiendas basadas en el ejemplo NewFashion no visualizan información del fabricante; pulse **Siguiente**. Se visualiza la página Descuentos.
- h. Esta página visualiza todos los descuentos aplicados al producto. Puesto que no se ha definido ningún descuento, aparece el mensaje siguiente:

No se ha asignado ningún descuento al producto especificado. Para crear un descuento nuevo, en el menú Comercialización seleccione **Descuentos** y, a continuación, **Nuevo**.

Pulse **Siguiente**. Se visualiza la página Impuesto sobre la venta.

i. La página Impuestos sobre el envío muestra el siguiente mensaje. No hay ningún impuesto sobre la venta definido o disponible para asignar a este producto.

Pulse **Siguiente**. Se visualiza la página Impuesto sobre el envío.

j. La página Impuestos sobre la venta muestra el siguiente mensaje. No hay ningún impuesto sobre el envío definido o disponible para asignar a este producto.

Pulse **Siguiente**. Se visualiza la página Categorías de envío.

k. El campo Categorías disponibles muestra todas las categorías que ha definido la tienda. El campo Categorías seleccionadas muestra todas las categorías de envío asignadas al producto. Esta página permite añadir o mantener categorías de envío de un producto. Una categoría

de envío suele definirse por un rango de peso, tamaño o cantidad. Por ejemplo, puede tener una categoría de envío para pedidos de tamaño grande, medio o pequeño. A cada categoría de envío se le asigna un coste o impuesto de envío diferente. Pulse **Siguiente**. Se visualiza la página de unidades de medida para el envío.

l. La página Unidades de medida para envío se utiliza cuando la tienda envía pedidos basándose en el peso de los productos. No es necesario entrar información en esta página. Los campos son:

Peso Medida de peso Venta en múltiplos de esta cantidad Número de artículos por paquete Unidad de medida

Pulse **Siguiente**. Se visualiza la página del centro de despacho de productos.

m. La página de despecho de productos especifica detalles sobre cómo despachar un producto. Acepte los valores por omisión.

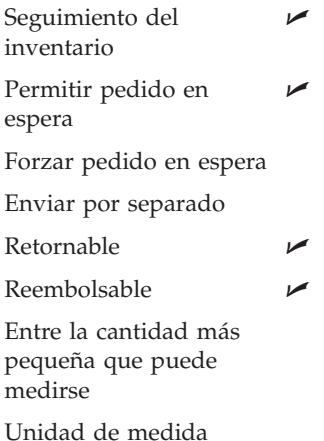

Pulse **Siguiente**. Se visualiza la página Avanzados.

- n. La página Avanzados se utiliza para especificar un URL para productos que pueden descargarse. No es necesario entrar información en esta página. Pulse **Finalizar** para guardar los cambios y cerrar el cuaderno. Se visualiza la página Productos.
- Paso 2. Defina precios.

Un precio para un producto o código de artículo, se define en una o más monedas, junto con un conjunto de condiciones, como un rango de tiempo efectivo o un rango de cantidad aceptable. Para poder aplicar el precio, las condiciones deben satisfacerse. En nuestro ejemplo, los Pantalones clásicos se venden en USD (Dólares de EE.UU.) y EUR (Euros). El precio del producto sigue siendo el mismo independientemente de cuántas unidades compre el cliente.

- a. Seleccione el recuadro a la izquierda del producto con el que está trabajando, COD-0003, y pulse **Precios**. Se visualiza la página Fijación de precios. Esta página le permite definir el precio de un producto según la moneda y la cantidad del producto vendido.
- b. Escriba 100.00.
- c. Seleccione EUR y escriba 100. Pulse **Aceptar**.
- Paso 3. Defina atributos y valores de atributo.

Los atributos son propiedades de productos de una tienda en línea, como color y tamaño. Cada combinación posible de atributos y valores de atributo equivale a un código de artículo nuevo.

En el ejemplo del producto Pantalones clásicos se han definido dos atributos: Tamaño y Color. Observe que hay seis combinaciones de Pantalones clásicos que se pueden pedir, 2 pequeños, 2 medios y 2 grandes.

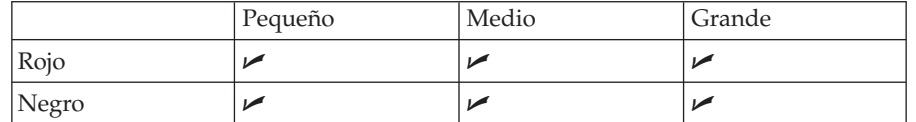

- a. Seleccione el recuadro a la izquierda del producto con el que desea trabajar y pulse **Atributos**. Se visualiza la página Atributos.
- b. Para crear un atributo nuevo, pulse **Nuevo**. Se visualiza la página Nuevo atributo.
- c. Seleccione Inglés de Estados Unidos en la lista desplegable Idioma.
- d. Escriba Tamaño, asegúrese de que el tipo de atributo Texto esté seleccionado y pulse **Añadir valor**.
- e. En el campo Valor, escriba Pequeña y pulse **Añadir**.
- f. En el campo Valor, escriba Mediana y pulse **Añadir**.
- g. En el campo Valor, escriba Grande y pulse **Añadir**.
- h. Pulse **Aceptar**. Se visualiza un mensaje informándole de que se ha creado el atributo. Se visualiza la página Lista de atributos.
- i. Para crear un atributo nuevo, pulse **Nuevo**. Se visualiza la página de información general de atributos.
- j. Escriba Color, asegúrese de que el tipo de atributo Texto esté seleccionado y pulse **Añadir valor**.
- k. En el campo Valor, escriba Rojo y pulse **Añadir**.
- l. En el campo Valor, escriba Negro y pulse **Añadir**.
- m. Pulse **Aceptar**. Se visualiza un mensaje informándole de que se ha creado el atributo. Se visualiza la página Lista de atributos. Si lo desea, añada los valores de atributo apropiados para todos los idiomas soportados por la tienda.
- Paso 4. Genere códigos de artículo.

Después de haber creado el producto, los atributos y los valores de atributo, debe crear códigos de artículo para representar cada uno de los artículos que se puede pedir de mercancía en venta. Todos los códigos de artículo relacionados con un producto determinado muestran el mismo conjunto de atributos y se distinguen por sus valores de atributo.

- a. Pulse el enlace Productos de los enlaces de navegación que se encuentran en la esquina superior derecha. Se visualiza la página Lista de productos.
- b. Seleccione el recuadro a la izquierda del producto con el que está trabajando y pulse **Generar códigos de artículo**.

Espere un momento mientras se crean los códigos de artículo. En el ejemplo de Pantalones clásicos se crearán seis códigos de artículo, uno para cada combinación de valores de atributo.

c. Si lo desea, cambie el número del código de artículo. Los clientes de la tienda verán el código de artículo en la página Pedido.

El algunas tiendas, el Comprador proporcionará los números de código de artículo adecuados al Jefe de producto.

Ni el producto ni los códigos de artículo se verán en la tienda ahora; sin embargo, no existe ningún inventario ni registros de inventario.

- Paso 5. Para tiendas con dos idiomas, cambie al otro idioma. Navegue a la página Productos, seleccione COD-003 y pulse Cambiar. Escriba un nombre de producto y una descripción para el otro idioma.
- Paso 6. Cree recepciones de inventario

Para crear recepciones siga las instrucciones del apartado ["Creación de un](#page-137-0) [registro de inventario esperado" en la página 124.](#page-137-0)

## **Informes de gestión de productos**

1. B2C Seleccione **Buscar productos** en el menú **Comercialización**.

B2B Seleccione **Buscar productos** en el menú **Productos**.Se visualiza la lista Productos.

2. Pulse **Informes**. Se visualiza la página de informes de producto. Seleccione uno de los informes siguientes.

#### **Recepciones de inventario por producto**

Este informe lista todas las recepciones: recepciones recibidas a través de registros de inventario esperados, recepciones para un propósito determinado y recepciones añadidas como resultado de la disposición del producto.

### **Estado del inventario**

Este informe muestra el estado actual de asignaciones y recepciones de inventario de productos en existencias.

### **Productos en pedido en espera**

Este informe muestra información sobre pedidos en espera acumulados en relación con el producto.

### **Devoluciones pendientes**

Este informe muestra devoluciones que se han registrado, pero de las que no se ha recibido del cliente ningún producto. Este informe no muestra devoluciones que se han registrado en el lugar en que algunos de los productos se han recibido del cliente; estas devoluciones pueden encontrarse en el informe de Devoluciones con recepciones parciales.

### **Directrices para la actualización de productos**

Cuando modifique la información de un producto, tenga en cuenta lo siguiente:

- v Tenga en cuenta la información de marketing relacionada con el producto, por ejemplo descuentos, campañas o subastas asociadas con el producto o los grupos de clientes disponibles para la tienda. Cada uno de estos puntos puede afectar al producto que desea cambiar. Por ejemplo, si actualiza el precio de un producto, quizá también tenga que actualizar el descuento que se le asigna. Además, también puede crear ofertas para cada producto, basadas en los grupos de miembros.
- Actualice el precio para todas las monedas soportadas. Por ejemplo, puede mostrar un jersey con un precio de 50 dólares de EE.UU. o 75 dólares canadienses.
- v Si elimina un atributo o un valor de atributo, se suprimirán todos los códigos de artículo existentes que contengan este atributo.

# **Búsqueda de un producto**

Para buscar productos en la tienda, haga lo siguiente:

- **E2C** Seleccione **Buscar productos** en el menú **Comercialización**.
- **B2B** Seleccione Buscar productos en el menú Productos.

para buscar productos de tienda basándose en el código de artículo, el nombre, la descripción, el grupo de producto o la categoría. Si el sistema encuentra varios productos que coinciden con los criterios de búsqueda, los resultados de la búsqueda se visualizarán en una lista.

### **Descuentos**

Los descuentos le permiten ofrecer a los clientes incentivos para la compra. Puede ofrecer descuentos en porcentaje (como, por ejemplo, un 10% menos) o descuentos fijos (como, por ejemplo, 15 Euros). Los descuentos se pueden aplicar a productos específicos, códigos de artículo específicos o a la compra total. Por ejemplo, puede ofrecer una reducción del 20% a las personas mayores; o si tiene muchas gorras rojas en existencias, puede ofrecer un 25% de descuento en las gorras durante un tiempo limitado.

Los descuentos se crean utilizando el asistente Descuento de WebSphere Commerce Accelerator. Los usuarios que pertenecen a uno de los siguientes roles pueden crear descuentos: Jefe de producto, Comprador, Gestor de categorías, Jefe de ventas y Representante de la cuenta. También se pueden crear descuentos mediante Loader package, o importarse durante la migración desde una versión anterior. Estos descuentos se aplicarán correctamente, pero puede que no se visualicen adecuadamente en WebSphere Commerce Accelerator.

Los descuentos pueden estar activos o inactivos. Por omisión, los descuentos son activos cuando se crean, pero pueden desactivarse en cualquier momento mediante WebSphere Commerce Accelerator. Por ejemplo, tal vez desee desactivar un descuento antes de que caduque si advierte que el nivel de inventario para un producto con descuento es demasiado bajo en relación con la creciente demanda.

Por omisión, el descuento aparece en la página Pasar por caja el pedido. Esta página se visualiza después de que un cliente haya proporcionado información sobre el pago; por lo tanto, puede que los clientes no sepan qué descuento se les aplica hasta después haber comprado los productos. Puede anunciar descuentos utilizando las herramientas de marketing de WebSphere Commerce Accelerator. Para hacerlo, cree una propuesta de anuncio que soporte el descuento y selecciónela cuando planifique el anuncio para que ocupe una zona de e-Marketing concreta.

### **Tipos de descuento**

Existen tres tipos de descuentos disponibles en WebSphere Commerce. Las tablas siguientes muestran las diferencias entre los métodos de cálculo utilizados y los resultados finales.

### **Descuentos simples**

Un cliente compra cuatro libros al precio de 10 euros cada uno. También compra tres DVD al precio de 20 euros cada uno. El precio total sin descuento es de 100 euros. El descuento se aplica para determinar el precio final.

Tabla 2. Descuentos simples: Cálculo A

| Tipo de<br>descuento                                | <b>Normas</b>                                                                                                    | Cálculo                                             | Resul-<br>tado |
|-----------------------------------------------------|----------------------------------------------------------------------------------------------------|-----------------------------------------------------|----------------|
| Porcentaje de<br>descuento sobre<br>la compra total | 25% de descuento<br>sobre la compra total<br>sin una cantidad<br>mínima.                                            | $[(4 \times 10) + (3 \times 20)] \times (1 - 25\%)$ | 75 euros       |
| Cantidad a<br>deducir sobre la<br>compra total      | Cuando la compra<br>asciende a 90 euros<br>como mínimo, se<br>aplica un descuento<br>de 15 euros sobre el<br>total. | $[(4 \times 10) + (3 \times 20)] - 15$              | 85 euros       |
| Porcentaje de<br>descuento sobre<br>cada producto   | 25% de descuento en<br>cada libro cuando se<br>compran cuatro o más<br>libros.                                      | $[4 \times (10 \times {1 - 25\%})] + (3 \times 20)$ | 90 euros       |
| Cantidad a<br>deducir sobre<br>cada producto        | Si se compran tres o<br>más libros, se obtiene<br>un descuento de 5<br>euros por libro.                             | $[4 \times (10 - 5)] + (3 \times 20)$               | 80 euros       |

### **Descuentos de varios rangos**

### **Cálculo A:**

Un cliente compra cuatro libros al precio de 10 euros cada uno. También compra tres DVD al precio de 20 euros cada uno. El precio total sin descuento es de 100 euros. El descuento se aplica para determinar el precio final.

Tabla 3. Descuentos de varios rangos: Cálculo A

| Tipo de<br>descuento                                   | <b>Normas</b>            |                                                   | Cálculo                                           | Resultado |
|--------------------------------------------------------|--------------------------|---------------------------------------------------|---------------------------------------------------|-----------|
| Porcentaje de<br>descuento<br>sobre la<br>compra total | 0-39,99 euros            | Sin descuento                                     | $[(4 \times 10) + (3 \times 20)] x$<br>$(1-10\%)$ | 90 euros  |
|                                                        | 40-109,99 euros          | 10% de descuento<br>sobre la compra<br>total      |                                                   |           |
|                                                        | A partir de 110<br>euros | 20% de descuento<br>sobre la compra<br>total      |                                                   |           |
| Cantidad a<br>deducir sobre<br>la compra<br>total      | 0-99,99 euros            | Sin descuento                                     | $[(4 \times 10) + (3 \times 20)]$ -<br>10         | 90 euros  |
|                                                        | 100-199,99 euros         | 10 euros de<br>descuento sobre la<br>compra total |                                                   |           |
|                                                        | A partir de 200<br>euros | 20 euros de<br>descuento sobre la<br>compra total |                                                   |           |

| Tipo de<br>descuento                                        | <b>Normas</b>   |                                                                | Cálculo                                                          | Resultado |
|-------------------------------------------------------------|-----------------|----------------------------------------------------------------|------------------------------------------------------------------|-----------|
| Cantidad a<br>deducir sobre<br>una cantidad<br>de productos | De $1a5$ libros | 10 euros de<br>descuento sobre el<br>subtotal de los<br>libros | $[(4 \times 10) - 10] + (3 \times$<br><b>20</b> )                | 90 euros  |
|                                                             | 6 o más libros  | 20 euros de<br>descuento sobre el<br>subtotal de los<br>libros |                                                                  |           |
| Porcentaje de<br>descuento<br>sobre cada<br>producto        | De $1a5$ libros | 10% de descuento<br>en cada libro                              | $[4 \times (10 \times \{1\text{-}10\% \})] +$<br>$(3 \times 20)$ | 96 euros  |
|                                                             | 6 o más libros  | 20% de descuento<br>en cada libro                              |                                                                  |           |
| Cantidad a<br>deducir sobre<br>cada producto                | De $1a5$ libros | 3 euros de<br>descuento en cada<br>libro                       | $[4 \times (10 - 3)] + (3 \times$<br>20)                         | 88 euros  |
|                                                             | 6 o más libros  | 6 euros de<br>descuento en cada<br>libro                       |                                                                  |           |

Tabla 3. Descuentos de varios rangos: Cálculo A (continuación)

### **Cálculo B:**

Un cliente compra ocho libros al precio de 10 euros cada uno. También compra dos DVD al precio de 20 euros cada uno. El precio total sin descuento es 120 euros. El descuento se aplica para determinar el precio final.

Tabla 4. Descuentos de varios rangos: Cálculo B

| Tipo de<br>descuento                                           | <b>Normas</b>         |                                                             | Cálculo                                          | Resul-<br>tado |
|----------------------------------------------------------------|-----------------------|-------------------------------------------------------------|--------------------------------------------------|----------------|
| Porcentaje<br>de<br>descuento<br>sobre la<br>compra total      | 0-39,99 euros         | Sin descuento                                               | $[(8 \times 10) + (2 \times 20)]$<br>$x(1-20\%)$ | 96 euros       |
|                                                                | 40-109,99 euros       | 10% de descuento<br>sobre la compra total                   |                                                  |                |
|                                                                | A partir de 110 euros | 20% de descuento<br>sobre la compra total                   |                                                  |                |
| Cantidad a<br>deducir<br>sobre la<br>compra total              | 0-99,99 euros         | Sin descuento                                               | $[(8 \times 10) + (2 \times 20)]$ -<br>10        | 110 euros      |
|                                                                | 100-199,99 euros      | 10 euros de<br>descuento sobre la<br>compra total           |                                                  |                |
|                                                                | A partir de 200 euros | 20 euros de<br>descuento sobre la<br>compra total           |                                                  |                |
| Cantidad a<br>deducir<br>sobre una<br>cantidad de<br>productos | De 1 a 5 libros       | 10 euros de<br>descuento sobre el<br>subtotal de los libros | $[(8 \times 10) - 20] + (2 \times$<br>20)        | 100 euros      |
|                                                                | 6 o más libros        | 20 euros de<br>descuento sobre el<br>subtotal de los libros |                                                  |                |

| Tipo de<br>descuento                               | <b>Normas</b>   |                                       | Cálculo                                                | Resul-<br>tado |
|----------------------------------------------------|-----------------|---------------------------------------|--------------------------------------------------------|----------------|
| Porcentaje<br>de                                   | De $1a5$ libros | 10% de descuento en<br>cada libro     | ${8 \times [10 \times (1-20\%)]}$<br>$+ (2 \times 20)$ | 104 euros      |
| l descuento<br>Isobre cada<br>producto             | 6 o más libros  | 20% de descuento en<br>cada libro     |                                                        |                |
| Cantidad a<br>l deducir<br> sobre cada<br>producto | De 1 a 5 libros | 3 euros de descuento<br>en cada libro | $[8 \times (10 - 6)] + (2 \times$<br>20)               | 72 euros       |
|                                                    | 6 o más libros  | 6 euros de descuento<br>en cada libro |                                                        |                |

Tabla 4. Descuentos de varios rangos: Cálculo B (continuación)

# **Inicio de la página Descuentos**

Los pasos siguientes describen cómo navegar a la página de lista Descuentos. En esta página puede crear un código de descuento, suprimir un código de descuento existente, activar y desactivar un descuento y mostrar un resumen de un código de descuento seleccionado.

1. B2C Seleccione **Descuentos** en el menú **Comercialización**.

B2B Seleccione **Descuentos** en el menú **Productos**.

Se visualiza la página de lista Descuentos, que contiene una lista de los descuentos definidos actualmente.

- 2. Seleccione una acción adecuada:
	- **Nuevo**

Crea un código de descuento nuevo. A menos que el descuento se vaya a aplicar a la compra total, debe asignar el descuento a un producto o un código de artículo después de crearlo. Para asignar el descuento a un producto o a un código de artículo, siga las instrucciones del apartado "Asignación de un descuento a un producto o código de artículo".

**Resumen**

Muestra un resumen de un descuento existente. El resumen contiene la información siguiente: nombre del descuento, descripción, y todos los criterios definidos actualmente.

### **Activar**

Activa un descuento.

### **Desactivar**

Desactiva un descuento. Los descuentos pueden desactivarse si ningún producto, código de artículo o pedido hace referencia a ellos.

### **Suprimir**

Suprime el código de descuento. Los códigos de descuento sólo pueden suprimirse si ningún producto, código de artículo o pedido hace referencia a ellos actualmente. Al pulsar Suprimir, se elimina el descuento de la lista Descuento, pero no de la base de datos. Para eliminar el código de descuento de la base de datos, el Administrador de sitio debe ejecutar el programa de utilidad dbclean.

# **Asignación de un descuento a un producto o código de artículo**

Puede asignar un descuento a un producto o a un código de artículo. Debe asignar un descuento a un producto si a todos los códigos de artículo que se pueden pedir

en ese producto se les va a aplicar un descuento. Debe asignar un descuento a un código de artículo concreto si no a todos los códigos de artículo de un producto se les va a aplicar un descuento.

1. B2C Seleccione **Productos** en el menú **Comercialización**.

B2B Seleccione **Productos** en el menú **Productos**.

Se visualiza la página de lista Productos, que contiene una lista de los productos definidos actualmente.

- 2. Aplicar un descuento:
	- A un producto
		- Abra el cuaderno Producto seleccionando el recuadro de selección que hay junto al producto con el que desea trabajar y pulse **Actualizar**.
		- En el marco de navegación de la izquierda, pulse **Descuentos**. Se visualiza la página Descuentos.
		- Para asignar un descuento al producto, seleccione el nombre del descuento de la lista de descuentos disponibles y pulse **Añadir**.
		- Para efectuar otros cambios en este producto, utilice los enlaces de la izquierda para conmutar entre cada una de las páginas del producto. Para guardar las asignaciones de descuento modificadas y cerrar el cuaderno, pulse **Aceptar**.
	- v A un código de artículo
		- Obtenga una lista de los códigos de artículo con los que desea trabajar seleccionando el recuadro de selección a la izquierda del producto y pulse **Código de artículo**.
		- Abra el cuaderno Código de artículo seleccionando el recuadro de selección que hay junto al producto con el que desea trabajar y pulse **Actualizar**.
		- En el marco de navegación de la izquierda, pulse **Descuentos**. Se visualiza la página Descuentos.
		- Para asignar un descuento al código de artículo, seleccione el nombre del descuento de la lista de descuentos disponibles y pulse **Añadir**.
		- Para efectuar otros cambios en este código de artículo, utilice los enlaces de la izquierda para conmutar entre cada una de las páginas del código de artículo. Para guardar las asignaciones de descuento modificadas y cerrar el cuaderno, pulse **Aceptar**.

# **Capítulo 13. Gestión de información de clientes**

Este capítulo describe las siguientes tareas clave de atención al cliente:

- Buscar un cliente
- v Cambiar información sobre un cliente (restablecer contraseña, información sobre datos estadísticos, desbloquear cuenta)
- Atención al cliente
- Buscar un pedido
- v Crear un pedido para un cliente registrado
- v Crear un pedido para un cliente no registrado
- v Cambiar un pedido
- Cancelar un pedido
- v Añadir comentarios a un pedido
- Procesar pagos
- v Trabajar con las devoluciones

Las tareas que se enumeran más arriba normalmente las realiza un Representante de servicio al cliente o, para tiendas de empresa a empresa, un Representante de la cuenta.

## **Información de registro del cliente**

Un Representante de servicio al cliente puede gestionar la información sobre clientes para los clientes registrados. Los clientes no registrados o invitados no tienen información almacenada en la base de datos y, por consiguiente, no existe ninguna información sobre clientes a gestionar.

#### **cliente no registrado**

Cliente que no tiene un ID de conexión de cliente ni una contraseña para comprar en la tienda. El cliente no ha proporcionado información de registro, como información de contacto o datos estadísticos, y ningún artículo se mantendrá en la lista de intereses o en el carro de la compra para futuras visitas. Un cliente no registrado se considera invitado.

#### **cliente registrado**

Cliente que ha proporcionado información para crear un perfil de registro. Este cliente tiene un ID de conexión y una contraseña, que son necesarios para someter pedidos en la tienda. Todos los artículos de las listas de intereses o del carro de la compra se ″guardan″ para que el cliente no tenga que navegar por el catálogo en línea durante nuevas visitas.

Para gestionar información sobre clientes, por ejemplo la dirección, la contraseña o el estado de la cuenta del cliente, los Representantes de servicio al cliente pueden buscar clientes y, a continuación, actualizar la información apropiada. La información de registro que los cliente proporcionan depende del modelo de la tienda, puede haber información de registro opcional. Para ver o actualizar información del cliente utilice el cuaderno Información del cliente. El cuaderno muestra lo siguiente:

#### **General**

Información de seguridad, una pregunta y una respuesta para identificación y un estado de certificado de seguridad X.509, si es aplicable. La información general también incluye el nombre completo del cliente, el idioma y la moneda de compra preferidos y el estado de la cuenta (habilitada o inhabilitada).

#### **Dirección**

Dirección completa.

#### **Persona de contacto**

Información de contacto como, por ejemplo, direcciones de correo electrónico, números de teléfono y de fax. Los clientes pueden indicar el método de comunicación que prefieren y la hora preferida para llamar. Asimismo, pueden especificar si desean o no recibir material promocional de la tienda.

#### **Datos demográficos**

Información demográfica, como la edad, el sexo, el estado civil, los ingresos anuales, el número de miembros de la unidad familiar, el número de hijos, el cliente existente, la profesión, las empresas para las que trabaja y las aficiones.

### **Búsqueda de un cliente**

Para cambiar la información de registro del cliente, utilice el cuaderno Información sobre clientes y actualice los campos según sea necesario. Para abrir el cuaderno, haga lo siguiente:

**B2C** Seleccione la opción **Buscar clientes** en el menú **Operaciones**.

B2B Seleccione la opción **Buscar clientes** en el menú **Ventas**.

Puede buscar un cliente basándose en el ID de conexión del cliente, el nombre y el apellido, el número de teléfono principal, la dirección de correo electrónico principal, la ciudad de la dirección de contacto del cliente y el código postal de dicha dirección y, en los casos en que convenga, la cuenta de negocio. Escriba la información adecuada y, a continuación, pulse **Buscar**.

# **Atención al cliente**

La tienda de ejemplo NewFashion muestra la característica de atención al cliente. Esta característica proporciona soporte de atención al cliente en tiempo real mediante una interfaz de texto síncrona utilizando Lotus Sametime Server. Un cliente puede entrar en el sitio y pulsar un enlace en la página de la tienda y establecer conexión con un Representante de servicio al cliente (CSR), de forma

<span id="page-156-0"></span>que ambos puedan comunicarse a través de Internet.

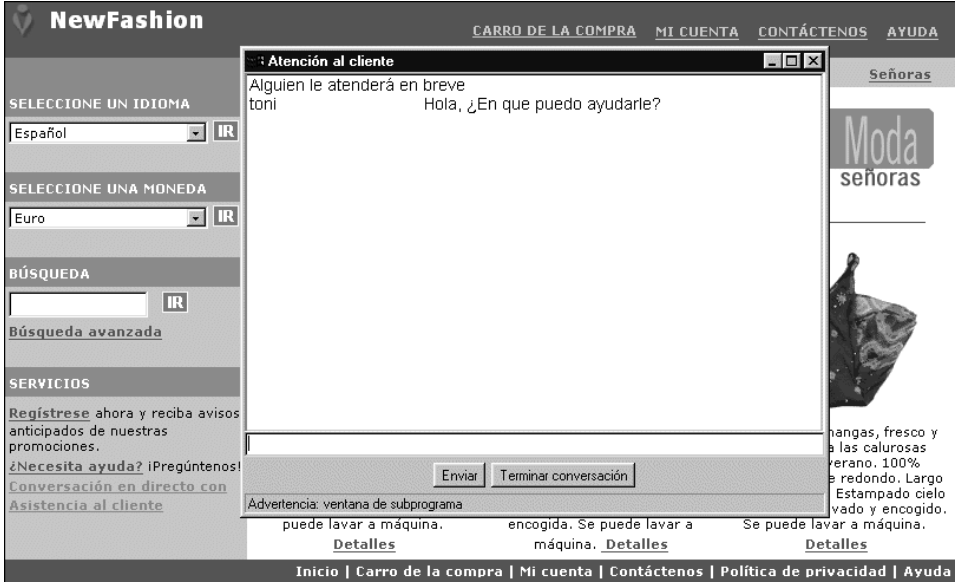

Un CSR accede a la interfaz de atención al cliente a través de WebSphere Commerce Accelerator. Además, el CSR puede ver la página de la tienda en la que el cliente necesita asistencia y recuperar información sobre el carro de la compra y el perfil. Esta interfaz también le permite al CSR comunicarse con otros CSR. Para obtener más información, consulte el tema de la ayuda en línea, *Visión general de la atención al cliente*.

### **Habilitar la atención al cliente**

Para utilizar la atención al cliente de Sametime, éste debe estar instalado y configurado con WebSphere Commerce. Para obtener instrucciones, consulte la publicación *WebSphere Commerce, Guía de software adicional*.

### **Gestión de pedidos de cliente**

Puede hacer un seguimiento de los detalles de los pedidos y gestionar dichos detalles, incluidos el cliente, el destinatario, los productos y la cantidad, el coste total (incluidos los costes de envío y de impuestos), las especificaciones de envío, el método de pago y comentarios. La gestión de los pedidos de cliente incluye tres tareas principales: formalizar pedidos para los clientes, actualizar los pedidos existentes para los clientes e iniciar una autorización de devolución de mercancía para los clientes. También puede cancelar un pedido o incluir un ajuste de precio al coste total del pedido.

### **Búsqueda de pedidos de cliente**

Puede buscar un pedido basándose en el número de pedido, el ID de conexión de cliente, el estado del pedido o el número de cuenta. Para buscar un pedido del cliente, haga lo siguiente:

- **B2C** Seleccione la opción Buscar pedidos en el menú Operaciones.
- v B2B Seleccione la opción **Buscar pedidos** en el menú **Ventas**.

Se muestran los resultados de la búsqueda. Para trabajar con el pedido de cliente, seleccione el recuadro a la izquierda del pedido y pulse uno de los botones de la página. Puede mostrar un resumen del pedido, cambiar productos y artículos,

cambiar la dirección de facturación, cambiar la información de pago, añadir comentarios, cancelar el pedido, procesar el pago o crear una nueva devolución para el pedido.

### **Modificación de pedidos de cliente**

Se pueden realizar cambios en un pedido sometido a condición de que el pedido no se haya entregado aún para despacharse. Los pedidos que tienen un estado de pedido de Enviado, Cancelado, Despachado o Depositado no se pueden modificar.

Para modificar detalles sobre un pedido, utilice el cuaderno Cambiar pedido de cliente. Por ejemplo, si un cliente formaliza un pedido y al principio especifica la misma dirección tanto para la dirección de facturación como para la de envío, pero luego decide que el pedido debe enviarse a otra persona, el cliente puede ponerse en contacto con la tienda para cambiar la dirección de envío. Utilice el cuaderno Cambiar pedido de cliente para incluir la nueva dirección de envío en la página Dirección de envío del cuaderno.

### **Cancelación de un pedido**

Para cancelar un pedido de cliente, localice el pedido siguiendo las instrucciones del apartado ["Búsqueda de pedidos de cliente" en la página 143](#page-156-0) y, a continuación, pulse **Cancelar pedido**. Al cancelar un pedido de cliente, puede incluir el motivo de la cancelación como, por ejemplo, que el cliente ha pedido por error un producto que no deseaba o que no hay existencias disponibles del producto seleccionado y el cliente no quiere esperar a que las haya de nuevo. Puede elegir si desea enviar al cliente un correo electrónico con el texto de este comentario. Los pedidos que tienen un estado de pedido de Enviado, Cancelado, Despachado o Depositado no se pueden cancelar.

### **Adición de comentarios a un pedido**

Para añadir comentarios a un pedido, localice el pedido siguiendo las instrucciones del apartado ["Búsqueda de pedidos de cliente" en la página 143](#page-156-0) y, a continuación, pulse **Añadir comentario**. Puede indicar que el comentario se envíe por correo electrónico al cliente.

Puede añadir un comentario a un pedido para su propia referencia o enviarlo por correo electrónico al cliente. Por ejemplo, si no hay suficientes existencias para despachar un pedido, puede indicar el motivo en un comentario y enviarlo por correo electrónico a los clientes. Así, los clientes siempre están informados de los envíos que sufren retrasos.

### **Proceso del pago de un pedido**

Para poder enviar un pedido, el pago debe estar aprobado. Para procesar los pagos, se utiliza Payment Manager. Para cambiar el estado de pago de un pedido de cliente, los usuarios con el nivel de autorización correcto pueden enlazar con Payment Manager desde WebSphere Commerce Accelerator. Para procesar pagos, pulse **Procesar pago** en la página Pedidos. Los posibles estados del pago son: pendiente, aprobado, depositado, cerrado, anulado o denegado

### **Creación de nuevos pedidos de cliente**

Utilice uno de los métodos siguientes para crear un pedido de cliente. Siga las páginas del asistente Nuevo pedido del cliente en secuencia para proporcionar la información necesaria para el pedido, incluidos los productos, la cantidad, la dirección de facturación, la dirección de envío, el método de envío, la opción de pago y un comentario o ajuste de precio especial, si lo desea.

**Crear un pedido para un cliente registrado**

**EB2C** Seleccione la opción Buscar clientes en el menú Operaciones.

B2B Seleccione la opción **Buscar clientes** en el menú **Ventas**.

Se visualiza la lista Resultados de la búsqueda.

v Seleccione en esta lista el cliente con el que desea trabajar y pulse **Formalizar pedido** para abrir el asistente Nuevo pedido de cliente.

#### **Crear un pedido para un cliente no registrado**

**ELA SELECCIONE EN SELECCIONE EN SELECCIONE EN SELECCIONE EN SELECCIONE EN SELECCIONE EN SELECCIONE EN SELECCIONE EN SELECCIONE EN SELECCIONE EN SELECCIONE EN SELECCIONE EN SELECCIONE EN SELECCIONE EN SELECCIONE EN SELECCI Operaciones**.

B2B Seleccione la opción **Formalizar pedido de invitado** en el menú **Ventas**.

Se inicia el asistente Nuevo pedido de cliente.

### **Devoluciones**

Si un cliente no está satisfecho con su compra, puede solicitar una devolución del importe de la compra original, en forma de crédito a su tarjeta de crédito o a una línea de crédito. En WebSphere Commerce, una devolución incluye un crédito para los impuestos pagados en el pedido, pero no necesariamente los costes de envío. Para reembolsar al cliente los costes de envío, puede añadirlos manualmente al importe total del reembolso.

Dependiendo del tipo de negocio, una devolución no siempre requiere que el cliente devuelva físicamente el producto no deseado. Por ejemplo, si un cliente desea un reembolso de un producto fresco de una tienda de comestibles, lo más probable es que la tienda no solicite que se le devuelva el producto.

Cuando se crea una tienda, ésta define las políticas de devolución; por ejemplo, la tienda NewFashion define que todas las devoluciones se efectúan de manera automática si la devolución se inicia dentro de los 30 días a partir del día en que se efectuó la compra. La tienda NewFashion no contempla ningún cargo por devolución. Un cliente debe tener autorización para devolver mercancías a un centro de despacho de pedidos, esta autorización recibe el nombre de Autorización de devolución de mercancía (RMA). Un cliente puede ponerse en contacto con la tienda y pedir a un Representante de servicio al cliente que inicie la RMA. El sistema aprueba automáticamente todas las devoluciones que se ajustan a la política de devolución de la tienda. Las devoluciones que no se ajustan a la política de devolución de la tienda las puede aprobar el Supervisor de atención al cliente.

### **Creación de una devolución**

Las devoluciones se crean mediante el asistente Nueva devolución y el cuaderno Cambiar devolución de WebSphere Commerce Accelerator. Para crear una devolución, busque el cliente o el pedido para el que debe prepararse la devolución. En la página Lista de clientes o Lista de pedidos, pulse **Nueva devolución**.

### **Aprobación de una devolución denegada por el sistema**

WebSphere Commerce denegará todas las devoluciones que no se ajusten a la política de devolución de la tienda. Los motivos comunes para denegar una devolución incluyen los siguientes:

v El producto debe devolverse físicamente a la tienda y reembolsar su valor. Por ejemplo, un CD está marcado originalmente en el sistema como un artículo que se ha devolver para que el cliente pueda recibir un reembolso, y el cliente se pone en contacto con la tienda para decir que el CD se dañó durante la entrega. En lugar de que el cliente devuelva el producto a la tienda y tener que pagar costes de envío, la tienda puede enviar al cliente un nuevo CD sin solicitar al cliente que devuelva el defectuoso. En este caso, el Representante de servicio al cliente puede indicar al sistema que no se necesita efectuar ninguna devolución física y añadir una nota explicativa de la situación. El sistema denegará la aprobación de esta devolución, pero el Supervisor de atención al cliente debe aprobarla manualmente.

- La cantidad enviada es superior a la cantidad devuelta. Por ejemplo, el cliente pide tres libros, pero sólo devuelve uno.
- v El importe del abono solicitado es superior al importe pagado por la compra original. Por ejemplo, el cliente ha pagado 100,00 euros por un pedido, pero quiere que se le reembolsen 150,00. Este caso podría darse si el cliente ha comprado el pedido en rebajas y ya no se aplica el descuento.
- v El periodo de devolución ha finalizado. Por ejemplo, la tienda puede no aceptar devoluciones pasados diez días de la compra original.
- v El sistema ha determinado si el producto debe devolverse o no a su centro de despacho de pedidos; sin embargo este estado ha sido modificado (por ejemplo, por el Representante de servicio al cliente).
- v La tienda no tiene una política de aprobación automática. En este caso, todas las devoluciones deben aprobarse manualmente.

Para aprobar devoluciones denegadas por el sistema, haga lo siguiente:

1. B2C Seleccione la opción **Buscar devoluciones** en el menú **Operaciones**.

B2B Select the **Find Returns** option from the **Logistics** menu.

Se muestran los resultados de la búsqueda.

- 2. Busque la devolución con la que desea trabajar proporcionando uno de los siguientes datos de devolución por lo menos.
	- Número de pedido
	- v Número de devolución
	- v ID de conexión del originador
	- **B2B** Nombre del contrato
	- v Estado de la devolución

Pulse **Buscar**. El sistema efectúa una búsqueda y se visualiza una lista de devoluciones que coinciden con los criterios de la búsqueda.

- 3. Seleccione el recuadro que hay junto a la devolución con la que desea trabajar y pulse **Aprobar** para aprobar la devolución seleccionada. Se abre el diálogo Aprobar devolución, que muestra una lista de productos de devoluciones que se han de aprobar manualmente y el motivo por el que el sistema ha denegado la devolución.
- 4. Pulse **Aprobar** para cerrar el diálogo.

# **Capítulo 14. Despacho de pedidos**

Este capítulo describe el proceso de despacho de pedidos. Los procesos descritos en este capítulo presuponen que la tienda utiliza las características ATP disponibles en WebSphere Commerce. Si la tienda se basa en las tiendas de ejemplo NewFashion o ToolTech, se aplica la siguiente información. Si la tienda se basa en los ejemplos InFashion o WebFashion o si se utiliza un sistema heredado para gestionar el despacho de pedidos, no se aplican las características descritas en este apartado.

El proceso de despacho de pedidos describe una parte del ciclo de vida del pedido. Aunque el ciclo de vida de un pedido no es el mismo en todas las tiendas, a continuación se lista el ciclo de vida habitual de un pedido en una tienda en línea.

- 1. El cliente formaliza un pedido en la tienda y lo paga con tarjeta de crédito.
- 2. El Representante de servicio al cliente procesa el pago. Cuando los fondos se han reservado satisfactoriamente, el pedido se despacha. El estado del pedido es Inventario preparado.
- 3. El empaquetador crea un lote de requisición de artículos.

Un lote de requisición de artículos es un conjunto de pedidos autorizados. Los empaquetadores utilizan el lote de requisición de artículos para tomar todos los productos necesarios para el lote. El lote de requisición de artículos aumenta la eficiencia. Si dos salidas necesitan el mismo producto, es mucho más rápido seleccionar ambos productos al mismo tiempo que realizar dos viajes a la misma área de requisición de artículos.

Un pedido autorizado es un conjunto de artículos de pedido, todos ellos para el mismo pedido, que se autorizan para despacharse como una unidad. Todos los artículos de un pedido autorizado deben tener la misma empresa de transportes, la misma dirección de envío y el mismo centro de despacho de pedidos. De lo contrario, los artículos que forman parte de un pedido autorizado podrían enviarse por separado si la política de la tienda lo impone.

- 4. El personal del centro de despacho de pedidos toma los productos y empaquetan el pedido.
- 5. El empaquetador entra información sobre el paquete.
- 6. El empaquetador confirma el envío.
- 7. Se autoriza la transferencia de fondos de la organización de tarjetas de crédito a la tienda.

Este capítulo describe el proceso de requisición, embalaje y envío de un pedido.

### **Despacho de un pedido**

El empaquetador es el rol principal responsable del despacho de un pedido. Para seleccionar los productos, empaquetarlos y enviar un pedido, haga lo siguiente:

#### **Cree un lote de requisición de artículos**

- 1. Conéctese a la tienda actual y al centro de despacho de pedidos.
- 2. B2C En el menú **Operaciones** seleccione la opción **Lotes de requisición de artículos**.

B2B En el menú **Logística** seleccione la opción **Lotes de requisición de artículos**.Se visualiza la página Lotes de requisición de artículos.

3. Pulse **Crear nuevo**.

Cuando se crea el lote de requisición de artículos se visualiza un mensaje de confirmación. Si el número de pedidos autorizados sobrepasa el número máximo especificado que puede incluirse en el lote de requisición de artículos, estos pedidos autorizados se incluirán en el siguiente lote de requisición de artículos. Si no hay ningún pedido autorizado disponible para crear un lote de requisición de artículos, se visualiza un mensaje informativo. Tenga en cuenta que los lotes de requisición de artículos con todas las salidas enviadas no aparecen en la página Lotes de requisición de artículos.

### **Seleccione los artículos de pedido**

4. Seleccione el lote de requisición de artículos creado recientemente y pulse **Comprobante de requisición de artículos**. Se visualiza el comprobante de requisición de artículos; si lo desea, puede imprimirlo.

Un comprobante de requisición de artículos es un documento que contiene una lista de todos los artículos que son necesarios para satisfacer todos los pedidos autorizados de un lote de requisición de artículos determinado. Este documento lo utilizan los empaquetadores para reunir todos los productos que necesitan para empaquetar todos los pedidos autorizados del lote de requisición de artículos

5. Efectúe la requisición de existencias en el área de requisición de artículos y envíela a la estación de embalaje.

### **Empaquete los artículos de pedido**

Una lista de embalaje es un documento que muestra todos los artículos de línea que forman un pedido autorizado determinado. Este documento contiene normalmente la dirección de envío, la empresa de transportes y una lista de los artículos del pedido autorizado. Los precios de los artículos se incluyen en la lista de embalaje, si es aplicable. La lista de embalaje la utilizan los empaquetadores para empaquetar los artículos de un pedido autorizado para despacharlo físicamente. La lista de embalaje se suele incluir en el paquete, para que el cliente pueda verificar que se han enviado los artículos correctos.

- 6. Seleccione el lote de requisición de artículos y pulse **Lista de embalaje**. Visualice e imprima la lista de embalaje seleccionada y, a continuación, empaquete el pedido autorizado en cajas de acuerdo con la lista de embalaje.
- 7. Las cajas empaquetadas se pasan a un asistente de envío.

### **Entre la información sobre el paquete**

8. Después de empaquetar el pedido, entre la información sobre el paquete.

B2C En el menú **Operaciones** seleccione la opción **Salidas listas para enviar**.

B2B En el menú **Logística** seleccione la opción **Salidas listas para enviar**. Se visualiza la página Salidas listas para enviar.

9. Seleccione el número de salida y de pedido adecuados y, a continuación, pulse **Paquetes**.

Se visualiza la página Detalles de paquete nuevo.

- 10. Entre la información siguiente, que normalmente procede del manifiesto de la empresa de transportes.
	- ID de paquete
	- ID de seguimiento
- ID de requisición
- v Proveedor de envío
- Peso del paquete
- Unidad de medida
- Costes de envío
- Moneda
- v Fecha de envío

Pulse **Aceptar**. Aparece un mensaje indicando que el paquete se ha creado satisfactoriamente. Repita este paso para todos los paquetes del pedido.

### **Confirme el envío**

11. Después de entrar toda la información sobre el paquete, puede confirmar el envío.

B2C En el menú **Operaciones** seleccione la opción **Salidas listas para enviar**.

B2B En el menú **Logística** seleccione la opción **Salidas listas para enviar**. Se visualiza la página Salidas listas para enviar.

12. Seleccione el número de salida y de pedido adecuados y, a continuación, pulse **Confirmar envío**.

Se muestra un mensaje indicando que la salida seleccionada se ha confirmado para envío. Repita este paso para todas las salidas del pedido. Una vez confirmado el envío de todas las salidas de un pedido, el estado del pedido cambia a Enviado. Tenga en cuenta que los pedidos enviados no aparecen en la página Salidas listas para enviar.

# **Capítulo 15. Gestión de relaciones comerciales**

Esta sección describe cómo llevar a cabo las tareas siguientes:

- Crear y gestionar cuentas de clientes
- v Definir atributos de cuenta para cuentas concretas, como:
	- Información de contacto con el cliente
	- Orden de compra
	- Método de entrega de facturas
	- Línea de crédito
- Realizar colaboraciones

#### **WebSphere Commerce Business Edition:**

La información de este capítulo sólo se aplica a WebSphere Commerce Business Edition. Si la tienda es una tienda de empresa a consumidor, no verá la opción Cuentas en el menú Ventas de WebSphere Commerce Accelerator.

WebSphere Commerce Business Edition proporciona la tienda de ejemplo ToolTech. Para entender completamente la información que se presenta en este capítulo, se recomienda publicar y configurar la tienda de ejemplo ToolTech. Para obtener información sobre cómo publicar y configurar la tienda de ejemplo ToolTech, consulte la ayuda en línea.

### **Políticas de negocio**

Las políticas de negocio son conjuntos de normas seguidas por una tienda, o grupo de tiendas, que definen los procesos de negocio, las prácticas de la industria y el ámbito y las características de las ofertas de una tienda o de un grupo de tiendas. Las políticas de negocio definen todas las prácticas permitidas y soportadas en una tienda o un grupo de tiendas.

Las políticas de la tienda se crean durante la creación de la tienda. Las políticas están en el archivo businesspolicy.xml de la tienda contenido en el archivo SAR de la tienda. Para obtener información sobre cómo crear políticas de negocio, consulte la publicación *Guía del desarrollador de tiendas*.

En WebSphere Commerce, puede definir los siguientes tipos de políticas de negocio:

### **Catálogo**

Las políticas de negocio de catálogo definen el ámbito y las características de los productos en venta, incluidos los precios y las categorías dentro del catálogo maestro de la tienda. Puede crear las siguientes políticas de negocio de catálogo: **Listas de precios**

Una política de listas de precios especifica los precios para un conjunto de productos. Los precios pueden estar en varias monedas. La política de listas de precios puede incluir precios según la cantidad. WebSphere Commerce crea una lista de precios para todos los productos del catálogo maestro de una tienda. La política de listas de precios constituye la fijación

de precios base de todos los productos del catálogo maestro. Los contratos hacen referencia a la política de listas de precios; el contrato puede ofrecer ajustes del precio base por porcentaje.

### **Conjuntos de productos**

Los conjuntos de productos son agrupaciones de productos. Puede utilizar conjuntos de productos para hacer lo siguiente:

- 1. Ajustar el precio de productos dentro de una lista de precios.
- 2. Incluir o excluir partes del catálogo maestro en un contrato. Esto se denomina *autorización* o *restricciones de selección de productos*.

Los conjuntos de productos se crean a partir de las categorías del catálogo maestro de una tienda. Si se crea un conjunto de productos utilizando WebSphere Commerce Accelerator, el mantenimiento se efectúa automáticamente cuando se añaden o eliminan productos en el catálogo maestro de la tienda.

### **Facturación, pago y reembolso**

Las políticas de negocio de facturación, pago y reembolso definen cómo una tienda acepta los pagos, cómo paga los reembolsos y el formato de las facturas de una tienda. Puede definir las siguientes políticas de negocio de pago:

### **Métodos de pago**

Una tienda puede dar soporte a cualquiera de los métodos de pago soportados por WebSphere Payment Manager. Además, también puede aceptar una línea de crédito o una orden de compra como método de pago.

### **Formato de factura**

El formato de factura define el diseño de la factura enviada al comprador con el envío.

### **Devoluciones**

Las políticas de negocio de devoluciones definen si se aceptan las devoluciones, el periodo de tiempo durante el cual se aceptan y el importe de renovación de existencias aplicado a las devoluciones. Puede establecer las siguientes políticas de negocio de devoluciones.

#### **Cargos por devolución**

Los cargos por devolución especifican el importe reembolsado por la mercancía devuelta. Incluye el importe de renovación de existencias y el porcentaje reembolsado del precio.

### **Aprobaciones de devolución**

Una política de aprobaciones de devolución determina cuándo se aprobará automáticamente una devolución.

#### **Método de pago de devoluciones**

La política de método de pago de reembolso define cómo se pagan al comprador las mercancías devueltas.

### **Envío**

Las políticas de negocio de envío definen los proveedores de envío que puede utilizar una tienda y los costes asociados con cada tipo. Puede definir las siguientes políticas de negocio de envío:

#### **Modalidades de envío**

Las políticas de negocio de modalidades de envío definen las modalidades de envío y las empresas de transportes soportadas por la tienda.

La tienda de ejemplo ToolTech define las siguientes modalidades de envío.

- v **Correo internacional**, 5 euros por pedido más 1 por cada artículo, entrega en 5 días laborables
- v **Mensajería**, 6 euros por pedido más 2 por cada artículo, entrega en 3 días laborables
- v **Correo urgente**, 10 euros por pedido más 3 por cada artículo, entrega en 1 día laborable

Para cambiar las políticas de envío, modifique el archivoshipping.xml o utilice el cuaderno Envío. El cuaderno Envío se describe en el paso [3 en la](#page-67-0) [página 54.](#page-67-0)

### **Tipos de costes de envío**

- Se soportan los siguientes tipos de costes de envío:
	- v Sin costes de envío
	- v El Vendedor calcula los costes de envío durante la captura del pedido
	- v El transportista factura los costes de envío al Comprador

### **Autorización de cliente**

Las políticas de negocio establecen el ámbito de las prácticas soportadas en una tienda o grupo de tiendas. La autorización de cliente le permite personalizar el comportamiento de una tienda para distintos clientes. La autorización de cliente hace referencia a las acciones que un cliente puede efectuar en una tienda. Debe dar *derechos* a los clientes para varias cosas. Entre ellas, qué productos pueden comprar, su precio y los métodos de pago aceptados. Las normas de la autorización de cliente se incluyen en los términos y condiciones definidos en un *contrato* entre el Comprador y el Vendedor.

La autorización de cliente por omisión la define el *contrato por omisión* de una tienda. Este contrato por omisión suele especificar qué clientes pueden acceder al catálogo maestro y comprar artículos a precios estándar. El contrato por omisión también especifica qué métodos de pago acepta la tienda y qué proveedores de envío se utilizan para enviar los pedidos.

# **Contrato por omisión**

Un contrato por omisión define la autorización de cliente por omisión para una tienda o un grupo de tiendas. Los valores del contrato por omisión están definidos en el archivo contract.xml, cuando se crea la tienda. El contrato por omisión se aplica a todos los clientes que compran en una tienda y que no tienen autorización bajo ningún otro contrato con la tienda. Si se permite al cliente comprar productos que no están cubiertos por un contrato, a esos productos se les aplicará el contrato por omisión.

Tal como se suministra, el contrato por omisión para una tienda especifica la autorización de cliente siguiente:

- v El cliente puede comprar todos los productos disponibles en el catálogo de tienda.
- v El cliente paga el precio base de los productos. No se aplican aumentos ni descuentos.
- v El pago se especifica durante el proceso del pedido. El cliente puede utilizar cualquier método de pago aceptado por la tienda.
- v El cliente puede elegir cualquier proveedor de envío soportado por la tienda para enviar un pedido.
- v La dirección de envío de un pedido la especifica el cliente durante el proceso del pedido.
- <span id="page-167-0"></span>v Los costes de envío los calcula el vendedor a partir de la captura del pedido.
- No se aplica ningún cargo por devoluciones.
- v Los reembolsos siempre se aprueban para productos devueltos en un plazo de 30 días.
- v Al comprador se le reembolsa una devolución mediante el método de pago original.

Para modificar el contrato por omisión consulte el tema ″Archivos de rutina de carga″ en la ayuda en línea y la publicación *Guía del desarrollador de tiendas*. Si no desea utilizar el contrato por omisión para una organización cliente específica, puede crear un contrato para esa organización.

### **Cuentas de negocio**

Las cuentas de negocio son el punto de partida para gestionar las relaciones de la tienda con las organizaciones cliente. Puede utilizar las cuentas de negocio para hacer un seguimiento de los contratos y los pedidos para las organizaciones cliente. También puede configurar la forma en que los compradores de esas organizaciones pueden comprar en su tienda.

Una cuenta de negocio registra la información siguiente acerca de una organización cliente:

- v El nombre de la organización cliente y una persona de contacto de dicha organización
- v El departamento y el nombre del representante de cuentas de la tienda asignada a la organización cliente
- v Información acerca de los pedidos de compra que una organización cliente realiza con una tienda
- v Cómo se entregan las facturas a la organización cliente
- v El importe de la línea de crédito emitida por la tienda (si la organización cliente tiene una línea de crédito)
- v Observaciones generales acerca de la cuenta de negocio

### **Definición de cuentas de negocio**

Las cuentas de negocio las gestionan usuarios a los que se ha asignado el rol de Director de ventas.

Seleccione **Cuentas** en el menú **Ventas**. En la página Cuentas, seleccione **Nueva** para crear una cuenta nueva.

### **Contratos**

Los contratos permiten a una organización cliente comprar productos en una tienda o un grupo de tiendas a un precio especificado durante un periodo de tiempo especificado. Los contratos pueden crearse utilizando WebSphere Commerce Accelerator o bien creando archivos XML y utilizando, a continuación, Loader package para llenar la base de datos.

### **Determinación de cómo crear un contrato**

La mayoría de las tiendas utilizan WebSphere Commerce Accelerator para crear y gestionar contratos. Sin embargo, algunos términos y condiciones no pueden especificarse utilizando WebSphere Commerce Accelerator. Si necesita estos

términos, debe crear el contrato utilizando archivos XML y Loader package. Para obtener más información, consulte la *Guía del desarrollador de tiendas*.

### **Términos y condiciones que no pueden definirse utilizando WebSphere Commerce Accelerator**

#### **Importe de derecho de compra**

Este término pone un límite en el valor combinado de todos los pedidos realizados bajo un contrato. El valor de todos los pedidos realizados bajo el contrato debe ser inferior o igual a un importe especificado. Si se excede este límite al hacer un pedido, el proceso del pedido fallará.

### **Importe de obligación de compra**

Este término especifica el valor mínimo de todos los pedidos que deben realizarse bajo el contrato, en un periodo de tiempo especificado, una vez desplegado el contrato. Si el valor acumulativo de los pedidos realizados bajo el contrato está por debajo del importe especificado, en el momento especificado, la tienda puede cancelar el contrato.

#### **Centro de despacho de pedidos**

Este término le permite especificar el centro de despacho de pedidos en el que deben cumplimentarse los pedidos realizados bajo el contrato.

#### **Formato de factura**

Especifica el diseño de facturas que se han de enviar por correo electrónico a la organización cliente.

# **Creación de una organización, una cuenta y un contrato para un cliente**

Esta sección describe cómo añadir una organización, una cuenta, un cliente y un contrato adicionales a la tienda ToolTech. El contrato se crea mediante WebSphere Commerce Accelerator (para obtener información sobre cómo crear contratos utilizando archivos XML, consulte la ayuda en línea). Se proporcionan cuatro contratos con la tienda de ejemplo ToolTech. Los contratos están definidos en el archivo contract.xml del archivo SAR de la tienda.

Paso 1. El Administrador de sitio crea una organización que representa a la organización compradora.

> Para obtener información, consulte el apartado ["Organizaciones" en la](#page-107-0) [página 94.](#page-107-0)

Paso 2. El Administrador de sitio crea un usuario con el rol de comprador para la organización compradora.

Para obtener información, consulte el apartado ["Roles" en la página 95.](#page-108-0)

- Paso 3. El Director de ventas crea una cuenta con la organización compradora. Para obtener información, consulte el apartado ["Definición de cuentas de](#page-167-0) [negocio" en la página 154.](#page-167-0)
- Paso 4. El Representante de cuentas crea un contrato.

### **Creación de un contrato utilizando el cuaderno Contrato**

- a. Seleccione la opción **Cuentas** en el menú **Ventas**. Se visualiza la página Cuentas.
- b. Seleccione la cuenta para la que desea crear un contrato y pulse **Nuevo contrato**. Se visualiza la página de información general del contrato.

En la página Información general sobre el contrato, escriba el nombre del contrato y la descripción. Si lo desea, puede proporcionar fechas de inicio y de finalización para el contrato. Si no las proporciona, el

contrato se iniciará en la fecha actual y finalizará al cabo de un año. También puede especificar que el contrato no tenga fecha de finalización.

c. En el marco de navegación, pulse **Clientes**.

En la página Clientes del contrato, seleccione los clientes (organizaciones compradoras) a los que se aplicará este contrato. La lista Clientes disponibles muestra la organización compradora de la cuenta y las unidades de organización que contiene, si las hay.

d. En el marco de navegación, pulse **Productos y precios**.

Utilice las páginas de fijación de precios para definir qué productos están disponibles bajo un contrato y qué precios pagará el cliente por ellos. Puede calcular el precio de los productos del contrato combinando los métodos siguientes: Fijación de precios por porcentaje, fijación de precios fijos y restricciones de selección.

- v **Fijación de precios por porcentaje**
	- Aplicar un ajuste en todo el catálogo maestro

Defina un ajuste de precio por porcentaje para todo el catálogo. Todos los productos del catálogo adoptarán el ajuste de precio. Todos los productos del catálogo de la tienda están disponibles para la venta, con un ajuste por porcentaje (en sentido ascendente o descendente) a partir del precio base definido en el catálogo maestro de la tienda.

– Aplicar un ajuste en las siguientes categorías optimizadas del contrato

Todos los productos del catálogo de la tienda están disponibles para la venta, con un ajuste por porcentaje en la subcategoría seleccionada. El ajuste por porcentaje (en sentido ascendente o descendente) se aplica al precio base definido en el catálogo maestro de la tienda.

Para definir una categoría optimizada del contrato, seleccione el recuadro ″Para utilizarla en contratos″ en el cuaderno Producto. La creación y modificación de productos se describe en el apartado ["Creación de productos, atributos y códigos de](#page-144-0) [artículo" en la página 131.](#page-144-0)

– Aplicar un ajuste en las siguientes categorías y productos Todos los productos del catálogo de la tienda están disponibles para la venta, con un ajuste por porcentaje en las subcategorías o productos seleccionados. El ajuste por porcentaje (en sentido ascendente o descendente) se aplica al precio base definido en el catálogo maestro de la tienda.

Para incluir o excluir subcategorías en o del contrato utilice la página Restricciones de selección del contrato.

v **Fijación de precios fijos**

Este término especifica que tanto la lista de productos en venta como sus precios se personalizan para la venta en un contrato. Cualquier producto del catálogo de la tienda puede añadirse en una lista de precio fijo. Tenga en cuenta que una lista de precios es única en cada contrato. No se puede utilizar la lista de precios de un contrato en otro contrato.

Para añadir productos a la lista proporcione el código de artículo, el nombre o una breve descripción del producto; a continuación, pulse **Buscar**. En la página Resultados de la búsqueda especifique el precio del producto y pulse **Añadir**. El producto se añadirá a la lista.

v **Restricciones de selección de productos del contrato**

Utilice las restricciones de selección si el contrato especifica fijación de precios por porcentaje, pero no todo el catálogo maestro de la tienda debe estar disponible para la venta. Puede excluir o incluir categorías y artículos para la venta bajo el contrato.

### **Excluir para la venta las categorías y artículos siguientes en este contrato**

Especifique las subcategorías y artículos del catálogo maestro que desea excluir del contrato.

### **Incluir para la venta las categorías y artículos siguientes en este contrato**

Especifique las subcategorías y artículos del catálogo maestro que desea incluir en el contrato.

e. Defina términos y condiciones de **envío**.

Los términos y condiciones de envío especifican cómo se enviarán los pedidos, a dónde se enviarán y quién pagará el envío.

#### **Proveedores**

Selecciónelo para definir cómo se envían los pedidos creados bajo un contrato. Si no se selecciona un proveedor, los pedidos se pueden enviar mediante cualquier modalidad disponible en una tienda. La lista de proveedores de envío disponibles muestra todos los proveedores de envío definidos para la tienda.

#### **Tipo de cargo**

Selecciónelo para definir si los costes de envío los carga la empresa de transportes o la tienda.

#### **Direcciones**

Selecciónelo para especificar dónde deben enviarse los pedidos establecidos bajo un contrato. Esto le permite reducir el número de ubicaciones a las que se pueden enviar los pedidos. Si no se especifica la dirección de envío, deberá especificarse cada vez que se establece un pedido bajo un contrato. La lista de direcciones de envío disponibles muestra la dirección de envío proporcionada para la cuenta.

f. Seleccione un método de pago.

Especifique los métodos de pago que se aceptarán en relación a los pedidos establecidos bajo el contrato. Si no se especifica ningún término de método de pago en un contrato, se aceptará el pago en todos los métodos aceptados por la tienda para los pedidos realizados bajo el contrato. Por ejemplo, un contrato podría especificar el método de pago tarjeta fuera de línea. Si la cuenta tiene una línea de crédito, puede especificar que el pago puede efectuarse bajo la línea de crédito para este contrato.

g. Defina cómo se manejan las devoluciones.

#### **Políticas**

Seleccione cómo se aprueban las devoluciones y cualquier cargo que el cliente debe pagar en relación con ellas.

### **Reembolso**

Seleccione los métodos de pago que un cliente puede elegir cuando se reciben reembolsos bajo un contrato. Si no se especifica, los clientes pueden elegir entre todos los métodos de pago disponibles en una tienda.

h. Defina los importes de aprobación de pedidos.

Compruebe el recuadro de selección de aprobación necesaria para especificar si los pedidos debe aprobarlos la organización cliente. Si la aprobación de pedidos es necesaria puede especificar un importe de aprobación de pedidos mínimo. Esto permite que se puedan especificar pedidos cuyo valor es inferior al valor de la moneda sin la aprobación de la organización cliente.

i. Especifique asociaciones.

Las conexiones hacen referencia a cualquier información que está asociada a un contrato. Por ejemplo, una asociación podría ser un documento de Términos y condiciones en formato PDF que una organización cliente asocia a todos los contratos. Escriba el URL completo del adjunto, por ejemplo

http://www.ibm.com/attachments/terms.pdf. La página Resumen del contrato lista todos los adjuntos del contrato.

j. Añada anotaciones.

Las anotaciones pueden ser comentarios sobre el contrato. Las anotaciones del contrato se muestran en la página Resumen del contrato.

k. Cuando esté preparado para guardar el contrato, pulse **Aceptar**. El contrato creado recientemente se muestra en la página Contratos. El estado del contrato es Borrador. Antes de que el contrato pueda utilizarse en la tienda, debe aprobarse y desplegarse.

### **Sometimiento del contrato para su aprobación**

Paso 5. Un contrato sometido es un contrato borrador que está completo y se ha sometido a aprobación. Para poder someter un contrato, como mínimo, debe tener definido un término de fijación de precios, un tipo de coste de envío y un cliente. El Director de cuentas o el Representante de cuentas decide cuándo un contrato borrador está listo para someterse a aprobación. Si se han establecido las aprobaciones, los aprobadores designados para el contrato deben revisarlo. Si no se ha establecido ninguna aprobación, el contrato pasará a estar en estado Activo.

### **Aprobación de un contrato**

Paso 6. Si los aprobadores designados para el contrato deciden que un contrato está completo y es aceptable, pueden poner el contrato en estado de aprobado. WebSphere Commerce intentará automáticamente desplegar un contrato aprobado.

> Los aprobadores y administradores con acceso adecuado pueden aprobar o rechazar contratos. Normalmente, el Director de ventas aprueba los contratos. El proceso para aprobar o rechazar un contrato es el mismo proceso utilizado para todas las aprobaciones en WebSphere Commerce. Para aprobar o rechazar un contrato, haga lo siguiente:

> En el menú **Tienda**, seleccione **Peticiones de aprobación**. Se visualiza la página Peticiones de aprobación. Seleccione el recuadro a la izquierda del contrato que desea aprobar o rechazar. Si desea ver un resumen de los detalles del contrato, pulse **Resumen**. Pulse **Aprobar** para aprobar el

contrato o **Rechazar** para rechazarlo. El estado del contrato que está utilizando se actualizará para reflejar su decisión.

### **Despliegue del contrato**

Paso 7. Un contrato desplegado satisfactoriamente es un contrato que está activo. Los usuarios registrador de la organización compradora ya pueden efectuar sus compras en la tienda bajo los términos especificados en el contrato.

# **Informes de gestión de contratos**

El Director de ventas puede producir rápidamente informes relacionados con una cuenta o contrato particular. Los Representantes de cuentas pueden producir informes relacionados con sus propias cuentas y contratos.

- 1. Seleccione la opción **Cuentas** en el menú **Ventas**.
- 2. Seleccione una Cuenta y pulse **Contratos**. Se visualiza la página Contratos.
- 3. En la página Contratos, seleccione un contrato y, a continuación, pulse **Informes**.
- 4. Elija un informe adecuado:
	- **Importes a cargar por contrato**

Este informe lista todos los pedidos asociados con el contrato seleccionado.

**Reembolsos por contrato**

Este informe lista todos los reembolsos asociados al contrato seleccionado.

### **Informes de gestión de cuentas**

El Director de ventas puede optimizar y maximizar valores de contrato analizando el rendimiento y la eficacia del contrato. Ponga en conocimiento de los clientes que es mejor optimizar el valor de cliente y maximizar la posibilidad de vender productos y servicios a los clientes adecuados. Revele patrones de comportamiento sutiles y tendencias de compra vitales para optimizar la actividad comercial. Complete su estrategia actuando en tendencias e información ocultas para proporcionar resultados reales

El Director de ventas puede producir rápidamente informes relacionados con una cuenta o contrato particular. Los Representantes de cuentas pueden producir informes relacionados con sus propias cuentas y contratos.

- 1. Seleccione la opción **Cuentas** en el menú **Ventas**. En la página Cuentas seleccione una cuenta y pulse **Informes**.
- 2. Elija un informe adecuado:

**Pedidos por cuenta**

Este informe muestra pedidos para la cuenta seleccionada **Gasto por número de orden de compra limitada**

> Este informe muestra el saldo actual y el límite de órdenes de compra limitadas para la cuenta seleccionada.

### **Reembolsos por cuenta**

Este informe muestra los reembolsos emitidos para la cuenta seleccionada.

### **Contratos próximos a fecha de caducidad**

Este informe muestra los contratos para la cuenta seleccionada a los que les falta poco para caducar.

### **Pedidos por contrato**

Este informe muestra pedidos para el contrato seleccionado

#### **Reembolso por contrato**

Este informe muestra los reembolsos emitidos para el contrato seleccionado.

### **Solicitud de presupuesto (RFQ)**

La Solicitud de presupuesto (RFQ) es uno de los mecanismos de comercialización disponibles en WebSphere Commerce. Un comprador puede crear una RFQ para las variaciones exclusivas de las mercancías y los servicios que se ofrecen en el catálogo. Los compradores utilizan una lista de intereses de RFQ para añadir los productos que desean a su RFQ. Los compradores pueden incluir tantos productos como deseen en una RFQ y definir especificaciones únicas para cada producto. También pueden especificar los términos y condiciones para la transacción. Un vendedor puede ver y responder a una RFQ cuando la RFQ está en estado Activa. Un comprador también puede cambiar o cancelar una RFQ.

Cuando los vendedores responden a una RFQ, tienen la opción de responder a cada producto y a cada especificación de producto. Un vendedor también puede modificar o cancelar una respuesta.

El vendedor puede evaluar las respuestas a una RFQ en estado Cerrada para seleccionar uno o varios ganadores. Cuando el comprador acepta la respuesta a la RFQ y el vendedor recibe la notificación correspondiente, se completa la transacción de RFQ mediante uno de los procesos siguientes:

- v El comprador formaliza un pedido que ya contiene la información de RFQ.
- v Se crea un contrato que ya contiene la información de RFQ.

Se mantiene un registro de la RFQ en la Lista de solicitudes de RFQ durante un periodo determinado, por lo que se puede copiar una RFQ que se ha utilizado varias veces. Las respuestas se conservan durante el mismo periodo de tiempo para facilitar una respuesta del vendedor a las peticiones similares del mismo comprador.

Los vendedores pueden habilitar el flujo de aprobación para el proceso de respuesta de RFQ si desean revisar las respuestas antes de transmitirlas al comprador.

### **Habilitación de RFQ**

Para habilitar las RFQ, el Administrador de sitio debe llevar a cabo las siguientes tareas:

- Publicar la tienda de ejemplo ToolTech
- Planificar trabajos de RFQ a nivel de sitio
- Habilitar mensajes de RFQ
- v Asignar los roles de usuario adecuados
- v Determinar si se habilita la aprobación de respuestas

Esta tareas se describen en la ayuda en línea y en la guía de aprendizaje: *Solicitud de presupuesto (RFQ) Crear solicitudes y respuestas*, disponible en la página de la biblioteca técnica del sitio de WebSphere Commerce.

### **El proceso de RFQ**

La sección siguiente describe el proceso de RFQ tanto desde la perspectiva del comprador como del vendedor.

Paso 1. **Comprador** El comprador examina el catálogo de la tienda y añade productos a la lista de intereses.

### Paso 2. **Comprador** Crea una RFQ.

- a. Desde la tienda ToolTech, pulse **Solicitud de RFQ**.
- b. La herramienta Solicitud de presupuesto se abre en la página de RFQ. Para crear una RFQ pulse **Nueva**.
- c. El asistente de RFQ se abre en la página General. Proporcione la información siguiente:

**Nombre** Nombre de RFQ

#### **Descripción breve**

Descripción breve de la RFQ

### **Descripción completa**

Descripción completa de la RFQ

### **Crear un contrato o un pedido**

Contrato El resultado satisfactorio de la RFQ debería ser un contrato. Pedido El resultado satisfactorio de la RFQ debería ser un pedido.

### Pulse **Siguiente**.

- d. En la página Duración, especifique una fecha de inicio y una de finalización para la RFQ; a continuación, pulse **Siguiente**. Si no se proporciona una fecha de inicio, la RFQ entra en vigor cuando se somete.
- e. En la página Términos y condiciones, pulse **Añadir** para añadir los términos y las condiciones que se precisan. Puede especificar los términos y condiciones siguientes:

### **Añadir**

Añada un nuevo término o condición a la RFQ.

### **Eliminar**

Elimine términos y condiciones de la RFQ.

### **Términos y condiciones**

Escriba cualquier término y condición que sea necesario.

### **Especificación necesaria en la respuesta**

Seleccione Sí si la especificación es necesaria en la respuestas de lo contrario, pulse No.

### **Especificación modificable**

Seleccione Sí si la especificación puede modificarse en la respuestas de lo contrario, pulse No.

Añada cuantos término y condiciones sean necesarios. Cuando haya acabado de añadir los términos y las condiciones pulse **Siguiente**. Se visualiza la página Productos.

- f. En la página Productos, pulse **Añadir productos**. Se visualiza la página Añadir productos de la lista de intereses. Esta página muestra todos los productos en la lista de intereses.
- g. Seleccione el recuadro para el producto deseado en la lista de intereses; a continuación, pulse **Añadir a RFQ**. Se visualiza la página Productos.
- h. Escriba el precio, la cantidad y la unidad de medida, por ejemplo, uno o kilogramo, para cada producto.
- i. Opcionalmente, escriba especificaciones. Seleccione el producto y, a continuación, pulse **Especificaciones**.

### **Nota:**

Las especificaciones que puede definir han sido predefinidas por el Vendedor utilizando la función Atributo personalizado de WebSphere Commerce Accelerator. Para obtener información sobre la definición de Atributos personalizados consulte el tema ″Atributos personalizados″ en la ayuda en línea.

- j. Opcionalmente, escriba comentarios. Seleccione el producto y, a continuación, pulse **Comentarios**.
- k. Pulse **Finalizar** para guardar la RFQ. Vuelve a visualizarse la página de RFQ mostrando la RFQ que se acaba de crear.

### Paso 3. **Vendedor** Crea una respuesta a la RFQ.

Una vez que el Comprador ha sometido una RFQ, el Vendedor puede responder a ella. Para responder a una RFQ, haga lo siguiente:

- a. Conéctese a WebSphere Commerce Accelerator.
- b. En el menú **Ventas** seleccione la opción **RFQ**. Se visualiza una lista de solicitudes de RFQ.
- c. Localice la RFQ adecuada:
	- v Seleccione el recuadro para esa solicitud y pulse **Responder**. Se visualiza el formulario General.
	- v Para determinar si hay respuestas a esta solicitud, pulse **Respuestas**. La página Respuesta de RFQ visualiza cualquier respuesta existente para la petición seleccionada. Pulse **Nueva** para crear una nueva respuesta.
- d. Escriba el nombre para la respuesta en el campo **Nombre**.
- e. Escriba alguna observación, si lo desea, y pulse **Siguiente**. Se visualiza la página Términos y condiciones.
- f. Responda a los términos y condiciones y pulse **Siguiente**. Se visualiza la página Productos.
- g. Responda a las especificaciones del producto y pulse **Finalizar**. Se visualiza la página Respuesta a RFQ.
- h. Pulse **Someter** para transmitir su respuesta al aprobador. Si se ha habilitado la aprobación, la respuesta se someterá al aprobador. Si éste la aprueba, se someterá la RFQ al comprador.

### Paso 4. **Vendedor** Aprueba la RFQ.

- a. En el menú **Tienda**, seleccione **Peticiones de aprobación**. Se visualiza la página Peticiones de aprobación.
- b. Seleccione el recuadro para la petición que está efectuando y pulse **Resumen**. Se visualiza la página Resumen.
- c. Revise los detalles de RFQ; pulse **Aprobar** para aprobar la solicitud o **Rechazar** para rechazarla. Un recuadro de mensaje indica si el intento de aprobación o rechazo ha sido satisfactorio. Se visualiza la página Peticiones de aprobación, mostrando el estado actualizado de la petición que está efectuando.
- Paso 5. **Comprador** Desde la tienda ToolTech, pulse **Iniciar RFQ**. Se inicia la Herramienta de RFQ en la página RFQ. Para ver respuestas, seleccione la RFQ y pulse **Respuestas**.

Paso 6. Seleccione la respuesta a RFQ y pulse **Resumen**. Para aceptar la Respuesta, seleccione la respuesta y pulse **Aceptar**.

## **Colaboración**

Los espacios de trabajo colaborativos proporcionan una interfaz de colaboración utilizando Lotus QuickPlace para dar soporte a las discusiones de negocios como, por ejemplo, la negociación de términos y condiciones de un contrato entre un Comprador y un Vendedor (o un Representante de cuentas por parte del Vendedor). Los usuarios del negocio de la organización del Vendedor también pueden utilizar los espacios de trabajo colaborativos. Los espacios de trabajo colaborativos se crean mediante la plantilla QuickPlace de WebSphere Commerce Accelerator. Cualquier miembro de la organización del Vendedor puede crear un espacio de trabajo colaborativo. Un Representante de la cuenta o un Director de ventas con acceso de gestor de QuickPlace puede añadir Compradores al espacio de trabajo. Para habilitar espacios de trabajo colaborativos, los datos de los miembros deben estar en un servidor LDAP conectado a WebSphere Commerce con los enlaces apropiados a la base de datos de WebSphere Commerce Server. También debe instalar y configurar QuickPlace en un servidor aparte de la máquina en la que está WebSphere Commerce y LDAP. Para obtener instrucciones de instalación, consulte la publicación *WebSphere Commerce, Guía de software adicional*. Los detalles sobre los espacios de trabajo colaborativos y la información sobre los miembros de los espacios de trabajo se gestionan mediante WebSphere Commerce. Todas las hebras de discusiones, mensajes o archivos adjuntos utilizados para colaboración se almacenan en el servidor QuickPlace.

La tienda de ejemplo ToolTech ilustra los espacios de trabajo colaborativos y la atención al cliente.

# **Parte 5. Ampliación de las características de la tienda**

Esta parte del manual presenta funciones avanzadas que quizá desee añadir a la tienda.
# **Capítulo 16. Marketing**

WebSphere Commerce facilita marketing y personalización permitiendo al personal de marketing interactuar con el sitio directamente, en lugar de solicitar que el departamento de Tecnología de la información realice los cambios necesarios. Los directores de marketing crean campañas de marketing a gran escala que están destinadas a diversos perfiles de cliente. Las campañas impulsan las ventas del sitio, aumentan los ingresos o aumentan la atención del cliente.

Este capítulo proporciona la información siguiente:

- Zonas de e-Marketing
- v Propuesta de anuncio
- v Creación y mantenimiento de perfiles de cliente
- v Creación y mantenimiento de campañas de marketing y de iniciativas de campaña
- v Promociones de cupón

#### **Notas:**

- 1. La ayuda en línea de WebSphere Commerce contiene una guía de aprendizaje que describe el proceso de añadir iniciativas de campaña y descuentos a la tienda de WebFashion. Para obtener más información, consulte los temas *Creación de descuentos en WebFashion* y *Creación de campañas de marketing en WebFashion* en la ayuda en línea.
- 2. Sólo el modelo de tienda de WebFashion contiene zonas de e-Marketing en páginas de la tienda. Para añadir contenido personalizado a página de la tienda desde uno de los otros modelos de tienda, el Desarrollador de tiendas debe añadir zonas de e-Marketing a las páginas adecuadas. Para obtener más información sobre la adición de zonas de e-Marketing a las páginas JSP, consulte la tienda de ejemplo WebFashion en la ayuda en línea.

### **Zonas de e-Marketing**

Además del proceso basado en normas, el sistema de marketing de WebSphere Commerce cuenta con la capacidad del sitio Web para visualizar contenido dinámico. Este requisito lo cumplen entidades especiales llamadas zonas de e-Marketing. Una zona de e-Marketing muestra el contenido publicitario, las recomendaciones de categorías o las recomendaciones de productos.

Los Desarrolladores de tiendas colocan las zonas de e-Marketing en las páginas apropiadas. Cada zona de e-Marketing tiene un nombre exclusivo. El Director de marketing selecciona la zona de e-Marketing en la que desea centrarse como parte del proceso de creación de la campaña.

Mientras el cliente examina la tienda, las zonas de e-Marketing se comunican con WebSphere Commerce Server para determinar qué contenido debe visualizarse en su lugar. Una página JSP puede contener cualquier número de zonas de e-marketing. Cualquier página JSP del sitio puede contener una zona de e-marketing.

Para ver las zonas de e-Marketing registradas en la base de datos, seleccione **Zonas de e-Marketing** en el menú **Marketing**.

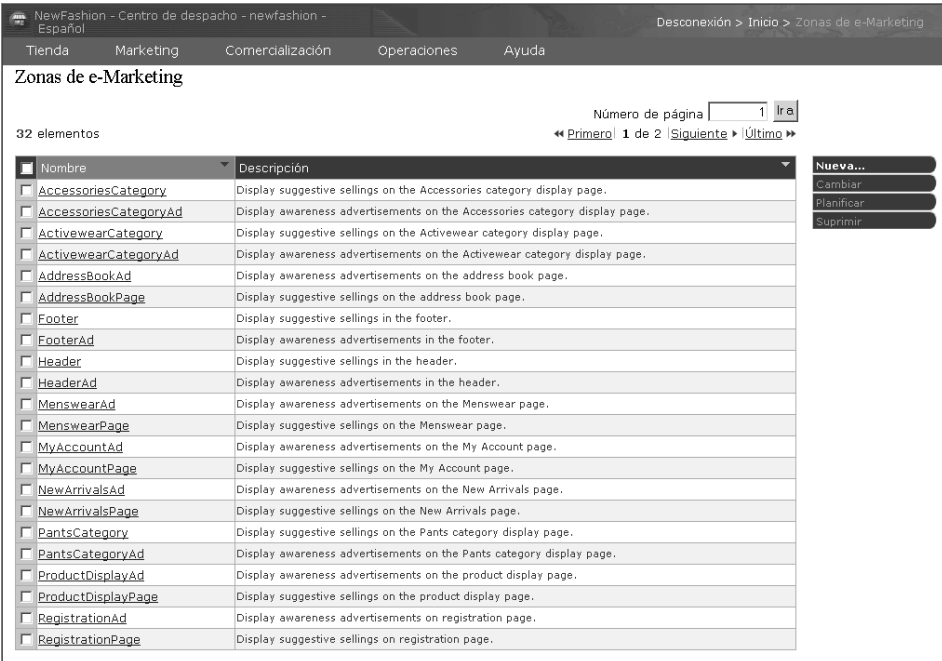

Se visualiza la lista Zonas de e-marketing, que contiene las zonas de e-Marketing definidas actualmente en la base de datos para la tienda seleccionada. Esta lista no indica qué páginas JSP contienen realmente Zonas de e-Marketing. Para determinar qué páginas JSP contienen zonas de e-Marketing, el Director de marketing debe ponerse en contacto con el Desarrollador de tiendas. Por ejemplo, la página de inicio de la tienda NewFashion, StoreCatalogDisplay.jsp, contiene tres zonas de e-Marketing. En la imagen que se muestra a continuación, las zonas de e-Marketing muestran una recomendación de productos.

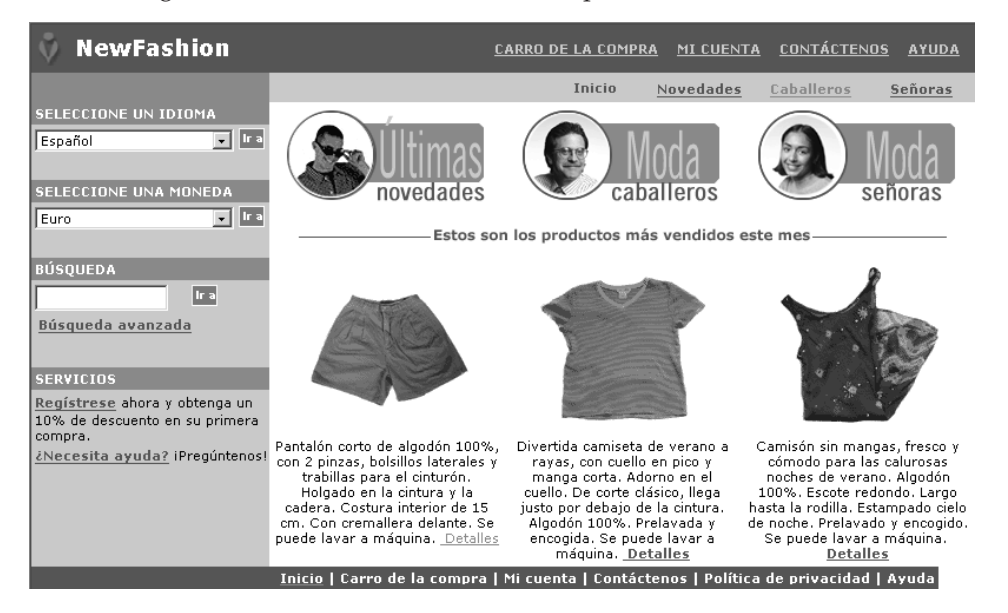

Para planificar cuándo debe aparecer una iniciativa en una zona de e-marketing en el sitio, pulse **Planificar**. Se inicia el cuaderno Planificar iniciativas de campaña. En este cuaderno puede definir las fechas de inicio y finalización de las iniciativas de campaña.

### <span id="page-182-0"></span>**Propuesta de anuncio**

La propuesta de anuncio hace referencia a todo el material de soporte creado para las campañas. Las propuestas de anuncio las crean los escritores y artistas gráficos en formato Flash, gif o JPEG. La propuesta de anuncio incluye imágenes del producto, gráficos que se utilizan en la publicidad y texto publicitario.

Para registrar una propuesta de anuncio en la base de datos, seleccione **Propuesta de anuncio** en el menú **Marketing**. Se visualiza la lista de propuestas de anuncio, que contiene la propuesta de anuncio definida actualmente para la tienda seleccionada. Pulse **Nueva**. Se inicia el asistente Propuesta de anuncio, que le permite definir la propuesta de anuncio.

Normalmente, las propuestas de anuncio se guardan en el directorio images de la tienda. Generalmente, las imágenes que contienen texto traducible se guardan en el directorio store/*entorno\_nacional*/images. Antes de utilizar el asistente de propuesta de anuncio, asegúrese de que los archivos de imagen se encuentran en el lugar adecuado en la máquina servidor de WebSphere Commerce.

### **Perfiles de cliente**

Los perfiles de cliente definen grupos de clientes que tienen características comunes. Estos perfiles identifican objetivos para las campañas de marketing. Para crear perfiles, debe seleccionar criterios y asignarles valores de destino. Cuando un cliente visita el sitio, el sistema compara la información personal con los criterios especificados. Dependiendo del cliente y de los perfiles que se han definido, se visualizan anuncios publicitarios o mensajes de venta por sugerencia. Hay numerosos criterios posibles, que incluyen: datos proporcionados durante el registro, información del historial de compras e información sobre la frecuencia de las visitas de un cliente.

Por ejemplo, puede asignar perfiles a grupos, como ciudadanos mayores, creando un perfil que establezca como objetivo clientes que tienen sesenta años por lo menos. Más adelante puede volver a definir este perfil para establecer como objetivo mujeres mayores especificando que, además del requisito de edad, el objetivo del perfil también son los clientes de sexo femenino.

Los perfiles actúan como objetivos dinámicos de la dedicación a tareas de marketing. En función de los criterios definidos, los clientes pueden ajustarse o no a un perfil determinado en un momento dado. Por ejemplo, podría crear un perfil llamado ″Nuevos clientes″, que incluyera sólo los clientes que se han registrado en los últimos 30 días. Mientras que la mayoría de los clientes no pertenecerían a este perfil, todos los nuevos clientes sí que se ajustarían una vez registrados. Los nuevos clientes se ajustarían a este perfil durante 30 días como máximo. Son dinámicos porque no requieren ninguna intervención por su parte, se aplican a los clientes de forma individual y se determinan en tiempo real. La fecha final para incluirlos en este perfil depende de la fecha de registro del cliente y del límite máximo de días definido durante la creación del perfil.

Si decide utilizar perfiles de cliente, debe crearlos antes de crear campañas de marketing. Durante la creación de una campaña, se selecciona el perfil de cliente. Puede crear campañas que sean aplicables a todos los clientes; sin embargo, los perfiles de cliente pueden estar destinados a un subconjunto específico de clientes.

# **Gestión de perfiles de cliente**

Utilice el cuaderno Perfil de cliente para crear y mantener perfiles de cliente. Seleccione **Perfiles de cliente** en el menú **Marketing**. Se visualiza la página Perfil de cliente.

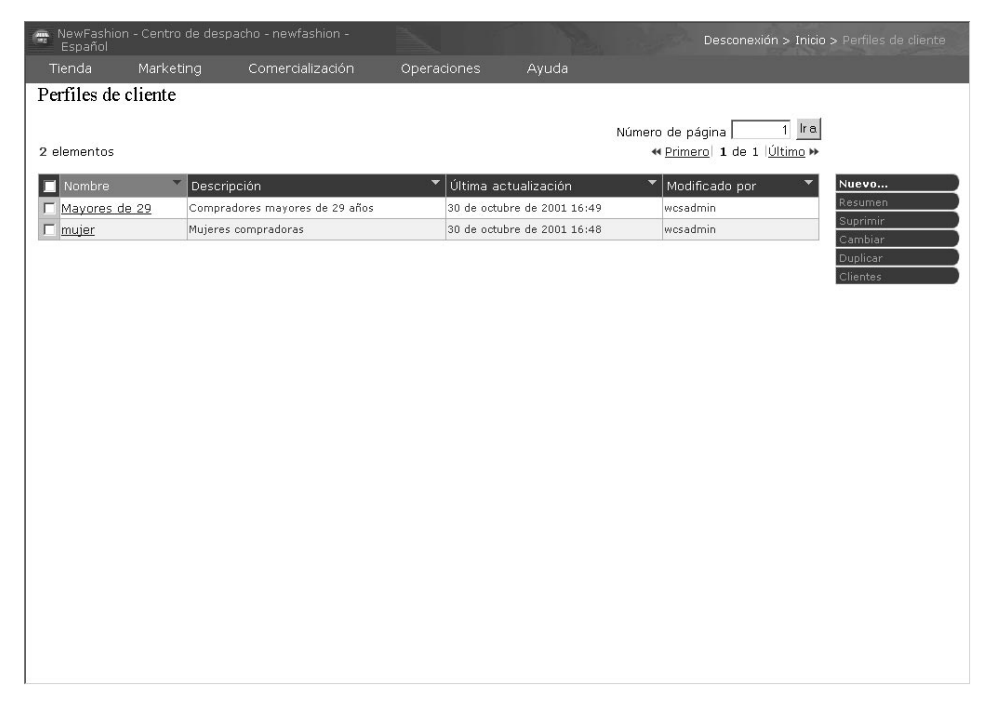

En la página Perfil de cliente encontrará información sobre los perfiles de cliente definidos para la tienda actual. La lista contiene información sobre el nombre y la descripción del perfil. Puede clasificar los perfiles visualizados, crear perfiles nuevos, crear copias de perfiles, suprimir perfiles, ver los clientes que pertenecen a un perfil particular y modificar perfiles.

### **Directrices para la creación de perfiles de cliente**

Para utilizar de forma efectiva los perfiles de cliente, las páginas de la tienda deben capturar la información necesaria para el perfil. Los Directores de comercialización y los Directores de marketing deben indicar sus requisitos a los Desarrolladores de tiendas. Una página de registro bien diseñada, que comunique cómo entran los clientes la información, eliminará los problemas potenciales. Tenga en cuenta lo siguiente:

v Las series se comparan de forma exacta y son sensibles a las mayúsculas y minúsculas

Para crear un perfil de cliente basándose en la provincia, puede entrar ″Barcelona″ en la página Estado o Provincia del cuaderno Perfil de cliente. Cualquier cliente que entre ″Barcelona″ en la página de registro de la tienda se incluirá en el perfil. Sin embargo, un cliente que entre ″BCN″ no se incluirá. Puede hacer que todos los clientes que desee sean clientes destino, para ello utilice una lista en la página de registro. En lugar de escribir la provincia, los clientes elegirán la provincia en la lista. Tenga en cuenta la posibilidad de utilizar listas para el país o la región de residencia, la ciudad de residencia, el dominio de la dirección de correo electrónico, los intereses, el número de teléfono y el código postal.

Las series, si se encuentran, incluirán el cliente en el perfil.

Para crear un perfil de cliente basándose en un código de zona, puede entrar 93 en la página Número de teléfono del cuaderno Perfil de cliente. Cualquier cliente cuyo número de teléfono tenga los dos dígitos 93 se incluirá en el perfil.

Esto se aplica si corresponden al código de zona, al intercambio o al final del número de teléfono del cliente. Si especifica (93), pero el cliente escribe 93, se excluirá del perfil a dicho cliente. Para evitar este problema, especifique el paréntesis al crear el perfil. El Desarrollador de tiendas debe asegurarse de que la página Registro de tienda valida que el código de zona se escribe entre paréntesis.

# **Campañas**

Una campaña está formada por dos componentes principales que se relacionan entre sí para proporcionar una estrategia de marketing completa y versátil.

### 1. **La campaña.**

Una campaña es un gran esfuerzo de marketing. Una campaña tiene asociados objetivos comerciales. Actúan como contenedores de iniciativas.

### 2. **Las iniciativas de campaña.**

Proporcionan el contenido personalizado. Las iniciativas son actividades coordinadas que están diseñadas para alcanzar el objetivo general de una campaña. Representan los mensajes individuales utilizados para alcanzar el objetivo comercial de la campaña. Existen tres tipos de iniciativa.

### **Venta por sugerencia**

Se utiliza para proporcionar una recomendación de un producto o una categoría. Estas recomendaciones sugieren a los clientes la adquisición de productos asociados mediante ventas ascendentes o ventas cruzadas. Las iniciativas de venta por sugerencia también recuerdan a los clientes que existen productos relacionados que quizá deseen comprar. Las recomendaciones se basan en las compras anteriores del cliente o en el contenido actual del carro de la compra del cliente.

### **Recomendación basada en filtro colaborador**

Se utiliza para proporcionar una recomendación de productos. Estas recomendaciones sugieren a los clientes la adquisición de productos asociados mediante ventas ascendentes o ventas cruzadas. También recuerdan a los clientes que existen productos relacionados que podrían tomar en consideración, teniendo en cuenta el comportamiento general de los clientes a la hora de comprar, en lugar de normas predefinidas. Para utilizar estas iniciativas, el sitio debe haber instalado y configurado LikeMinds Personalization Server.

### **Anuncio publicitario**

Se utiliza para visualizar anuncios que están destinados a aumentar la atención del cliente. Por ejemplo, los anuncios publicitarios informan a los clientes sobre próximas novedades o hacen que éstos se muestren más interesados por una marca.

Las iniciativas de campaña también tienen una o más ubicaciones de destino, las Zonas de e-marketing.

### **Iniciativa de venta por sugerencia**

El diagrama siguiente muestra la relación entre una campaña y las iniciativas contenidas en la misma.

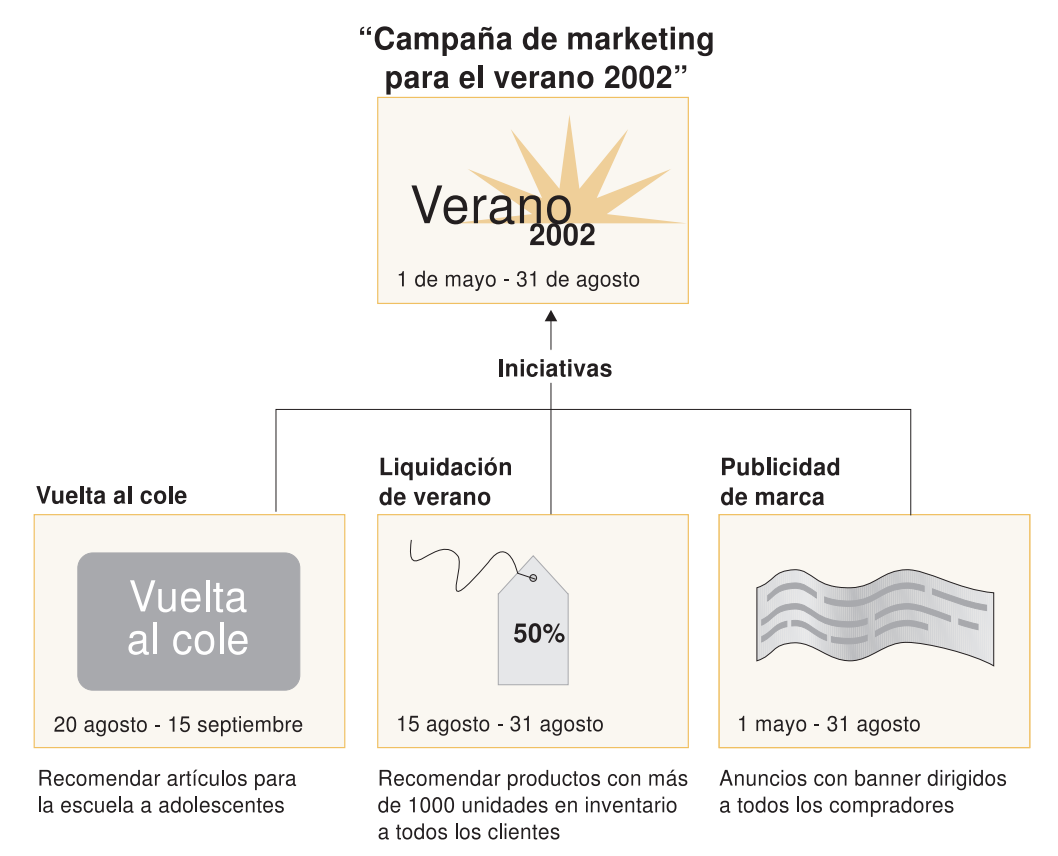

El diagrama ilustra una campaña de marketing ficticia, llamada ″Campaña de marketing para el verano 2002″. La campaña contiene las tres iniciativas siguientes:

#### **Vuelta al cole**

Esta es una iniciativa de venta por sugerencia, que va dirigida a un perfil de cliente llamado adolescentes y recomienda artículos para la escuela. La iniciativa Vuelta al cole tiene lugar entre el 20 de agosto y el 15 de septiembre.

#### **Liquidación de verano**

Esta es una iniciativa de venta por sugerencia, que va dirigida a todos los perfiles de cliente y recomienda todos los productos cuyas existencias superan las 1.000 unidades. La iniciativa Liquidación de verano tiene lugar entre el 15 de agosto y el 31 de agosto.

#### **Publicidad de marca**

Esta es una iniciativa de anuncio publicitario, que va dirigida a todos los perfiles de cliente y muestra banners publicitarios pensados para aumentar el interés por una marca. La iniciativa Publicidad de marca tiene lugar entre el 1 de mayo y el 31 de agosto.

### **Iniciativa de venta por sugerencia con condiciones**

El diagrama siguiente muestra una relación entre zonas de e-Marketing, perfiles de cliente e iniciativas de venta por sugerencia. Una iniciativa de venta por sugerencia da como resultado un contenido dinámico.

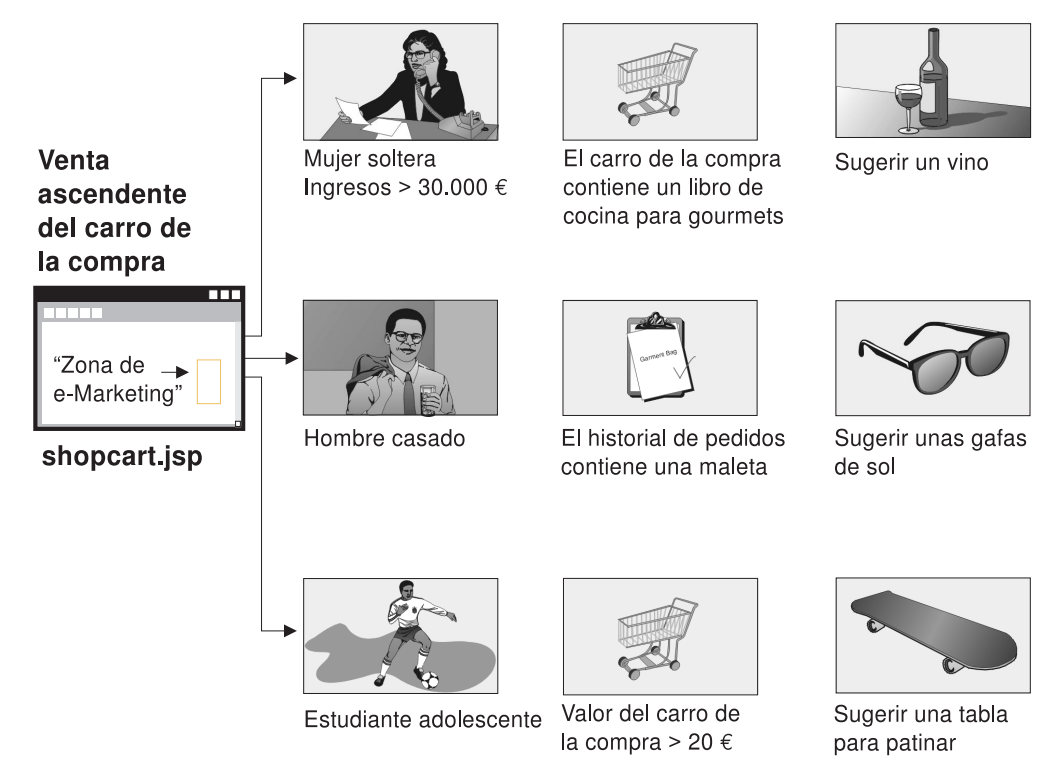

Esta página tiene una zona de e-Marketing definida. Esta zona de e-Marketing corresponde a una iniciativa de venta por sugerencia. La iniciativa asociada a la zona de e-Marketing tiene tres condiciones, representadas por una fila en el diagrama. Las condiciones especifican el perfil de cliente de destino, la situación en que se cumplen las condiciones y la recomendación de productos que se debe visualizar cuando la condición se cumple. Cuando se visualiza esta página, puede producirse una de las cuatro situaciones siguientes:

- v Si el cliente es mujer, soltera, gana más de cincuenta mil euros al año y su carro de la compra contiene un libro de cocina para gourmets, se le debe recomendar una botella de vino.
- Si el cliente es hombre, casado y su historial de pedidos contiene una maleta, se le debe recomendar unas gafas de sol.
- v Si el cliente es un adolescente, estudiante y el contenido de su carro de la compra es superior a veinte euros, se le debe recomendar una tabla para patinar.
- v Si el cliente no encaja en ninguno de estos perfiles o si la situación no reúne los criterios específicos, no se debe visualizar ninguna recomendación.

# **Anuncio publicitario**

Para cada iniciativa de campaña que se crea, debe definir una condición cuando la iniciativa se cumple. Asocie cada condición con una iniciativa individual. Las condiciones determinan las situaciones en las que se visualiza el contenido de una iniciativa concreta. Para crear condiciones, debe responder a unas preguntas; las respuestas definen la condición. Las preguntas incluyen a quién va dirigida la iniciativa, cuándo (qué día de la semana) se tiene en cuenta la iniciativa, qué contenido debe visualizarse y qué comportamientos de los clientes deben considerarse para establecer los objetivos. Las respuestas a estas preguntas definen la situación en la que una condición concreta será verdadera y el contenido

personalizado que se visualizará. Las condiciones también proporcionan la posibilidad de visualizar múltiples mensajes en la misma zona en situaciones diferentes,

El diagrama siguiente muestra una relación entre zonas de e-Marketing, perfiles de cliente e iniciativas de anuncio publicitario. Imagínese que una tienda en línea está desarrollando una campaña de primavera y una iniciativa diseñada para aumentar el interés por el Día de la Madre.

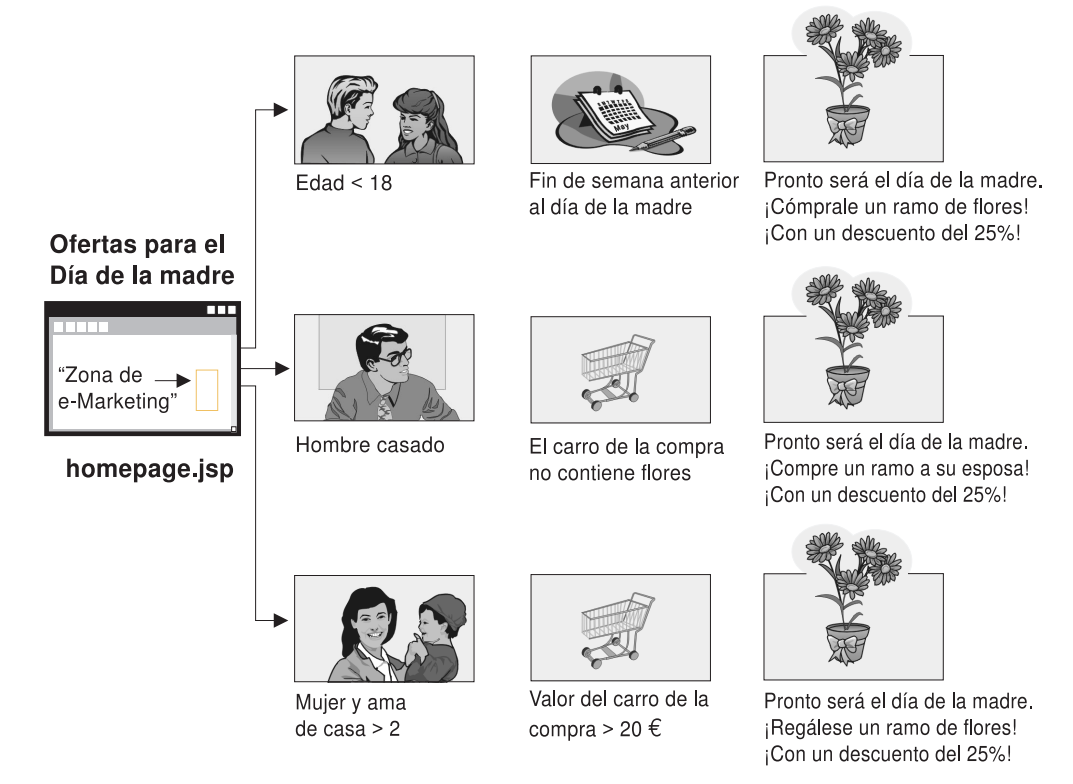

La zona de e-Marketing corresponde a una iniciativa de anuncio publicitario para el Día de la Madre. La iniciativa asociada a la zona de e-Marketing tiene tres condiciones, representadas por una fila en el diagrama. Cada fila muestra cómo las condiciones determinan el contenido dinámico para una situación determinada. Las condiciones especifican el perfil de cliente de destino, la situación en la que se cumplirán las condiciones y la propuesta de anuncio de destino que se debe visualizar cuando se cumpla la condición. Cuando se visualiza esta página, puede producirse una de las cuatro situaciones siguientes:

- v Si el cliente tiene menos de dieciocho años y el día actual está dentro del fin de semana anterior al Día de la Madre, se deberá visualizar un anuncio para recordar al cliente que compre flores para su madre.
- Si el cliente es hombre, casado y su carro de la compra no contiene flores, se deberá visualizar un anuncio para recordar al cliente que compres flores para su esposa.
- Si el cliente es mujer, su unidad familiar está compuesta por dos o más personas y su carro de la compra tiene un valor actual de más de veinte euros, se deberá visualizar un anuncio para recordar al cliente que se compre flores a sí misma.
- v Si el cliente no encaja en ninguno de estos perfiles o si la situación no reúne los criterios específicos, no se debe visualizar ningún anuncio.

# **Gestión de campañas**

Los cuadernos Campaña facilitan la creación y el mantenimiento de campañas de marketing. Estas campañas en línea organizan técnicas de marketing, incluidos los anuncios publicitarios y la venta por sugerencia. Las campañas representan grandes esfuerzos de marketing, normalmente asociados a una situación o un objetivo como, por ejemplo, la campaña con motivo de la vuelta al colegio o la campaña de navidad. Las iniciativas y sus condiciones implementan un proceso basado en normas que genera contenido personalizado de cliente a cliente.

El contenido de una campaña se visualiza en las páginas JSP de la tienda. Unos beans de datos especiales llamados zonas de e-Marketing incluyen el contenido. Los Desarrolladores de tiendas crean estas zonas y las utilizan como áreas reservadas durante el diseño de páginas.

Seleccione la opción **Campañas** en el menú **Marketing** para visualizar la lista Campaña.

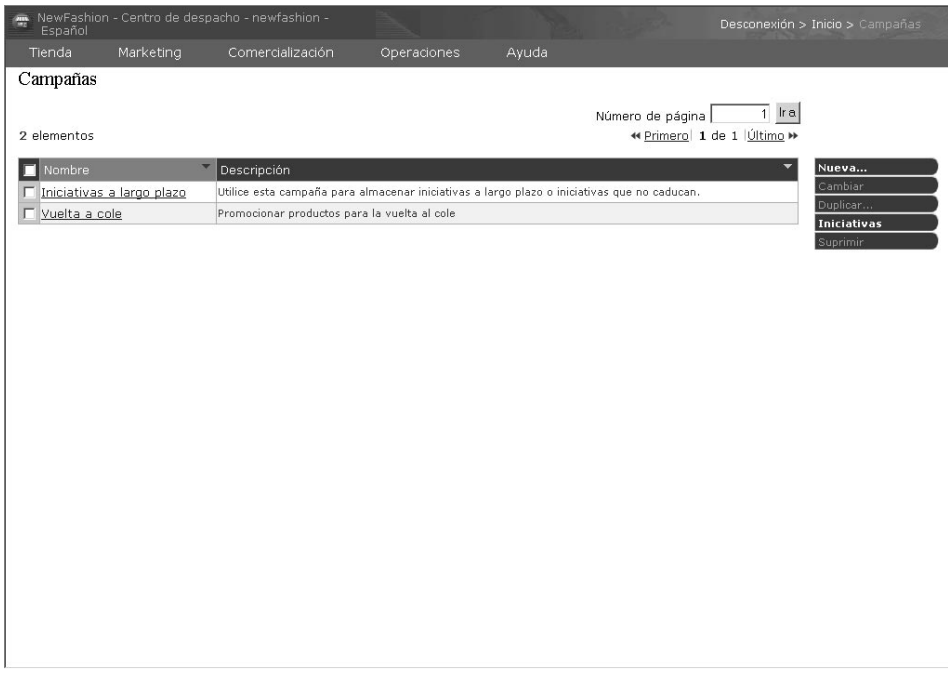

Utilice la página Campañas para mostrar las campañas de marketing definidas para la tienda actual. La lista contiene información sobre el nombre y la descripción de la campaña . También puede realizar otras acciones de esta lista, incluidas la creación de campañas nuevas, la supresión de campañas y la modificación de campañas existentes.

### **Iniciativas de campaña**

Para crear una iniciativa de campaña, haga lo siguiente:

- 1. En el menú Marketing seleccione **Iniciativas de campaña**. Se visualiza la página de lista Iniciativas de campaña. Pulse **Nueva**.
- 2. En la página Definición general, haga lo siguiente:
	- v Escriba un nombre para la iniciativa de campaña.
	- v Seleccione General, Venta ascendente, Venta cruzada, Descuento o Cupón en la lista de clasificación de iniciativas.
	- v Opcionalmente, escriba una descripción.
	- v Si procede, seleccione la campaña asociada en la lista Campaña.

Pulse **Siguiente**.

- 3. En la página de definición de contenido dinámico visualizado, determine qué tipo de contenido dinámico se va a visualizar:
	- v Sugerir uno o más productos específicos
	- Recomendar categoría
	- Mostrar anuncios

Puede anunciar anuncios publicitarios en general, descuentos o cupones.

- v Dejar que el sistema sugiera productos a partir del análisis de secuencia de pulsaciones
- v Dejar que el sistema sugiera productos a partir de uno o más filtros

Pulse **Siguiente**.

- 4. En la página de definición de clientes destino, seleccione si desea incluir como clientes destino a los perfiles de todos los clientes o a los de clientes específicos. Los perfiles de cliente ya deben estar definidos. Pulse **Siguiente**.
- 5. En la página de definición de fechas para dirigirse a los cliente, elija los días de la semana en los que debe visualizarse la iniciativa de campaña. Pulse **Siguiente**.
- 6. En la página de definición del comportamiento del cliente destino, pulse Añadir para definir un comportamiento de cliente al objeto de visualizar la iniciativa de campaña. Entre los ejemplos comunes de comportamiento de cliente se incluye el valor actual del carro de la compra y el contenido actual del carro de la compra. Si, independientemente del comportamiento del cliente, debe visualizarse la iniciativa de campaña, pulse **Finalizar**.

### **Informes de campaña**

Las iniciativas de campaña generan estadísticas acerca de su utilización. Los Vendedores y los Directores de marketing pueden visualizar estas estadísticas utilizando WebSphere Commerce Accelerator. Las estadísticas muestran el índice de pulsaciones de la iniciativa para cada zona de e-Marketing en la que se implementa. Estas estadísticas proporcionan información sobre la efectividad de la iniciativa, así como índices de éxito comparativos entre las diversas ubicaciones en las que se visualiza.

### **Promociones**

### **Promociones de cupón**

Las Promociones de cupón permiten al Jefe de producto ofrecer a los clientes incentivos para la compra. Un *cupón* es una instancia de promoción de cupón. Un cupón puede aplicarse a productos específicos, (lo que se conoce como condición de tipo de producto) o a la compra total, (lo que se conoce como condición de tipo de pedido). Por ejemplo, si tiene muchas gorras rojas en existencias, puede ofrecer un 25% de descuento en las gorras durante un tiempo limitado. O puede ofrecer un descuento de 3 euros en la compra de una gorra a todos los que compren en la tienda productos por un valor de 50 euros.

Un cupón electrónico es un equivalente electrónico en línea de un cupón de papel. Es una oferta electrónica realizada por una tienda en línea a un cliente. El cupón electrónico proporciona al cliente un descuento para algunos o todos los artículos de un pedido. El cupón electrónico puede estar sujeto a condiciones, por ejemplo que sólo se pueda utilizar un cupón por pedido.

Un cupón electrónico consta de tres componentes:

#### **Promoción de cupón**

Promoción ejecutada por un Jefe de producto. La promoción ofrece cupones a los clientes.

#### **Cupón**

Versión electrónica de un cupón de papel. Un cupón es una instancia de una Promoción de cupón, que se puede identificar de forma exclusiva en el sistema.

#### **Cartera de cupones**

Conjunto de cupones electrónicos de un cliente registrado.

#### **Nota para los Desarrolladores de tiendas**

Las tiendas de ejemplo no proporcionan páginas JSP para soportar Promociones de cupón. Para añadir soporte de Promoción de cupón a un modelo de tienda, consulte la tienda de consulta de cupones disponible en la página de la biblioteca técnica en:

Professional ibm.com/software/webservers/commerce/wc\_pe/lit-techgeneral.html

Business ibm.com/software/webservers/commerce/wc\_be/lit-techgeneral.html

### **Configuración de una promoción de cupón**

El ejemplo siguiente describe los pasos comprendidos en la configuración de una promoción de cupón.

#### **Definir la promoción de cupón**

- 1. En el menú Mercancía, seleccione **Promociones de cupón**. Se visualiza la página de lista Promociones de cupón.
- 2. Para definir una Promoción de cupón, pulse **Nueva**. Se visualiza la página de Información general de promoción de cupón.
- 3. Defina el nombre, la descripción y la hora en la que este cupón entrará en vigor; a continuación, pulse **Siguiente**. Se visualiza la página Detalles.
- 4. Defina la moneda, el número de cupones y la condición de compra. **Tipo de producto**

El cliente debe comprar un producto determinado para ser elegible para recibir el cupón.

**Tipo de pedido**

El cliente debe satisfacer un importe de pedido mínimo o máximo para ser elegible para recibir el cupón.

#### Pulse **Siguiente**.

5. Defina el valor del cupón: porcentaje de descuento o cantidad fija sobre el total; a continuación, pulse **Finalizar**.

#### **Definir la propuesta de anuncio**

El equipo de diseño de publicidad crea imágenes de tamaño real y reducidas de cualquier imagen necesaria para la promoción. El equipo también escribe el texto descriptivo para la promoción.

6. Copie los gráficos necesarios o los archivos Flash al directorio adecuado de la máquina servidor de WebSphere Commerce. El Administrador de sitio debe ser la única persona que puede acceder a este directorio.

- 7. Utilice la función de propuesta de anuncio para que el texto y las imágenes utilizadas en el eCoupon estén disponibles para la iniciativa de campaña y para establecer el URL de la acción para la promoción del eCoupon. En el apartado ["Propuesta de anuncio" en la página 169](#page-182-0) se describe cómo utilizar le propuesta de anuncio.
- 8. Asigne y planifique la promoción de cupón a una zona de e-Marketing.

## **Cómo utiliza un cliente las promociones de cupón electrónico**

Para utilizar cupones electrónicos el cliente realiza lo siguiente:

1. El cliente pulsa el banner publicitario para aceptar la promoción de cupón electrónico ofrecida.

WebSphere Commerce crea una instancia del cupón y la añade a la cartera de cupones del cliente.

2. El cliente pulsa el enlace Cupones electrónicos.

Se visualizan todos los cupones electrónicos válidos.

3. El cliente comprueba los cupones electrónicos aplicables con el contenido del carro de la compra actual. El cliente compra un producto aplicable y aplica el cupón electrónico correspondiente.

Se muestra el descuento en la página Pasar por caja el pedido.

# **Capítulo 17. Asesor de productos**

Este apartado describe el Asesor de productos y proporciona una visión general de cómo utilizar el Asesor de productos para ampliar las posibilidades del catálogo en línea. Este apartado le ayudará a entender mejor el Asesor de productos y las tareas relacionadas con la creación de metáforas de compras. Para obtener instrucciones completas y detalladas sobre cómo realizar estas tareas, consulte la ayuda en línea de WebSphere Commerce.

El Asesor de productos crea catálogos inteligentes. Un catálogo inteligente es un catálogo interactivo que puede producir una lista de los productos que satisfacen mejor las necesidades del cliente. Es parecido a tener personal de ventas y especialistas en productos que ayudan a los clientes a buscar, comparar y determinar los productos que mejor se adaptan a sus necesidades.

El Asesor de productos ayuda a los clientes a encontrar el producto adecuado lo antes posible. Al hacer que el cliente pueda localizar de forma rápida y fácil los productos deseados, aumentan las probabilidades de que un ″comprador de escaparate″ se convierta en cliente.

## **Metáforas de compras**

Los clientes interactúan con el catálogo utilizando *metáforas de compras*. Existen tres tipos de metáforas de compras, cada una de las cuales presenta los datos del catálogo de una forma única:

#### **Comparación de productos**

La metáfora de Comparación de productos visualiza uno junto a otro productos relacionados, para que los clientes puedan identificar las similitudes y las diferencias entre ellos. Inicie la metáfora de Comparación de productos directamente o desde las metáforas de Exploración de productos o de Asistencia de ventas. La metáfora de Comparación de productos permite al cliente comparar los productos seleccionados.

#### **Exploración de productos**

La metáfora de Exploración de productos es para los clientes que están familiarizados con las características de una categoría determinada de productos. El cliente selecciona los valores de característica que desea, lo cual inicia una búsqueda de parámetros de los datos del producto. La metáfora de Exploración de productos se puede utilizar para visualizar la lista resultante de los productos apropiados que coinciden con los valores de parámetro seleccionados.

#### **Asistencia de ventas**

La metáfora de Asistencia de ventas es para los clientes que no están seguros del lugar dónde deben empezar. Les presenta una serie de preguntas con múltiples opciones, donde cada respuesta determina la pregunta siguiente. Puede crear tantas respuestas como desee para una pregunta determinada. Para cada respuesta, puede crear una pregunta subsiguiente.

A medida que el cliente responde a las preguntas, se reúne la información proporcionada por cada respuesta. Se determina una lista cada vez más precisa de los productos que coinciden con las respuestas. El cliente puede elegir ver esta lista en cualquier momento o continuar con las preguntas. Por omisión, las respuestas a la última pregunta disponible enlazarán con una

metáfora de Comparación de productos definida anteriormente. Cuando el cliente responda a la última pregunta, se visualizará automáticamente una lista de los productos que coinciden. Puede alterar temporalmente el valor por omisión para tener como objetivo una metáfora diferente o un URL diferente.

La metáfora de Asistencia de ventas es la única metáfora que puede prepararse sin tener un catálogo preparado.

## **Determinación de si los datos del catálogo son adecuados para el Asesor de productos**

Para ayudarle a determinar si el catálogo es adecuado para utilizarse con el Asesor de productos, tenga en cuenta las áreas siguientes:

#### **Características**

Debería asegurarse de que el catálogo es rico en características de productos. Las metáforas incluyen o eliminan productos de una lista de productos que se basan en los valores de características de los productos. Para distinguirlo entre varios productos, un producto debe tener abundantes características .

Examine una tienda que vende PC y ha definido varias características para los PC. Estas características definidas por el usuario incluyen, por ejemplo: unidad de CD-ROM, unidad de disco duro, memoria, sistema operativo y procesador. Basándose en estas características, las metáforas reducen la selección de productos aplicables para el cliente. Por ejemplo, los clientes pueden afirmar que sólo están interesados en los PC que tienen una capacidad mínima de memoria de 256 MB. Para que las metáforas utilicen esa información, defina una característica para dicha característica (en este caso, *memoria*). Por consiguiente, antes de crear las metáforas de compras, deberá comprender y definir las características mediante las cuales espera que los clientes diferencien los productos.

#### **Jerarquía del catálogo**

La jerarquía del catálogo debería agrupar, en una categoría, a productos con las mismas características.

#### **Atributos del producto**

El Asesor de productos utiliza como características los atributos definidos en las tablas de la base de datos de WebSphere Commerce. Utilice un atributo para cada característica necesaria en el Asesor de productos. Asegúrese de que utiliza el mismo atributo para todos los productos (o artículos) de una categoría.

#### **Diseño del flujo de preguntas y respuestas para la metáfora de Asistencia de ventas**

En esta metáfora deberá capturar los conocimientos del equipo de ventas. Asegúrese de solicitar la opinión de los vendedores y especialistas de productos apropiados al diseñar esta información.

### **Planificación de recursos**

Un desarrollador de catálogos deberá crear la jerarquía de categorías así como los atributos de productos y los atributos de artículos. El desarrollador de catálogos debe tener acceso a la información de un especialista en ventas o productos que sepa cómo los clientes diferencian los productos. Agrupe los productos con características similares en las mismas categorías. Cree los atributos apropiados para que las metáforas puedan reducir de forma efectiva las listas de selección de productos. Una vez completado el diseño de la jerarquía y los atributos, el desarrollador de catálogos debería crear el catálogo.

El desarrollador de catálogos, el especialista en ventas o el especialista en productos puede crear el árbol de preguntas y respuestas. Esta persona debe entender y predecir las preguntas que, de manera más probable, los clientes pueden formular a fin de delimitar la selección de productos. Esto requiere una comprensión de las características y usos del producto. Por ejemplo, resulta muy práctico estructurar las preguntas para determinar cómo utilizarán los clientes el producto. De este modo, los clientes no necesitan especificar detalladamente lo que desean. Las restricciones que se establecen a partir de las respuestas seleccionadas, seleccionan a su vez las características por ellos. Por ejemplo, si un cliente afirma que el PC se utilizará para juegos con profusión de gráficos, la lista sólo deberá mostrar los PC que puedan soportar juegos.

Las páginas del Asesor de productos utilizan plantillas JSP para presentar las páginas de visualización. Las páginas JSP se generan dinámicamente, basándose en las peticiones de los clientes. El desarrollador de tiendas que crea páginas del Asesor de productos deberá estar familiarizado con la creación de páginas JSP.

## **El Asesor de productos y Catalog Manager**

El Asesor de productos y Catalog Manager son herramientas avanzadas de catálogo que se pueden utilizar de forma complementaria.

Se recomienda utilizar Catalog Manager para crear el catálogo y ampliar el catálogo creando metáforas de Asesor de productos. Cree el catálogo utilizando Catalog Manager y, a continuación, publíquelo en la base de datos de WebSphere Commerce. Al crear un espacio de búsqueda de Asesor de productos utilizando el programa de utilidad paconfig, se prepara una categoría para que la puedan utilizar las metáforas; a continuación, debe utilizar el programa de utilidad PABatchXML para crear las metáforas de compra. Estos programas de utilidad procesan los archivos XML para establecer el espacio de búsqueda y las metáforas.

## **Estadísticas del Asesor de productos**

WebSphere Commerce Accelerator proporciona informes que muestran estadísticas del Asesor de productos. Puede acceder a estos informes desde el menú **Comercialización**.

#### **Estadísticas del Asesor de productos**

Utilice esta lista para ver las estadísticas de todo el sitio para todas las metáforas del Asesor de productos. Las estadísticas se visualizan en una tabla con la información siguiente: ID de categoría, nombre de categoría, nombre de metáfora, cuenta.

### **Estadísticas de Comparación de productos**

Utilice esta lista para ver las estadísticas de todo el sitio para todas las metáforas de Comparación de productos. Las estadísticas se visualizan en una tabla con la información siguiente: categoría, nombre de categoría, vistas de ID (el número total de productos que se han comparado), pulsaciones (el número de veces que el uso de metáforas ha llevado a pulsaciones subsiguientes en un producto específico).

#### **Estadísticas de Exploración de productos**

Utilice esta lista para ver las estadísticas de todo el sitio para todas las metáforas de Exploración de productos. Las estadísticas se visualizan en una tabla con la información siguiente: ID de categoría, nombre de categoría, nombre de característica, cuenta.

#### **Estadísticas de Asistencia de ventas**

Utilice esta lista para ver las estadísticas de todo el sitio para todas las metáforas de Asistencia de ventas. Las estadísticas se visualizan en una tabla con la información siguiente: ID de categoría, tipo, ID de árbol, ID de concepto, ID de concepto padre, nombre de concepto.

# **Capítulo 18. Subastas**

Las subastas son un modelo de ventas cada vez más popular para las transacciones en línea. Las subastas proporcionan un método para negociar y establecer de forma dinámica el precio y otros términos para la venta de productos y servicios. WebSphere Commerce proporciona herramientas para ayudarle a crear y gestionar subastas para el sitio Web. El componente subastas proporciona un entorno idóneo para implementar subastas de tamaño reducido a mediano como parte de la solución de comercio electrónico. Utilice la tienda de ejemplo WebAuction como ayuda para conocer las subastas y probar los componentes de subastas.

La creación y la gestión de una subasta de WebSphere Commerce son sencillas. Puede utilizar los estilos de subasta que proporciona el sistema o crear estilos de subasta personalizados. Los estilos de subasta contienen valores predefinidos para campos de entrada y reducen el tiempo necesario para la creación de una subasta.

Las subastas de WebSphere Commerce son altamente seguras. En centros comerciales con múltiples tiendas, los comerciantes o administradores de una tienda no pueden configurar ni modificar subastas para otra tienda. Los usuarios autorizados pueden ver las ofertas de subasta. Por omisión, los usuarios a los que se les ha asignado el rol de Vendedor o Jefe de producto pueden ver las ofertas de subasta. Sólo pueden someter subastas los clientes registrados que están conectados al sitio. El sistema cifra toda la información delicada.

Las funciones de búsqueda con múltiples atributos le permiten buscar subastas determinadas. Puede buscar subastas por tienda, tipo o producto. También puede buscar estilos de subasta y normas de control de ofertas.

El Representante de servicio al cliente utiliza los foros de discusión para ver y responder a los mensajes de los clientes relativos a una subasta. Utilice estos foros para proporcionar a los clientes información adicional sobre el producto en subasta, las normas de las subastas o las subastas futuras.

### **Implementación de subastas**

La sección siguiente describe brevemente la implementación de subastas en WebSphere Commerce. Antes de trabajar con subastas por primera vez, deberá habilitar los trabajos del planificador de subastas. El planificador llama a los mandatos que procesan mensajes de subasta y ofertas. El planificador debe estar configurado y en ejecución. Si está utilizando Payment Manager, éste deberá estar activo cuando utilice las subastas. Los Desarrolladores de tiendas no deben editar los archivos JSP de ejemplo de subasta utilizando WebSphere Commerce Studio o, de lo contrario, pueden producirse resultados imprevisibles. Utilice Wordpad u otro editor de texto.

### **Características para los participantes de la subasta**

La imagen siguiente muestra la página Subastas actuales en la tienda de ejemplo WebAuction. En la lista siguiente se describen las acciones que un participante de la subasta puede efectuar.

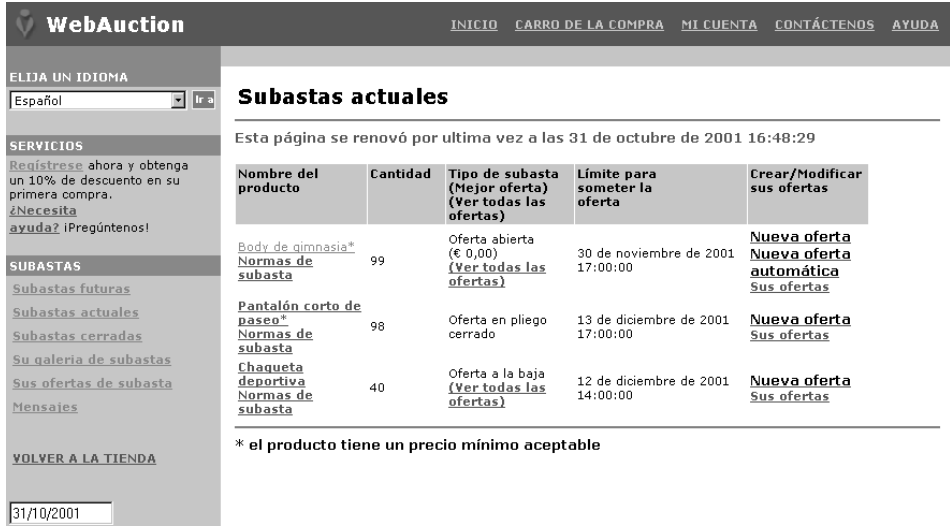

#### **Nivel de sitio**

04:54:56 PM

Las subastas están a nivel de sitio. Un cliente registrado puede seleccionar la tienda para la que desea ver subastas.

#### **Ofertas automáticas**

Los participantes pueden hacer que se sometan automáticamente ofertas en subastas de Oferta abierta configurando ofertas automáticas que especifiquen el valor de oferta máximo e información adicional.

#### **Galería de subastas**

La galería de subastas muestra subastas de interés para los clientes, que pueden añadir o quitar subastas de la misma. La galería de subastas incluye las subastas que el cliente añade explícitamente a la galería, para poder supervisar las subastas o participar en ellas. Si un cliente somete una oferta para una subasta, se añade dicha subasta a la galería.

#### **Mensajes de notificación de subasta**

Los participantes reciben mensajes que les notifican sucesos tales como ganar una subasta. Si los clientes no leen el mensaje dentro de un tiempo especificado, reciben automáticamente un mensaje de correo electrónico que contiene el mismo texto.

#### **Foros de discusión**

Los clientes pueden comunicarse con la tienda a través de los foros de discusión para subastas.

### **Tipos de subasta**

WebSphere Commerce proporciona tres tipos de subasta:

#### **Oferta abierta**

Las subastas de Oferta abierta siguen el modelo de encuentro público; es decir, todas las ofertas son visibles para todo el mundo. Las subastas de Oferta abierta incluyen normalmente un breve tiempo de respuesta entre el momento en que se somete la última oferta y el momento en que el administrador cierra la subasta. Estas subastas funcionan bien cuando los presuntos compradores pueden participar simultáneamente en la subasta y sentirse cómodos al someter rápidamente contraofertas. Si es necesario, el administrador puede

ampliar el tiempo entre el sometimiento de la oferta final y el cierre de la subasta. Esto proporciona a los clientes más tiempo para reaccionar y someter ofertas.

#### **Oferta en pliego cerrado**

Las subastas de oferta en pliego cerrado de un solo ciclo utilizan un proceso de oferta privada. Cada participante somete una oferta privada, conocida solamente por él mismo y el administrador. La subasta se cierra al alcanzar el límite de tiempo de sometimiento de ofertas. El administrador determina los ganadores y los perdedores de la subasta. Utilice subastas de Oferta en pliego cerrado cuando a los postores no les sea posible preparar contraofertas instantáneamente. Las subastas de Oferta en pliego cerrado se caracterizan por lo siguiente:

- v Anonimato de las ofertas entre los postores
- v Amplios límites para someter ofertas que permiten a los postores recopilar información, tomar decisiones y preparar y someter sus ofertas

#### **Oferta a la baja**

En una Subasta a la baja, el administrador anuncia un precio y pregunta si hay algún participante que esté dispuesto a realizar un intercambio a dicho precio. En las subastas de Oferta abierta y las subastas de Oferta en pliego cerrado, los participantes someten precios de oferta. La subasta comienza con un precio de oferta elevado que va bajando hasta que hay suficientes postores para terminar las existencias.

En todas las subastas, las interacciones se realizan entre la tienda y los clientes, no entre los clientes.

A diferencia de lo que sucede en un entorno de subasta tradicional donde las subastas se realizan secuencialmente, en WebSphere Commerce pueden llevarse a cabo varias subastas simultáneamente.

## **Estilos de subasta**

Un estilo de subasta sirve como plantilla para una subasta. En lugar de especificar todos los campos cada vez que se crea una subasta, puede crear un estilo de subasta que se utilice para rellenar algunos de los campos.

Un estilo de subasta debe incluir todos los campos obligatorios; a continuación, puede crear la subasta entrando los detalles de los productos. Entre detalles de los productos utilizando el asistente de Subastas.

Seleccione la opción **Estilos de subasta** en el menú **B2C Comercialización** 

B2B **Productos** para visualizar la lista Estilo de subasta.

### **Normas de subastas**

Cada subasta se rige por un conjunto de normas. El postor debe consultar y conocer estas normas antes de participar en una subasta. Las normas de subasta especifican la información siguiente:

- v El tipo de subasta, el nombre del producto y la cantidad
- v El precio mínimo aceptable para la subasta, si existe.
- v El importe del depósito. Los ganadores que rechazan aceptar los artículos en subasta pierden el importe del depósito. La base de datos registra los importes del depósito cuando un cliente somete una oferta; sin embargo, Payment

<span id="page-199-0"></span>Manager no procesa los depósitos. Si desea procesar los depósitos, deberá escribir código para implementar el proceso de depósitos.

- La fecha y hora del comienzo de la subasta.
- v Las condiciones que determinan el final de la subasta, como la fecha y la hora finales planificadas.
- v Las normas de ofertas para la subasta que describen el precio mínimo de la oferta, la cantidad y el incremento de la oferta. A las subastas de Oferta abierta y de Oferta en pliego cerrado se les aplican las normas de ofertas. Para obtener más información, consulte el apartado "Definición de normas de ofertas" en la página 186.
- Los mecanismos de fijación de precios para la subasta.

Cuando hay más de un producto disponible en una subasta, la subasta puede tener varios ganadores. Las ofertas ganadoras pueden ser para diferentes valores. Los mecanismos entran en vigor cuando varios artículos están disponibles para subasta o cuando la cantidad en subasta no es igual a la cantidad de oferta mínima. Las subastas de WebSphere Commerce soportan dos mecanismos de fijación de precios.

#### **Discriminatorio**

Los ganadores de la subasta pagan los importes exactos de la oferta. **No discriminatorio**

Los ganadores de la subasta pagan el precio pagado por el ganador con la oferta ganadora más baja.

Las subastas de Oferta abierta y las subastas de Oferta en pliego cerrado deben utilizar la fijación de precios discriminatoria o no discriminatoria.

v Comentarios adicionales acerca de la subasta. Incluya sus comentarios en los campos Descripción completa o Descripción breve de la página Normas. La información que se añade se comunica a los postores.

Si las normas de subasta cambian durante una subasta, los postores deben volver a leer las normas de subasta antes de someter o actualizar ofertas. Las ofertas sometidas antes del cambio de norma no quedan afectadas y aún pueden ganar la puja.

## **Definición de normas de ofertas**

Para definir normas de control de ofertas, seleccione la opción **Normas de ofertas**

en el menú B2C **Comercialización** B2B **Productos**. Se visualizará la página Norma de control de ofertas.

Utilice la página Normas de ofertas para ver normas de control de ofertas disponibles para subastas como, por ejemplo, nombre de norma, descripción de norma, valor mínimo de oferta y cantidad mínima de oferta. Desde esta página, puede crear, cambiar y suprimir normas de ofertas.

### **Gestión de subastas para el sitio**

Una vez que se ha creado una subasta, se puede ver, modificar, retractar o cerrar. También se pueden ver las ofertas sometidas y retirar las ofertas activas de los clientes. La gestión de subastas también incluye funciones de foro de discusión. Puede responder a preguntas de los clientes, mostrar información adicional y eliminar mensajes individuales o hebras de discusión enteras.

Seleccione el menú B2C **Comercialización** B2B **Productos** para visualizar la página Subastas para la tienda.

La página Subastas muestra la información siguiente: ID de subasta, tipo, estado, productos y cantidad de productos. Puede realizar otras acciones desde esta lista, incluidas las siguientes:

- Crear una nueva subasta
- v Cambiar una subasta existente
- v Ver un resumen de una subasta
- v Retractar una subasta
- v Gestionar foros de discusión de subastas
- Gestionar ofertas
- Cerrar ofertas
- Buscar subastas

## **Creación de una subasta**

Seleccione la opción Subastas en el menú **B2C Comercialización** 

B2B **Productos** para visualizar una lista de las subastas actuales. En la página de lista Subastas, pulse **Nueva** para iniciar el asistente de Subastas.

Utilice este asistente para crear nuevas subastas. Proporcione la información siguiente: tipo de subasta, productos para la subasta, fechas de inicio y finalización, precios y plantilla de visualización. Opcionalmente, para las subastas de Oferta abierta y las subastas de Oferta en pliego cerrado, puede incluir normas de control de ofertas. Las normas de control de ofertas definen el valor mínimo de oferta, la cantidad mínima de oferta y los incrementos de oferta. Si desea utilizar normas de control de ofertas, dichas normas deberán definirse previamente. Para obtener más información, consulte el apartado ["Definición de normas de ofertas"](#page-199-0) [en la página 186.](#page-199-0)

## **Búsqueda de una subasta**

Seleccione la opción **Buscar subastas** en el menú ▶ B2C **Comercialización** 

B2B **Productos** para buscar una subasta basándose en el ID de subasta, el código de artículo del producto o el tipo de subasta.

Utilice la página Subastas para visualizar subastas disponibles. Desde esta lista también puede efectuar otras tareas como, por ejemplo, crear, cambiar y retractar subastas.

## **Gestión de subastas para clientes**

Normalmente los Representantes de servicio al cliente gestionan las subastas para los clientes. Para llevar a cabo tareas relacionadas con subastas para los clientes,

seleccione la opción **Subastas** en el menú **E2C Operaciones** o E2B **Ventas**. Se visualiza la lista Subastas.

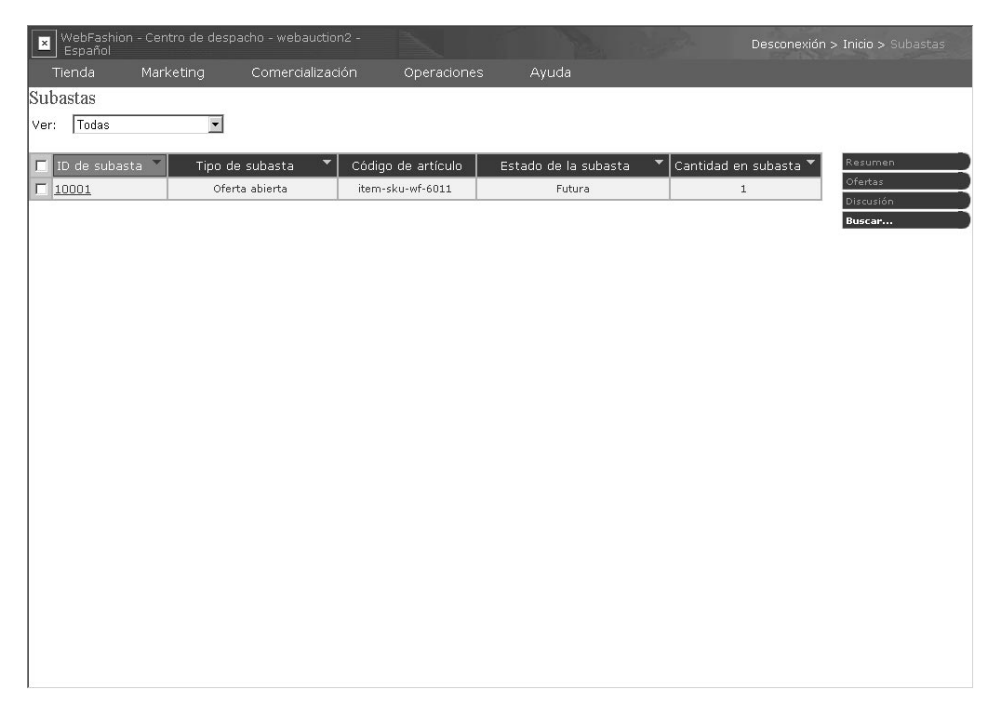

Utilice esta página para ver detalles sobre subastas, incluida la información siguiente:

- v ID de la subasta, que identifica la subasta de forma exclusiva
- v Tipo de subasta: Oferta a la baja, Oferta abierta u Oferta en pliego cerrado
- v Código de artículo del producto, que identifica el producto en la subasta de forma exclusiva
- v Estado de la subasta
- v Cantidad de productos de la subasta

En esta página también puede efectuar las tareas siguientes:

- Buscar subastas
- Ver subastas
- v Retirar ofertas de subastas a clientes
- v Crear y gestionar foros de discusión para clientes

# **Capítulo 19. Informes y Business Intelligence**

Este capítulo describe las posibilidades de informes y de Business Intelligence de WebSphere Commerce. En los informes de WebSphere Commerce, se proporcionan detalles de la utilización del Asesor de productos y de sucesos de campaña. WebSphere Commerce Analyzer, un componente opcional de WebSphere Commerce, proporciona posibilidades de informes de Business Intelligence más sólidas.

Para ver informes, conéctese a WebSphere Commerce Accelerator y, a continuación, seleccione la opción **Informes de Business Intelligence** en el menú **Tienda**. En función de su rol, puede que no vea todos los informes que se describen en este capítulo.

# **Informes de WebSphere Commerce**

El Supervisor de sucesos de marketing reúne estadísticas utilizando contadores simples de la base de datos de WebSphere Commerce que se incrementan cuando se produce cualquiera de los sucesos desencadenantes. Las estadísticas se compilan para los sucesos siguientes:

v Sucesos de campaña, que incluyen impresiones y pulsaciones.

Se produce una impresión cada vez que se visualiza una iniciativa de campaña determinada a un cliente. Cada iniciativa hace que se visualice un contenido de venta por sugerencia o anuncio. Se produce una pulsación cada vez que un cliente pulsa el contenido visualizado para obtener más información sobre el tema. Para registrar las pulsaciones, el Desarrollador de tiendas debe asociar el mandato ClickInfo con el contenido dinámico. El Supervisor de sucesos de marketing registra las iniciativas de campaña y la zonas de e-Marketing visualizadas. Esto puede ayudar a filtrar los anuncios específicos o a verificar que se están viendo determinados anuncios.

Utilización del Asesor de productos por parte del cliente.

Se mantienen estadísticas para cada una de las tres metáforas de compras y dichas estadísticas pueden mostrar su efectividad comparativa.

El Supervisor de sucesos de marketing también compila una anotación cronológica detallada de los sucesos de campaña generados durante la utilización del sitio. Cada vez que tiene lugar un suceso de campaña, la anotación cronológica se actualiza con la página solicitada, las zonas de e-Marketing visualizadas y las iniciativas utilizadas para generar el contenido. Esta anotación cronológica se captura en la tabla CPGNLOG de la base de datos de WebSphere Commerce. WebSphere Commerce Analyzer genera informes basados en los datos recopilados.

Los informes se describen en los apartados siguientes:

- v ["Informes de inventario" en la página 124.](#page-137-0)
- v ["Informes de gestión de productos" en la página 135.](#page-148-0)
- v ["Informes de gestión de cuentas" en la página 159.](#page-172-0)
- v ["Informes de gestión de contratos" en la página 159.](#page-172-0)

# **Business intelligence**

Las empresas reúnen grandes cantidades de datos en las operaciones diarias, por ejemplo datos sobre pedidos, cuentas a pagar, inventario y clientes.

La posibilidad de consolidar y analizar estos datos para tomar mejores decisiones comerciales puede proporcionar una ventaja competitiva. Por ejemplo, una cadena de ropa al por menor para toda la nación puede adaptar los inventarios de tienda para satisfacer los gustos locales; un banco puede determinar qué servicios son necesarios para retener a los clientes existentes y un director de ventas puede buscar las zonas problemáticas en territorios geográficos.

Business intelligence hace referencia a la posibilidad de tomar mejores decisiones de empresa mediante la utilización inteligente de los elementos de datos. Trata sobre cómo proporcionar acceso a los datos correctos, analizar los datos para entenderlos y utilizar dicho entendimiento para tomar decisiones mejores.

La solución de business intelligence utilizada en WebSphere Commerce se denomina WebSphere Commerce Analyzer.

### **WebSphere Commerce Analyzer**

WebSphere Commerce Analyzer proporciona informes predefinidos acerca de las actividades de marketing y compras de la tienda. Puede utilizar estos informes para gestionar el éxito de la empresa. Estos informes no pueden personalizarse.

WebSphere Commerce Analyzer crea y mantiene una despensa de datos que contiene información que es necesaria para generar informes acerca de la tienda. La despensa de datos se crea en el servidor de WebSphere Commerce Analyzer, que se instala mediante el programa de instalación de WebSphere Commerce Analyzer. La despensa de datos es una base de datos relacional IBM DB2. Contiene información obtenida de los servidores de bases de datos de WebSphere Commerce. IBM DB2 proporciona las herramientas necesarias para la administración de bases de datos. El programa de instalación también instala la herramienta de informes Brio Broadcast Server, proporcionada por Brio Technology como parte de Brio Enterprise Server 6.2. La herramienta de informes Brio Broadcast Server genera los informes comerciales.

Los informes comerciales proporcionan información sobre la efectividad de las campañas así como información sobre las ventas y los clientes que utilizan la tienda. Puede utilizar estos informes como ayuda para tomar decisiones acerca de la estrategia de marketing y los productos vendidos en la tienda. Puede acceder a los informes comerciales desde WebSphere Commerce Accelerator.

Después de la instalación, el proceso de generación de informes puede planificarse para que se ejecute a diario. Por ejemplo, los informes pueden ejecutarse inmediatamente después de medianoche o a alguna otra hora en la que haya poca actividad en la tienda.

WebSphere Commerce Analyzer proporciona información sobre una tienda y da soporte a múltiples idiomas, entornos nacionales y monedas. Los informes de WebSphere Commerce Analyzer sólo se generan en el idioma, entorno nacional y moneda seleccionados.

Estos informes proporcionan amplia información acerca del sitio. Incluyen información que se ha recopilado en una despensa de datos de una máquina remota y se ha analizado para producir información muy específica. Estos informes sólo están disponibles si el Administrador de sitio ha instalado y configurado WebSphere Commerce Analyzer. Para obtener información sobre la instalación, consulte la publicación *WebSphere Commerce Analyzer, Guía de instalación y configuración*. Además, el Administrador de sitio deberá habilitar los componentes UserTrafficEventListener y CampaignRecommendationListener. Para obtener información sobre cómo utilizar WebSphere Commerce Analyzer, consulte la publicación *WebSphere Commerce Analyzer, Guía de instalación y configuración*.

La tabla siguiente resume los informes sobre actividades de marketing. La mayoría de los informes están disponibles en formato de tabla o formato de gráfico de barras; algunos informes sólo están disponibles en formato de tabla. En función de su rol, puede que no vea todos los tipos de informe que se muestran en esta tabla.

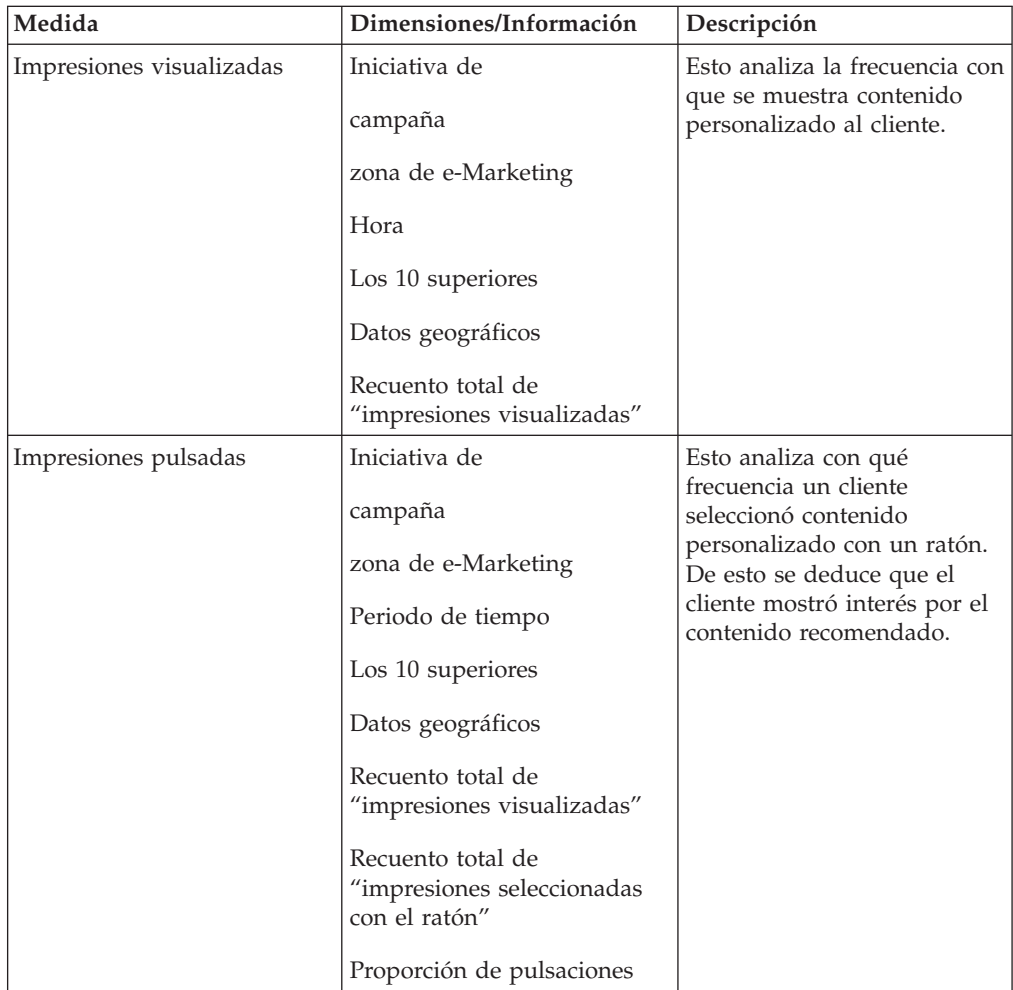

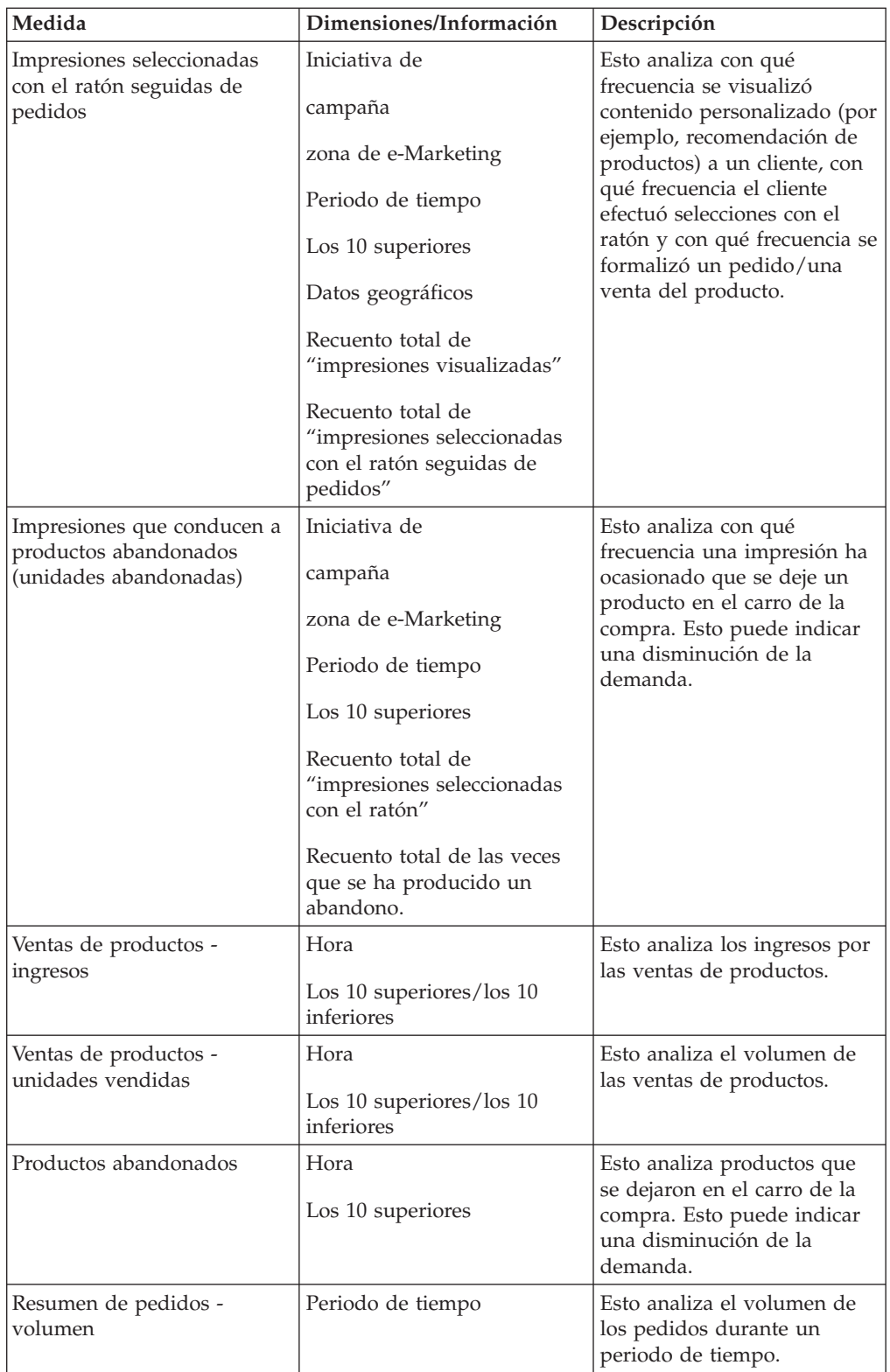

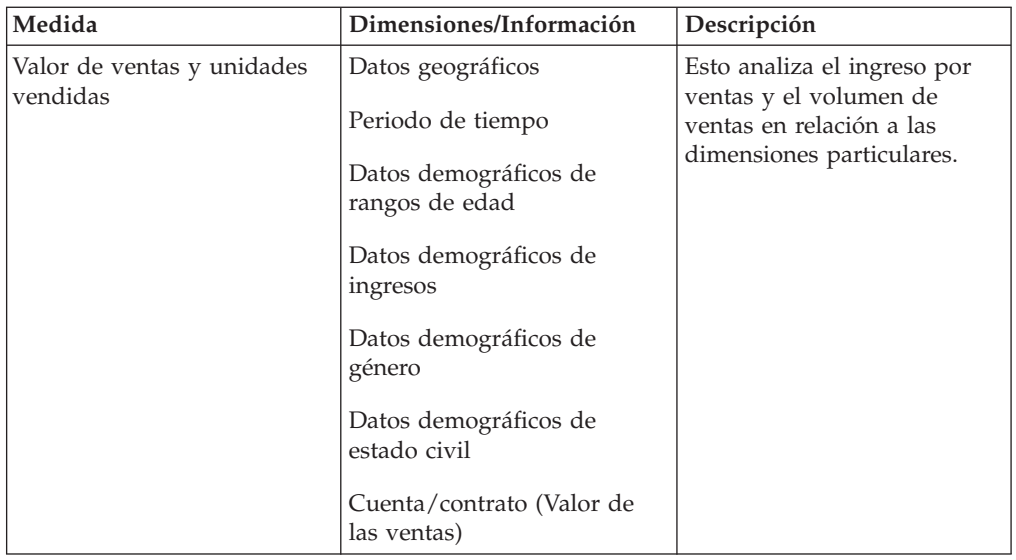

# <span id="page-208-0"></span>**Apéndice. Información de ayuda**

Cuando utiliza la familia de productos IBM WebSphere Commerce para crear una tienda, utiliza una serie de productos de software relacionado. Este apéndice describe los tipos de información incluida con esta familia de productos e indica dónde puede encontrarse dicha información.

### **Ayuda de WebSphere Commerce**

También puede descargar las publicaciones y la ayuda en línea actualizadas desde la página de la biblioteca técnica del sitio Web de WebSphere Commerce, en la siguiente dirección:

Professional ibm.com/software/webservers/commerce/wc\_pe/lit-techgeneral.html

Business ibm.com/software/webservers/commerce/wc\_be/lit-techgeneral.html

### **Información sobre la instalación y configuración**

Con WebSphere Commerce se incluye una Guía de instalación. Este libro describe cómo instalar y configurar WebSphere Commerce.

Con Commerce Studio también se incluye una Guía de instalación. Este libro describe cómo instalar y configurar Commerce Studio.

### **Información para el programador**

Con WebSphere Commerce se incluye la publicación *IBM WebSphere Commerce, Guía del programador, Versión 5.4*. Este manual describe conceptos y estructuras, proporciona un modelo del programador, explica el ciclo de vida del desarrollo y contiene ejemplos acerca de cómo se puede personalizar el entorno de comercio electrónico.

### **Ayuda en línea**

El sistema de ayuda en línea de WebSphere Commerce puede visualizarse con Internet Explorer, Versión 5.5, en una máquina Windows (no funcionará correctamente en un navegador Netscape), utilizando los siguientes métodos:

v Desde la siguiente dirección: http://*nombre\_sistpral*/wchelp/, donde *nombre\_sistpral* es el nombre de la su máquina de WebSphere Commerce.

Si la ayuda de WebSphere Commerce no está instalada, consulte la *Guía de instalación* para obtener instrucciones acerca de cómo instalar el componente de documentación de Commerce Server.

**VINCOWS** Desde el menú Inicio, de la siguiente manera: **Inicio** –> **Programas**–> **IBM WebSphere Commerce** –> **Documentación**

### **Versiones imprimibles de la ayuda en línea**

Se han empaquetado partes de la ayuda en línea de WebSphere Commerce formando archivos PDF. Estos archivos PDF están disponibles en la página de la biblioteca técnica.

## **Ayuda de Commerce Studio**

IBM WebSphere Commerce Studio, Developer Edition y Professional Developer Edition (también denominado Commerce Studio) integra muchas herramientas de creación de sitios en un único entorno de desarrollo. Como consecuencia, se puede acceder a la información de ayuda desde muchos puntos distintos. Este apartado describe los distintos tipos de información que puede consultar cuando utilice Commerce Studio.

## **Ayuda en línea**

La ayuda en línea de Commerce Studio está fusionada con la ayuda en línea de WebSphere Commerce. Debe instalarse una copia de WebSphere Commerce en la misma máquina en la que está instalado Commerce Studio. Consulte el apartado ["Ayuda en línea" en la página 195,](#page-208-0) para obtener información sobre cómo acceder a la ayuda en línea de WebSphere Commerce.

# <span id="page-210-0"></span>**Glosario**

# **A**

B2B **acción aprobable.** Mandato o grupo de mandatos invocados por un usuario que no pueden ejecutarse sin la previa aprobación de un aprobador de la organización.

**activar.** (1) Iniciar un programa de comercialización como, por ejemplo, una oferta de descuento. (2) Transferir un bean enterprise del almacenamiento secundario a la memoria.

**Administrador de devoluciones.** Rol definido en WebSphere Commerce que gestiona la disposición de los productos devueltos.

B2B **administrador de organización.** En WebSphere Commerce, representante de una organización miembro que establece los flujos de aprobación y asigna roles a los usuarios de la organización.

**Administrador de sitio.** Rol definido en WebSphere Commerce que instala, configura y lleva a cabo el mantenimiento de WebSphere Commerce y del software y el hardware asociados. El Administrador de sitio da respuesta a los avisos, alertas y errores del sistema y diagnostica y resuelve los problemas del sistema. Normalmente, este rol controla el acceso y las autorizaciones, gestiona el sitio Web, supervisa el rendimiento y gestiona las tareas de equilibrio de carga.

**Administrador de tienda.** Rol definido en WebSphere Commerce que gestiona los elementos de la tienda e implementa cambios en los proveedores de envío y en la información de la tienda.

**almacenamiento intermedio.** Parte del almacenamiento que se utiliza para contener temporalmente texto, códigos de marcación y otros objetos.

**antememoria.** Almacenamiento intermedio de finalidad especial, más pequeño y rápido que el almacenamiento principal, que se utiliza para contener una copia de instrucciones y datos obtenidos del almacenamiento principal y que probablemente necesitará luego el procesador.

**aplicación.** En programación Java, programa Java autónomo que incluye un método principal estático. No requiere un visor de applets. Compare con *applet*.

**applet.** Programa de aplicación, escrito en el lenguaje de programación Java, que puede recuperarse de un servidor Web y ejecutarse en un navegador Web. En el código de una página Web aparece una referencia a una applet, del mismo modo que aparece una referencia a un archivo de gráficos; un navegador recupera una applet del mismo modo que recupera un archivo de gráficos. Por motivos de seguridad, los derechos de acceso de una applet tienen dos restricciones: la applet no puede acceder al sistema de archivos del cliente en el que se está ejecutando, y la comunicación de la applet en la red está limitada al servidor desde el que se ha bajado. Compare con *[servlet](#page-225-0)*.

B2B **aprobador.** La persona autorizada a aprobar o rechazar una acción aprobable.

**archivador de tienda.** Archivo comprimido que contiene todos los elementos (incluyendo elementos de archivo e información de base de datos) necesarios para crear una tienda. Al publicar el archivador de tienda en un WebSphere Commerce Server se crea una tienda operativa. Vea *[SAR](#page-217-0)*.

**archivador de tienda de ejemplo.** Archivador de tienda que debe copiarse para utilizarlo como base para la creación de otras tiendas. Los archivadores de tienda de ejemplo pueden copiarse y publicarse varias veces; no contienen claves primarias generadas que sean específicas de una instancia concreta de la base de datos. En vez de ello, utilizan alias internos que la característica ID Resolver resuelve en el momento de la publicación. Las [tiendas de ejemplo](#page-226-0) que proporciona WebSphere Commerce son archivadores de tienda de ejemplo.

**archivo JSP.** Archivo con una extensión .jsp que crea un desarrollador utilizando códigos HTML estándar, códigos del núcleo JSP, códigos JPS personalizados y sentencias de lenguaje script, para mostrar páginas dinámicas en un navegador Web. [Sun Microsystems, Inc.]

**artículo.** Entidad que tiene un número de pieza o código de artículo. Todos los artículos que están relacionados con un [producto](#page-223-0) en particular presentan el mismo conjunto de atributos y se distinguen mediante sus valores de atributo. Un artículo no tiene que estar asociado necesariamente a un producto. Si un artículo no tiene ningún atributo distintivo, no tiene un producto asociado.

**artículo de interés.** Artículo que un comprador ha indicado para una compra recurrente o potencial. Un artículo de interés se almacena con información sobre cantidad, pero sin información sobre precio. Una lista de artículos de interés consta de uno o varios artículos de interés.

<span id="page-211-0"></span>**artículo de paquete.** Artículo que se vende como parte de un paquete.

**ASCII (Código Estándar Americano para el Intercambio de Información).** Código estándar para la representación de caracteres mediante valores binarios. El código estándar se utiliza para el intercambio de información entre sistemas de proceso de datos, sistemas de comunicación de datos y equipo asociado. El juego de caracteres ASCII utiliza los números 0 a 127 para representar todos los caracteres ingleses así como caracteres de control especiales. La mayoría de los sistemas basados en PC utilizan un código ASCII ampliado de 8 bits, con 128 caracteres adicionales utilizados para representar símbolos especiales, caracteres de otros idiomas y símbolos gráficos. Los sistemas operativos UNIX(R) y basados en DOS (excepto Windows NT(R)) utilizan ASCII para los archivos de texto. Windows NT utiliza el nuevo [estándar Unicode.](#page-227-0) Los programas de conversión permiten que los distintos sistemas operativos cambien un archivo de un código a otro.

**asignación de inventario.** Designación de inventario para un pedido en el inventario que hay disponible actualmente en un centro de despacho de pedidos. La asignación no es lo mismo que la [reserva,](#page-218-0) que es una política más estricta y que normalmente no se aplica a pedidos. Compare con *asignación de inventario en el inventario esperado*.

**asignación de inventario en el inventario esperado.** Designación de inventario para un pedido en el inventario que se espera recibir en un centro de despacho de pedidos. Esta información se encuentra normalmente en un [registro de inventario esperado.](#page-224-0) Compare con *asignación de inventario*.

**asociación de comercialización.** Asociación entre dos artículos del catálogo con el objeto de una actividad de ventas. Por ejemplo, una cámara fotográfica puede tener una asociación de comercialización ″requiere″ con un juego de pilas, y una determinada camisa puede tener una asociación de comercialización ″combina con″ con un determinado par de pantalones.

**atributo.** Una propiedad de un [artículo](#page-210-0) de una tienda en línea como, por ejemplo, un color o una talla. Los artículos pueden tener varios atributos.

**atributo de característica.** Especifica cómo se ha de presentar la información sobre productos a los clientes. Por ejemplo, las características con descripciones numéricas pueden presentarse al cliente en orden ascendente o descendente.

B2B **atributos personalizados.** En el mecanismo de comercio de RFQ, lista de atributos que crea la organización vendedora y que el comprador debe utilizar al enviar una RFQ a dicha organización. Además de los atributos predefinidos que proporciona

el Vendedor, los compradores pueden especificar atributos exclusivos en campos de atributo específicos.

**autoridad de certificación (CA).** Organización que emite certificados. La CA autentifica la identidad del propietario del certificado y los servicios que el propietario está autorizado a utilizar, emite certificados nuevos, renueva certificados existentes y revoca certificados que pertenecen a usuarios que ya no están autorizados a utilizarlos.

**autorización de devolución de mercancía (RMA).** Autorización que el vendedor da a un cliente para devolver productos de un pedido realizado a una tienda y recibir un abono, reembolso o producto de sustitución. Si el vendedor así lo establece, es posible que no sea necesario devolver el producto para recibir un abono, reembolso o producto de sustitución.

# **B**

**base de datos de WebSphere Commerce.** La base de datos que contiene los datos operativos para las tiendas en línea.

**B2B (de empresa a empresa).** El software de comercio electrónico B2B construye sitios Web para el intercambio de productos, servicios e información entre empresas. Las transacciones B2B más corrientes se producen entre compradores, proveedores, fabricantes, revendedores, distribuidores y socios comerciales. Compare con *B2C*.

**B2C (de empresa a consumidor).** El software de comercio electrónico B2C construye sitios Web para el intercambio de productos, servicios e información entre empresas y consumidores. También conocida como la parte minorista del comercio electrónico. Compare con *B2B*.

**bean.** Definición o instancia de un componente JavaBeans. Vea *[bean Java](#page-212-0)*.

**bean de datos.** Tipo de bean Java que se coloca en un archivo JSP. El bean de datos representa los datos a los que puede acceder el Desarrollador de tiendas. Los beans de datos pueden tener mandatos asociados que se invocan cuando el archivo JSP crea una instancia del bean de datos en tiempo de ejecución.

**bean de entidad.** [Bean enterprise](#page-212-0) que contiene datos persistentes y que puede guardarse en diversas tiendas de datos persistentes. Cada bean de entidad posee su propia identidad. Hay dos tipos de beans de entidad: beans de entidad de [persistencia gestionada por](#page-222-0) [contenedor](#page-222-0) (CMP) y beans de entidad de [persistencia](#page-222-0) [gestionada por bean](#page-222-0) (BMP). Compare con *[bean de](#page-212-0) [sesión](#page-212-0)*.

**bean de mandato.** Bean Java que contiene la lógica de programación para manejar una petición determinada. Los mandatos de WebSphere Commerce siguen el

<span id="page-212-0"></span>modelo de programación de mandatos de WebSphere. Hay cuatro tipos de mandatos: *[mandatos de controlador](#page-220-0)*, *[mandatos de tarea](#page-220-0)*, *[mandatos de bean de datos](#page-220-0)* y *[mandatos de](#page-220-0) [vista](#page-220-0)*.

**bean de sesión.** Bean enterprise de vida relativamente corta. Hay dos tipos de beans de sesión: *beans de sesión con estado* y *beans de sesión sin estado*. Compare con *[bean de entidad](#page-211-0)*.

**bean de sesión con estado.** Bean enterprise de sesión que actúa en nombre de un único cliente y mantiene información de sesión específica del cliente (denominada estado conversacional) en múltiples transacciones y llamadas de método. Compare con *bean de sesión sin estado*.

**bean de sesión sin estado.** Bean enterprise de sesión que no mantiene ningún estado conversacional. Los beans de sesión sin estado se agrupan con otros en un contenedor. Compare con *bean de sesión con estado*.

**bean enterprise.** Objeto no visual que se ajusta a la arquitectura Enterprise JavaBeans. Los beans enterprise se despliegan en un [contenedor EJB](#page-214-0) y se ejecutan en un servidor EJB. Hay dos tipos de beans de empresa: beans de sesión y [beans de entidad.](#page-211-0)

**beaninfo.** (1) Clase Java que proporciona información explícita acerca de las propiedades, sucesos y métodos de una clase de bean. (2) En el IDE de VisualAge para Java, página en el examinador de clases que proporciona información sobre beans.

**bean Java.** Componente de software reutilizable que sigue la especificación [JavaBeans](#page-219-0) de Sun Microsystems, Inc. Los beans tienen métodos estándar de implementar sus propiedades, métodos y sucesos, por lo que pueden examinarse y manipularse por programa. WebSphere Commerce y Commerce Studio incluyen beans específicos de WebSphere Commerce que se pueden utilizar para añadir información dinámica a las páginas de tienda creadas con la tecnología [JavaServer Pages.](#page-219-0)

**beans de acceso.** Wrappers para beans enterprise utilizados normalmente por programas cliente. Los beans de acceso ocultan la complejidad asociada a las interfaces locales y remotas. Estos beans se generan con las herramientas de VisualAge(R) para Java(TM). Los mandatos de WebSphere(R) Commerce utilizan beans de acceso para facilitar operaciones de base de datos.

**beans de WebSphere Commerce.** Conjunto de beans Java, incluidos con WebSphere Commerce y Commerce Studio, que acceden a la información de las tablas de base de datos. La creación de páginas de tienda utilizando estos beans le permite visualizar información que puede cambiar con frecuencia como, por ejemplo, listas de categorías y productos o precios de productos.

**BMP.** Vea *[persistencia gestionada por bean](#page-222-0)*.

**business intelligence.** La consolidación y análisis de los datos recopilados en las operaciones diarias de un negocio, que se utilizan después como base para mejorar las decisiones comerciales y obtener ventajas competitivas.

**búsqueda paramétrica.** Búsqueda del catálogo en línea en la que los criterios se especifican como atributos o valores.

# **C**

**campaña.** Serie de operaciones planificadas que incluyen anuncios y técnicas de venta por sugerencia, que se utilizan para lograr un conjunto definido de objetivos comerciales. En WebSphere Commerce Accelerator, las campañas se utilizan para coordinar y agregar grupos de iniciativas de campaña.

**capturar.** El proceso mediante el cual su Adquirente recibe el pago de la institución financiera del cliente y le remite el pago a usted. Una captura es la garantía de que hay fondos disponibles y de que la transferencia tendrá lugar.

**carro de la compra.** Pedido [pendiente.](#page-222-0) Vea también *[artículo de interés](#page-210-0)*.

**catálogo.** Vea *catálogo en línea*.

**catálogo en línea.** Término general para un conjunto de [grupos de catálogo](#page-217-0) o [entradas de catálogo](#page-216-0) que se pueden visualizar y adquirir en una tienda en línea.

**catálogo maestro.** Catálogo principal que contiene todos los productos, códigos de artículo, descripciones y precios estándar para cada producto. Cada producto pertenece a una sola categoría. Vea también *catálogo en línea*.

**categoría.** Grupo de objetos que tienen propiedades similares. En WebSphere Commerce, las categorías se utilizan para organizar los productos o servicios que ofrece la tienda. Por ejemplo, una tienda de ropa podría incluir categorías organizadas por estilo (informal, de vestir, deportivo), sexo (hombre, mujer) o edad (bebés, niños, adultos). Una categoría normalmente se implementa como un [grupo de catálogo.](#page-217-0) Vea también *[categoría hijo](#page-213-0)* y *[categoría padre](#page-213-0).*

**categoría de envío.** Define especificaciones de envío y normalmente está determinada por un rango de peso, tamaño o importe. Por ejemplo, puede tener una categoría de envío para productos de tamaño estándar y otra para productos de tamaño muy grande. Estas categorías de envío tendrán distintas tarifas de envío. WebSphere Commerce define dos categorías de envío por omisión: coste por artículo y coste por pedido. Estas dos categorías no pueden cambiarse ni suprimirse.

<span id="page-213-0"></span>**categoría de impuestos.** Indica las diferentes categorías de impuestos que una tienda puede estar obligada a aplicar, por ejemplo, impuesto estatal, provincial y municipal. A cada categoría de impuestos debe asignársele uno de los [tipos de impuestos,](#page-227-0) de ventas o de envío.

**categoría hijo.** [Categoría](#page-212-0) que está subordinada a otra categoría en una jerarquía. Vea también *categoría padre*.

**categoría padre.** [categoría](#page-212-0) que contiene otras categorías de una jerarquía. Vea también *categoría hijo*.

**categoría superior.** En un catálogo en línea, categoría de artículos que no tiene categoría padre.

**CCF.** Vea *Common Connector Framework*.

**centro de asistencia telefónica.** En WebSphere Commerce, personal que se asigna como usuario en el grupo de acceso de Representante de servicio al cliente, y que pueden invocar algunas funciones en nombre de un cliente. Por ejemplo, pueden actualizar la información del cliente, incluida la contraseña; también pueden actualizar pedidos o formalizar un pedido nuevo. El parámetro forUser se utiliza para habilitar centros de asistencia telefónica.

**centro de despacho de pedidos.** Se asemeja a un almacén en el cual los productos se empaquetan y envían a los clientes. Los centros de despacho de pedidos, las [tiendas](#page-226-0) y las [empresas de transportes](#page-216-0) se tratan como entidades separadas.

**Certificado X.509.** Autenticación de certificado de cliente para los usuarios que entran en un sitio WebSphere Commerce seguro.

**cifrado.** La conversión de datos a un formato que no puede ser interpretado fácilmente a fin de impedir el acceso no autorizado, especialmente durante la transmisión.

**clases MQSeries(R) para Java Message Service.** Conjunto de clases Java que implementan interfaces [Java Message Service \(JMS\)](#page-219-0) de Sun Microsystems, Inc. para permitir que programas JMS accedan a sistemas MQSeries.

**clave compuesta.** En una base de datos relacional, clave que consta de dos o más atributos en una relación.

**clave externa.** En una base de datos relacional, clave de una tabla que hace referencia a la clave primaria de otra tabla.

**clave primaria.** En una base de datos relacional, clave que identifica de forma exclusiva una fila de una tabla de base de datos.

**cliente.** (1) Usuario de una tienda en línea. (2) Unidad funcional que recibe servicios compartidos de un

servidor. Por ejemplo, un sistema personal (PC) que solicita documentos HTML a un servidor Web es un cliente de dicho servidor.

**cliente no registrado.** Cliente que no está registrado en una tienda. Los clientes no registrados se crean cuando un cliente añade algo al carro de la compra sin que todavía se haya registrado.

**cliente registrado.** Cliente que está registrado en una tienda. Para registrarse, el cliente proporciona información personal al sistema WebSphere Commerce como, por ejemplo, la dirección de correo electrónico.

**clónico.** Copia de un objeto configurada de forma idéntica, como un servidor de aplicaciones. Los clónicos pueden utilizarse para fines de gestión de carga de trabajo, por ejemplo, para dar soporte a la escalabilidad horizontal y vertical.

**CMP.** Vea *[persistencia gestionada por contenedor](#page-222-0)*.

**código de artículo (unidad de mantenimiento de stock).** Identificador alfanumérico para cada artículo de mercancía o entrada de catálogo. La unidad más pequeña disponible para el mantenimiento del control de inventario. Puede incluir variables para el departamento, clase, proveedor, estilo, color, talla y ubicación.

**código de cálculo.** Asociado con artículos de pedidos, entradas de catálogo o grupos de catálogos para especificar cómo deben calcularse los descuentos, los costes de envío, los impuestos de ventas o uso y los impuestos de envío.

**código geográfico.** En WebSphere Commerce,código específico de la aplicación que representa una región geográfica.

**cola de salida.** Mecanismo generalizado para separar un conjunto de productos que requieren un tratamiento especial en el proceso de despacho de pedidos. Una cola de salida puede dirigir la información de productos de un pedido a una impresora o a un archivo. Por ejemplo, los monogramas requerirían una atención especial; el envío de los productos de los que debe hacerse un monograma a la misma cola de salida permitiría esta situación.

**comerciante.** Supervisa la gestión y los objetivos generales de la tienda, además de hacer el seguimiento de las ventas de la tienda. El comerciante equivale a *[Vendedor](#page-227-0)*.

**Common\_Connector\_Framework.** Definiciones de interfaz y clase que proporcionan un medio coherente de interactuar con recursos de la empresa (por ejemplo, transacciones CICS(R) y Encina(R)) desde cualquier entorno de ejecución Java.

**Comprador.** (1) El Comprador es el contacto principal con los proveedores; el Comprador maneja las

<span id="page-214-0"></span>negociaciones y realiza los pedidos a los proveedores, hace un seguimiento del inventario, toma las decisiones de orden de compra y realiza el seguimiento de las recepciones y registros de inventario esperado, así como de los motivos de las devoluciones. (2) Vea *[cliente](#page-213-0)*.

**comprimir.** Reducir el tamaño de un conjunto de datos como, por ejemplo, un archivo, para ahorrar espacio o tiempo de transmisión.

**comprobante de requisición de artículos.** Documento impreso que contiene una lista de todos los productos necesarios para completar las salidas de un [lote de](#page-220-0) [requisición de artículos](#page-220-0) determinado. Los empaquetadores utilizan este documento para reunir los productos que deben empaquetarse y enviarse para todas las salidas incluidas en el lote de requisición de artículos.

**comprometer.** Finalizar una unidad de trabajo liberando los bloqueos de modo que los cambios efectuados por dicha unidad de trabajo queden disponibles para otros procesos.

**condición de excepción.** Anomalía que puede surgir durante la ejecución de un programa.

**con estado.** Relativo a un sistema o proceso que hace un seguimiento del estado de interacción. Compare con *[sin estado](#page-226-0)*.

**configurador.** Software que proporciona la posibilidad de crear un kit dinámico basado en normas (paquete compuesto) para determinar un grupo de artículos que deben venderse conjuntamente. El configurador también proporciona el precio de la configuración elegida. Esta agrupación se basa en normas predefinidas, además de utilizar la interacción entre el usuario y el configurador.

**contenedor de propuestas de comercio.** Contiene ofertas de venta, también conocidas como propuestas de comercio. Para que las propuestas de comercio de un contenedor de propuestas de comercio estén disponibles para los clientes, debe asociarse la propuesta de comercio con uno o más contratos. Un contenedor de propuestas de comercio puede estar restringido. Un cliente que compre en una tienda no puede utilizar ofertas de venta de un contenedor de propuestas de comercio restringido, a menos que el cliente sea miembro de uno o más [grupos de clientes](#page-218-0) asociados con ese contenedor de propuestas de comercio.

**contenedor EJB.** Entorno de ejecución que gestiona uno o más [beans enterprise.](#page-212-0) El contenedor EJB gestiona los ciclos de vida de los objetos bean de empresa, coordina las transacciones distribuidas e implementa la seguridad de los objetos. Generalmente, cada contenedor EJB lo proporciona un servidor EJB y contiene un conjunto de beans de empresa que se ejecutan en el servidor.

**contexto de informe.** La base de un informe visualizado. El contexto cambia según la función que esté utilizando en WebSphere Commerce Accelerator. Los contextos de informe disponibles incluyen campañas, iniciativas y un contexto combinado.

**contrato.** En WebSphere Commerce, acuerdo que representa los términos y condiciones que se aplican a una transacción; una agrupación lógica de contenedores de propuestas de comercio disponibles en una tienda. Por ejemplo, los descuentos y los costes de envío para un artículo del pedido pueden calcularse de forma diferente según el contrato asociado.

**contravalor.** Importe monetario que se visualiza después de convertir de la moneda de compra a otra moneda distinta.

AIX SOLARIS **controlador ODBC** (Open **Database Connectivity).** Cada base de datos que da soporte a [ODBC](#page-221-0) tiene sus propios controladores ODBC. Un controlador proporciona un conjunto de interfaces de programas de aplicación estándar para realizar diversas funciones de base de datos como, por ejemplo, conectarse a la base de datos, realizar funciones de SQL dinámico, y comprometer o retrotraer transacciones de base de datos.

**controlador Web.** Adaptador para los mandatos de WebSphere Commerce. Pueden haber distintos tipos de controladores Web, uno para cada protocolo de invocación del cliente, como la petición HTTP o la petición MQSeries.

**controlador Web HTTP.** Vea *controlador Web*.

**control de compromiso.** Modo de agrupar operaciones de archivo que permite el proceso o la eliminación de un grupo de cambios de base de datos como una unidad.

**correo electrónico con destinatario.** Medio de comunicar una campaña a través de correo electrónico a destinatarios específicos basándose en los perfiles de los clientes.

**CSR.** Vea *[Representante de servicio al cliente](#page-224-0)*.

# **D**

**definición de tipo de documento (DTD) .** Normas que especifican la estructura de una clase específica de documentos SGML o XML. La DTD define la estructura con elementos, atributos y notaciones, y establece restricciones sobre cómo debe utilizarse cada elemento, atributo y notación en la clase específica de documentos. Una DTD es análoga a un esquema de base de datos en el sentido que describe completamente la estructura para un lenguaje de marcación determinado.

**Desarrollador de tiendas.** Rol definido en WebSphere Commerce que crea la tienda inicial, los grupos de miembros, las páginas de visualización de productos y otras páginas de tienda, las metáforas de compras y los sistemas de pedidos y pago, incluyendo los impuestos y el envío. El Desarrollador de tiendas también es responsable del aspecto de la tienda y de cualquier personalización de código necesaria.

**descriptor de despliegue.** Objeto serializado que contiene los valores de ejecución para un bean enterprise y que pasa al contenedor EJB información sobre la manera de gestionar y controlar el bean enterprise.

**descuento.** Un rebaja del precio que se ofrece a los clientes para promocionar una compra.

**desencadenante.** Un desencadenante es un objeto que inicia una acción cuando se ejecuta una operación UPDATE, DELETE o INSERT para una tabla. La acción se denomina acción desencadenada y la operación se denomina suceso desencadenante. Las acciones desencadenadas pueden realizar tareas tales como:

- v Sincronizar otras tablas con las modificaciones efectuadas por los sucesos desencadenantes
- v Validar datos de entrada
- v Generar valores para filas recién insertadas

**despensa de datos.** Subconjunto de un depósito de datos que contiene datos adaptados a las necesidades específicas de un departamento o un equipo. Una despensa de datos puede ser un subconjunto de un depósito para toda su organización.

**despliegue.** (1) Acción de empaquetar [beans](#page-212-0) [enterprise](#page-212-0) en un [archivo JAR](#page-217-0) para distribuirlos a un contenedor de un servidor de beans enterprise. (2) Proceso de hacer disponible el código de aplicación de WebSphere Commerce. Este proceso incluye el empaquetado de mandatos personalizados, beans de datos y beans enterprise en archivos JAR. Posteriormente, los archivos JAR deberán instalarse y configurarse en un contenedor.

**devolución.** Uno o más productos, sus precios, y la cantidad especificada, que un cliente ha seleccionado para obtener un reembolso de la tienda en la que compró el producto originalmente. El reembolso puede ser en forma de abono, reembolso o sustitución del producto. Dependiendo del tipo de negocio, una devolución no siempre requiere que el cliente devuelva físicamente el producto no deseado. Por ejemplo, el reembolso para una subscripción a una revista no requiere una devolución física.

**dinámica.** Relativo a una operación que se produce en el momento en que es necesaria en lugar de en un momento predeterminado o fijo. Compare con *[estática](#page-217-0)*.

**dirección IP.** La dirección de 32 bits exclusiva que especifica la ubicación de cada dispositivo o estación de trabajo en Internet. Por ejemplo, 9.41.41.103 es una dirección IP.

**director de comercialización.** El director de comercialización rastrea las compras de los clientes, sugiere descuentos y determina el mejor modo de presentar los productos, ponerles precio y venderlos en la tienda en línea. El director de comercialización equivale a *[Jefe de producto](#page-219-0)*.

B2B **Director de logística.** Rol definido en WebSphere Commerce que gestiona el despacho de pedidos. El Director de logística tiene acceso a todas las tareas operativas, incluyendo las tareas del [Empaquetador,](#page-216-0) el [Receptor](#page-224-0) y el [Administrador de](#page-210-0) [devoluciones.](#page-210-0)

**Director de marketing.** Rol definido en WebSphere Commerce que supervisa, analiza e interpreta el comportamiento de los clientes. El director de marketing también crea y modifica [perfiles de cliente](#page-222-0) para la venta dirigida y crea y gestiona [campañas.](#page-212-0)

B2C **Director de operaciones.** Rol definido en WebSphere Commerce que gestiona el proceso de pedidos y garantiza que los pedidos se completan correctamente, que el pago se recibe y que los pedidos se envían. El Director de operaciones puede buscar pedidos de clientes, ver detalles y gestionar la información de los pedidos, así como crear y editar

devoluciones. B2B Vea *Director de ventas*.

B2B **Director de ventas.** Rol definido en WebSphere Commerce que gestiona el proceso de pedidos y garantiza que los pedidos se completan correctamente, que el pago se recibe y que los pedidos se envían. El Director de ventas puede buscar pedidos de clientes, ver detalles y gestionar la información de los pedidos, así como crear y editar devoluciones.

B2C Vea *Director de operaciones*.

**Directorio raíz de documentos de la aplicación Web.** La ubicación en el sistema de archivos donde se almacenan los elementos Web de una aplicación (tales como HTML estático, archivos JSP y archivos GIF).

**disposición.** Disposición o transferencia del inventario que un cliente ha devuelto al [centro de despacho de](#page-213-0) [pedidos](#page-213-0) del Vendedor.

#### **disposición de compartimiento de inventario.**

Disposición por la cual una tienda pone sus recepciones de inventario a disposición de otra tienda para la [asignación de inventario.](#page-211-0)

**DMZ.** Vea *[zona desmilitarizada](#page-228-0)*.

**DTD.** Vea *[definición de tipo de documento](#page-214-0)*.
## <span id="page-216-0"></span>**E**

**EDI.** Vea *[intercambio electrónico de datos](#page-218-0)*.

**EJB.** Vea *[Enterprise JavaBeans.](#page-212-0)*

**ejemplo de uso.** En WebSphere Commerce, un ejemplo de uso muestra el flujo de cada interacción de usuario en la tienda de ejemplo y sirve de plantilla para crear una tienda propia.

**elemento con código de artículo.** (1) Objeto que puede adquirirse y que tiene un código de artículo. Puede consistir en un solo artículo o en un producto, un paquete o un paquete compuesto. (2) Para los usuarios de [WebSphere Commerce Accelerator,](#page-225-0) el artículo de pedido se denomina [producto.](#page-223-0) Aunque los productos y los artículos se diferencian por motivos de nivel bajo (como, por ejemplo, en el esquema de base de datos de WebSphere Commerce) WebSphere Commerce Accelerator no hace esta distinción.

**elementos del escaparate de la tienda.** La parte de una tienda en línea que los clientes pueden ver cuando compran. Los elementos del escaparate de la tienda incluyen páginas HTML, archivos JSP, hojas de estilo, imágenes, gráficos y otros tipos de archivos multimedia. Compare con *[lógica de negocio interna de](#page-219-0) [la tienda](#page-219-0)*.

**Empaquetador.** Rol definido en WebSphere Commerce que toma los productos de los centros de despacho de pedidos y los empaqueta para enviarlos a los clientes. El empaquetador también gestiona los comprobantes de requisición de artículos y las listas de embalaje que se utilizan para confirmar el envío de los productos durante el despacho de los pedidos.

**empresa de transportes.** Empresa que proporciona servicios de envío desde un centro de despacho de pedidos hasta el cliente.

**Enterprise JavaBeans.** Arquitectura de componentes distribuidos definida por Sun Microsystems, Inc.

**entidad.** En el diseño orientado a objetos, elemento que puede tratarse como una unidad y, a menudo, como un miembro de una determinada categoría o tipo. Una entidad puede ser una cosa concreta o una idea abstracta.

**entidad de tienda.** Superclase abstracta que puede representar una tienda o un grupo de tiendas.

**Entorno de desarrollo integrado (IDE).** Conjunto de herramientas integradas para el desarrollo de software. En VisualAge para Java, es el conjunto de ventanas que proporcionan al usuario acceso a las herramientas de desarrollo. Las ventanas primarias son Entorno de trabajo, Anotaciones, Consola, Depuradores, y Explorador del depósito.

**entorno de ejecución.** (1) Un entorno de ejecución. (2) En WebSphere Commerce, un sitio Web activo que hace negocios.

**entrada de catálogo.** Objeto de un catálogo en línea. Una entrada tiene un nombre, descripción, precio de catálogo y otros detalles. La entrada puede ser tan simple como un Código de artículo; también puede ser un producto que se desglose automáticamente en sus artículos integrantes, como un paquete o un paquete compuesto.

**entrada de catálogo atómico.** Un conjunto indivisible de entradas de catálogo disponibles para ser compradas. Normalmente se denomina *[paquete](#page-222-0)*.

**entrada de catálogo compuesto.** Conjunto de entradas de catálogo que se subdivide en sus componentes separados cuando se hace el pedido. Normalmente se denomina *[paquete compuesto](#page-222-0)*.

**equilibrio de la carga.** Método que consiste en repartir la cantidad de trabajo que un sistema tiene que realizar entre dos o más sistemas, para que todos los usuarios en línea puedan ser atendidos con más rapidez. Si un servidor empieza a quedar desbordado, las peticiones se reenvían a otro servidor con más capacidad. El equilibrio de la carga suele ser la razón principal para utilizar clústers de servidores. Dado que el equilibrio de la carga requiere múltiples servidores, normalmente se combina con un servicio [recuperación](#page-224-0) [de anomalía](#page-224-0) y un servicio de copia de seguridad.

**escalabilidad horizontal.** La posibilidad de distribuir procesos de máquina virtual Java en múltiples máquinas físicas.

**escalabilidad vertical.** La creación de múltiples procesos de máquina virtual Java en una sola máquina.

**escalable.** Relativo a la capacidad de un sistema para adaptarse prontamente a una mayor o menor intensidad de uso, volumen o demanda. Por ejemplo, un sistema escalable puede adaptarse de forma eficaz para trabajar con redes más grandes o más pequeñas realizando tareas de complejidad variable.

**escala de cálculo.** Conjunto de rangos que la [norma](#page-221-0) [de cálculo](#page-221-0) puede utilizar. Por ejemplo, para los costes de envío puede tener un conjunto de rangos de peso en el que cada uno corresponda a un coste concreto. Es decir, un producto que pese de 0 a 5 kg podría tener un coste de envío de 10 euros, mientras que un producto que pese de 5 a 10 kg podría tener un coste de envío de 15 euros.

**espacio de búsqueda base.** Implementación del Asesor de productos. Este estilo de implementación utiliza las tablas de base de datos base de WebSphere Commerce para facilitar la búsqueda en una categoría de productos determinada. Vea también *[espacio de](#page-217-0) [búsqueda independiente](#page-217-0)*.

<span id="page-217-0"></span>**espacio de búsqueda independiente.** Implementación del Asesor de productos. Para este tipo de implementación, debe crear tablas de base de datos adicionales que contengan metadatos para facilitar la búsqueda de una categoría de productos concreta. Vea también *[espacio de búsqueda base](#page-216-0)*.

**esquema.** Conjunto de sentencias, expresadas en un lenguaje de definición de datos, que describen completamente la estructura de una base de datos. En una base de datos relacional, el esquema define las tablas, los campos de cada tabla y las relaciones entre campos y tablas.

**estado.** (1) Etapa en el ciclo de vida de un objeto que identifica el estado condición actual de dicho objeto. Los diversos estados observados se organizan para crear un flujo de negocio. Vea también *[máquina de](#page-220-0) [estado](#page-220-0)*. (2) En VisualAge para Java, característica de un objeto que se manifiesta en sus miembros de datos públicos y privados, y que puede dividirse en dos categorías: estado esencial y estado no esencial.

**estática.** Relativo a una operación que se produce en un momento predeterminado o fijo. Compare con *[dinámica](#page-215-0)*.

**Extensible Markup Language.** Vea *[XML](#page-228-0)*.

#### **F**

**fábrica.** Bean que crea dinámicamente instancias de beans. La fábrica de mandatos (utilizada para crear objetos de mandato) es un ejemplo de la utilización del patrón de diseño de fábrica en WebSphere Commerce.

**filtro colaborador.** Tecnología que calcula la similitud entre los usuarios basándose en las opiniones y valoraciones de un cierto número de gente. El filtro colaborador utiliza el comportamiento de aquellos clientes que se ajustan más fielmente al perfil del cliente actual como base funcional para realizar predicciones y recomendaciones para el cliente actual.

B2B **flujo de aprobación.** Serie de pasos iniciados cuando un usuario intenta ejecutar una tarea que precisa de una [acción aprobable.](#page-210-0) El proceso verifica primero que el usuario esté autorizado a invocar el mandato. Si el usuario está autorizado, la petición para la ejecución del mandato se envía al aprobador correspondiente para su aceptación o rechazo. Hay disponibles múltiples niveles de aprobación.

**formato de archivo JAR.** JAR (Archivo Java) es un formato de archivo independiente de la plataforma que agrupa muchos archivos en uno solo. Pueden empaquetarse múltiples applets Java y sus componentes (archivos .class, imágenes, sonidos y otros archivos de recursos) en un archivo JAR y bajarse posteriormente a un navegador en una sola transacción HTTP.

**formato de archivo SAR .** En WebSphere Commerce, SAR (archivador de tienda) es un formato de archivo independiente de la plataforma que agrupa muchos archivos en uno solo. Vea *[archivador de tienda](#page-210-0)*.

**formato de visualización.** Conjunto de preferencias de visualización que los clientes de una tienda multicultural pueden seleccionar, dependiendo de su idioma y entorno nacional. Por ejemplo, un sitio de comercio multicultural puede tener formatos diferentes para el inglés norteamericano y el japonés. Estos formatos de visualización diferirán en el idioma del texto y en características como la moneda, las unidades de medida y los formatos de datos.

**fórmula LUHN.** Estándar de la industria utilizado por muchas compañías de tarjetas de crédito como prevención rudimentaria contra el fraude de tarjetas de crédito.

# **G**

**gestor de beans de datos.** Módulo que invoca un mandato de bean de datos para extraer los datos de los beans de entidad correspondientes.

**Gestor de categorías.** Rol definido en WebSphere Commerce que gestiona la jerarquía de categorías creando, modificando y suprimiendo categorías. La jerarquía de categorías organiza los productos o servicios que ofrece la tienda. El Gestor de categorías también gestiona los productos, registros de inventario esperado, información del proveedor, inventario y razones de la devolución.

**grupo de acceso.** Tipo de [grupo de miembros](#page-218-0) utilizado para definir el control de acceso. Los mandatos y las vistas se asocian a uno o más grupos de acceso, lo que permite que los miembros asignados a ese rol tengan acceso a dichas vistas y mandatos. WebSphere Commerce tiene un conjunto de grupos de acceso predefinidos. El [Administrador de sitio](#page-210-0) utiliza la Consola de administración de WebSphere Commerce para asignar acceso a estos grupos, y para añadir nuevos grupos si es necesario.

B2B **grupo de acciones.** Un grupo de operaciones definido explícitamente correspondientes a mandatos Java que actúan sobre los recursos.

B2B **grupo de aprobadores.** Usuarios designados de una organización específica a quienes se envía una petición de aprobación cuando se invoca una [acción aprobable.](#page-210-0) Las peticiones se dirigen a todo el grupo, no a una persona concreta.

**grupo de catálogo.** Conjunto de una o más entradas de catálogo o grupos de catálogos que crean una jerarquía de navegación para un catálogo en línea.

<span id="page-218-0"></span>**grupo de clientes.** Tipo de grupo de miembros que consiste en un conjunto de clientes que han sido agrupados por un [Administrador de sitio](#page-210-0) porque comparten patrones de compra o características similares. Normalmente, los grupos de clientes están basados en la información que los clientes proporcionan durante el registro. Los grupos de clientes pueden tener derecho a descuentos u otros incentivos, o pueden ver páginas de producto y categoría especiales que no ven otros clientes. Un cliente puede pertenecer a uno o más grupos de clientes por tienda.

**grupo de miembros.** Los grupos de miembros implementan el control basado en rol en WebSphere Commerce. El tipo de grupo de miembros indica cuál es su uso previsto. Un grupo de cliente es para uso general, mientras que un [grupo de acceso](#page-217-0) es para fines de control de acceso.

B2B **grupo de recursos.** Grupo de recursos que puede incluir objetos de negocio, como [contratos](#page-214-0) o un conjunto de mandatos relacionados. En [políticas de](#page-223-0) [control de acceso,](#page-223-0) los grupos de recursos especifican los recursos a los que la política permite acceder.

**grupo de usuarios.** Vea *grupo de clientes*.

# **H**

**HTML.** Vea *[Lenguaje de marcación de hipertexto](#page-219-0)*.

**HTTP.** Vea *[Protocolo de transferencia de hipertexto](#page-223-0)*.

#### **I**

400 **ID de mandato de llamada.** Identificador numérico para un mandato que llama a una función de API.

**ID de sesión.** Identificador exclusivo que se asigna cuando un cliente accede a WebSphere Commerce. Para un cliente no registrado, el ID de sesión lo asigna el sistema. Para un cliente registrado, el ID de sesión es el ID de conexión del usuario.

**IDE.** Vea *[Entorno de desarrollo integrado](#page-216-0)*.

**idioma de compra.** El idioma que se utiliza al mostrar las páginas a un cliente determinado. Si el idioma preferido del cliente está soportado por la tienda o el sitio, el idioma preferido se utiliza como idioma de compra. De lo contrario, el idioma de compra es el idioma por omisión de la tienda o el sitio. Vea también *idioma preferido*.

**idioma preferido.** El idioma indicado por el cliente como el idioma en el que desea realizar las transacciones. El idioma preferido puede indicarse en el perfil de cliente o mediante el parámetro langId, que está disponible en los mandatos de controlador basados en URL. Vea también *idioma de compra*.

**impresión.** En publicidad de la Web, la aparición de un anuncio en una página a la que se ha accedido. Por ejemplo, si una página Web presenta tres anuncios, cada anuncio tendrá una impresión. A menudo, los editores en línea venden espacio publicitario según las impresiones. Compare con *índice de pulsaciones*.

**índice de pulsaciones.** En publicidad de la Web, el número de pulsaciones en un anuncio de una página HTML como un porcentaje del número de veces que el anuncio se ha descargado con una página. Compare con *impresión*.

**infraestructura.** Conjunto de clases de objeto que proporcionan una colección de funciones relacionadas para un usuario o componente de software.

**instancia.** Vea *instancia de WebSphere Commerce* e *instancia de servidor Web*.

**instancia del servidor Web.** Configuración exclusiva del servidor Web para dar soporte a una o múltiples instancias de WebSphere Commerce.

**instancia de WebSphere Commerce.** Configuración exclusiva de WebSphere Commerce para dar soporte a un sitio Web de comercio electrónico, que puede contener una o varias tiendas.

**integridad referencial.** (1) Estado de la base de datos en el que todos los valores de todas las claves externas son válidos. (2) Condición creada cuando todas las referencias que los datos de la columna de una tabla hacen a los datos de otra columna de la misma tabla, o de otra distinta, son válidas. Mantener la integridad referencial requiere que DB2 UDB para z/OS utilice restricciones referenciales en todas las operaciones LOAD, RECOVER, INSERT, UPDATE y DELETE.

**intercambio electrónico de datos (EDI).** El intercambio de datos electrónicos estructurados entre sistemas informáticos según estándares de mensajes predefinidos.

**inventario ATP..** Vea *inventario de disponibilidad asegurada (ATP)*.

**inventario de disponibilidad asegurada (ATP).** El inventario disponible menos el inventario asignado a pedidos en espera y el inventario reservado.

**inventario disponible.** Inventario físicamente disponible para despachar pedidos.

**inventario esperado.** Inventario que un proveedor ha solicitado y que el [Vendedor](#page-227-0) espera recibir. La información está contenida en un [registro de inventario](#page-224-0) [esperado.](#page-224-0)

**inventario reservado.** Inventario que ha sido diseñado para una finalidad determinada y que no está disponible para asignarlo a pedidos.

<span id="page-219-0"></span>**ISO 4217.** Estándar con formato de tres letras adoptado por la Organización Internacional para la Normalización (ISO), que se utiliza para indicar la moneda en la que se expresa un importe monetario. Por ejemplo, el dólar de EE.UU. se expresa como USD.

## **J**

**Java(TM).** Lenguaje de programación orientado a objetos para el código de interpretación portable que da soporte a la interacción entre objetos remotos. Java ha sido desarrollado y especificado por Sun Microsystems, Inc.

**JavaBeans.** Según lo define Sun Microsystems, modelo de componente reutilizable, portable y que puede operar en cualquier plataforma.

**Java Database Connectivity (JDBC).** Especificación para permitir que programas Java accedan a bases de datos mediante consultas de SQL.

**Java Message Service (JMS).** API de Sun Microsystems, Inc. que da soporte a la comunicación formal, conocida como mensajería, entre los sistemas de una red. Con la interfaz JMS, un programador puede invocar sistemas de mensajería de empresa como MQSeries(R).

**JavaScript.** Lenguaje script de Web parecido a Java.

**JavaServer Pages (JSP).** Tecnología de scripts del lado del servidor que permite incluir código Java en las páginas Web estáticas (archivos HTML) y ejecutar el código Java cuando se sirve la página. Por ello, se puede utilizar la tecnología JSP para crear páginas de datos de productos, que normalmente incluyen contenido dinámico como, por ejemplo, productos, precios de productos y atributos.

**JDBC.** Vea *Java Database Connectivity*.

**Jefe de producto.** Rol definido en WebSphere Commerce cuya responsabilidad es determinar el mejor modo de presentar los productos, ponerles precio y venderlos en la tienda en línea. El Jefe de producto hace un seguimiento de las compras de los clientes y sugiere descuentos. El Jefe de producto también determina las técnicas de venta por sugerencia, y crea y gestiona las subastas y los controles de oferta.El rol de Jefe de producto equivale al de *[director de](#page-215-0) [comercialización](#page-215-0)*.

**JSP.** Vea *JavaServer Pages*.

**jurisdicción.** Región geográfica a efectos fiscales o de envío que representa un país o región, rango de códigos postales o un [código geográfico](#page-213-0) específico de la aplicación.

# **K**

**kit dinámico.** Grupo de productos solicitados como una unidad. La información acerca de los productos incluidos en un kit dinámico la controla un [configurador](#page-214-0) externo y se suministra en el momento de entrar el pedido. Los componentes individuales de un kit dinámico no pueden modificarse en el pedido, pero el configurador puede reconfigurarlos. Toda la configuración debe llevarse a cabo conjuntamente. Vea también *[paquete compuesto](#page-222-0)* y *[entrada de catálogo](#page-216-0) [compuesto](#page-216-0)*.

**kit estático.** Vea *[paquete](#page-222-0)*.

#### **L**

**LDAP.** Vea *Lightweight Directory Access Protocol*.

**Lenguaje de consulta estructurada.** Vea *SQL*.

#### **Lenguaje de marcación de hipertexto (HTML).**

Lenguaje de marcación que se ajusta al estándar SGML y que fue diseñado principalmente para dar soporte a la visualización en línea de información de texto y gráfica que incluye enlaces de hipertexto. HTML se utiliza para crear páginas de tienda electrónicas para la Web.

#### **Lightweight Directory Access Protocol (LDAP).**

Protocolo abierto que utiliza TCP/IP para proporcionar acceso a directorios de información.

**LikeMinds Personalization Server.** Software responsable de la implementación de recomendaciones de filtro colaborador.

**límite de compromiso.** Punto en el cual no hay ningún cambio pendiente a realizar en un archivo de base de datos para un trabajo.

**lista de embalaje.** Documento impreso que contiene una lista de todos los productos de una [salida](#page-225-0) determinada. Normalmente este documento también contiene la dirección de envío, información sobre la empresa de transportes y, en ocasiones, información sobre el precio. Los empaquetadores utilizan la lista de embalaje para empaquetar los productos en una salida para su envío. También puede incluirse en el propio paquete para que el cliente pueda verificar que se han enviado los productos correctos.

**listín.** Conjunto de direcciones de envío y facturación propiedad de un cliente. Estas direcciones son útiles cuando un cliente desea comprar regalos y enviarlos a distintas direcciones.

#### **lógica de negocio interna de la tienda.**

Implementación de lógica de negocio utilizando mandatos y código personalizado, lo cual permite a los clientes completar una acción en el escaparate de la tienda. Por ejemplo, la implementación de lógica de

<span id="page-220-0"></span>negocio que permita a un cliente completar un pedido. Compare con *[elementos del escaparate de la tienda](#page-216-0)*.

**lote.** Conjunto de transacciones de pago como, por ejemplo, capturas, abonos, anulaciones de capturas y anulaciones de abonos, que se procesan como un grupo. Un lote se somete al sistema financiero del adquirente como una sola unidad. Las directrices acerca del uso del proceso de lotes las desarrollan las instituciones adquirentes de crédito. Los comerciantes también establecen normativas de acuerdo con esas directrices.

**lote de requisición de artículos.** Grupo de salidas gestionadas como una unidad en un [centro de](#page-213-0) [despacho de pedidos.](#page-213-0)

### **M**

**mandato con destino.** Mandato que puede ejecutarse en un contenedor de destino diferente. La invocación de un mandato con destino genera mayor actividad, por lo que hacer que el mandato de tarea no tenga destino puede mejorar el rendimiento de la estructura de mandatos general.

**mandato de bean de datos.** Mandato asociado a un bean de datos y al que invoca un archivo JSP. Este mandato recupera datos de un objeto persistente como, por ejemplo, un [bean de entidad,](#page-211-0) para llenar el bean de datos.

**mandato de controlador.** Mandato que interactúa directamente con un controlador Web. Al completarse, un mandato de controlador devuelve el nombre de una tarea de vista que se debe ejecutar. El controlador Web determina la clase de implementación correcta del mandato de vista y luego lo invoca.

**mandato de tarea.** Mandato que implementa una lógica de aplicación específica. Generalmente, un mandato de controlador junto con un conjunto de mandatos de tarea implementan la lógica de aplicación para una petición de URL. Un mandato de tarea no tiene destino, lo que significa que siempre se ejecuta en el mismo contenedor que el mandato de controlador.

**mandato de URL.** Mandato de controlador que tiene una interfaz URL. Un mandato de URL puede invocarse entrando un URL en un navegador.

**mandato de vista.** Mandato que se utiliza para componer una [vista](#page-227-0) como respuesta a una petición de cliente.

**manifiesto.** Confirmación del envío que puede contener información de identificación de seguimiento.

**máquina de estado.** En WebSphere Commerce, la máquina de estado impone la validez de las acciones del usuario, hace un seguimiento de la ejecución de acciones en una instancia del proceso de negocio y

proporciona a la interfaz de ejecución una lista de acciones para una instancia del proceso de negocio. Para ello, la máquina de estado habilita la configuración y ejecución de pasos sucesivos en el proceso del flujo de trabajo.

B2B **mecanismo de comercio.** En WebSphere Commerce, método con el cual los compradores y Vendedores llevan a cabo transacciones comerciales. Dependiendo de la edición de WebSphere Commerce, estos métodos pueden incluir: precio fijo, contrato, RFQ y subasta.

**mensaje de entrada.** Mensaje que WebSphere Commerce recibe de una aplicación externa o de fondo. El adaptador de Transporte da soporte a cinco mensajes de entrada en formato XML: Actualizar estado del pedido, Actualizar cantidad del producto, Actualizar precio del producto, Actualizar cliente y Cliente nuevo. Los mensajes de entrada se utilizan para integrar WebSphere Commerce con otros sistemas.

**mensaje de salida.** Mensaje generado por WebSphere Commerce que se envía a un sistema de fondo. El adaptador de transporte de WebSphere Commerce da soporte a un mensaje de salida, llamado Crear pedido. Este mensaje contiene información sobre pedidos que se copia de WebSphere Commerce Server a los sistemas de fondo, donde tienen lugar procesos adicionales de realización de pedidos. Los mensajes de salida se utilizan para integrar WebSphere Commerce con otros sistemas.

B2B **mercado.** Sitio Web de comercio electrónico de empresa a empresa (B2B) que presenta, a las organizaciones a las que se concede acceso al sitio, una vista unificada de los productos y servicios con los que se comercia en el sitio. También se les ofrecen diversos mecanismos de comercio para facilitar el comercio mutuo.

**Merchant Initiated SET.** Extensión de SET Secure Electronic Transaction LLC para los mensajes de [SET](#page-226-0) [Secure Electronic Transaction\(](#page-226-0)TM). La extensión Merchant Initiated SET permite a un comerciante utilizar los mensajes SET(TM) para autorizar y capturar pedidos que el titular de la tarjeta ha formalizado utilizando un método de transmisión distinto de SET.

**método de entrada.** Componente que convierte pulsaciones de teclas en entrada de texto que, de otro modo, no podría escribirse directamente como, por ejemplo, caracteres que no son nativos del sistema operativo. Por ejemplo, el componente método de entrada puede utilizarse para escribir texto en japonés en un teclado inglés.

**miembro.** Persona, grupo u organización que el sistema reconoce. Un miembro puede ser un usuario, una organización, una unidad de organización o un grupo de miembros. Un miembro puede actuar como <span id="page-221-0"></span>cliente o como administrador, o puede ser propietario

de entidades. B2B Un miembro debe ser miembro del mercado antes de poder ser un usuario.

**moneda de compra.** La moneda que una tienda utiliza en sus transacciones con un cliente determinado. Vea también *moneda preferida* y *moneda soportada*.

**moneda preferida.** La moneda indicada por el cliente como la moneda en la que preferiría ver los precios. La moneda preferida se indica en el perfil del cliente. Vea también *moneda de compra* y *moneda soportada*.

**moneda soportada.** Moneda que una tienda en línea puede visualizar y manejar. Vea también *moneda de compra* y *moneda preferida*.

**motor de personalización.** Componente de LikeMinds Personalization Server que identifica el algoritmo que debe utilizarse para generar recomendaciones a los clientes. LikeMinds Personalization Server da soporte a cinco motores distintos: secuencia de pulsaciones, compra, afinidad de productos, preferencia y emparejamiento de productos (Clickstream, Purchase, Item Affinity, Preference y Product Matching). WebSphere Commerce interactúa con el motor de secuencia de pulsaciones.

**motor de secuencia de pulsaciones.** Componente de LikeMinds Personalization Server que accede a la información de transacciones y genera recomendaciones basadas en el comportamiento del comprador durante su navegación por el sitio Web. WebSphere Commerce genera sucesos basados en el comportamiento del comprador, incluyendo la visualización de la página de detalles de un producto y la adición de artículos al carro de la compra o la lista de deseos. Estos sucesos se envían al motor de secuencia de pulsaciones.

**motor de servlets.** La función del servidor de aplicaciones Web que gestiona [servlets.](#page-225-0) Gestiona la creación y supresión de servlets, asigna el servlet adecuado para cada URL que recibe y especifica qué servlets deben cargarse automáticamente en la memoria durante el arranque y qué servlets deben cargarse en la petición inicial.

## **N**

**nodo.** Punto de conexión en una red; ya sea un punto de redistribución o un punto final para transmisiones de datos. En general, un nodo está programado o concebido para poder reconocer y procesar o reenviar transmisiones a otros nodos.

**nombre de dominio.** En el protocolo de comunicaciones Internet, el nombre de un sistema principal de una red. Un nombre de dominio consta de una secuencia de subnombres separados por un carácter delimitador.

**nombre de sistema principal.** En el conjunto de protocolos Internet, el nombre asignado a un sistema. Algunas veces, el *nombre de sistema principal* se utiliza para indicar el nombre de dominio totalmente calificado; otras veces, se utiliza para indicar el subnombre más específico de un nombre de dominio totalmente calificado. Por ejemplo, si misistema.ciudad.empresa.com es el nombre de dominio totalmente calificado, cualquiera de los dos nombres siguientes puede considerarse el nombre de sistema principal:

- v misistema.ciudad.empresa.com
- misistema

**norma.** Sentencia que asocia un conjunto de acciones a un conjunto de condiciones de prueba. El formato básico de una norma es: if condición, then acción. Las normas se utilizan extensamente para implementar la personalización.

**norma de cálculo.** Define cómo se realizará un cálculo. Cada [código de cálculo](#page-213-0) contiene un conjunto de normas de cálculo. En general, sólo es aplicable un subconjunto de las normas de cálculo de un código de cálculo para un conjunto determinado de artículos de pedido. Por ejemplo, se aplican normas diferentes cuando se envían mercancías a regiones diferentes.

**norma de suspensión.** Norma asociada a una restricción referencial que restringe la supresión de una fila padre o que especifica el efecto de dicha supresión en las filas dependientes.

## **O**

**objeto.** (1) Elemento que un usuario puede manipular como una sola unidad para realizar una tarea. Un objeto puede aparecer como texto, un icono o ambas cosas. (2) En la programación o el diseño orientado a objetos, los objetos se agrupan en clases que comparten definiciones de datos y funciones de miembro comunes. Cada objeto de la clase se considera una instancia de la clase.

**oferta.** Precio para un producto, en una o más monedas, junto con una serie de condiciones, como un rango de fechas efectivas o un rango de cantidades aceptables, que deben satisfacerse para poder utilizar el precio. También denominado *propuesta de comercio*. Vea también *[contenedor de propuestas de comercio](#page-214-0)*.

**AIX SOLARIS** Open Database Connectivity **(ODBC).** Interfaz de programas de aplicación (API) estándar para acceder a los datos de sistemas de gestión de bases de datos relacionales y no relacionales. Mediante el uso de esta API, las aplicaciones de base de datos pueden acceder a los datos almacenados en sistemas de gestión de bases de datos de una gran variedad de sistemas, aunque cada sistema de gestión de bases de datos utilice un formato de

<span id="page-222-0"></span>almacenamiento de datos y una interfaz de programación diferentes. Compare con *[Java Database](#page-219-0) [Connectivity](#page-219-0)*.

### **P**

**página de categorías.** Página Web de una tienda en línea que visualiza [categorías](#page-212-0) de productos. Las páginas de categorías conectan a los clientes con las páginas de [categoría hijo](#page-213-0) o con productos que pertenecen a la categoría seleccionada.

**página de producto.** Página Web que muestra información detallada acerca de un producto de una tienda en línea.

**página de visualización.** (1) Página de un catálogo que muestra información sobre categorías y productos. (2) Página de una tienda en línea que se genera en respuesta a un mandato.

**página JSP.** Documento basado en texto que utiliza datos fijos de plantilla y elementos JSP y que describe cómo debe procesarse una petición para crear una respuesta. [Sun Microsystems, Inc.]

**paquete.** (1) Conjunto de entradas de catálogo que tiene un [Código de artículo](#page-213-0) y puede solicitarse como un solo [artículo.](#page-210-0) Vea también *paquete compuesto*. (2) Una unidad de envío de la que una empresa de transportes puede realizar un seguimiento.

**paquete compuesto.** Concepto que permite a los Jefes de producto y a los Directores de marketing proporcionar una función de una sola pulsación para hacer referencia a varios artículos. Más formalmente, un paquete compuesto es una entrada de catálogo compuesta que consta de un [código de artículo](#page-213-0) como mínimo. Cuando un paquete compuesto se añade a un pedido, se desglosa en los artículos que se venden por separado que lo componen, que se añaden seguidamente al pedido, y se suma su precio. Un paquete compuesto no se puede comprar directamente. Vea también *paquete*.

**paquete de recursos.** Contiene el texto de las páginas de la tienda. Si la tienda da soporte a más de un idioma, el paquete de recursos contendrá varios paquetes; uno por idioma. Para crear y acceder a los paquetes de recursos se utiliza la API PropertyResourceBundle de Java.

**particionamiento de aplicación.** En el [planificador,](#page-223-0) la agrupación de trabajos de larga ejecución. Esto ayuda a evitar la sobrecarga de la agrupación de aplicaciones por omisión del planificador.

**pasarela.** Unidad funcional que conecta una red de datos local a otra red.

**pedido.** (1) Uno o más [artículos](#page-210-0) o paquetes, o una combinación de los mismos, seleccionados para su

compra. Un pedido contiene cantidades, precios, información de envío, impuestos y gastos de envío, que se compilan y se muestran a los clientes una vez inician el proceso de pedido. En WebSphere Commerce, un pedido puede estar en uno de los estados de pedido siguientes: nuevo, pendiente, enviado, completado o cancelado. (2) Uno o más [productos,](#page-223-0) sus precios, y la cantidad especificada, que un cliente ha seleccionado para comprar o ha comprado. Un [Representante de](#page-224-0) [servicio al cliente](#page-224-0) también puede formalizar un pedido en nombre de un cliente. Además de productos, un pedido del cliente incluye una dirección de facturación; dirección de envío (no aplicable en compras descargables, como software); método de envío, empresa de transportes y servicio de envío; información sobre el pago; gastos de envío e impuestos; y cualquier comentario o ajustes de precio estipulados

por la persona que formalice el pedido. **B2C** Un [Director de operaciones](#page-215-0) garantiza que los pedidos se despachen correctamente, que se reciba el pago y que

los pedidos se envíen. B2B Un Director de ventas garantiza que los pedidos se despachen correctamente, que se reciba el pago y que los pedidos se envíen.

**pedido en espera.** Estado del producto de un pedido cuando la asignación de inventario ha determinado que el producto no está disponible.

**perfil de cliente.** Toda la información sobre el cliente que guarda el [Vendedor.](#page-227-0) Esto puede incluir datos demográficos básicos, historial de pedidos o datos operativos como el ID de usuario y la dirección de envío. Los perfiles de cliente son dinámicos; los [Directores de marketing](#page-215-0) definen los criterios de inclusión de un cliente en un perfil de clientes. Los perfiles de cliente pueden ser el objetivo de las [campañas.](#page-212-0)

**persistencia.** Característica de los datos que se mantiene más allá de los límites de sesión, normalmente en almacenamiento no volátil como un sistema de base de datos o un directorio. Un bean es persistente cuando sus propiedades, campos e información de estado se guardan en y se recuperan del almacenamiento, en lugar de dejar de existir cuando la aplicación que lo ha creado no está ejecutándose.

**persistencia gestionada por bean (BMP).** En el entorno de desarrollo EJB, persistencia que es gestionada por un bean de entidad. Compare con *persistencia gestionada por contenedor (CMP).*

**persistencia gestionada por contenedor (CMP).** En el entorno de desarrollo EJB, persistencia que se delega en el contenedor de un bean enterprise, en contraposición a la gestionada por el propio bean. Compare con *persistencia gestionada por bean (BMP)*.

**personalización.** (1) El uso de la información sobre los clientes para presentar una experiencia de compras

<span id="page-223-0"></span>personalizada. (2) Crear un conjunto de información asociada para un usuario concreto que pueda utilizarse para personalizar los recursos de esa persona.

#### **PGP.** Vea *Pretty Good Privacy*.

**planificador.** Servidor subordinado multiproceso y multihebra diseñado para manejar la planificación e inicio de los trabajos, basándose en un esquema de sincronización sencillo.

**plantilla.** En WebSphere Commerce, una plantilla es un modelo o patrón que define cómo se visualiza la información de la base de datos WebSphere Commerce en una página Web. La plantilla determina la ubicación y el tipo del texto y las imágenes de la página, así como otros atributos de página como, por ejemplo, un color de fondo. Las plantillas se crean con la tecnología JSP (JavaServer Pages) utilizando códigos HTML o beans que se enlazan con la base de datos WebSphere Commerce.

B2B **política de control de acceso.** Un grupo de criterios y restricciones, que establecen el [Administrador de sitio](#page-210-0) y el [Administrador de tienda,](#page-210-0) que permiten acceder a los usuarios únicamente a aquellos recursos necesarios para llevar a cabo las responsabilidades propias del rol que tienen asignado.

**B2B política de negocio.** Conjunto de normas que rigen una tienda o grupo de tiendas y en las que se definen procesos de negocio, prácticas industriales o el ámbito y características de las ofertas del negocio.

B2B **post-aprobación.** Ejecución del mandato de post-aprobación, si lo hay, cuando se aprueba una [acción aprobable.](#page-210-0) Por ejemplo, el mandato de post-aprobación puede transmitir un proceso de notificación especial. Vea también *pre-aprobación* y *post-rechazo*.

B2B **post-rechazo.** Ejecución del mandato de post-rechazo, si lo hay, cuando se rechaza una [acción](#page-210-0) [aprobable.](#page-210-0) Por ejemplo, el mandato de post-rechazo puede comprobar el tamaño del pedido y notificar a un director si sobrepasa una cierta cantidad. Vea también *post-aprobación* y *pre-aprobación*.

B2B **pre-aprobación.** Ejecución de un mandato antes de la aprobación de la [acción aprobable](#page-210-0) que inició la petición de aprobación. Por ejemplo, antes de la aprobación de un pedido, se ejecuta el mandato de comprobación de inventario para asegurarse de que hay existencias del producto. Vea también *post-aprobación* y *post-rechazo*.

**precio de catálogo.** Precio que forma parte de la [entrada de catálogo.](#page-216-0) Puesto que un catálogo puede pertenecer a un fabricante, el cual suministraría un precio de catálogo como parte de la descripción de

cada entrada, el precio de catálogo no es necesariamente el precio al que se vende una entrada. El precio al que se venden los artículos lo determina la tienda y es conocido como el precio de oferta. Por lo tanto, mostrar el precio de catálogo no siempre es adecuado. Si una tienda crea sus propias entradas de catálogo, puede entonces mostrar el precio de de catálogo o el precio de oferta en su catálogo.

**precio de oferta.** Precio al que una tienda ofrece los artículos. El precio de oferta es el precio final que se paga, antes de aplicar impuestos, descuentos y costes de envío. Los precios de oferta pueden asignarse por cantidad solicitada (es decir, puede tener un precio diferente por cantidad), periodo de tiempo, grupos de miembros o contrato. Cuando los artículos se colocan en una lista de artículos de interés o en un pedido, el precio que se muestra es el precio de oferta. Vea también *precio de catálogo*.

**Pretty Good Privacy (PGP).** Protocolo de transferencia electrónica que permite el intercambio privado de archivos o correo utilizando cifrado de clave pública.

**producto.** (1) Entidad que puede verse como un grupo de [artículos](#page-216-0) que comparten atributos. Todos los artículos que están relacionados con un producto determinado presentan el mismo conjunto de atributos y se distinguen por sus valores de atributo. (2) Para los usuarios de [WebSphere Commerce Accelerator,](#page-227-0) el artículo que se puede pedir se denomina *producto*. Aunque los productos y los artículos se diferencian por motivos de nivel bajo (como, por ejemplo, en el esquema de base de datos de WebSphere Commerce) WebSphere Commerce Accelerator no hace esta distinción.

**propietario.** (1) [Miembro](#page-220-0) propietario de una entidad. (2) Persona con acceso y permiso para operar con una entidad.

**propietario de la tienda.** En WebSphere Commerce, esta posición controla y posee la base de datos y los elementos de tienda relacionados con la tienda en línea. El propietario de la tienda puede ser una organización.

**propuesta de anuncio.** La información, imágenes y otros materiales utilizados para dar soporte a una actividad de marketing. También se le denomina *colateral de ventas*.

**propuesta de comercio.** Vea *[oferta de venta](#page-221-0)*.

**Protocolo de control de transmisión/Protocolo Internet (TCP/IP).** Conjunto de protocolos de comunicación que soportan las funciones de conectividad de igual a igual para redes de área local y de área amplia.

**Protocolo de transferencia de hipertexto (HTTP).** En el conjunto de protocolos Internet, el protocolo que se utiliza para transferir y visualizar documentos de hipertexto en la Web.

<span id="page-224-0"></span>**Protocolo de transferencia de hipertexto seguro (S-HTTP).** Variación con seguridad ampliada de [HTTP.](#page-223-0) S-HTTP permite a los servidores y a los clientes autenticarse mutuamente para definir la clase de seguridad que se utiliza en las transmisiones. S-HTTP es una alternativa a otro protocolo de seguridad reconocido, [Secure Sockets Layer \(SSL\).](#page-225-0) Vea también *[servidor seguro](#page-225-0)*.

**Protocolo simple de transferencia de correo (SMTP).** En el conjunto de protocolos Internet, protocolo de aplicación para transferir correo entre usuarios en el entorno Internet. SMTP especifica las secuencias de intercambio de correo y el formato de los mensajes. Da por supuesto que el Protocolo de control de transmisiones (TCP) es el protocolo subyacente.

**proveedor de envío.** Combinación de una empresa de transportes y un tipo de servicio que ofrece dicha empresa. Por ejemplo, un proveedor de envío podría ser, XYZ Courier, servicio urgente.

**proyecto.** Unidad de organización de archivos y elementos de WebSphere Studio. Por ejemplo, se puede crear un proyecto en WebSphere Studio en el que se gestionen todos los elementos Web de la tienda.

**proyecto de normas.** Contiene información que el sitio necesita para interactuar con el Servidor de normas de Blaze Advisor.

**publicar.** El acto de transferir archivos a una ubicación de WebSphere Commerce Server. Existen tres contextos. (1) Utilizando los Servicios de tienda, puede publicar el archivador de tienda en un WebSphere Commerce Server, y crear así una tienda operativa. El archivador de tienda debe publicarse en WebSphere Commerce Server para que pueda ver una tienda operativa. (2) Utilizando WebSphere Studio, puede publicar elementos Web en un archivador de tienda o en una tienda operativa que resida localmente en su estación de trabajo, en un sistema de archivos compartido o en un sistema remoto al que acceda mediante FTP.

## **Q**

 $\geq 400$  **QNETCOMM.** (1) Nombre de la biblioteca del producto WebSphere Commerce. (2) Espacio del subsistema para los trabajos de WebSphere Commerce. (3) Nombre de la instancia de servidor Web por omisión; esta instancia de servidor Web se utiliza para ejecutar varias instancias de WebSphere Commerce.

## **R**

**recepción de inventario.** La recepción de productos en un centro de despacho de pedidos. Es posible que los productos ya se esperasen y se hubieran registrado en registros de inventario esperado, o que se reciban ad

hoc. Las Recepciones de inventario ad hoc no se registran en registros de inventario esperado.

**recepción de inventario ad hoc.** Registro del inventario físico que llegó a un centro de despacho de pedidos a una hora determinada y del que no se esperaba tener inventario.

**receptor.** Rol definido en WebSphere Commerce que recibe inventario en el centro de despacho de pedidos, hace un seguimiento de los registros de inventario esperado y recepciones ad hoc para los productos solicitados, y recibe los productos devueltos como resultado de devoluciones de los clientes.

**recomendación de productos.** Técnica de marketing y ventas en la que se sugiere a los clientes productos del inventario del catálogo basándose en sus perfiles o en criterios independientes. Vea *[venta cruzada](#page-227-0)* y *[venta](#page-227-0) [ascendente](#page-227-0)*.

**recuperación de anomalía.** En multiproceso de clústers de alta disponibilidad (HACMP), la adquisición por parte de un nodo activo de recursos que pertenecían anteriormente a otro nodo de clústers a fin de mantener la disponibilidad de esos recursos.

**referencias.** Registros que muestran el número de veces que una empresa o sitio Web independiente ha remitido clientes al sitio Web. Las referencias pueden ser reconocidas cuando el [Vendedor](#page-227-0) y la empresa independiente calculan el número de referencias con fines de reconocimiento. También pueden ser no reconocidas cuando el [Vendedor](#page-227-0) computa las referencias para su uso interno. Las referencias pueden calcularse mediante diversas técnicas, incluyendo análisis de secuencias de pulsaciones, índices de pulsaciones, servicios de marketing de afiliación y encuestas.

**registro de inventario esperado.** Lista el inventario que un proveedor ha solicitado y que el [Vendedor](#page-227-0) espera recibir. Un registro de inventario esperado puede contener información para varios artículos, centros de despacho de pedidos y fechas. Vea también *recepción de inventario*.

Representante de cuentas. El rol de Representante de cuentas es el rol principal con la responsabilidad de crear contratos para las cuentas, modificar los pedidos para las cuentas y supervisar la actividad de las mismas. Los Representantes de cuentas forman parte de la organización vendedora y, por ello, pueden verse implicados en la creación de promociones de ventas dirigidas, como descuentos y cupones.

**Representante de servicio al cliente (CSR).** Rol definido en WebSphere Commerce que gestiona las consultas del cliente. El Representante de servicio al cliente también procesa el registro del cliente, los pedidos y las devoluciones. Algunas empresas pueden tener un [Supervisor de servicio al cliente](#page-226-0) con

<span id="page-225-0"></span>autorización para completar acciones a las que no puede acceder un Representante de servicio al cliente, como por ejemplo aprobar registros de devoluciones

denegadas por el sistema. Professional El Representante de servicio al cliente también trabaja con subastas, por ejemplo retirando ofertas y gestionando foros de discusión.

**resolución de ID.** Generación de números de referencia anterior a la carga de elementos XML en una base de datos. La resolución de ID se utiliza para identificar los datos de forma exclusiva en el sistema de base de datos.

B2B **respuesta a RFQ.** Cuando se utiliza el mecanismo de comercio de RFQ, respuesta que el Vendedor envía al comprador que ha enviado una [RFQ.](#page-226-0) La respuesta a RFQ indica los términos y condiciones bajo las que el Vendedor vende los productos o servicios al comprador.

**retrotraer.** Eliminar los cambios que se han realizado en los archivos de base de datos bajo [control de](#page-214-0) [compromiso](#page-214-0) desde el último [límite de compromiso.](#page-219-0) Volver a una condición estable anterior.

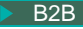

B2B **RFQ.** Vea *[solicitud de presupuesto](#page-226-0)*.

**RMA.** Vea *[autorización de devolución de mercancía](#page-211-0)*.

**rol.** Define los niveles de acceso que tiene un usuario y los recursos específicos que puede modificar con dichos niveles. Si el usuario no tiene el rol adecuado, su manera de acceder a la información puede estar limitada. Se puede tener varios roles.

## **S**

**salida.** Conjunto de productos de un pedido determinado que tienen la misma dirección de envío, centro de despacho de pedidos y empresa de transportes. Los productos de una salida pueden enviarse en varios paquetes. Por ejemplo, una salida podría contener cuatro monitores. No sería nada práctico enviarlos en un gran paquete, por lo que se envían cuatro, aunque se siguen considerando una sola salida. Los productos que formarían parte de una sola salida pueden enviarse por separado si así lo contempla la política del vendedor.

**secuencia de pulsaciones.** En publicidad de la Web, la secuencia de pulsaciones del ratón o de páginas solicitadas cuando un visitante explora un sitio Web.

**Secure Sockets Layer (SSL).** Protocolo de seguridad que permite que el cliente autentique el servidor y que se cifren todos los datos y peticiones. El URL de un servidor seguro protegido por SSL comienza por HTTPS (en lugar de por HTTP). Vea también *servidor seguro*.

**seguridad.** Solución que utilizan los sistemas para garantizar que los recursos internos están protegidos de posibles lecturas, modificaciones o supresiones, ya sean involuntarias o deliberadamente malintencionadas.

**sentido directo.** En la dirección del flujo de datos o hacia el destino de la transmisión; generalmente, de un servidor de información hacia un usuario final.

**servicio de normas.** Interfaz que se utiliza para interactuar con el Servidor de normas de Blaze Advisor. Un servicio de normas tiene métodos de entrada y salida definidos para facilitar la comunicación entre las dos aplicaciones.

**Servicios de composición.** El componente del sistema de mensajería de WebSphere Commerce que proporciona una salida con formato para los mensajes utilizando plantillas JSP.

**servidor.** (1) Unidad funcional que proporciona servicios compartidos a uno o más clientes a través de una red. (2) Sistema o programa que responde a los mandatos de un [cliente.](#page-213-0) Algunos ejemplos de servidor son el servidor de archivos, el servidor de impresión y el servidor de correo. Vea también *[WebSphere](#page-228-0) [Commerce Server](#page-228-0)* y *servidor Web*.

**servidor de aplicaciones.** Programa servidor de una red distribuida que proporciona el entorno de ejecución para un programa de aplicación. Por ejemplo, WebSphere Commerce Server proporciona el entorno de ejecución para tiendas en línea.

**servidor de comercio.** Vea *[WebSphere Commerce](#page-228-0) [Server](#page-228-0)*.

**servidor de producción.** Un WebSphere Commerce Server listo para efectuar operaciones comerciales.

**servidor de transición.** Instancia de un WebSphere Commerce Server que se utiliza con fines de prueba antes de desplegar nuevas funciones o datos en el servidor de producción.

**servidor seguro.** Servidor que cifra los archivos que envía y descifra los archivos que ha recibido para facilitar la comunicación segura con un cliente.

**servidor Web.** Servidor de la Web que atiende las peticiones de documentos HTTP. El servidor Web controla el flujo de transacciones a y desde WebSphere Commerce. Protege la confidencialidad de las transacciones del cliente y asegura que la identidad del usuario se transmite de forma segura a WebSphere Commerce Server. El servidor Web implementa el protocolo Secure Sockets Layer (SSL) para lograr este nivel de seguridad.

**servlet.** Programa de aplicación, escrito en el lenguaje de programación Java, que se ejecuta en un servidor Web. En el código de una página Web aparece una referencia a un servlet, del mismo modo que aparece

<span id="page-226-0"></span>una referencia a un archivo de gráficos. El servidor Web ejecuta el servlet y envía los resultados de la ejecución (si los hay) al navegador Web. Compare con *[applet](#page-210-0)*.

**SET Secure Electronic Transaction(TM).** Estándar de la industria para el pago seguro con tarjetas de crédito y de débito en redes abiertas como Internet. El protocolo SET(TM) asegura la confidencialidad de la información, la integridad de todos los datos transmitidos, la autenticación del titular de la tarjeta y del comerciante, y la interoperatividad.

**S-HTTP.** Vea *[Protocolo de transferencia de hipertexto](#page-224-0) [seguro](#page-224-0)*.

**sin estado.** Que no tiene registro de interacciones anteriores. Un servidor sin estado procesa las peticiones basándose únicamente en la información proporcionada con la petición, y no en la memoria de peticiones anteriores. Compare con *[con estado](#page-214-0)*.

**sistema principal.** Sistema que proporciona un punto de acceso a una red. Un sistema principal puede ser un [cliente,](#page-213-0) un [servidor,](#page-225-0) o un cliente y un servidor al mismo tiempo.

**SMTP.** Vea *[Protocolo simple de transferencia de](#page-224-0) [correo](#page-224-0)*.

B2B **solicitud de presupuesto (RFQ).** Mecanismo de comercio utilizado cuando un comprador solicita presupuesto para un conjunto de mercancías o servicios determinados. Puede utilizarse si un comprador no encuentra un artículo determinado en el catálogo, si encuentra un artículo sin precio, o si desea establecer un acuerdo de suministro a largo plazo para un artículo a precio fijo.

**SQL (Lenguaje de consulta estructurada).** Lenguaje de programación estandarizado que se utiliza para definir y manipular datos en una base de datos relacional.

**SSL.** Vea *[Secure Sockets Layer](#page-225-0)*.

**subasta.** Método de venta que implica negociar y establecer dinámicamente el precio y otras condiciones de venta para bienes y servicios, que se adjudican normalmente al mejor postor.

**subpedido.** La parte de un pedido que se envía a una dirección específica. Un pedido puede constar de varios subpedidos. Por ejemplo, un cliente puede indicar direcciones de envío diferentes para diferentes productos del carro de la compra. Cada dirección de envío y los productos asociados a la misma constituyen un subpedido.

**suceso de marketing.** En WebSphere Commerce, cualquier suceso en el sistema que se considere significativo a efectos de marketing. La mayoría de sucesos de marketing son consecuencia directa del

comportamiento de los clientes. Por ejemplo, examen de catálogos, navegación y actividad relacionada con el carro de la compra.

**Supervisor de servicio al cliente.** Rol definido en WebSphere Commerce que tiene acceso a todas las tareas de atención al cliente. El Supervisor de servicio al cliente gestiona las consultas de los clientes (como por ejemplo, el registro, las devoluciones y las subastas) y tiene autorización para completar tareas a las que no puede acceder un [Representante de servicio al cliente,](#page-224-0) como aprobar registros de devoluciones denegadas por el sistema y ponerse en contacto con los clientes si se producen problemas relacionados con el pago (por ejemplo, con la autorización de la tarjeta de crédito).

**supresión en cascada.** Proceso de DB2(R) que provoca la ejecución de una acción en filas de una base de datos cuando se suprime otra fila.

**surtido.** Agrupación ad hoc de productos que no comparten ninguna relación concreta. Los surtidos se utilizan normalmente para agrupar productos con fines de comercialización. Ejemplos de ello serían agrupaciones basadas en festividades, como Pascua o el Día de la madre.

## **T**

**tabla de categorías.** Tabla dinámica que muestra información de categorías en una serie de filas y columnas.

**TCP/IP.** Vea *[Protocolo de control de](#page-223-0) [transmisión/Protocolo Internet](#page-223-0)*.

**tienda.** Vea *tienda en línea*.

**tienda de ejemplo.** Tienda en línea totalmente funcional que se suministra en [formato de archivador](#page-217-0) [de tienda](#page-217-0) con WebSphere Commerce. Las tiendas de ejemplo están diseñadas para ser utilizadas como base para la creación de una tienda en línea.

**tienda de referencia.** Tienda en línea que contiene código totalmente funcional para características seleccionadas de una tienda en línea, por ejemplo, subastas. Las tiendas de referencia las diseñan los desarrolladores como ejemplos de código de las características resaltadas.

**tienda en línea.** (1) Tienda que utiliza tecnologías de Internet para vender o intercambiar mercancías o servicios. (2) Conjunto de archivos HTML y JavaServer Pages, además de elementos de impuestos, envío, pago, catálogo y otros elementos de base de datos. En WebSphere Commerce, estos archivos y elementos de base de datos están contenidos en un [archivador de](#page-210-0) [tienda.](#page-210-0) WebSphere Commerce proporciona tiendas de ejemplo y tiendas de referencia para los clientes.

<span id="page-227-0"></span>**tipo de impuesto.** Indica el tipo de impuesto; impuesto sobre las ventas o impuesto sobre el envío. Cada tipo de impuesto tiene su propio y exclusivo conjunto de [categorías de impuestos.](#page-213-0)

**trabajo.** Mandato de WebSphere Commerce que se planifica para que se ejecute a una hora o en un intervalo de tiempo especificados.

**trabajo de difusión.** Trabajo que se ejecuta en todos los clónicos a la vez. Como cualquier otro trabajo, lo maneja el [planificador.](#page-223-0)

**transporte.** Medio por el cual enviar un mensaje de salida de WebSphere Commerce.

## **U**

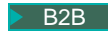

B2B **UBF.** Vea *Unified Business Flow*.

**Unicode.** Estándar de codificación de caracteres universal que da soporte al intercambio, proceso y visualización de texto escrito en cualquiera de los idiomas modernos del mundo. También da soporte a muchos textos clásicos e históricos en diversos idiomas. El estándar Unicode tiene un juego de caracteres internacional de 16 bits definido por ISO 10646.

**unidad abandonada.** Artículo de pedido que se colocó en el carro de la compra pero que no se incluyó en el pedido en el momento de extraer los datos.

**unidad de mantenimiento de stock.** Vea *[código de](#page-213-0) [artículo](#page-213-0)*.

## B2B **Unified Business Flow (UBF).**

Característica que permite la creación y alteración flexible de procesos de negocio. Unified Business Flow permite a los desarrolladores modificar los flujos de negocio en los diversos componentes de WebSphere Commerce.

B2B **Unified Trading Framework (UTF).** Arquitectura común sobre la cual se pueden construir todos los [mecanismos de comercio.](#page-220-0) Esto incluye los mecanismos de comercio desarrollados de forma interna.

**URL.** La dirección de un archivo en Internet. El URL contiene el nombre del protocolo, el nombre de dominio totalmente calificado y la vía de acceso y ubicación del archivo. Vea también *[mandato URL](#page-220-0)*.

**URL de redirección.** URL utilizado en un [mandato de](#page-220-0) [URL](#page-220-0) para indicar la página que debería enviarse al cliente cuando finalice el mandato.

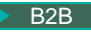

B2B **UTF.** Vea *Unified Trading Framework*.

## **V**

**Vendedor.** (1) Rol definido en WebSphere Commerce que tiene acceso a todas las posibilidades de WebSphere Commerce Accelerator. (2) El rol que supervisa la gestión y los objetivos generales de la tienda, además de hacer el seguimiento de las ventas de la tienda. El rol de Vendedor es equivalente al de *[comerciante](#page-213-0)*.

**venta ascendente.** [Recomendación de producto](#page-224-0) de un producto relacionado pero más caro de la misma línea de productos que el producto visualizado o seleccionado en ese momento. Vea también *venta cruzada*.

**venta cruzada.** [Recomendación de productos](#page-224-0) que están relacionados con o son complementarios del producto visualizado o seleccionado actualmente. Vea también *venta ascendente*.

**vía de acceso Web de la aplicación Web.** La parte de un URL asociada a una aplicación Web.

**vista.** Representación alternativa de los datos de una o más tablas. Una vista puede incluir todas o algunas de las columnas de la tabla o tablas en la que está definida.

**visualización dual.** La visualización simultánea de un importe monetario en la moneda de compra y en uno o más importes [contravalor](#page-214-0) en una moneda distinta.

## **W**

**WebSphere Application Server.** Servidor de aplicaciones Web basado en servlets Java que se utiliza para desplegar y gestionar aplicaciones Web. WebSphere Application Server es un plug-in de servidor Web basado en un modelo de programación Java del lado del servidor que utiliza servlets, archivos JSP (JavaServer Pages) y beans enterprise.

**WebSphere Catalog Manager.** Herramienta de gestión de catálogos para la creación y gestión de información de catálogos en línea. WebSphere Catalog Manager está pensado para funcionar con WebSphere Commerce.

**WebSphere Commerce Accelerator.** En WebSphere Commerce, conjunto de herramientas en línea que se utiliza para realizar el mantenimiento de las tiendas en línea mediante diversas operaciones de tienda. Si hay varios idiomas disponibles en la máquina de WebSphere Commerce, puede realizar estas tareas en cada idioma. Si tiene asignado un rol con tareas de despacho de pedidos, también puede elegir el centro de despacho de pedidos asociado a la tienda utilizando WebSphere Commerce Accelerator. Las tareas que está autorizado a realizar en su rol se visualizan en los menús de la página de presentación de WebSphere

<span id="page-228-0"></span>Commerce Accelerator. Estas tareas se basan en los roles de usuario y los niveles de autorización.

**WebSphere Commerce Server.** El servidor que maneja las funciones relacionadas con la tienda y el comercio de una solución de comercio electrónico. WebSphere Commerce Server proporciona toda la funcionalidad de WebSphere Commerce en un contenedor Web y un contenedor EJB.

**WebSphere Commerce Studio.** WebSphere Commerce Studio está disponible en tres ediciones: Developer Edition, Professional Developer Edition y Business Developer Edition. Todas las ediciones incluyen las herramientas necesarias para desarrollar los elementos Web de la tienda.

**WebSphere Studio.** WebSphere Studio es una suite de herramientas que ofrece todos los aspectos del desarrollo de sitios Web en una interfaz común, lo que permite crear, gestionar y mantener el sitio Web desde una ubicación central.

**widget.** (1) Elemento de una interfaz gráfica de usuario (GUI) que muestra información o proporciona un modo específico para que un usuario interactúe con el sistema operativo y la aplicación. Los ″widgets″ incluyen iconos, menús desplegables, botones, recuadros de selección, barras de desplazamiento, ventanas, formularios y muchos otros dispositivos para visualizar información y para invitar, aceptar, y responder acciones de usuario. (2) En la programación orientada a objetos, cada tipo de widget se define como una clase (o una subclase bajo una clase de widget genérica más amplia) y siempre está asociada a una ventana determinada. Un widget implementa procedimientos mediante su estructura de clase de widget. La gran mayoría de los lenguajes de desarrollo de aplicaciones actuales, como Java, vienen con una biblioteca de widgets preparada que el programador puede incorporar y modificar.

**wrapper.** Programa o script que establece la fase y hace posible la ejecución de otro programa más importante.

**WYSIWYG (Lo que se ve es lo que se obtiene).** Posibilidad de un editor de texto de mostrar continuamente páginas tal como aparecen cuando se imprimen o visualizan mediante un navegador Web.

## **X**

**XML (Extensible Markup Language).** Metalenguaje estándar para la definición de lenguajes de marcación que se ha derivado y es un subconjunto de SGML. XML omite las partes más complejas y menos utilizadas de SGML y simplifica las tareas de escribir aplicaciones para manejar tipos de documentos, crear y gestionar información estructurada, y transmitir y compartir información estructurada a través de sistemas

informáticos diversos. XML ha sido definido por el World Wide Web Consortium (W3C).

## **Z**

**zona de e-marketing.** En WebSphere Commerce, datos de una página Web que generalmente son el resultado de una actividad de marketing como, por ejemplo, una campaña.

**zona desmilitarizada (DMZ).** En seguridad de la red, red que está aislada de, y sirve de zona neutral entre, una red de confianza (por ejemplo, una intranet privada) y una red que no es de confianza (por ejemplo, Internet). Normalmente, se utiliza una o varias pasarelas seguras para controlar el acceso a la DMZ desde la red de confianza o la red no de confianza.

#### **Avisos**

Esta información se ha desarrollado para productos y servicios ofrecidos en los Estados Unidos. Es posible que IBM no proporcione los productos, servicios o características a los que hace referencia este documento en otros países. Póngase en contacto con su representante de IBM local para obtener información acerca de los productos y servicios disponibles actualmente en su área. Cualquier referencia a un producto, programa o servicio de IBM no pretende afirmar ni implica que sólo pueda utilizarse ese producto, programa o servicio de IBM. En su lugar puede utilizarse cualquier producto, programa o servicio funcionalmente equivalente que no vulnere ninguno de los derechos de propiedad intelectual de IBM. No obstante, es responsabilidad del usuario evaluar y verificar el funcionamiento de cualquier producto, programa o servicio que no sea de IBM.

IBM puede tener patentes o solicitudes de patente pendientes que cubran temas tratados en este documento. La posesión de este documento no le otorga ninguna licencia sobre dichas patentes. Puede enviar consultas sobre licencias, por escrito, a:

IBM Director of Licensing IBM Corporation 500 Columbus Avenue Thornwood, NY 10594 U.S.A.

Para realizar consultas sobre la licencia en relación a información de doble byte (DBCS), póngase en contacto con el departamento de propiedad intelectual de IBM en su país o envíe sus consultas, por escrito, a:

IBM World Trade Asia Corporation Licensing 2-31 Roppongi 3-chome, Minato-ku Tokyo 106, Japan

#### **El párrafo siguiente no es aplicable al Reino Unido ni a cualquier otro país en el que tales disposiciones contradigan la normativa local:**

INTERNATIONAL BUSINESS MACHINES CORPORATION PROPORCIONA ESTA PUBLICACIÓN ″TAL CUAL″, SIN GARANTÍAS DE NINGUNA CLASE, NI EXPLÍCITAS NI IMPLÍCITAS, INCLUIDAS, PERO SIN LIMITARSE A, LAS GARANTÍAS IMPLÍCITAS DE NO INFRACCIÓN, COMERCIALIZACIÓN O IDONEIDAD PARA UNA FINALIDAD DETERMINADA. Algunas legislaciones no contemplan la exclusión de garantías, ni implícitas ni explícitas, en determinadas transacciones, por lo que puede haber usuarios a los que no les afecte dicha norma.

Esta información puede contener imprecisiones técnicas o errores tipográficos. La información aquí contenida está sometida a cambios periódicos; tales cambios se irán incorporando en nuevas ediciones de la publicación. IBM se reserva el derecho de realizar cambios y/o mejoras, cuando lo considere oportuno y sin previo aviso, en los productos y/o programas descritos en esta publicación.

Todas las referencias hechas en este documento a sitios Web que no son de IBM se proporcionan únicamente para su información y no representan en modo alguno

una recomendación de dichos sitios Web. El contenido de esos sitios Web no forma parte del contenido de este producto de IBM, por lo que la utilización de dichos sitios es responsabilidad del usuario.

IBM puede utilizar o distribuir la información que se le envíe del modo que estime conveniente sin incurrir por ello en ninguna obligación para con el remitente.

Los propietarios de licencias de este programa que deseen obtener información sobre el mismo con el fin de permitir: (i) el intercambio de información entre programas creados independientemente y otros programas (incluido éste) y (ii) el uso mutuo de la información que se ha intercambiado, deberán ponerse en contacto con:

Lab Director IBM Canada Ltd. Laboratory 8200 Warden Avenue Markham, Ontario L6G 1C7 Canadá

Dicha información puede estar disponible sujeta a los términos y condiciones apropiados, incluyendo, en algunos casos, el pago de una cantidad.

IBM proporciona el programa bajo licencia descrito en esta información, y todo el material bajo licencia disponible para el mismo, bajo los términos del Contrato de cliente IBM, el Acuerdo Internacional de Programas bajo Licencia IBM, o de cualquier acuerdo equivalente entre IBM y el cliente.

Todos los datos de rendimiento incluidos en este documento han sido determinados en un entorno controlado. Por consiguiente, los resultados obtenidos en otros entornos operativos pueden variar de forma significativa. Algunas mediciones pueden haberse realizado en sistemas de nivel de desarrollo y no hay ninguna garantía de que estas mediciones sean las mismas en sistemas de uso general. Asimismo, algunas mediciones se pueden haber estimado mediante extrapolación. Los resultados reales pueden variar. Los usuarios de este documento deben verificar qué datos son aplicables a su entorno específico.

La información sobre productos que no son de IBM se ha obtenido de los distribuidores de dichos productos, de los anuncios publicados o de otras fuentes disponibles públicamente. IBM no ha probado esos productos y no puede confirmar la precisión del rendimiento, la compatibilidad ni ninguna otra afirmación relacionada con productos que no son de IBM. Las preguntas sobre las prestaciones de productos no de IBM deben dirigirse a los distribuidores de dichos productos.

Todas las declaraciones sobre futuras directrices o intenciones de IBM están sujetas a modificación o retirada sin previo aviso y representan únicamente metas y objetivos.

Todos los precios IBM mostrados son precios al por menor sugeridos por IBM, son actuales y están sujetos a cambios sin previo aviso. Los precios del comerciante pueden variar.

Esta información se proporciona únicamente con fines de planificación. Está sujeta a posibles cambios antes de que los productos que en ella se describen esté disponibles.

Esta información contiene ejemplos de datos e informes que se utilizan en operaciones comerciales cotidianas. Para ilustrar los ejemplos de la forma más completa posible, éstos incluyen nombres de personas, empresas, marcas y productos. Todos estos nombres son ficticios y cualquier similitud con nombres y direcciones utilizados por una empresa real es puramente casual.

#### LICENCIA DE COPYRIGHT:

Esta información contiene programas de aplicación de ejemplo en lenguaje fuente que ilustran las técnicas de programación en diversas plataformas operativas. Puede copiar, modificar y distribuir libremente estos programas de ejemplo, sin pagar por ello a IBM, con la finalidad de desarrollar, utilizar, comercializar o distribuir programas de aplicación conformes a la interfaz de programas de aplicación para la plataforma operativa para la cual están escritos los programas de ejemplo. Estos ejemplos no han sido probados en profundidad bajo todas las condiciones. En consecuencia, IBM no puede garantizar ni afirmar la fiabilidad, solidez o funcionalidad de estos programas. Puede copiar, modificar y distribuir libremente estos programas de ejemplo, sin pagar por ello a IBM, con la finalidad de desarrollar, utilizar, comercializar o distribuir programas de aplicación conformes a las interfaces de programas de aplicación de IBM.

Cada copia, parcial o completa, de estos programas de ejemplo, o cualquier trabajo obtenido a partir de los mismos, debe incluir el siguiente aviso de copyright:

©Copyright International Business Machines Corporation 2001. Parte de este código se ha obtenido a partir de Programas de ejemplo de IBM Corp. ©Copyright IBM Corp. 2000, 2001. Reservados todos los derechos.

Si examina esta información en formato de copia software, es posible que algunas fotografías o ilustraciones a color no aparezcan.

#### **Marcas registradas y marcas de servicio**

Los siguientes términos son marcas registradas de International Business Machines Corporation en los Estados Unidos y/o en otros países:

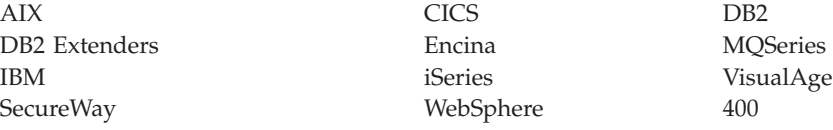

Adobe y Acrobat son marcas registradas de Adobe Systems Incorporated.

Blaze Advisor es una marca registrada de HNC Software, Inc.

Lotus y Domino son marcas registradas de Lotus Development Corporation en los Estados Unidos y/o en otros países.

Microsoft, Windows, Windows NT y el logotipo de Windows son marcas registradas de Microsoft Corporation en los Estados Unidos y/o en otros países.

Oracle es una marca registrada y Oracle8 es una marca comercial de Oracle Corporation.

SET y el logotipo de SET son marcas registradas propiedad de SET Secure Electronic Transaction LLC. Para obtener más información, vea http://www.setco.org/aboutmark.html.

Java y todas las marcas registradas basadas en Java son marcas registradas de Sun Microsystems en los Estados Unidos y/o en otros países.

Linux es una marca registrada de Linus Torvalds.

UNIX es una marca registrada de The Open Group en los Estados Unidos y en otros países.

Otros nombres de empresas, productos y servicios pueden ser marcas registradas o marcas de servicio de otras empresas.

# **Índice**

### **A**

[administración de antememoria 106](#page-119-0) [Almacenamiento gestionado por el](#page-124-0) [sistema \(SMS\) 111](#page-124-0) [archivos de anotaciones](#page-117-0) [cronológicas 104](#page-117-0) [archivos JavaServer Pages \(JSP\) 10](#page-23-0)[, 45](#page-58-0) archivos JSP *Véase* [archivos JavaServer Pages \(JSP\)](#page-23-0) [Asesor de productos 179](#page-192-0) [descripción 179](#page-192-0) [metáforas 179](#page-192-0) [Estadísticas de Asistencia de](#page-194-0) [ventas 181](#page-194-0) [Estadísticas de Comparación de](#page-194-0) [productos 181](#page-194-0) [Estadísticas de Exploración de](#page-194-0) [productos 181](#page-194-0) [Estadísticas del Asesor de](#page-194-0) [productos 181](#page-194-0) [preparación para utilización 180](#page-193-0) [utilización con Catalog](#page-194-0) [Manager 181](#page-194-0) [autenticación 80](#page-93-0)[, 97](#page-110-0)

#### **C**

[campañas 171](#page-184-0) [iniciativas de campaña 175](#page-188-0) [anuncio publicitario 171](#page-184-0)[, 173](#page-186-0) [filtro colaborador 171](#page-184-0) [venta por sugerencia 171](#page-184-0)[, 172](#page-185-0) [propuesta de anuncio 168](#page-181-0) [Catalog Manager 30](#page-43-0) [catálogo 61](#page-74-0) [comprender 61](#page-74-0) [maestro 74](#page-87-0)[, 129](#page-142-0)[, 153](#page-166-0) [métodos de creación 64](#page-77-0) productos de ejemplo [Loader package 69](#page-82-0) [suprimir 69](#page-82-0) [ciclo de desarrollo 25](#page-38-0) [desarrollo de tienda 29](#page-42-0) [desarrollo del catálogo 30](#page-43-0) [despliegue 31](#page-44-0) [diseño 29](#page-42-0) [pruebas 31](#page-44-0) [recopilación de necesidades 27](#page-40-0) [Colaboración 163](#page-176-0) [Commerce Studio 14](#page-27-0) [componentes 15](#page-28-0) [Applet Designer 16](#page-29-0) [Page Designer 15](#page-28-0) [WebSphere Studio 15](#page-28-0) Consola de administración [Administración de normas de](#page-122-0) [Blaze 109](#page-122-0) [configuración de mensajería 103](#page-116-0) [control de acceso 93](#page-106-0) [Payment Manager 105](#page-118-0)

Consola de administración *(continuación)* [Supervisor de rendimiento 101](#page-114-0) [contrato, por omisión 153](#page-166-0) [contrato por omisión 153](#page-166-0) [control de acceso 93](#page-106-0)[, 100](#page-113-0) [Cuentas 154](#page-167-0) [definición 154](#page-167-0) [informes 159](#page-172-0) [contratos próximos a la fecha de](#page-172-0) [caducidad 159](#page-172-0) [pedidos 159](#page-172-0) [pedidos por contrato 159](#page-172-0) [reembolso 159](#page-172-0) [reembolso por contrato 159](#page-172-0) [Saldo-límites de órdenes de](#page-172-0) [compra limitadas 159](#page-172-0) cuentas de negocio *Véase* [Cuentas](#page-167-0)

#### **D**

[DB2 Text Extender 13](#page-26-0) [Despacho de pedidos 147](#page-160-0) [embalaje 148](#page-161-0) [envío 149](#page-162-0) [requisición 147](#page-160-0)[, 148](#page-161-0) [Devoluciones 145](#page-158-0) [aprobación, denegada por el](#page-158-0) [sistema 145](#page-158-0) [aprobaciones 152](#page-165-0) [cargos 152](#page-165-0) [creación 145](#page-158-0) [devolución no deseada 133](#page-146-0) [informes 122](#page-135-0) [Devoluciones con recepciones](#page-135-0) [parciales 122](#page-135-0) [Devoluciones pendientes 122](#page-135-0)[, 135](#page-148-0) [Recepciones de devoluciones no](#page-135-0) [dispuestas 122](#page-135-0) [razones de devolución 122](#page-135-0) [recepción 126](#page-139-0) [selección de disposición 127](#page-140-0) [Directores de marketing 165](#page-178-0) [campañas 175](#page-188-0) [detalles de producto 130](#page-143-0) [perfiles de cliente 169](#page-182-0)

#### **E**

envío [asignar a un producto 132](#page-145-0) [cuaderno Envío 54](#page-67-0) [modalidades 152](#page-165-0) [tipos de cargo 153](#page-166-0) [Espacio gestionado por la base de datos](#page-124-0) [\(DMS\) 111](#page-124-0) [Extractor 101](#page-114-0)

#### **G**

[Gestor de configuración 9](#page-22-0)[, 97](#page-110-0)[, 106](#page-119-0)

#### **I**

[InFashion 46](#page-59-0)[, 47](#page-60-0)[, 77](#page-90-0)[, 147](#page-160-0) informes Gestión de productos [devoluciones pendientes 135](#page-148-0) [estado del inventario 135](#page-148-0) [productos en pedido en](#page-148-0) [espera 135](#page-148-0) [recepciones de inventario por](#page-148-0) [producto 135](#page-148-0) Inventario [abrir registros de inventario](#page-138-0) [esperado 125](#page-138-0) [ajustes de inventario 124](#page-137-0) [estado del inventario 125](#page-138-0) [productos en pedido en](#page-138-0) [espera 125](#page-138-0) [recepciones de inventario por](#page-137-0) [producto 124](#page-137-0) [Inventario 21](#page-34-0) [ajustes 126](#page-139-0) [asignación 120](#page-133-0) [Disponibilidad asegurada \(ATP\) 120](#page-133-0) informes [abrir registros de inventario](#page-138-0) [esperado 125](#page-138-0) [ajustes de inventario 124](#page-137-0) [estado del inventario 125](#page-138-0) [productos en pedido en](#page-138-0) [espera 125](#page-138-0) [recepciones de inventario por](#page-137-0) [producto 124](#page-137-0) [recepción de devoluciones 126](#page-139-0) [recepciones ad hoc 125](#page-138-0) [Registros de inventario esperado 123](#page-136-0) [selección de la disposición de](#page-140-0) [productos devueltos 127](#page-140-0)

#### **L**

LDAP *Véase* [Lightweight Directory Access](#page-25-0) [Protocol \(LDAP\)](#page-25-0) [Lightweight Directory Access Protocol](#page-111-0) [\(LDAP\) 98](#page-111-0) [Loader package 69](#page-82-0)

#### **M**

[mantenimiento de base de datos 109](#page-122-0) [ajuste de base de datos 113](#page-126-0) [anotación cronológica de base de](#page-122-0) [datos 109](#page-122-0) [copias de seguridad de base de](#page-123-0) [datos 110](#page-123-0)

[mantenimiento de base de datos](#page-122-0) *[\(continuación\)](#page-122-0)* [gestión de espacio de tabla 110](#page-123-0) [planes de acceso 111](#page-124-0) [programa de utilidad de Limpieza de](#page-125-0) [base de datos 112](#page-125-0) [reorganizaciones de tabla 111](#page-124-0) Marketing [campañas 171](#page-184-0) [informes 176](#page-189-0) [perfil de cliente 169](#page-182-0) [Promociones de cupón 176](#page-189-0) [zona de e-Marketing 167](#page-180-0)

## **N**

[negocio, políticas 151](#page-164-0) [autorización al cliente 153](#page-166-0) [catálogo 151](#page-164-0) [devoluciones 152](#page-165-0) [envío 152](#page-165-0) [facturación, pago y reembolso 152](#page-165-0)

## **O**

[opciones de configuración 33](#page-46-0) [2 niveles 37](#page-50-0) [3 niveles 39](#page-52-0) [clonación 33](#page-46-0) [empresa 40](#page-53-0) [multiinstancia 41](#page-54-0) [Network Dispatcher 34](#page-47-0) [servidor de transición 43](#page-56-0) [un nivel 36](#page-49-0)

## **P**

[perfil de cliente 169](#page-182-0) [políticas de negocio 151](#page-164-0) [autorización al cliente 153](#page-166-0) [catálogo 151](#page-164-0) [devoluciones 152](#page-165-0) [envío 152](#page-165-0) [facturación, pago y reembolso 152](#page-165-0) productos [asignación de un descuento 139](#page-152-0) [asignar a una categoría 132](#page-145-0) [búsqueda 136](#page-149-0) [definir atributos 133](#page-146-0) [definir fabricante 132](#page-145-0) [definir precios 133](#page-146-0) [definir unidad de medida 133](#page-146-0) [definir valores de atributo 133](#page-146-0) [generar códigos de artículo 134](#page-147-0) [Proveedores 122](#page-135-0)

## **Q**

[QuickPlace 163](#page-176-0)

## **R**

[Representante de servicio al cliente 141](#page-154-0) [información de registro 141](#page-154-0) [pedidos de cliente 143](#page-156-0)

[Representante de servicio al cliente](#page-154-0) *[\(continuación\)](#page-154-0)* [buscar pedidos 143](#page-156-0) [cambiar pedidos 144](#page-157-0) [crear pedidos 144](#page-157-0) [subastas 188](#page-201-0) [roles 25](#page-38-0) [Administrador de sitio 26](#page-39-0)[, 93](#page-106-0) [Administrador de tienda 26](#page-39-0)[, 93](#page-106-0) [asignar roles a usuarios 97](#page-110-0) [Desarrollador de base de datos 27](#page-40-0) [Desarrollador de tiendas 27](#page-40-0) [Director de marketing 26](#page-39-0) [Diseñador Web 27](#page-40-0) [Jefe de producto 26](#page-39-0)

#### **S**

Seguridad [ampliación de la seguridad 98](#page-111-0) [anotación cronológica de](#page-112-0) [acceso 99](#page-112-0) [bloqueo de cuenta 99](#page-112-0) [comprobación de seguridad 99](#page-112-0)[,](#page-113-0) [100](#page-113-0) [herramienta de actualización de](#page-112-0) [base de datos 99](#page-112-0) [invalidación de contraseña 98](#page-111-0) [mandatos protegidos por](#page-112-0) [contraseña 99](#page-112-0) [política de contraseñas 99](#page-112-0) [protección de scripts en todo el](#page-112-0) [sitio 99](#page-112-0) [tiempo de espera de conexión 98](#page-111-0) [autenticación 97](#page-110-0) [LDAP 98](#page-111-0) [personalizado 97](#page-110-0) [registro de usuarios 98](#page-111-0) [X.509 98](#page-111-0) [servidor de transición 88](#page-101-0) [Solicitud de presupuesto 160](#page-173-0) [habilitación 160](#page-173-0) [proceso 160](#page-173-0) [subastas 183](#page-196-0) [estilos 185](#page-198-0) [galería 184](#page-197-0) gestionado por [Representante de servicio al](#page-201-0) [cliente 188](#page-201-0) [mecanismos de fijación de](#page-199-0) [precios 186](#page-199-0) [normas 185](#page-198-0) tipos [oferta a la baja 185](#page-198-0) [oferta abierta 184](#page-197-0) [oferta en pliego cerrado 185](#page-198-0) Subsistemas [Catálogo 20](#page-33-0) [Comercio 20](#page-33-0) [Inventario 21](#page-34-0) [Marketing 21](#page-34-0) [Miembro 19](#page-32-0) [Pedido 21](#page-34-0)

#### **T**

tiendas [archivador de tienda 52](#page-65-0) [crear 45](#page-58-0) [desplegar 87](#page-100-0) [páginas 49](#page-62-0) [carro de la compra 51](#page-64-0) [conexión 49](#page-62-0) [crear páginas, WebSphere](#page-70-0) [Studio 57](#page-70-0) [dirección 51](#page-64-0) [error del sistema 52](#page-65-0) [excepción 52](#page-65-0) [grupo de catálogo 50](#page-63-0) [lista de intereses 51](#page-64-0) [paquete y paquete compuesto 50](#page-63-0) [pasar por caja 51](#page-64-0) [presentación 49](#page-62-0) [producto 50](#page-63-0) [registro 49](#page-62-0) [personalizar archivador de tienda 54](#page-67-0) [pruebas 87](#page-100-0) [publicar archivador de tienda 57](#page-70-0)[, 59](#page-72-0) [Servicios de tienda 53](#page-66-0) [tienda de ejemplo 45](#page-58-0) [tienda multicultural 48](#page-61-0) tipos impositivos [cuaderno Impuestos 55](#page-68-0) [asignar a un producto 132](#page-145-0)

## **W**

[WebSphere Commerce 7](#page-20-0) [componentes 8](#page-21-0) [base de datos 10](#page-23-0) [búsqueda 13](#page-26-0) [Consola de administración 9](#page-22-0) [Payment Manager 11](#page-24-0) [seguridad 97](#page-110-0) [Servicios de tienda 8](#page-21-0) [servidor Web 10](#page-23-0) [software de paquete](#page-25-0) [compuesto 12](#page-25-0) [Web Application Server 10](#page-23-0) [WebSphere Commerce](#page-21-0) [Accelerator 8](#page-21-0)

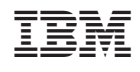